**User's Manual** For **PCL6045B Pulse Control LSI** 

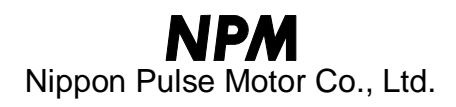

# [Preface]

Thank you for considering our pulse control LSI, the "PCL6045B."

To learn how to use the PCL6045B, read this manual to become familiar with the product.

The handling precautions for installing this LSI are described at the end of this manual. Make sure to read them before installing the LSI.

In addition to this manual, the PLC6045B User's Manual, Application Version, will be available. It includes programming examples. Please contact us if you need a copy.

# [Cautions]

- (1) Copying all or any part of this manual without written approval is prohibited.
- (2) The specifications of this LSI may be changed to improve performance or quality without prior notice.
- (3) Although this manual was produced with the utmost care, if you find any points that are unclear, wrong, or have inadequate descriptions, please let us know.
- (4) We are not responsible for any results that occur from using this LSI, regardless of item (3) above.
- Explanation of the descriptions in this manual
	- 1. The "x" "y" "z" and "u" of terminal names and bit names refer to the X axis, Y axis, Z axis and U axis, respectively.
	- 2. Terminals with a bar over the name (ex.  $\overline{RST}$ ) are negative logic. Their logic cannot be changed. Terminals without a bar over the name are positive logic. Their output logic can be changed.
	- 3. When describing the bits in registers, "n" refers to the bit position. A "0" means that the bit is in position 0, and that it is prohibited to write to any bit other than the "0" bit. Finally, this bit will always return a "0" when read.

# **INDEX**

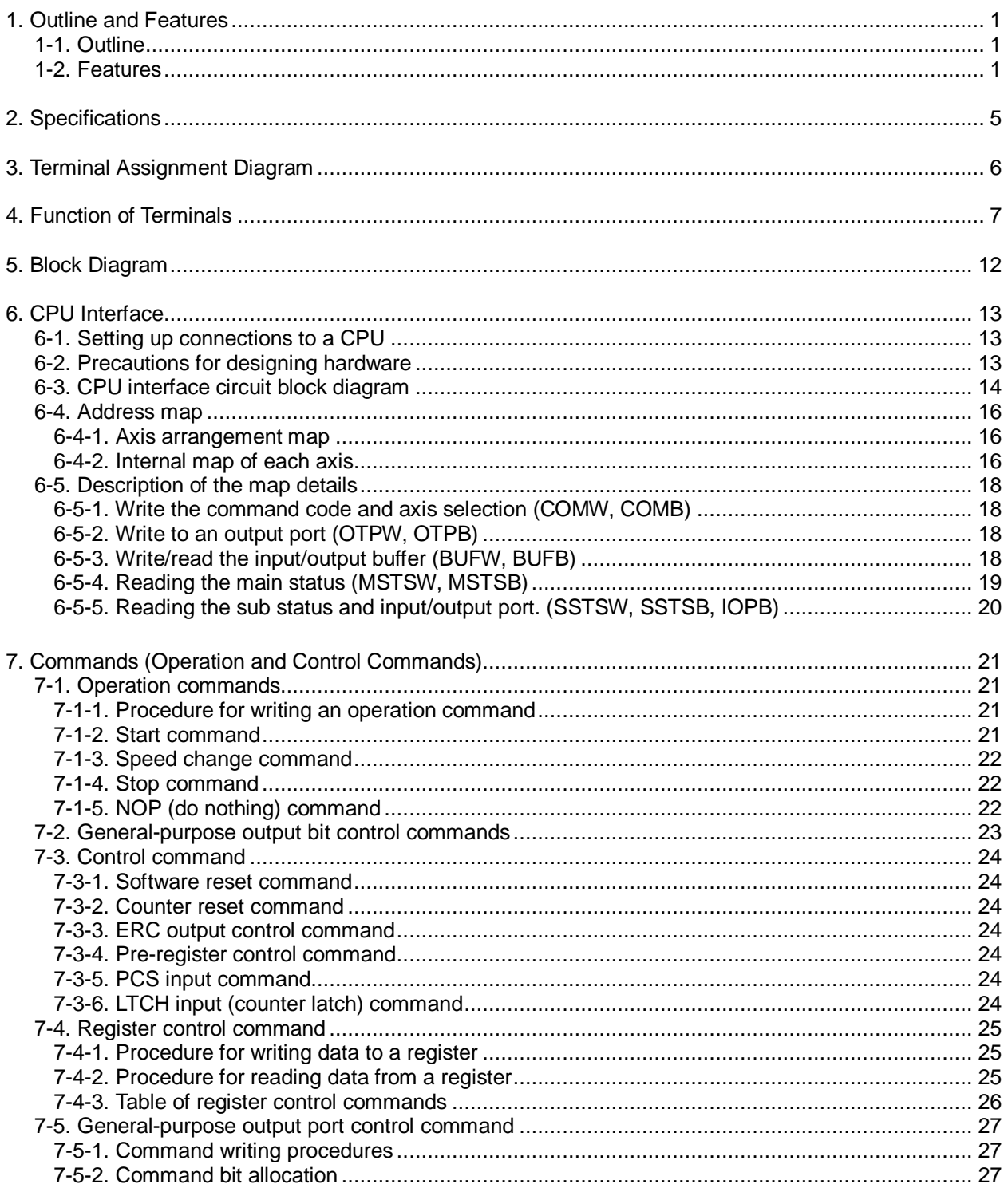

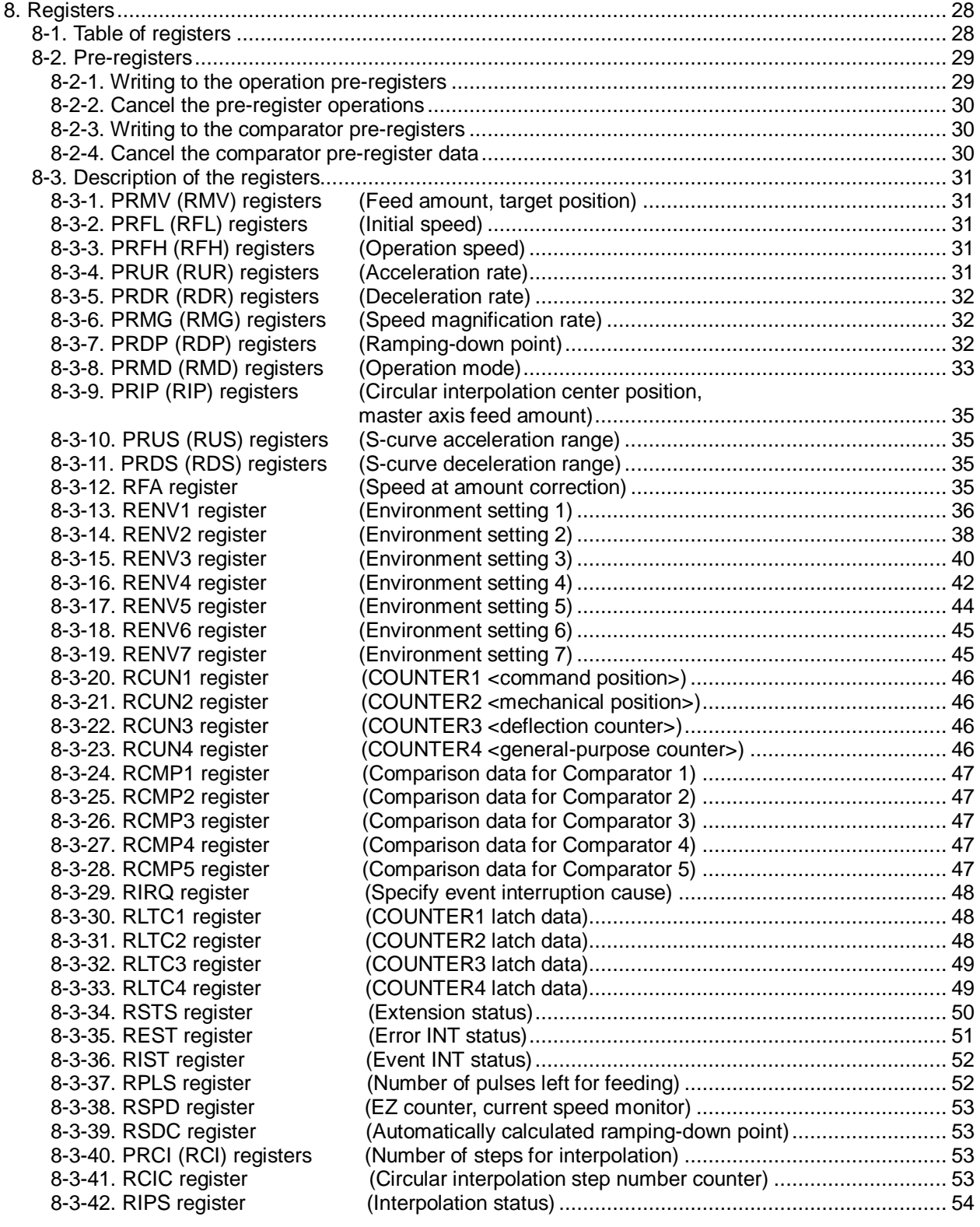

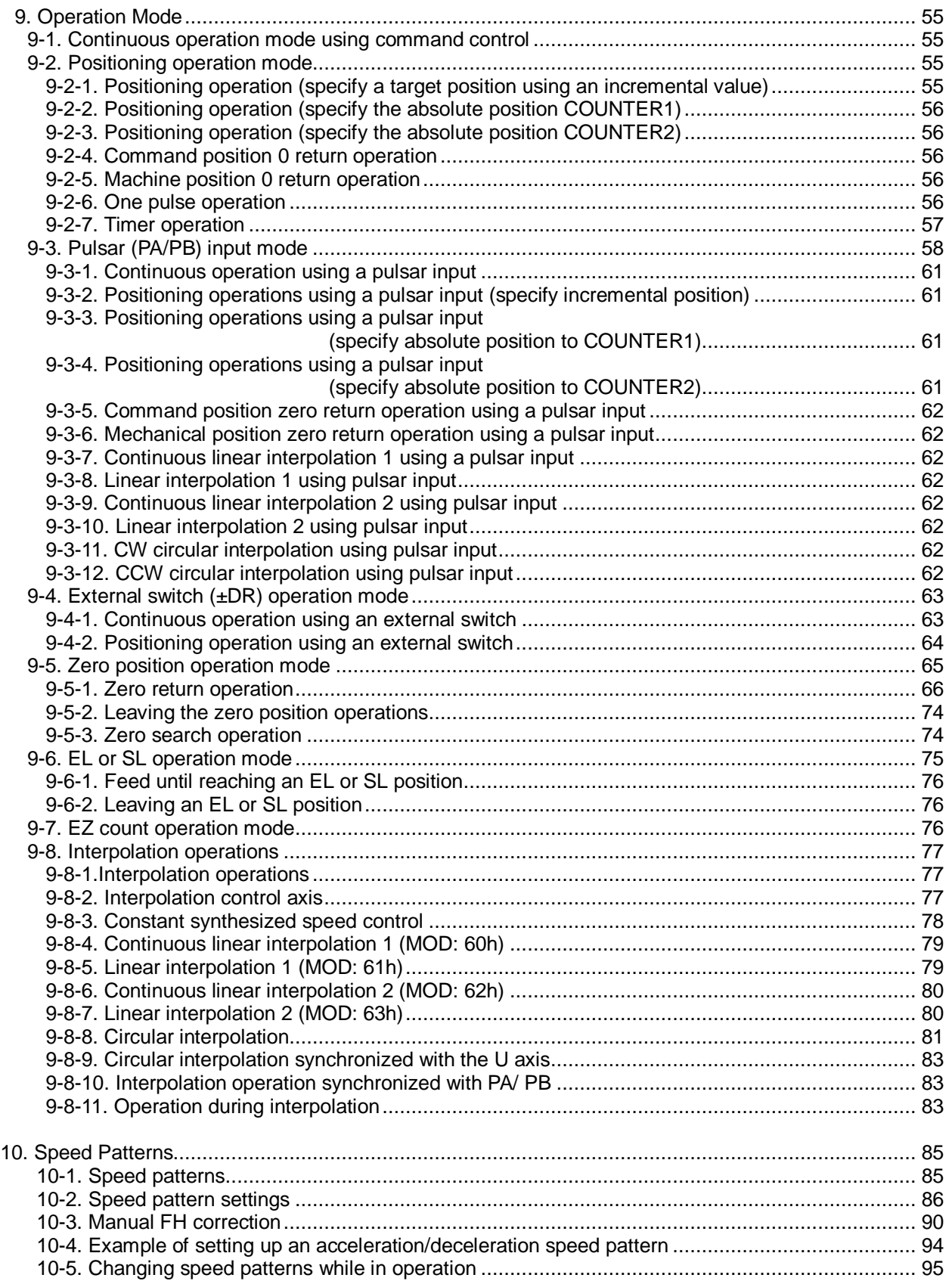

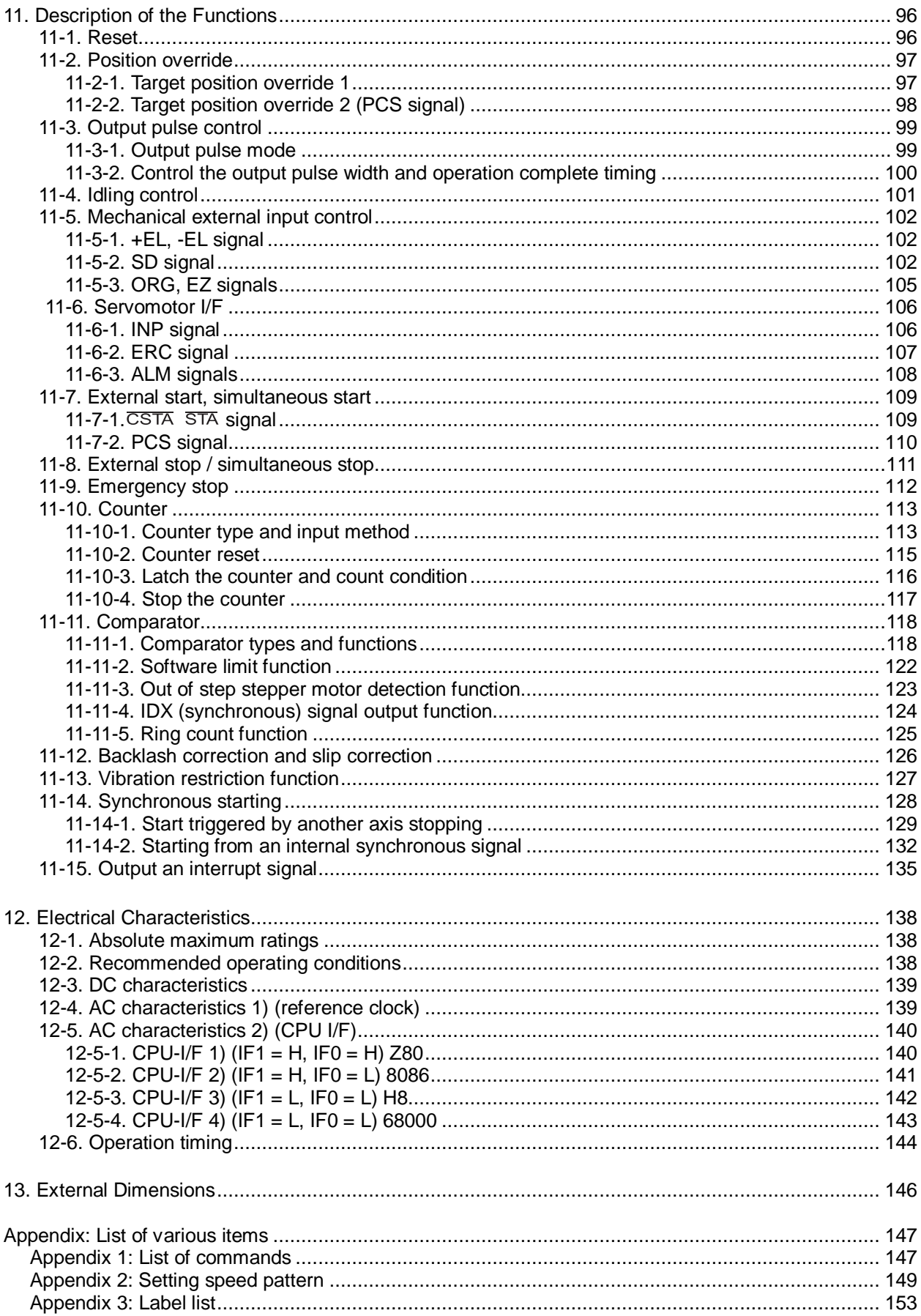

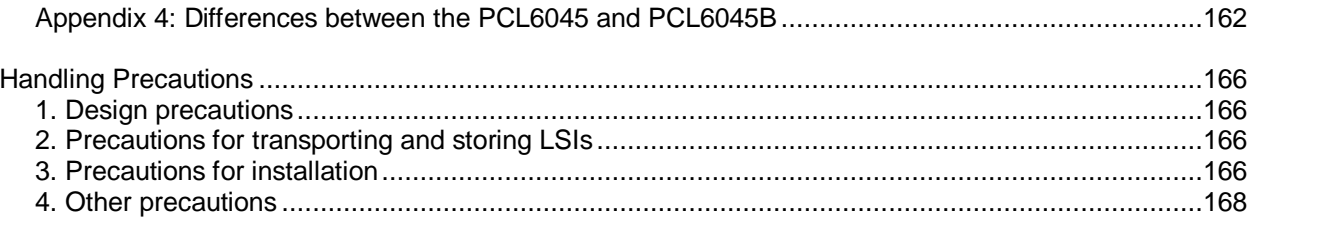

# 1. Outline and Features

## 1-1. Outline

The PCL6045B is a CMOS LSI designed to provide the oscillating, high-speed pulses needed to drive stepper motors and servomotors (pulse string input types).

It can offer various types of control over the pulse strings and therefore the motor performance. These include continuous feeding, positioning, zero return at a constant speed, linear acceleration/deceleration, and S-curve acceleration/deceleration.

The PLC6045B controls four axes. It can control the linear interpolation of two to four axes, circular interpolations between any two axes, confirm PCL operation status, and interrupt output with various conditions. It also integrates an interface for servo control drivers.

These functions can be used with simple commands. The intelligent design philosophy reduces the burden on the CPU units to control motors.

## 1-2. Features

♦ CPU-I/F

The PCL6045B contains the following CPU interface circuits.

1) 8-bit interface for Z80 CPU.

2) 16-bit interface for 8086 CPU.

- 3) 16-bit interface for H8 CPU.
- 4) 16-bit interface for 68000 CPU.
- ♦ Acceleration/Deceleration speed control

Linear acceleration/deceleration and S-curve acceleration/deceleration are available.

Linear acceleration/deceleration can be inserted in the middle of an S-curve acceleration/deceleration curve. (Specify the S-curve range.)

The S-curve range can specify each acceleration and deceleration independently. Therefore, you can create an acceleration/deceleration profile that consists of linear acceleration and S-curve deceleration, or vice versa.

♦ Interpolation operation

Feeding with linear interpolation of any two to four axes and circular interpolation of any two axes are both possible.

♦ Speed override

The feed speed can be changed in the middle of any feed operation. However, the feed speed cannot be changed during operation when the synthesized speed constant control for linear interpolation is ON while using S-curve deceleration.

- ♦ Overriding target position 1) and 2)
	- 1) The target position (feed amount) can be changed while feeding in the positioning mode. If the current position exceeds the newly entered position, the motor will decelerate, stop (immediate stop when already feeding at a low speed), and then feed in the reverse direction.
	- 2) Starts operation the same as in the continuous mode and, when it receives an external signal, it will stop after the specified number of pulses.
- ♦ Triangle drive elimination (FH correction function) In the positioning mode, when there are a small number of output pulses, this function automatically lowers the maximum speed and eliminates triangle driving.
- ♦ Look ahead function

The next two sets of data (feed amount, initial speed, feed speed, acceleration rate, deceleration rate, speed magnification rate, ramping-down point, operation mode, center of circular interpolation, S-curve range on an acceleration, S-curve range on a deceleration, number of steps for circular interpolation) can be written while executing the current data. The next set of data, and other sets of data, can be written in advance of their execution for checking by the comparator.

When the current operation is complete, the system will immediately execute the next operation.

## ♦ A variety of counter circuits

The following four counters are available separately for each axis.

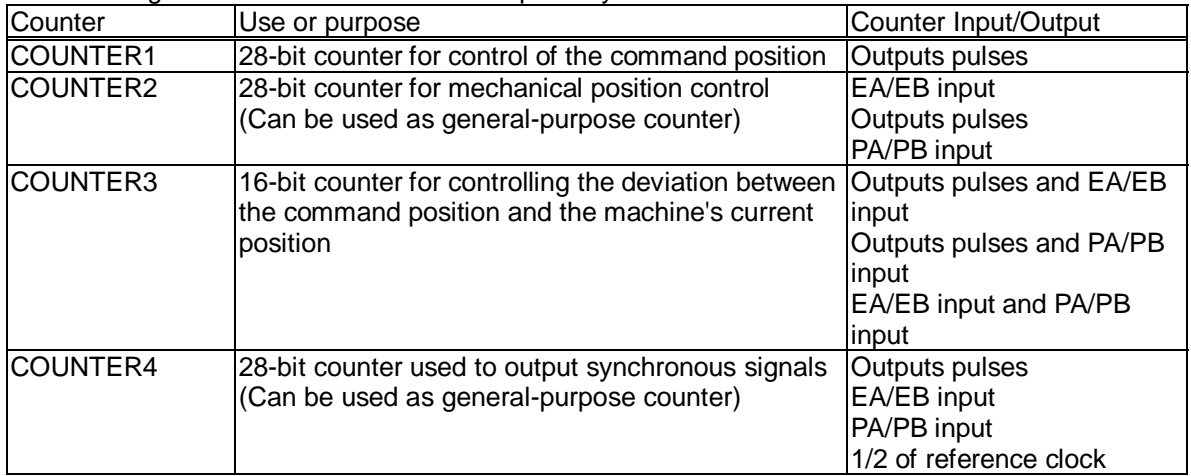

All counters can be reset by writing a command or by providing a CLR signal.

They can also be latched by writing a command, or by providing an LTC or ORG signal.

The PCL6045B can also be set to reset automatically soon after latching these signals.

The COUNTER1, COUNTER2, and COUNTER4 counters have a ring count function that repeats counting through a specified counting range.

### ♦ Comparator

There are five comparator circuits for each axis. They can be used to compare target values and internal counter values.

The counter to compare can be selected from COUNTER1 (command position counter), COUNTER2 (mechanical position counter), COUNTER3 (deflection counter), and COUNTER4 (a general-purpose counter).

Comparators 1 and 2 can also be used as software limits (+SL, -SL).

♦ Software limit function

You can set software limits using two of the comparator's circuits.

When the mechanical position approaches the software limit range, the LSI will instruct the motors to stop immediately or to stop by deceleration. After that these axes can only be moved in the direction opposite their previous travel.

♦ Backlash correction function / Slip correction function

The LSI has a backlash correction function. Each time the feed direction is changed, the LSI applies a backlash correction. However, the backlash correction cannot be applied while performing a circular interpolation.

- ♦ Synchronous signal output function / Slip correction function Both the backlash and slip corrections are available. Backlash correction corrects the feed amount each time the feed direction is changed. Slip correction corrects the feed amount regardless of the feed direction.
- ♦ Simultaneous start function

Multiple axes controlled by the same LSI, or controlled by multiple sets of this LSI, can be started at the same time.

♦ Simultaneous stop function

Multiple axes controlled by the same LSI, or controlled by multiple sets of this LSI, can be stopped at the same time by a command, by an external signal, or by an error stop on any axis.

♦ Vibration restriction function Specify a control constant in advance and add one pulse each for reverse and forward feed just before stopping.

Using this function, vibration can be decreased while stopping.

♦ Manual pulsar input function

By applying manual pulse signals (PA/PB), you can rotate a motor directly. The input signals can be 90° phase difference signals (1x, 2x, or 4x) or up and down signals. In addition to the magnification rates above, the PCL6045B contains an integral pulse number magnification circuit which multiplies by 1x to 32x and a pulse quantity division circuit which is divided by 1 to 2048. Software limit settings can be used, and the PCL stops the output of pulses. It can also feed in the opposite direction.

♦ Direct input of operation switch

Positive and negative direction terminals ( $\pm$ DR) are provided to drive a motor with an external operation switch.

These switches turn the motor forward (+) and backward (-).

♦ Out-of-step detection function

This LSI has a deflection counter which can be used to compare command pulses and encoder signals (EA/EB).

It can be used to detect out-of-step operation and to confirm a position by using a comparator.

♦ Idling pulse output function

This function outputs a preset number of pulses at the self start frequency (FL) before a high-speed start acceleration operation.

When the initial speed is set higher during the acceleration, this function is effective in preventing out-ofstep operation.

♦ Operation mode

The basic operations of this LSI are: continuous operation, positioning, zero return, linear interpolation, and circular interpolation. By setting the optional operation mode bits, you can use a variety of operations. <Examples of the operation modes>

- 1) Start/stop by command.
- 2) Continuous operation and positioning operation using PA/PB inputs (manual pulsar).
- 3) Operate for specified distances or in continuous operation using +DR/-DR signals (drive switch).
- 4) Zero return operation.
- 5) Positioning operation using commands.
- 6) Hardware start of the positioning operation using  $\overline{\text{CSTA}}$  input.
- 7) Change the target position after turning ON the PCS. (Delay control)
- ♦ Variety of zero return sequences (Homing)

The following patterns can be used.

- 1) Feeds at low speed and stops when the ORG signal is turned ON
- 2) Feeds at low speed and stops when an EZ signal is received (after the ORG signal is turned ON).
- 3) Feeds at low speed, reverses when the ORG signal is turned ON, and stops when an EZ signal is received.
- 4) Feeds at low speed and stops when the EL signal is turned ON. (Normal stop)
- 5) Feeds at low speed, reverses when the EL signal is turned ON, and stops when an EZ signal is received.
- 6) Feeds at high speed, decelerates when the SD signal is turned ON, and stops when the ORG signal is turned ON.
- 7) Feeds at high speed, decelerates when the ORG signal is turned ON, and stops when an EZ signal is received.
- 8) Feeds at high speed, decelerates and stops after the ORG signal is turned ON. Then, it reverse feeds and stops when an EZ signal is received.
- 9) Feeds at high speed, decelerates and stops by memorizing the position when the ORG signal is turned ON, and stops at the memorized position.
- 10) Feeds at high speed, decelerates to the position stored in memory when an EZ signal is received after the ORG signal is turned ON. Then, returns to the memorized position if an overrun occurs.
- 11) Feeds at high speed, reverses after a deceleration stop triggered by the EL signal, and stops when an EZ signal is received.
- $\triangleleft$  Mechanical input signals

The following four signals can be input for each axis.

- 1) +EL: When this signal is turned ON, while feeding in the positive (+) direction, movement on this axis stops immediately (with deceleration). When this signal is ON, no further movement occurs on the axis in the positive (+) direction. (The motor can be rotated in the negative (-) direction.)
- 2) -EL: Functions the same as the +EL signal except that it works in the negative (-) direction.
- 3) SD: This signal can be used as a deceleration signal or a deceleration stop signal, according to the software setting. When this is used as a deceleration signal, and when this signal is turned ON during a high speed feed operation, the motor on this axis will decelerate to the FL speed. If this signal is ON and movement on the axis is started, the motor on this axis will run at the FL low speed. When this signal is used as a deceleration stop signal, and when this signal is turned ON during a high speed feed operation, the motor on this axis will decelerate to the FL speed and then stop.

4) ORG: Input signal for a zero return operation.

For safety, make sure the +EL and -EL signals stay on from the EL position until the end of each stroke. The input logic for these signals can be changed using the ELL terminal.

The input logic of the +EL and -EL signals can be changed with the ELL terminal.

The input logic of the SD and ORG signals can be changed using software.

- ♦Digital servomotor I/F
	- The following three signals can be used as an interface for each axis
		- 1) INP: Input positioning complete signal that is output by a servomotor driver.
		- 2) ERC: Output deflection counter clear signal to a servomotor driver.
		- 3) ALM: Regardless of the direction of operation, when this signal is ON, movement on this axis stops immediately (deceleration stop). When this signal is ON, no movement can occur on this axis. The input logic of the INP, ERC, and ALM signals can be changed using software.

The ERC signal is a pulsed output. The pulse length can be set. (12 µsec to 104 msec. A level output is also available.)

♦Output pulse specifications Output pulses can be set to a common pulse or 2-pulse mode. The output logic can also be selected.

 $\triangle$  Emergency stop signal ( $\overline{\text{CEMG}}$ ) input

When this signal is turned ON, movement on both axes stops immediately. While this signal is ON, no movement is allowed on either axes.

 $\triangle$  Interrupt signal output

An  $I\overline{NT}$  signal (interrupt request) can be output for many reasons.

The INT terminal output signal can use ORed logic for lots of conditions on each axis. (When more than one 6045B LSI is used, wired OR connections are not possible.)

# 2. Specifications

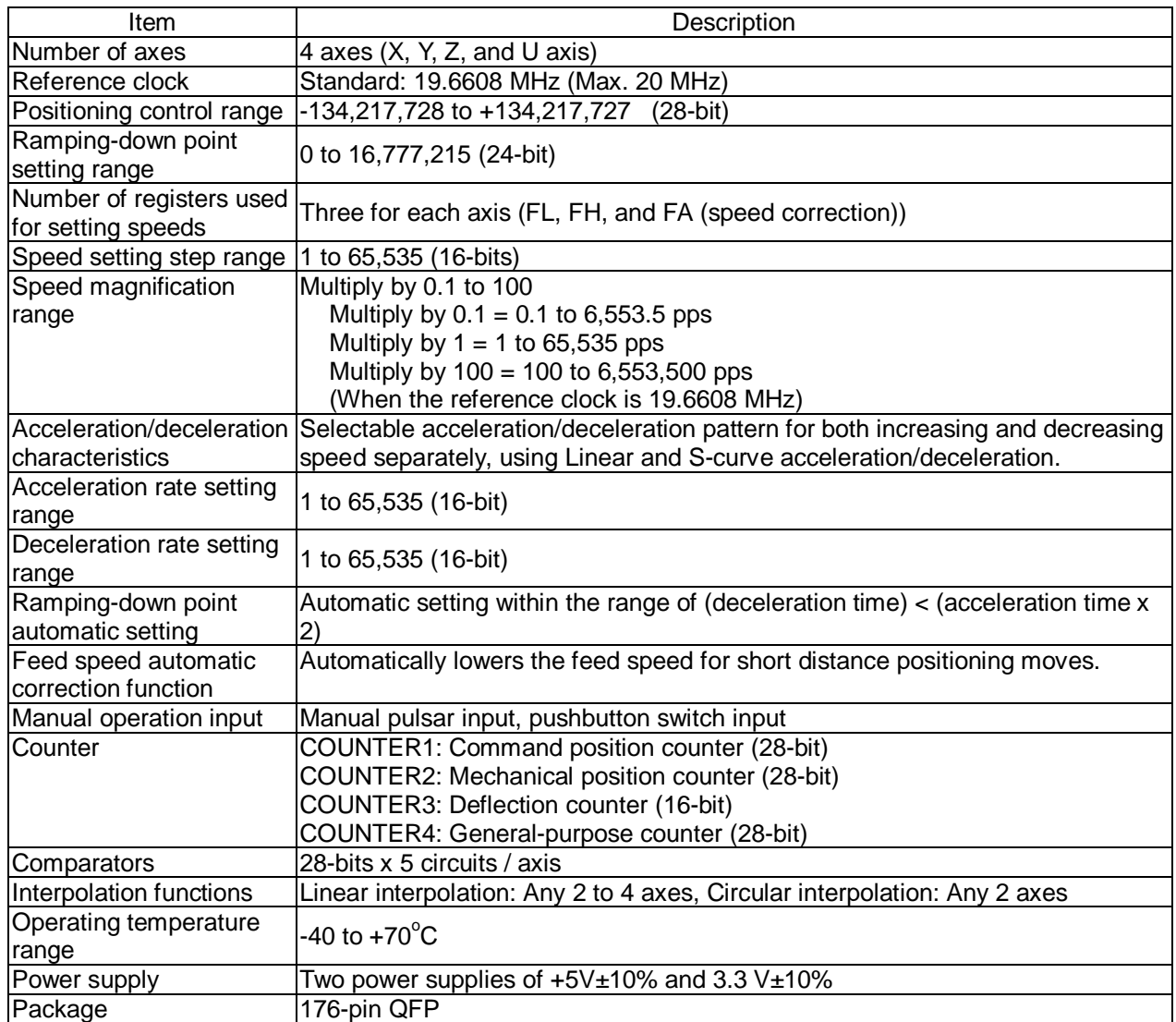

# 3. Terminal Assignment Diagram

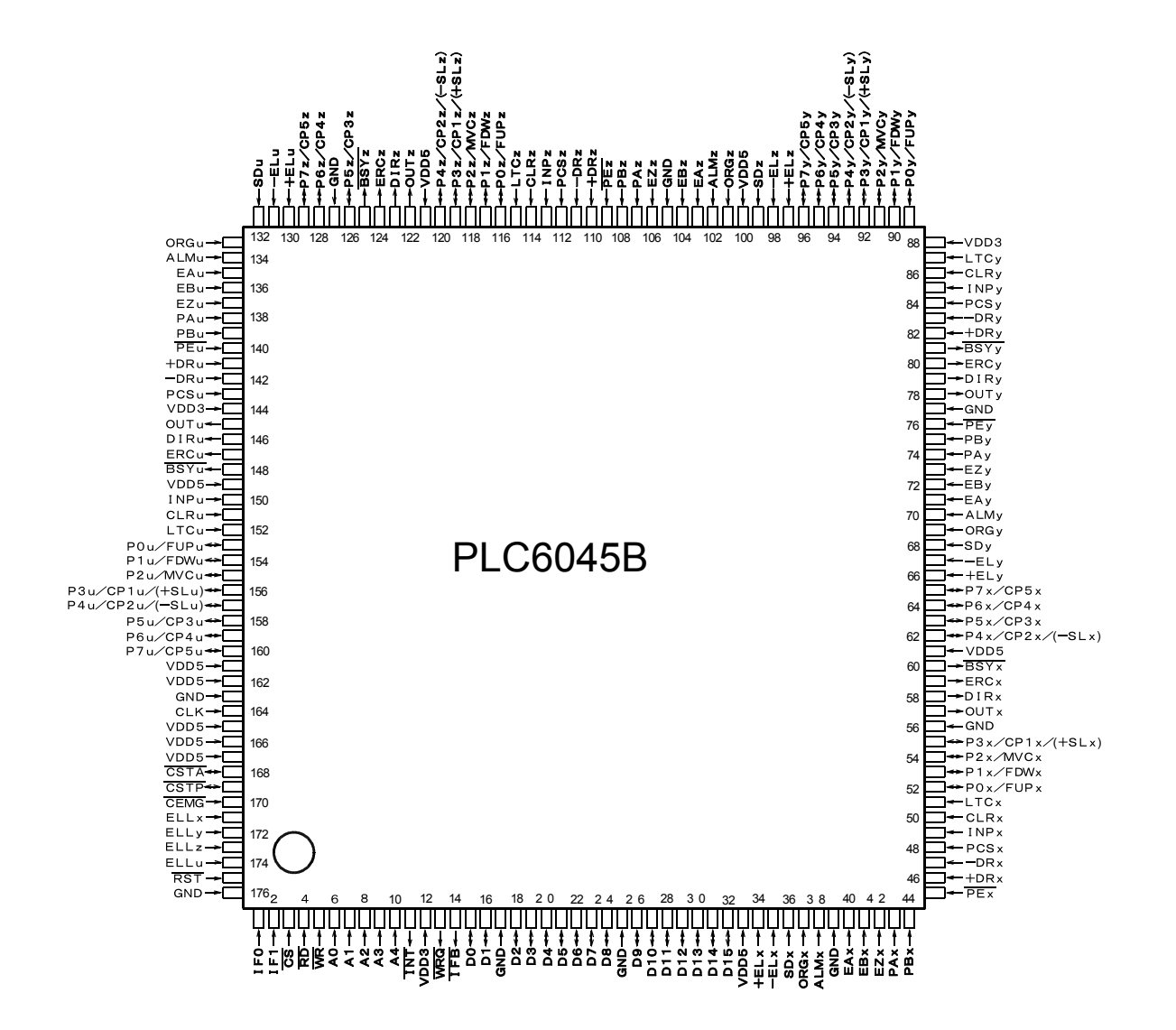

# 4. Functions of Terminals

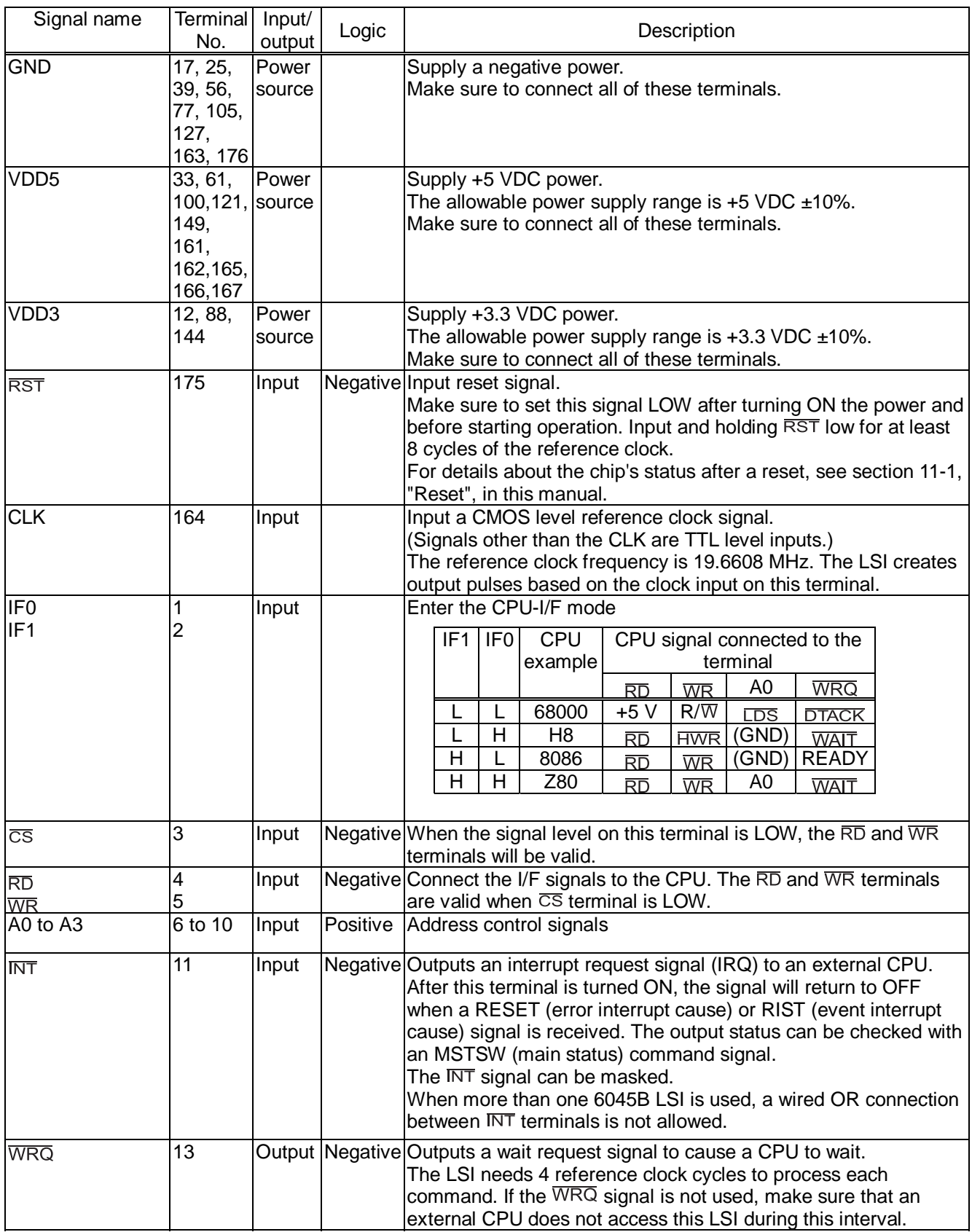

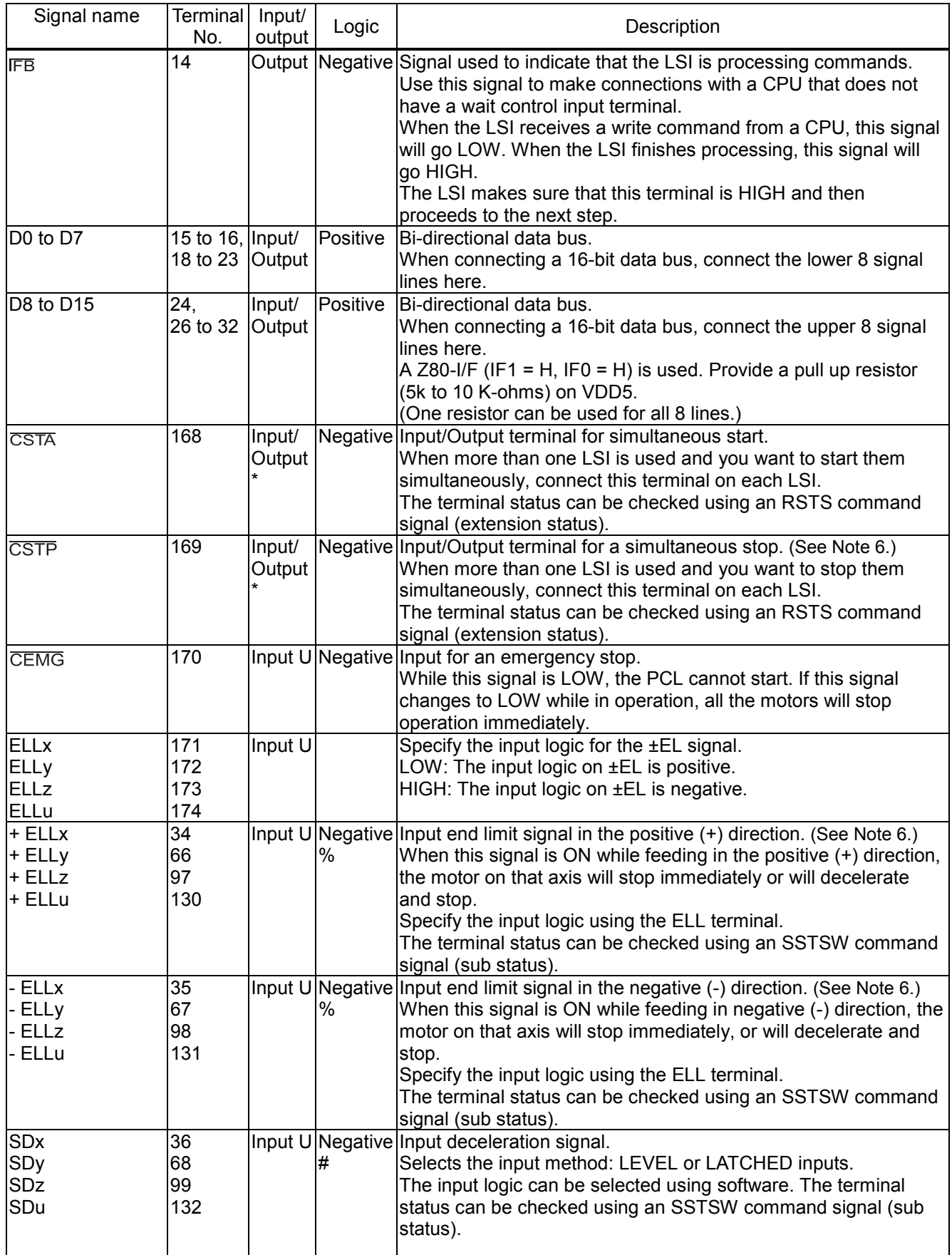

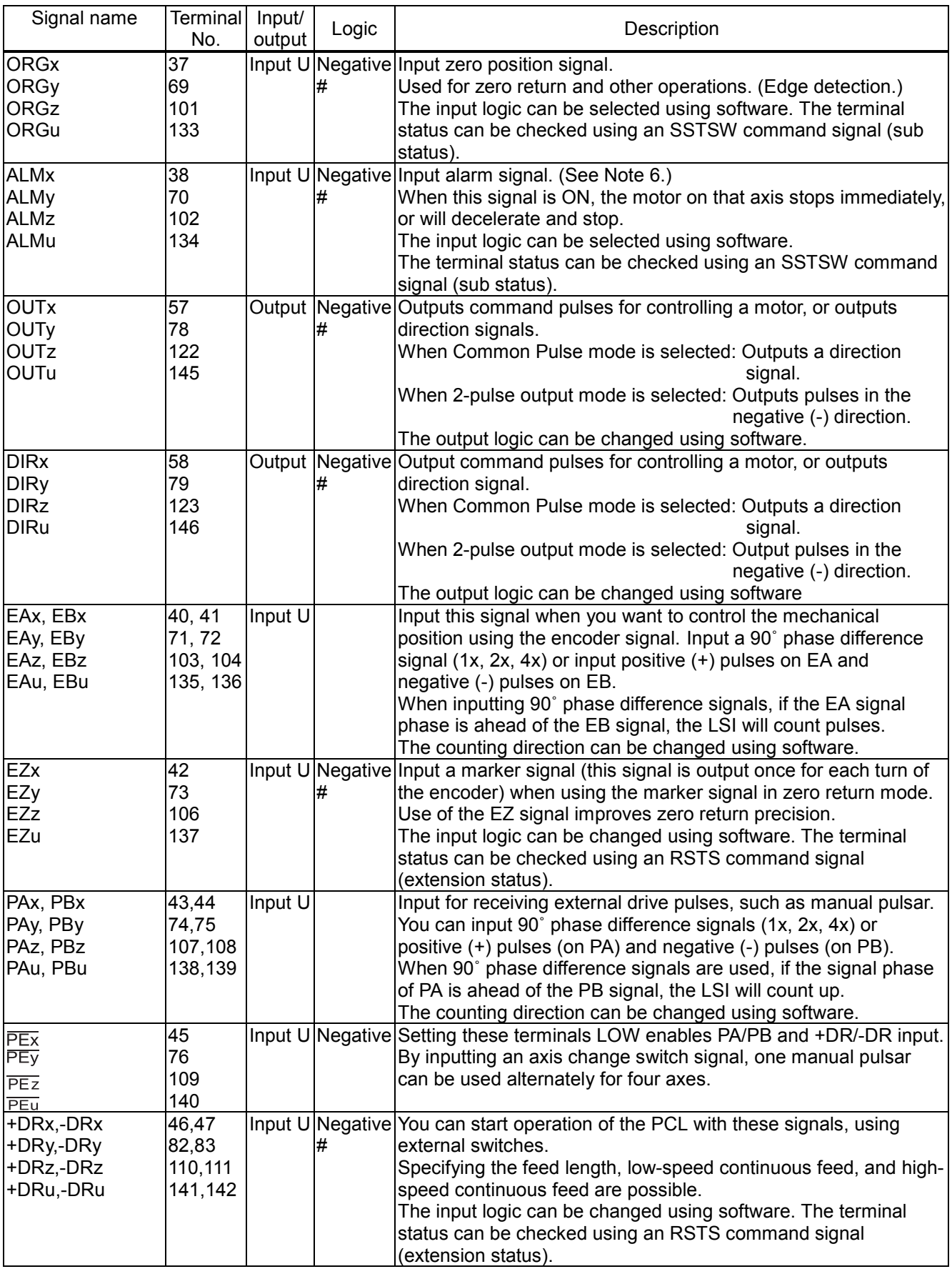

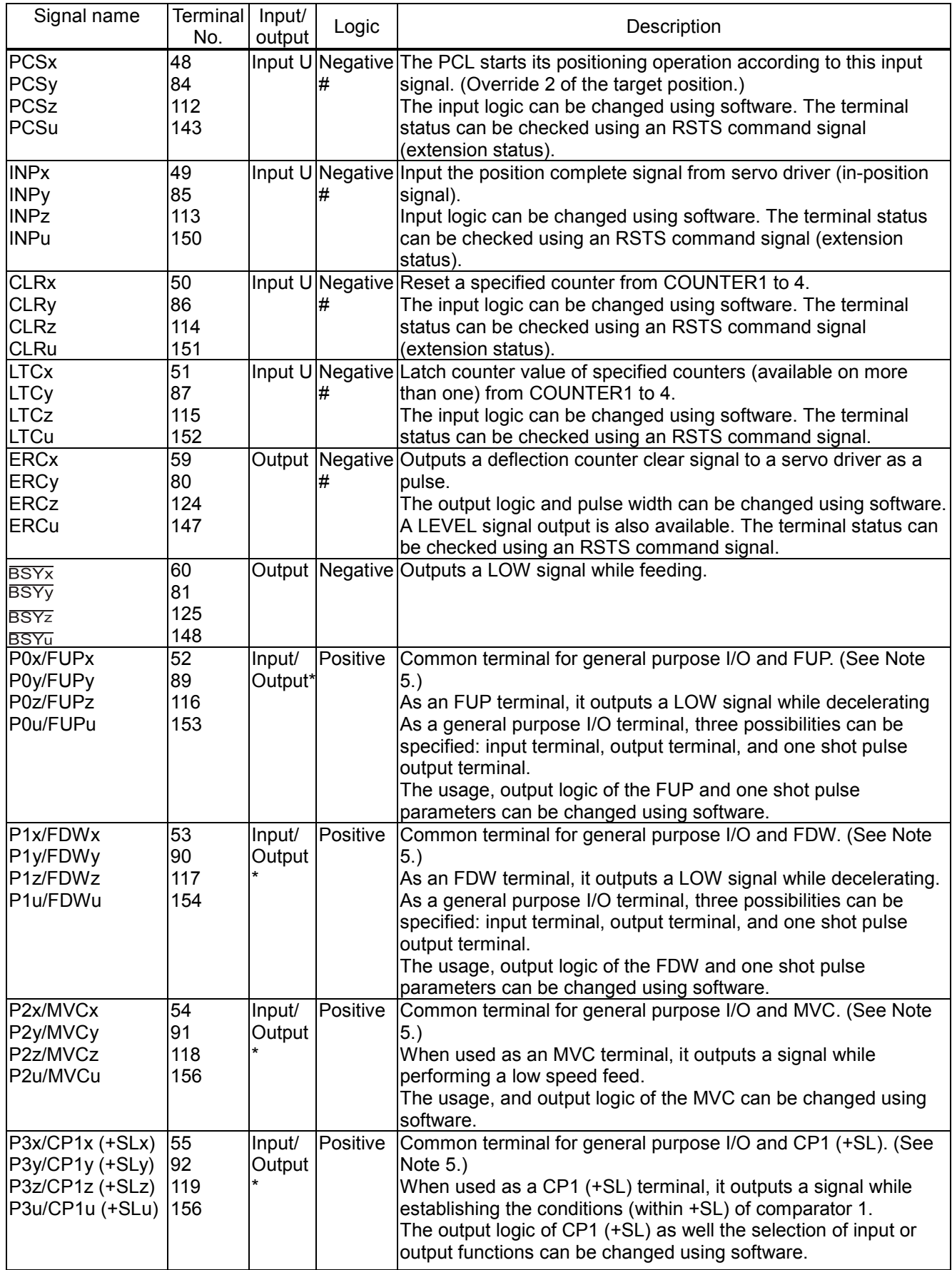

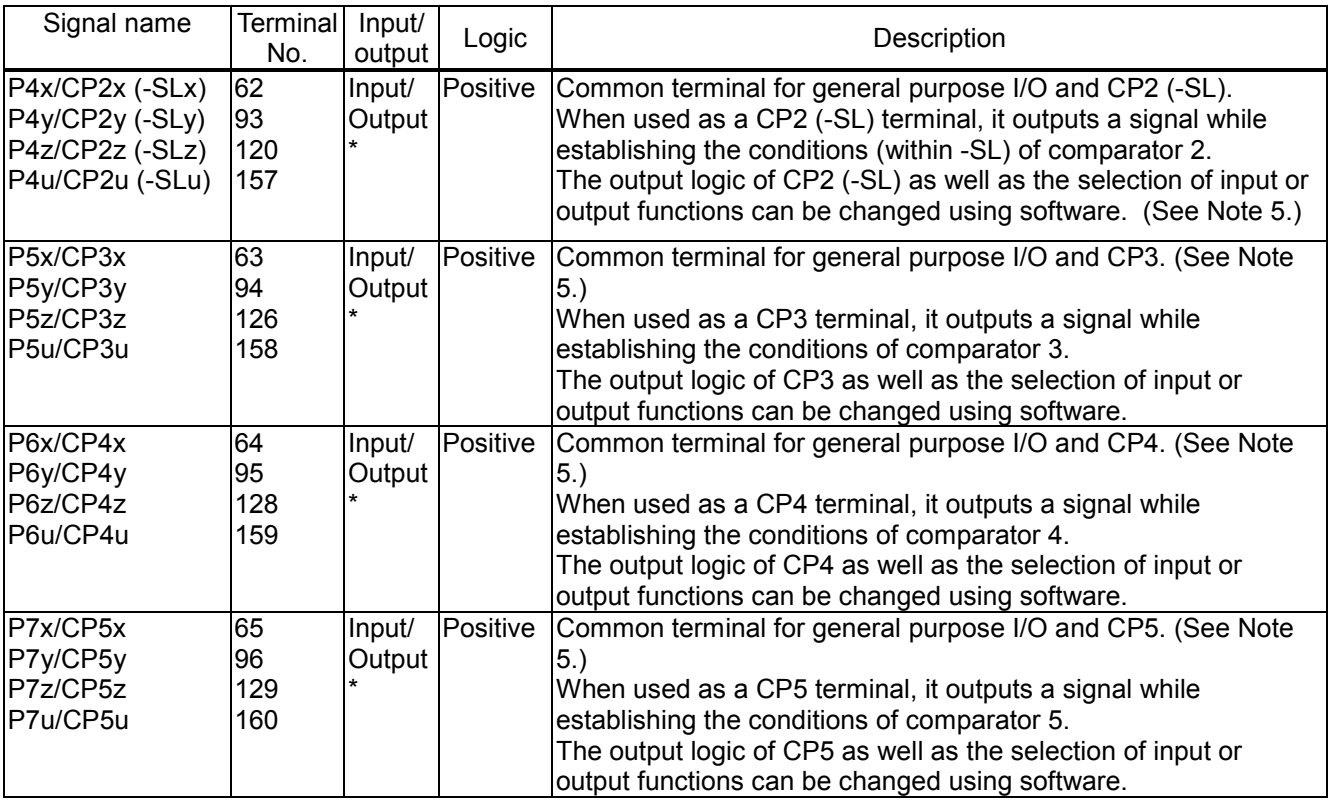

Note 1: "Input U" refers to an input with a pull up resistor. The internal pull up resistance (50 K to 100 K-ohms) is only used to keep a terminal from floating. If you want to use the LSI with an open collector system, an external pull up resistor (5k to 10 K-ohms) is required. As a noise prevention measure, pull up unused terminals to VDD5 using an external resistor (5 k to 10 K-ohms), or connect them directly to VDD5.

- Note 2: "Input/Output \*" refers to a terminal with a pull up resistor. The internal pull up resistor (50 K to 100 Kohms) is only used to keep a terminal from floating. If it is connected in a wired OR circuit, an external pull up resistor (5 k to 10 K-ohms) is required. As a noise prevention measure, pull up unused terminals to VDD5 using an external resistor (5 k to 10 Kohms).
- Note 3: If an output terminal is not being used, leave it open.
- Note 4: "Positive" refers to positive logic. "Negative" refers to negative logic. "#" means that the logic can be changed using software. "%" means that the logic can be changed by the setting on another terminal. The logic shown refers only to the initial status of the terminal. The DIR terminal is initially in a 2-pulse mode.
- Note 5: Use the RENV2 register to select an output signal. When P0 to P7 are set up as output terminals, they can be controlled simultaneously as 8 bits or one bit at a time using output bit control commands, depending on what is written to the output port (OTPB). When P0 and P1 are set up as one shot pulse output terminals, they will output a one shot signal ( $T =$ Approx. 26 msec) using the output bit control command.

Note 6: When a deceleration stop is selected, latch the input signal ON until the PCL stops operation.

5. Block Diagram

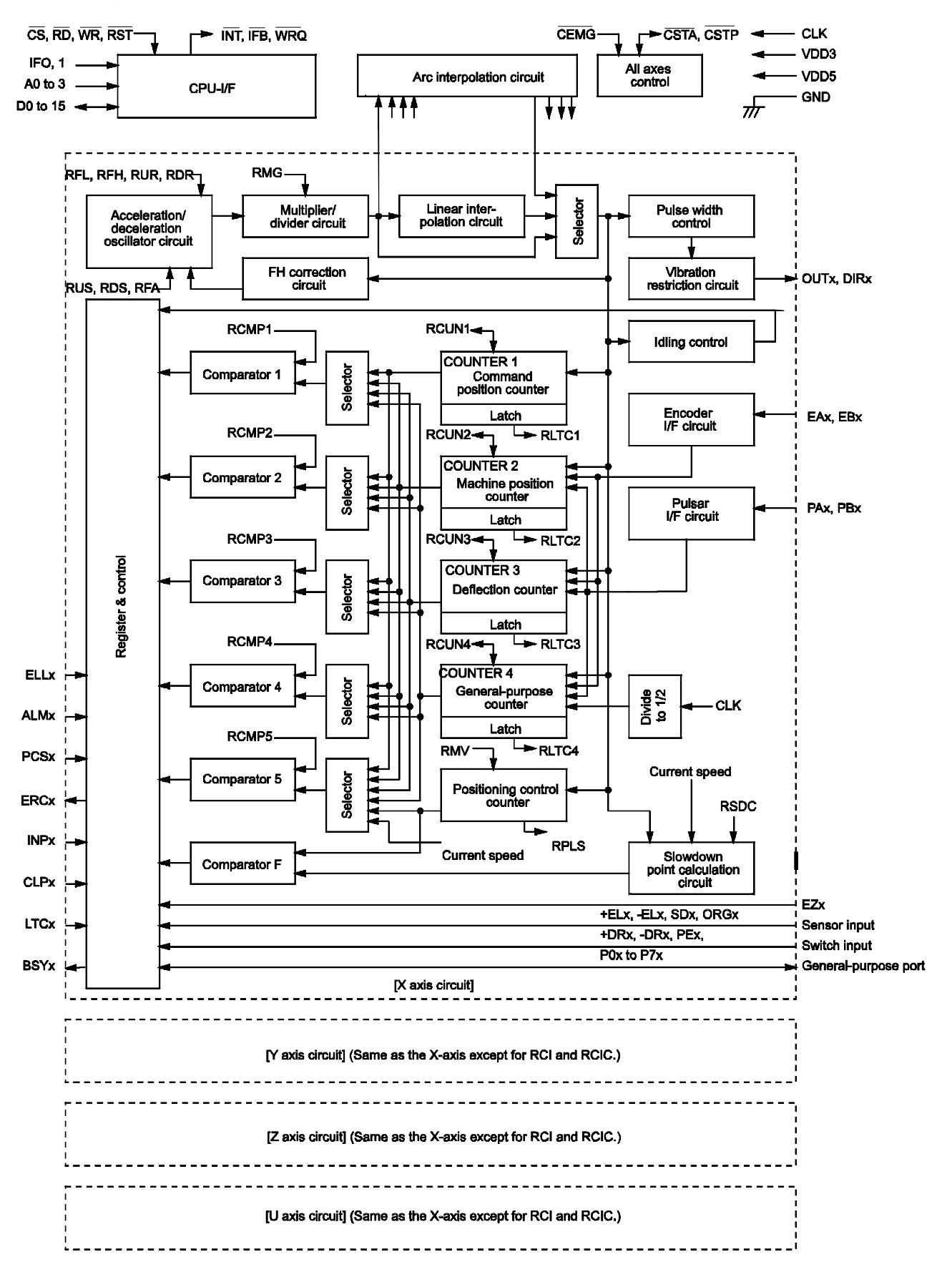

# 6. CPU Interface

## 6-1. Setting up connections to a CPU

This LSI can be connected to four types of CPUs by changing the hardware settings. Use the IF0 and IF1 terminals to change the settings and connect the CPU signal lines as follows.

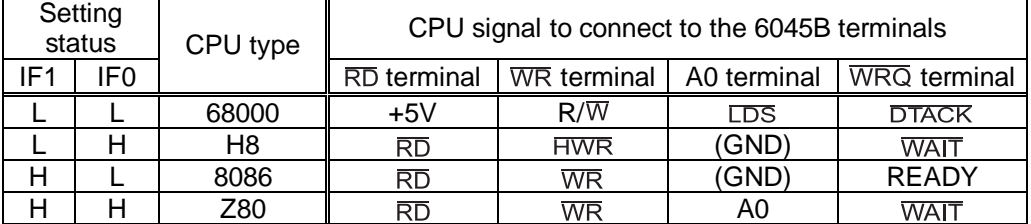

## 6-2. Precautions for designing hardware

- Apply a CMOS level clock to the CLK terminal.
- To reset the LSI, hold the RST signal LOW, and input the CLK signal for at least 8-clock cycles.
- Connect unused P0 to P7 terminals to VDD5 through a pull up resistor (5 k to 10 K-ohms).
- When connecting a CPU with an 8-bit bus, pull up terminals D8 to D15 to VDD5 using an external resistor (5 k to 10). (Shared use of one resister for the 8 lines is available.)
- Use the ELL terminal to change the ±EL signal input logic.
- To supply and shut down the power, turn both the 5 V and 3.3 V power supplies ON and OFF simultaneously, if possible.
- Turning ON only one power supply may feed current to the other side, which can shorten the life of the LSI if this condition continues over time.

# 6-3. CPU interface circuit block diagram

1) Z80 interface

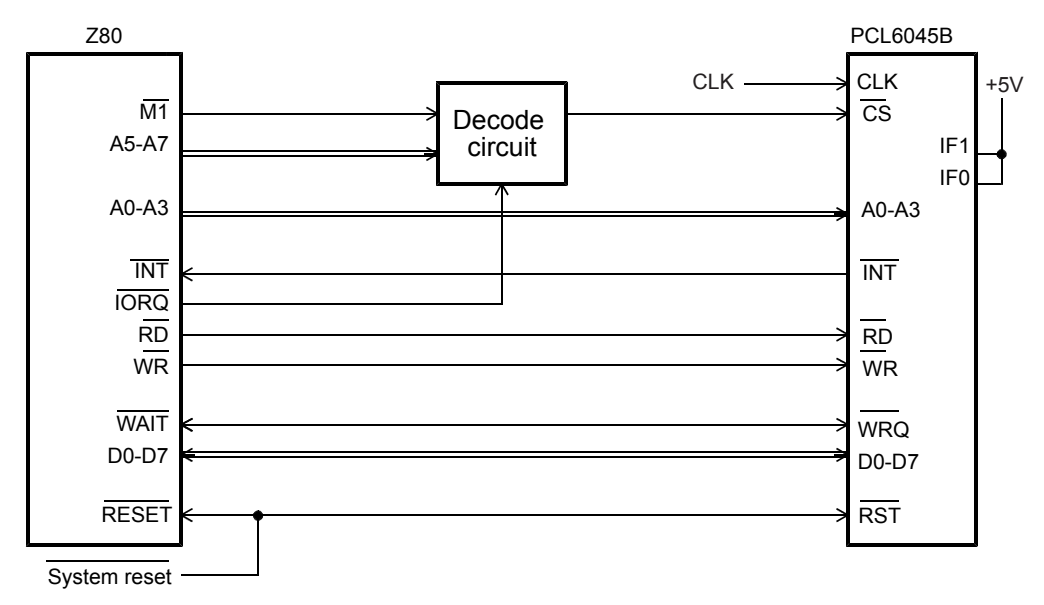

## 2) 8086 interface

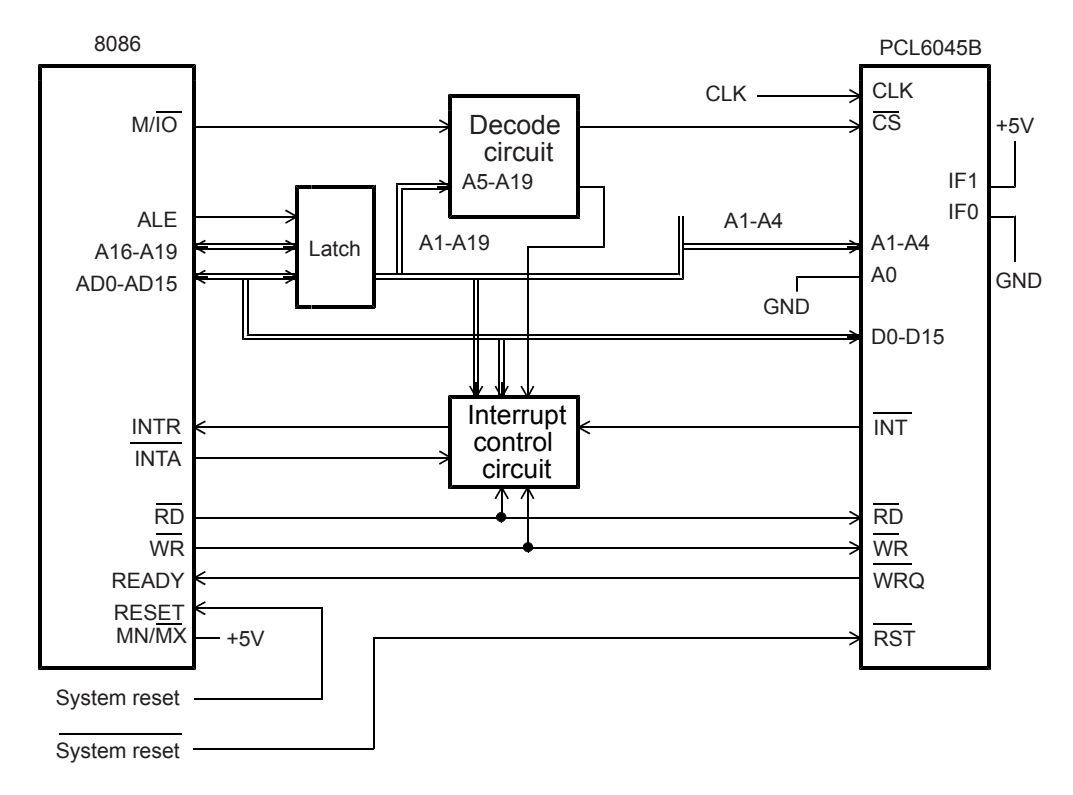

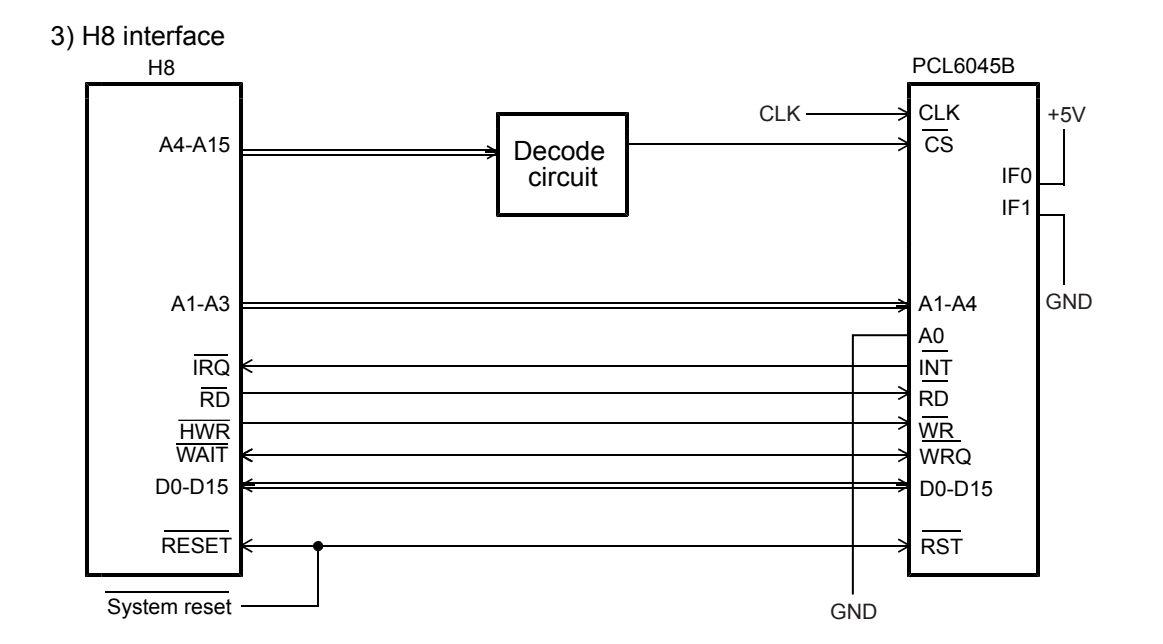

4) 68000 interface

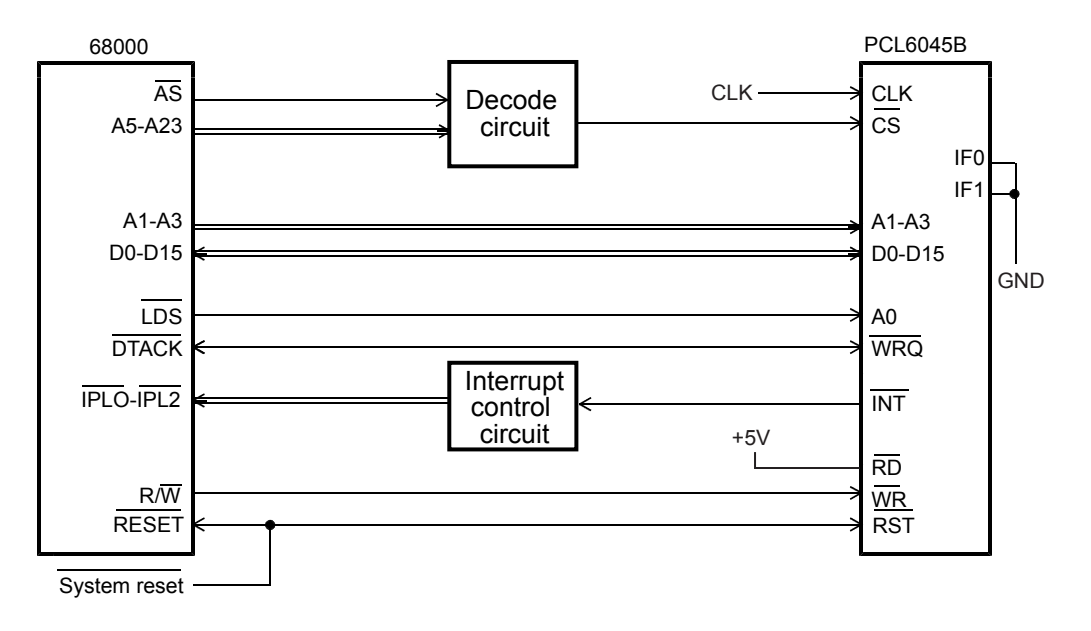

Note: For the 8086, H8, and 68000 interfaces, only word (16-bit) access is available. Byte (8-bit) access is not available.

# 6-4. Address map

#### 6-4-1. Axis arrangement map

In this LSI, the control address range for each axis is independent. It is selected by using address input terminal A3 and A4, as shown below.

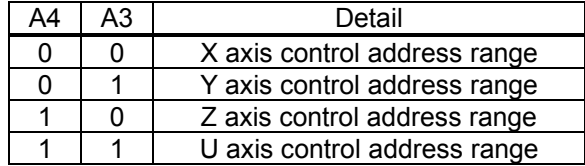

### 6-4-2. Internal map of each axis

The internal map of each axis is defined by A0, A1 and A2 address line inputs. <When used with the Z80 I/F>

#### 1) Write cycle

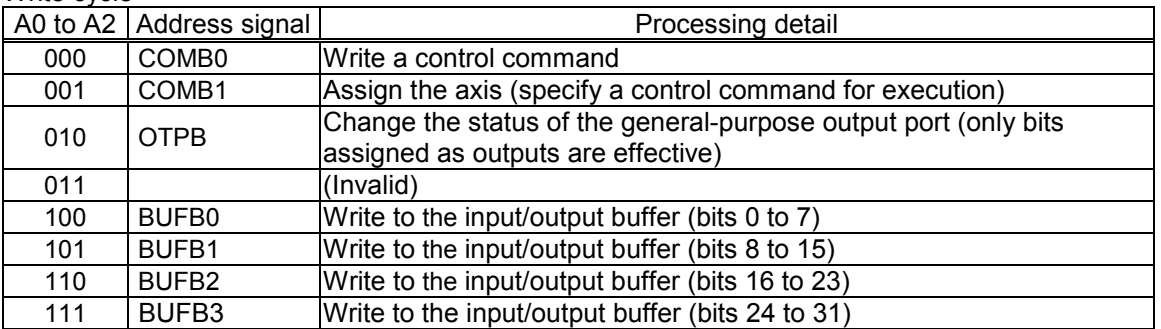

#### 2) Read cycle

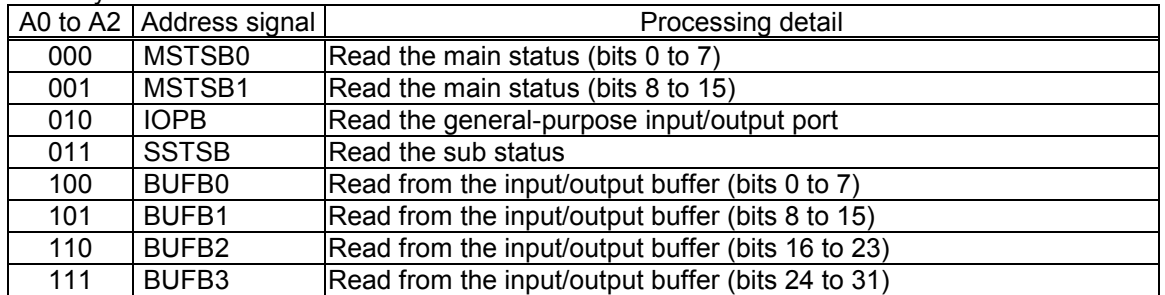

## <When used with the 8086 I/F>

## 1) Write cycle

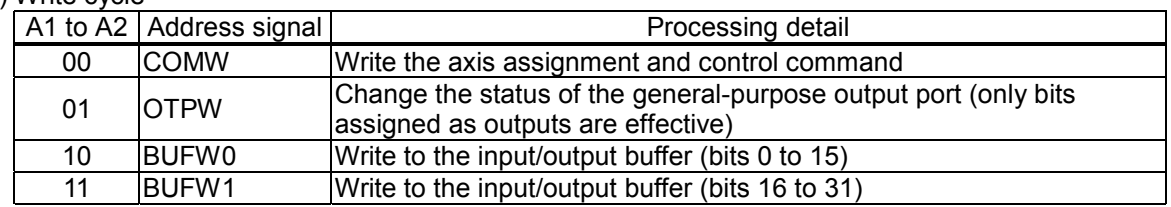

## 2) Readout cycle

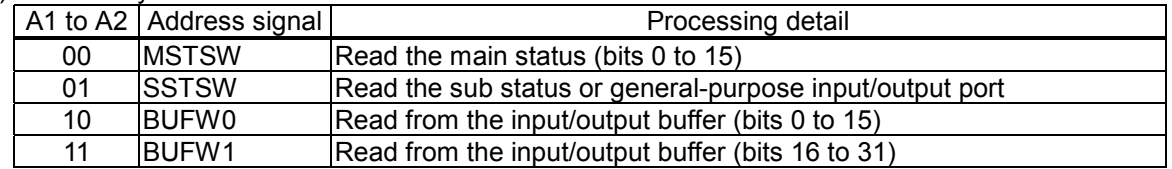

#### <When used with the H8 or 68000 I/F>

#### 1) Write cycle

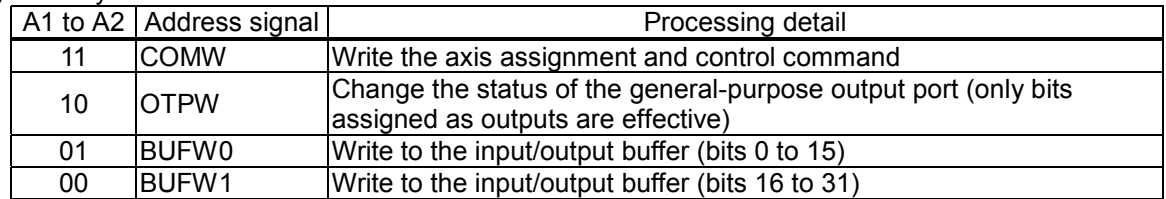

## 2) Readout cycle

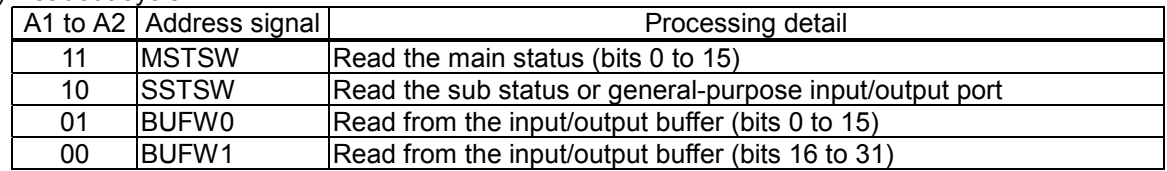

## 6-5. Description of the map details

- 6-5-1. Write the command code and axis selection (COMW, COMB)
	- Write the commands for reading and writing to registers and the start and stop control commands for each axis.

COMB0: Set the command code. For details, see 7. "Command (Operation and Control commands)."

SELu to x: Select an axis for executing the command. If all of the bits are 0, only this axis (selected by A4, A3) is selected. To write the same command to more than one axis, set the bits of the selected axes to 1. When you write to a register, the details of the input/output buffer are written into the register for each axis. When you read from a register, the details in the register are written into the input/output buffer for each axis.<br>COMW

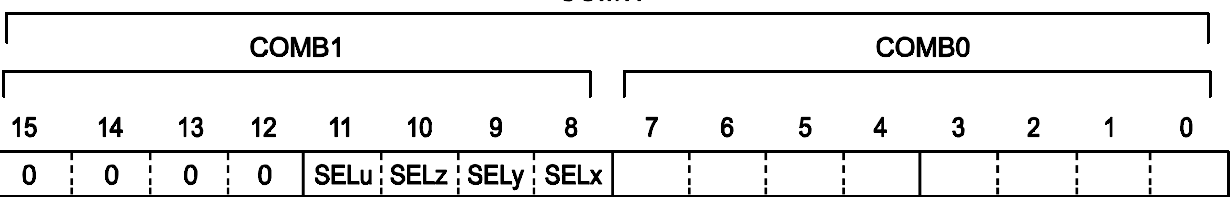

## 6-5-2. Write to an output port (OTPW, OTPB)

Specify output terminal status from the general purpose I/O terminals P0 to P7.

Bits corresponding to terminals not set as outputs are ignored.

When writing a word, the upper 8 bits are ignored. However, they should be set to 0 for future compatibility.

OTP0 to 7: Specify the status of output terminals P7n to P0n (n = x, y, z, u).

A HIGH is output when the bit is set to 1.

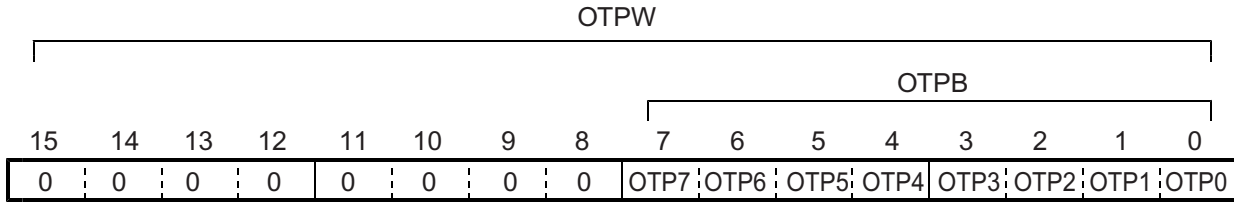

6-5-3. Write/read the input/output buffer (BUFW, BUFB)

When you want to write data into a register, after placing the data in the input/output buffer, write a "register write command" into COMB0. The data in the input/output buffer will be copied into the register. When you want to write data into the input/output buffer, write a "register read command" into COMB0. The data in the register will be copied to the input/output buffer. Then you can read the data from the input/output buffer.

The order for writing and reading buffers BUFW0 to 1 (BUFB0 to 3) is not specified. The data written in the input/output buffer can be read at any time.<br>**DUEW1 DUCMO** 

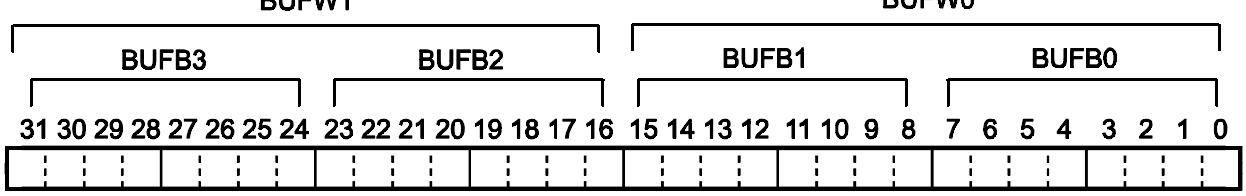

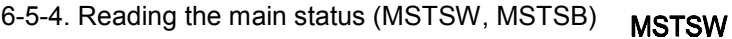

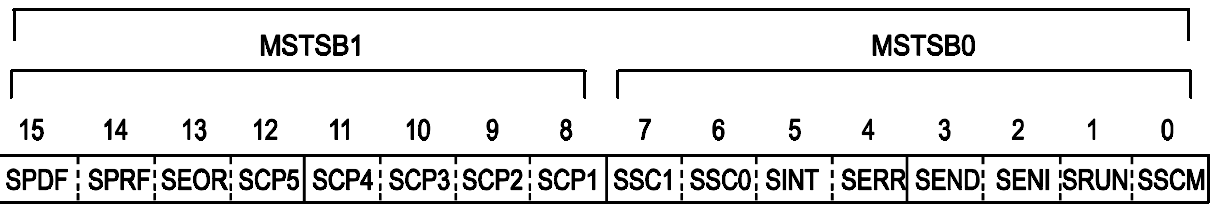

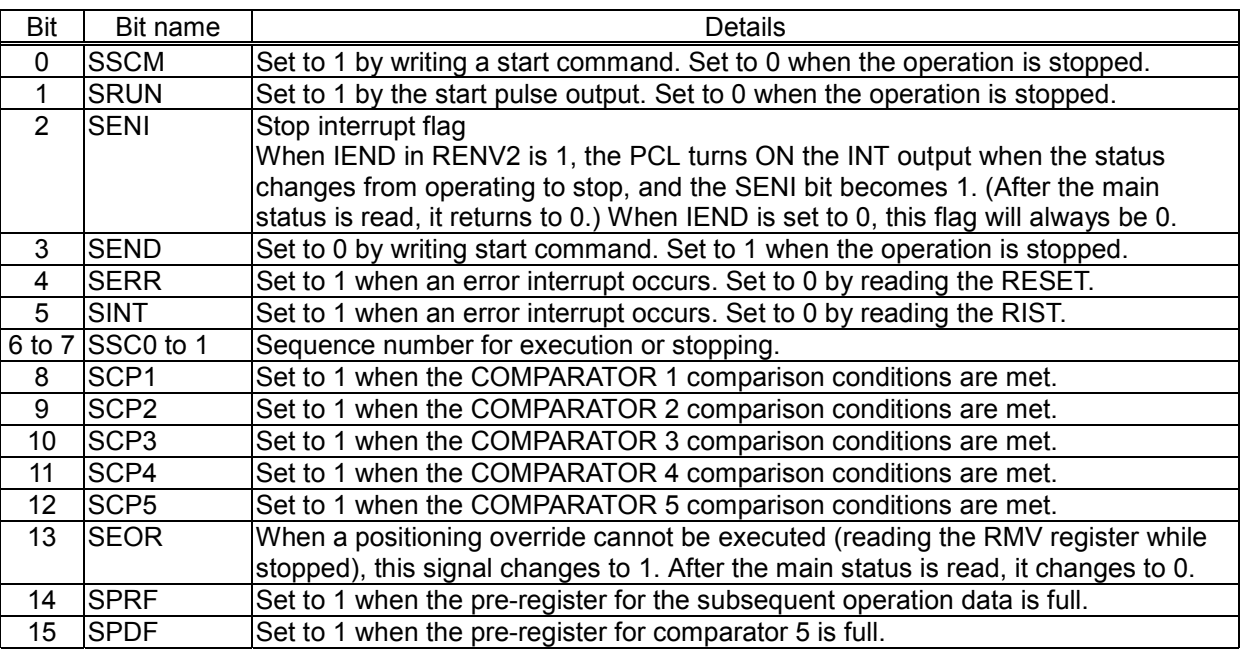

Status change timing chart

1) When the continuous mode (MOD=00h, 08h) is selected.<br>Start command

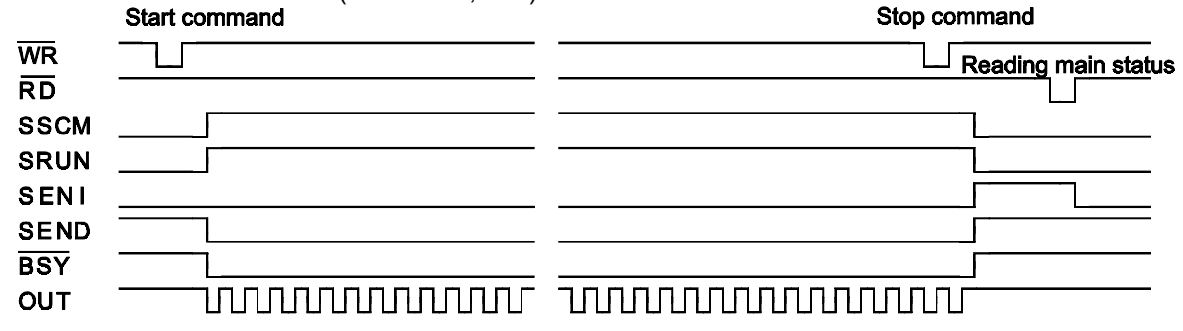

2) When the PA/ PB continuous mode (MOD=01h) is selected.

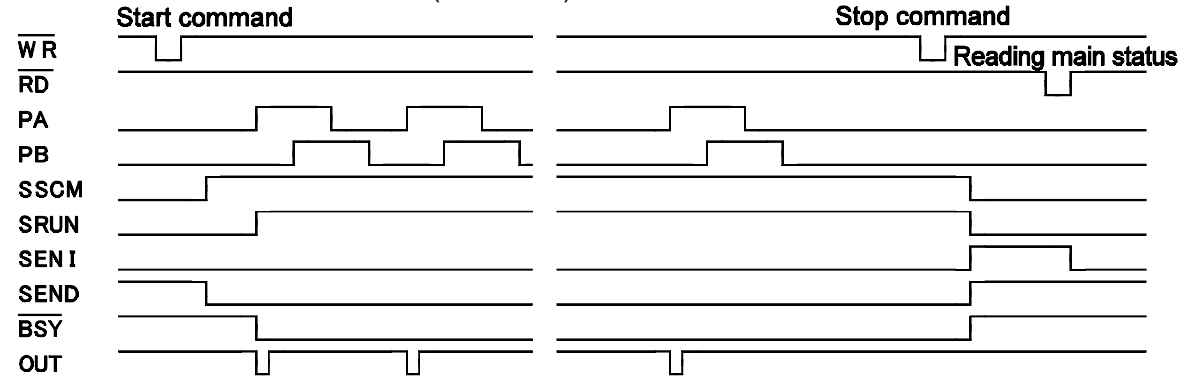

3) When the DR continuous mode (MOD=02h) is selected.<br>Start command

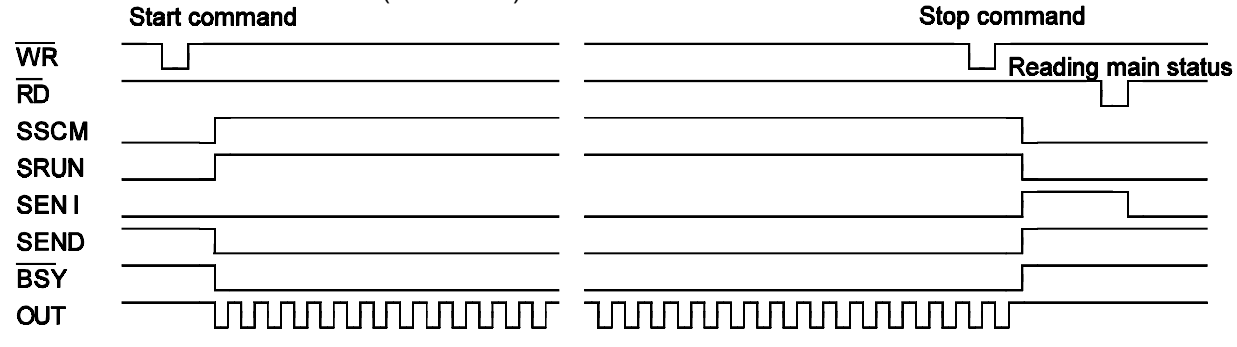

4) When the auto stop mode is selected such as positioning operation mode (MOD=41h).<br>Start command

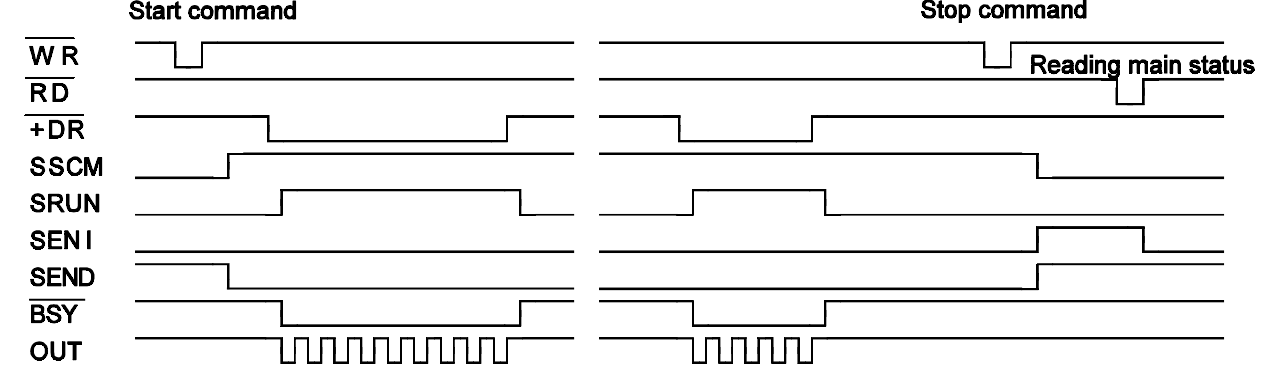

6-5-5. Reading the sub status and input/output port. (SSTSW, SSTSB, IOPB)

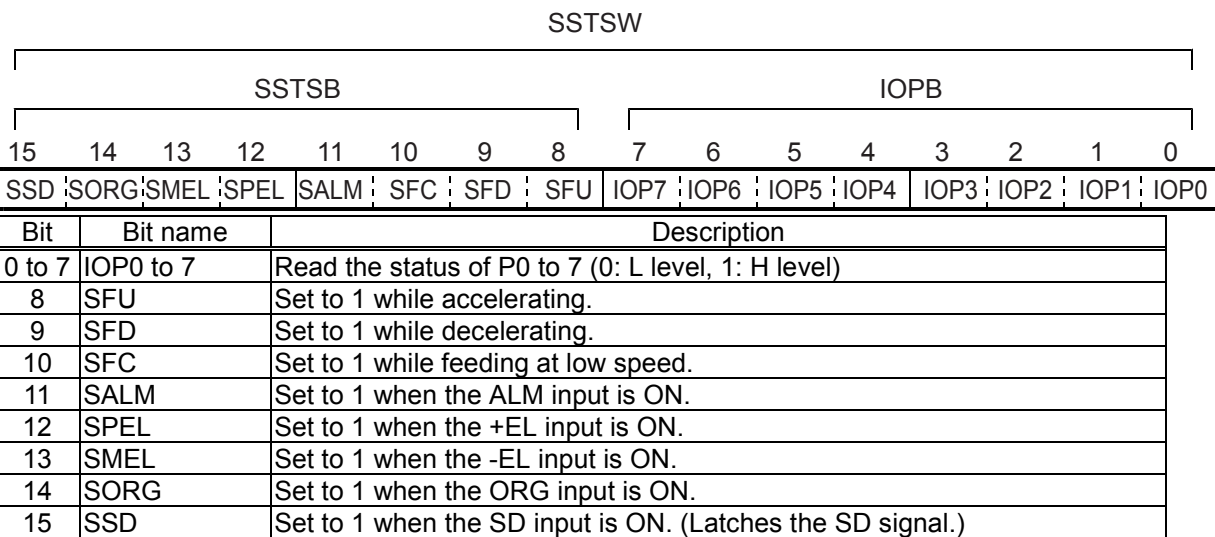

 Note: When the backlash or slip correction function is used, SFU, SFD, and SFC will all be 0. The main status SRUM will be 1, even if this correction is used.

## 7. Commands (Operation and Control Commands)

7-1. Operation commands

After writing the axis assignment data to COMB1 (address 1 when a Z80 I/F is used), write the command to COMB0 (address 0 when a Z80 I/F is used), the LSI will start and stop, as well as change the speed of the output pulses.

When an 8086, H8, or 68000 I/F is used, write 16-bit data, which combines the axis assignment and operation command data.

7-1-1. Procedure for writing an operation command (the axis assignment is omitted)

Write a command to COMB0 (address 0 when a Z80 I/F is used). A waiting time of 4 register reference clock cycles (approximately 0.2 µsec when CLK = 19.6608 MHz) is required for the interval between "writing a command" and "writing the next command," "writing a register" and "writing the I/O buffer," and between "reading a register" and "reading the I/O buffer." When the WRQ output signal is used by connecting it to the CPU, the CPU automatically ensures this waiting time.

If you want to use a CPU that does not have this waiting function, arrange the program sequence so that access is only allowed after confirming that the IFB output signal is HIGH.

1) When not using WRQ

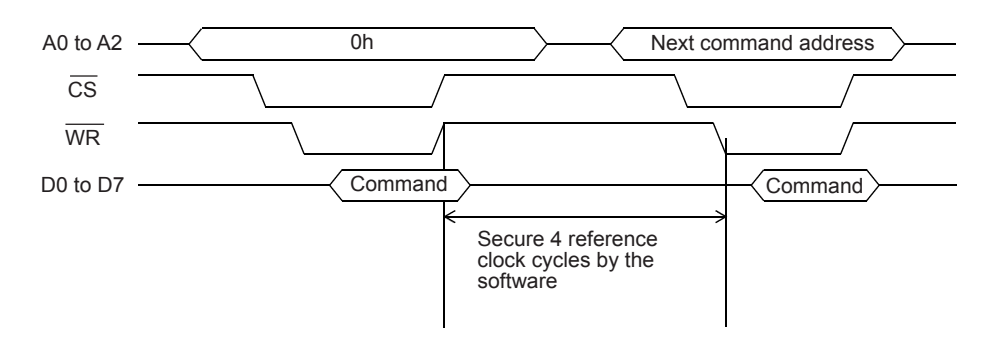

2) When not using WRQ

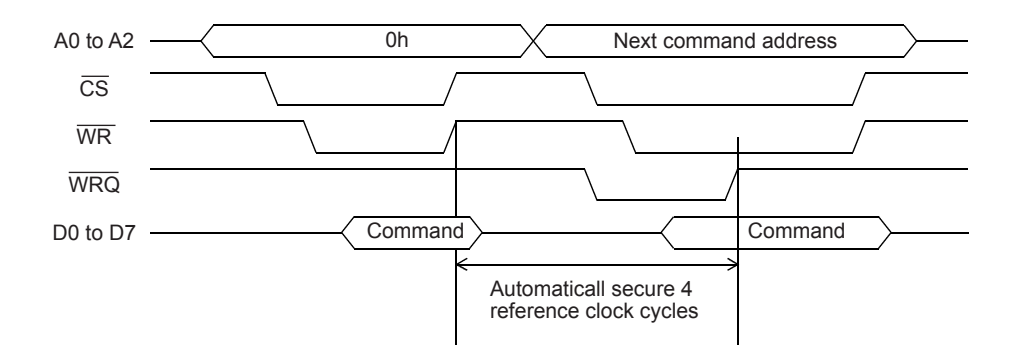

### 7-1-2. Start command

1) Start command

If this command is written while stopped, the motor will start rotating. If this command is written while the motor is operating, it is taken as the next start command.

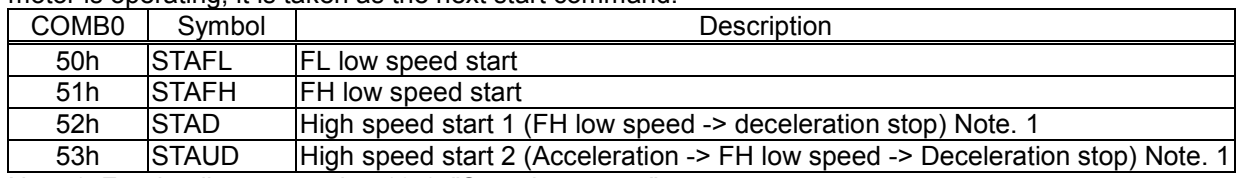

Note 1: For details, see section 10-1, "Speed patterns."

#### 2) Residual pulses start command

Write this command after the motor is stopped on the way to a positioning, it will continue movement for the number of pulses left in the deflection counter.

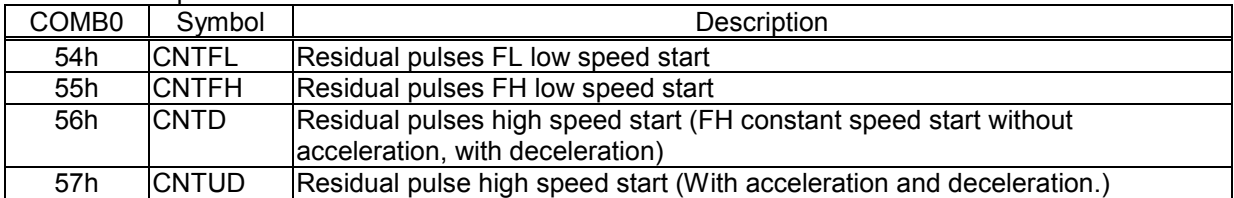

#### 3) Simultaneous start command

By setting the RMD register, the LSI will start an axis which is waiting for  $\overline{\text{CSTA}}$  signal.

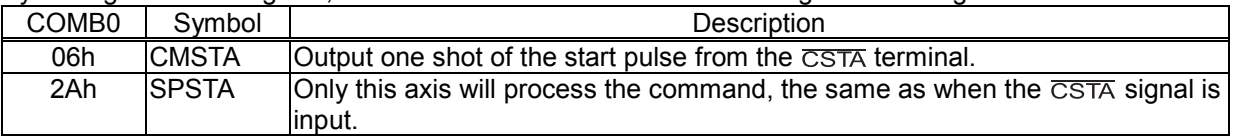

#### 7-1-3. Speed change command

Write this command while the motor is operating, the motor on that axis will change its feed speed. If this command is written while stopped it will be ignored.

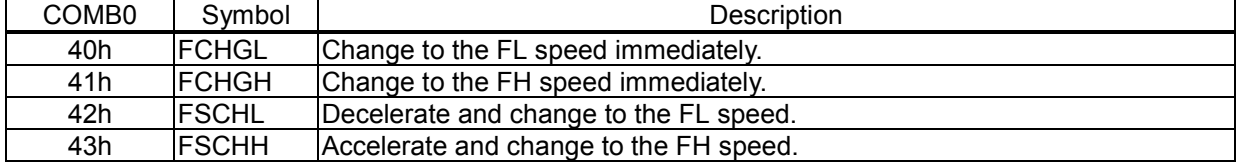

## 7-1-4. Stop command

## 1) Stop command

Write this command to stop feeding while operating.

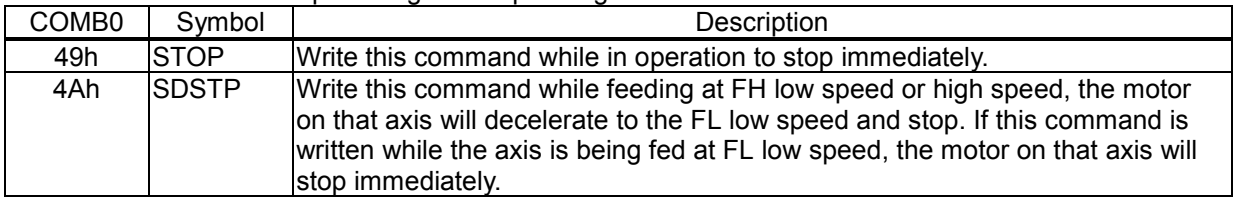

#### 2) Simultaneous stop command

Stop the motor on any axis whose  $\overline{\text{CSTP}}$  input stop function has been enabled by setting the RMD register.

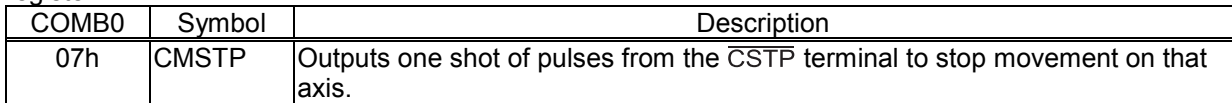

#### 3) Emergency stop command

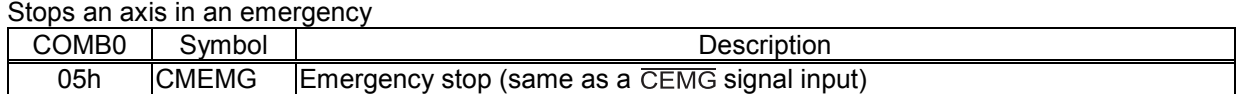

#### 7-1-5. NOP (do nothing) command

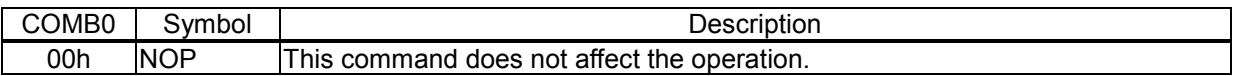

## 7-2. General-purpose output bit control commands

These commands control the individual bits of output terminals P0 to P7.

When the terminals are designated as outputs, the LSI will output signals from terminals P0 to P7. Commands that have not been designated as outputs are ignored.

The write procedures are the same as for the Operation commands.

In addition to this command, by writing to a general-purpose output port (OTPB: Address 2 when a Z80 I/F is used), you can set 8 bits as a group. See section 7-5, "General-purpose output port control."

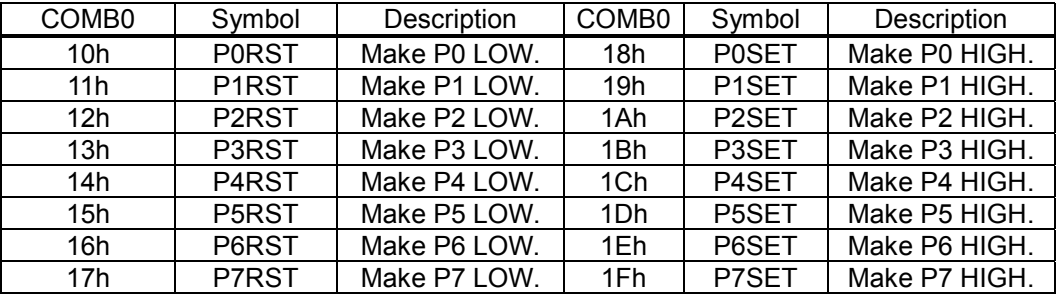

The P0 and P1 terminals can be set for one shot output (T = approx. 26 msec.) using the RENV2 (Environment setting 2) register, and the output logic can be selected.

To use them as one shot outputs, set the P0 terminal to P0M (bits 0 and 1) = 11, or, set the P1 terminal to P1M (bits 2 and 3) = 11. To change the output logic, set P0L (bit 16) on the P0 terminal and P1L (bit 17) on the P1 terminal.

In order to perform a one-shot output from the P0 and P1 terminals, a bit control command should be written. However, the command you need to write will vary, depending on the output logic selected. See the table below for the details.

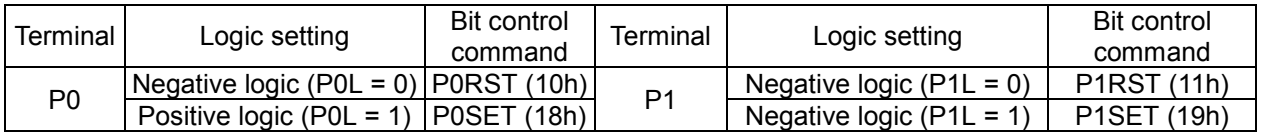

When writing control commands to output ports (OTPB: address 2 for the Z80 interface), the P0 and P1 terminals will not change.

# 7-3. Control command

Set various controls, such as the reset counter. The procedures for writing are the same as the operation commands.

## 7-3-1. Software reset command

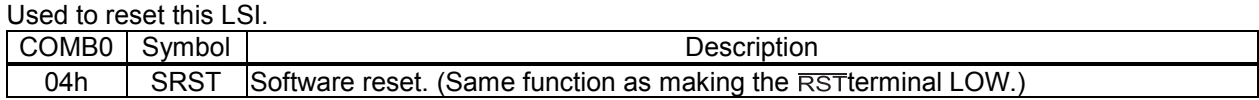

#### 7-3-2. Counter reset command

Reset counters to zero.

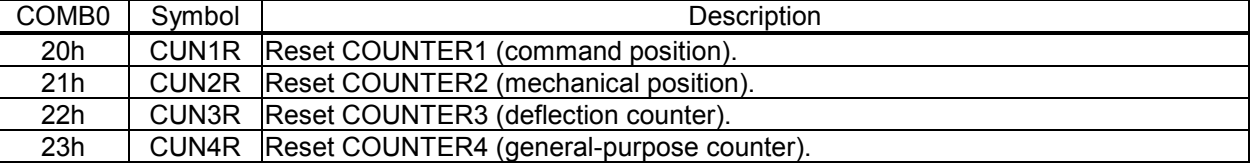

## 7-3-3. ERC output control command

Control the ERC signal using commands.

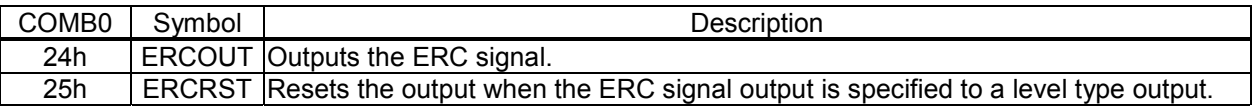

#### 7-3-4. Pre-register control command

Cancel the pre-register settings and transfer the pre-register data to a register.

See section "8-2. Pre-register" in this manual for details about the pre-register.

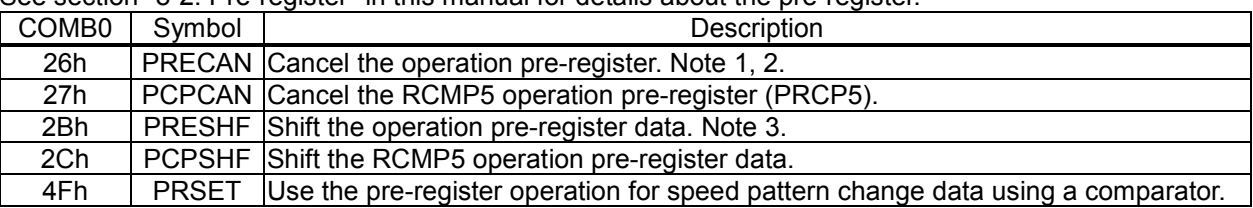

#### 7-3-5. PCS input command

Entering this command has the same results as inputting a signal on the PCS terminal.

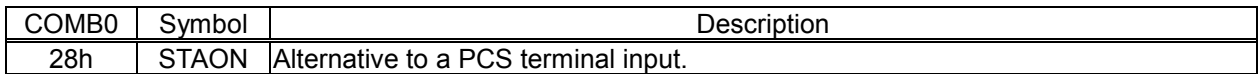

### 7-3-6. LTCH input (counter latch) command

Entering this command has the same result as inputting a signal on the LTC terminal.

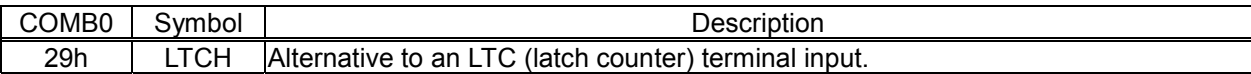

7-4. Register control command

By writing a Register Control command to COMB0 (Address 0 when a Z80 I/F is used), the LSI can copy data between a register and the I/O buffer.

When using the I/O buffer while responding to an interrupt, a precaution is required, reading the I/O buffer contents before using it and returning it to its original value after use.

- 7-4-1. Procedure for writing data to a register (the axis assignment is omitted)
	- 1) Write the data that will be written to a register into the I/O buffer (addresses 4 to 7 when a Z80 I/F is used). The order in which the data is written does not matter. However, secure two reference clock cycles between these writings.
	- 2) Then, write a "register write command" to COMB0 (address 0 when a Z80 I/F is used). After writing one set of data, wait at least two cycles (approx. 0.1 µsec when CLK = 19.6608 MHz) before writing the next set of data. In both case1) and case 2), when the WRQ output is connected to the CPU, the CPU wait control function will provide the waiting time between write operations automatically.

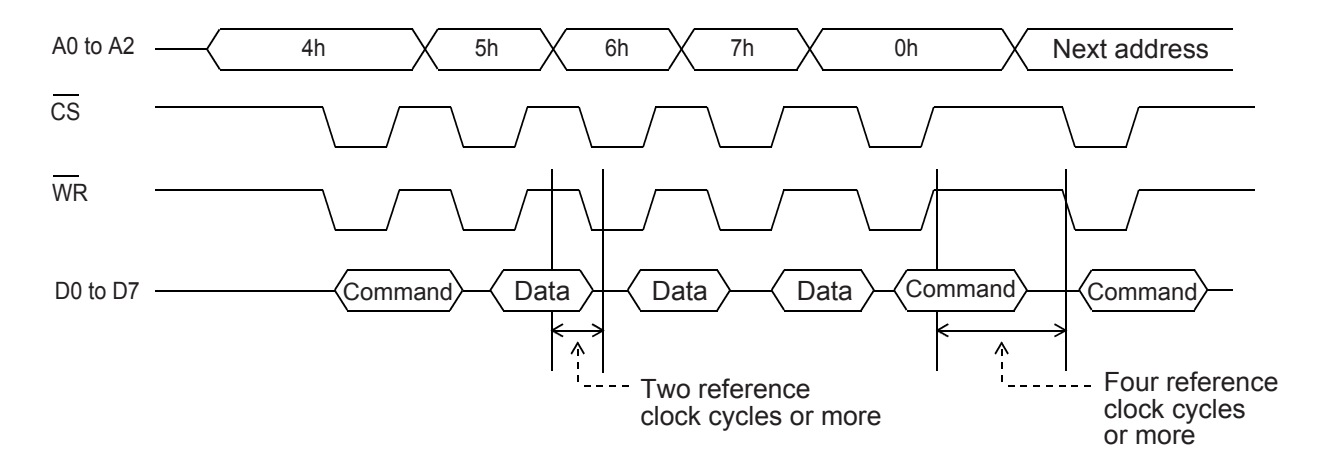

7-4-2. Procedure for reading data from a register (the axis assignment is omitted)

- 1) First, write a "register read out command" to COMB0 (address 0 when a Z80 I/F is used).
- 2) Wait at least four reference clock cycles (approx. 0.2 µsec when CLK = 19.6608 MHz) for the data to be copied to the I/O buffer.
- 3) Read the data from the I/O buffer (addresses 4 to 7 when a Z80 I/F is used). The order for reading data from the I/O buffer does not matter. There is no minimum time between read operations.

When the WRQ output is connected to the CPU, the CPU wait control function will provide the waiting time between write operations automatically.

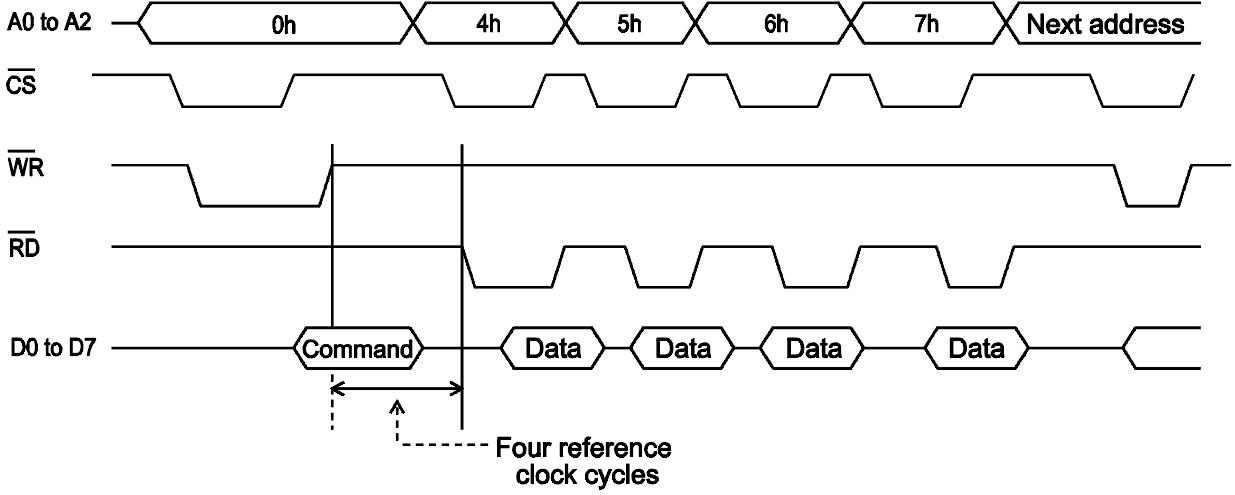

# 7-4-3. Table of register control commands

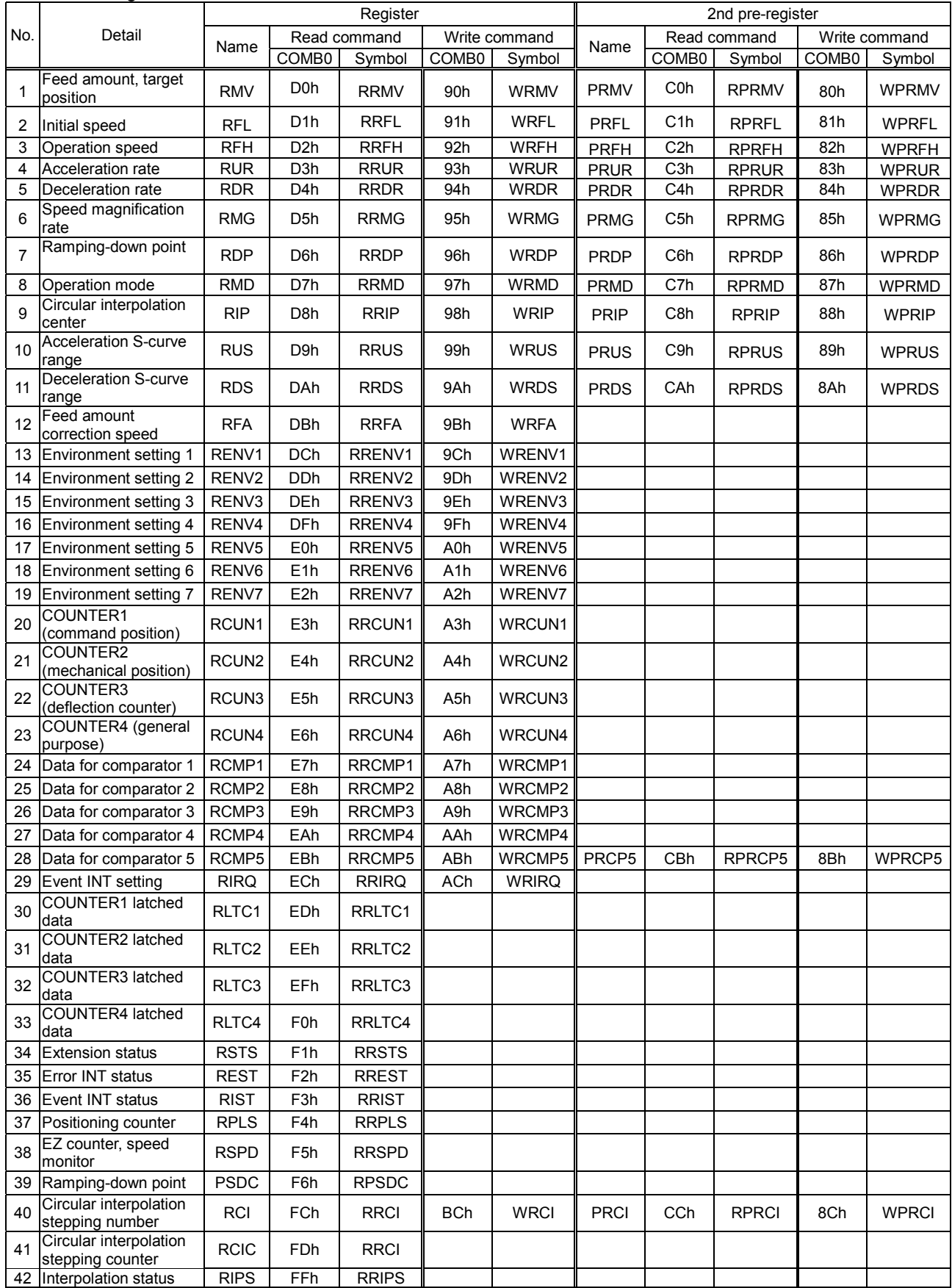

7-5. General-purpose output port control command

By writing an output control command to the output port (OTPB: Address 2 when using a Z80 interface), the PCL will control the output of the P0 to P7 terminals.

When the I/O setting for P0 to P7 is set to output, the PCL will output signals from terminals P0 to P7 to issue the command.

When writing words to the port, the upper 8 bits are discarded. However, they should be set to zero to maintain future compatibility.

The output status of terminals P0 to P7 are latched, even after the I/O setting is changed to input. The output status for each terminal can be set individually using the bit control command.

7-5-1. Command writing procedures

Write control data to output port (OTPB: Address 2h when a Z80 I/F is used).

To continue with the next command, the LSI must wait for four reference clock cycles (approx. 0.2 µsec when CLK = 19.6608 MHz). The  $w\overline{RQ}$  terminal outputs a wait request signal.

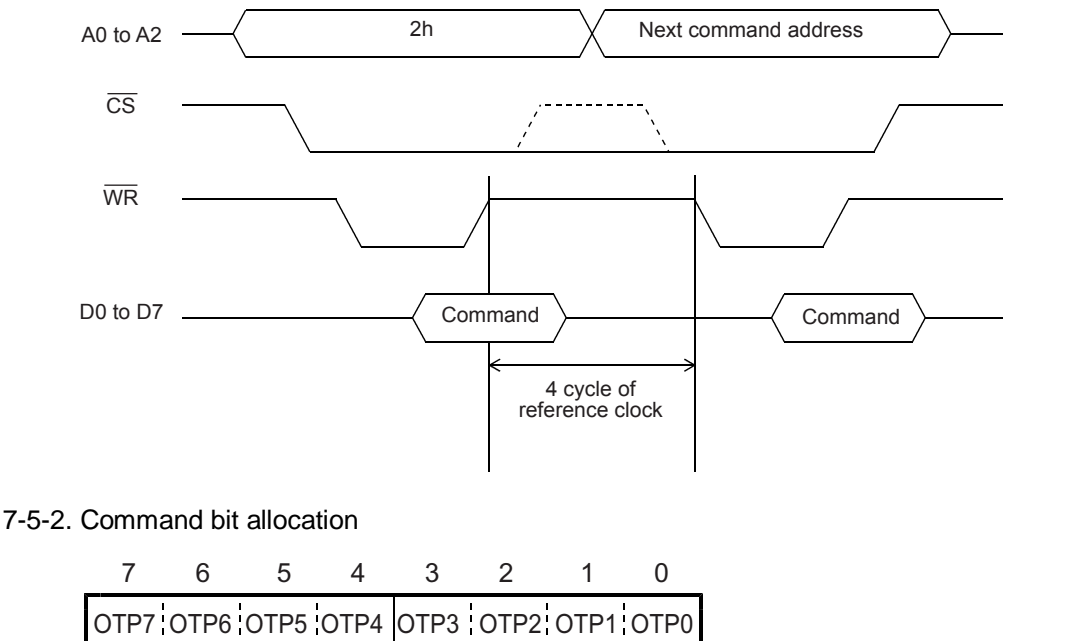

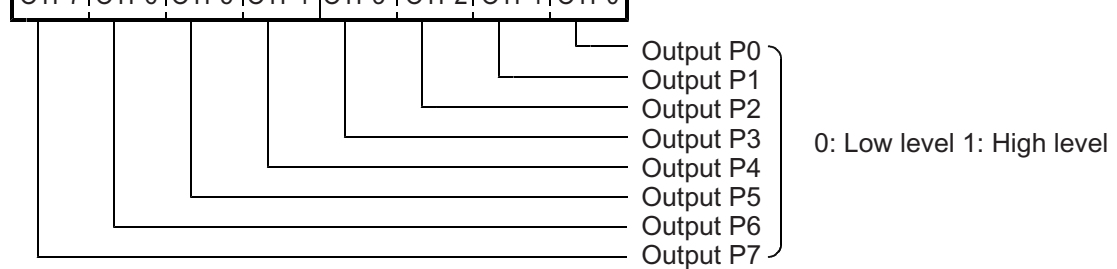

# 8. Registers

# 8-1. Table of registers

The following registers are available for each axis.

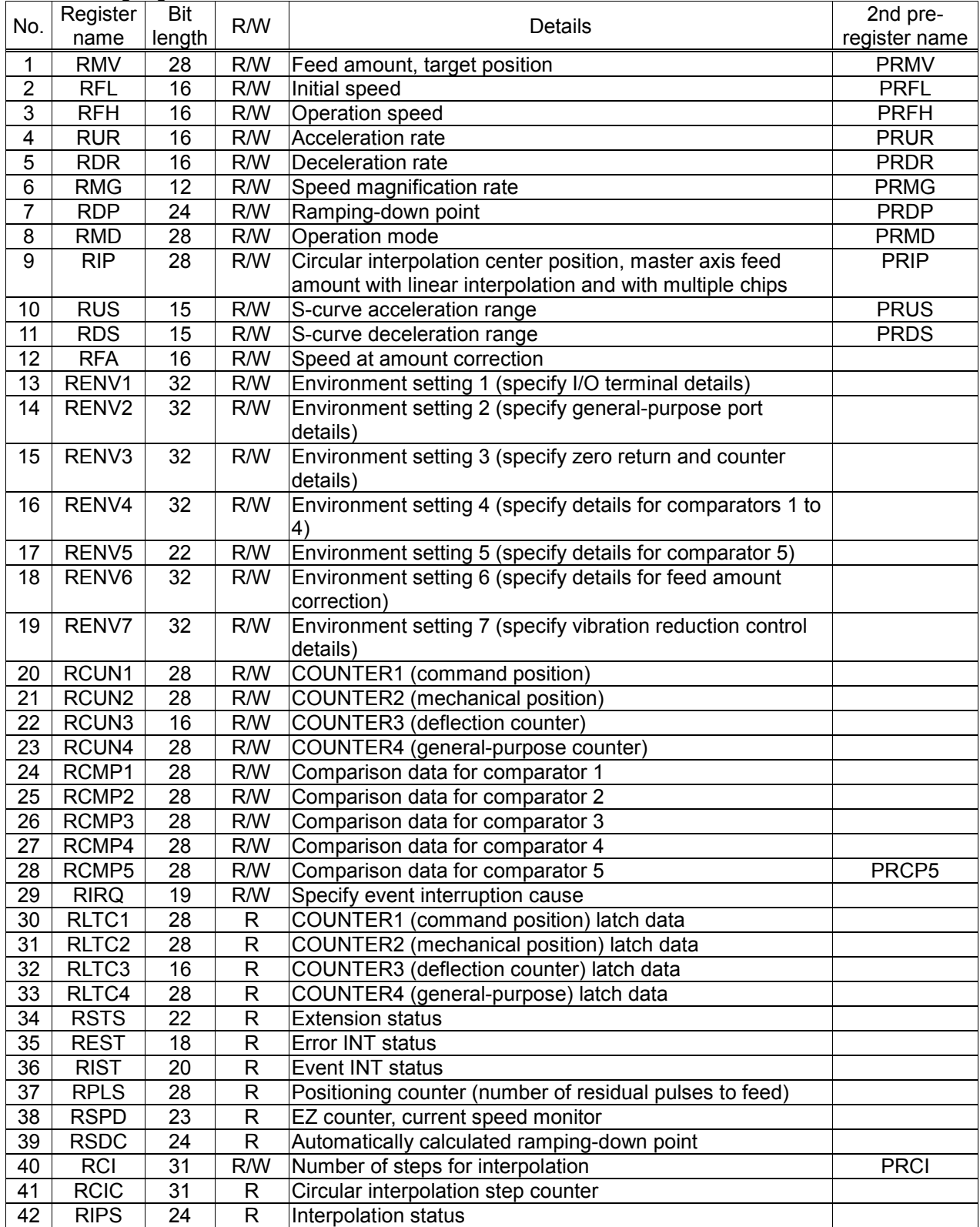

# 8-2. Pre-registers

The following registers and start commands have pre-registers:

RMV, RFL, RFH, RUR, RDR, RMG, RDP, RMD, RIP, RUS, RDS, RCI, and RCMP5.

The term pre-register refers to a register which contains the next set of operation data while the current step is executing. This LSI has the following 2-layer structure and executes FIFO operation. The pre-registers consist of two groups: the operation pre-registers (PRMV, PRFL, PRFH, PRUR, PRDR,

PRMG, PRDP, PRMD, PRIP, PRUS, PRDS, PRCI) and the comparator pre-register (PRCP5).

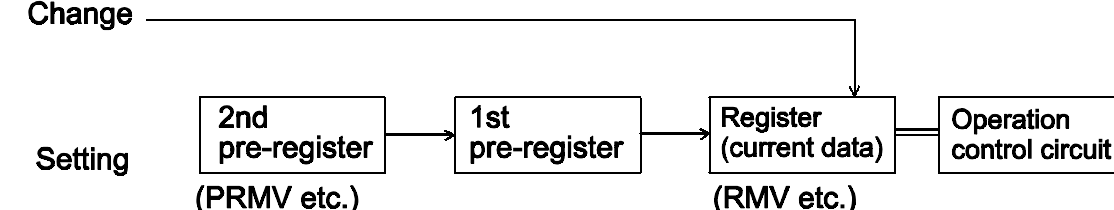

#### 8-2-1. Writing to the operation pre-registers

The pre-registers have a two layer structure and each register can contain up to two pieces of operation data. Write the data to a pre-register (P register name). Registers that don't need to be changed do not need to be rewritten.

When the PCL stops its current operation, the data you wrote to the pre-registers is shifted into the working registers and used as the current data. When the PCL is operating, the data remains stored as pre-register data. The data will be transferred into the pre-registers when a start command is issued.

When the current operation completes, the data will be shifted into the working registers and the PCL starts the new operation automatically. The status of the pre-registers can be checked by reading PFM in the RSET register. When the PFM is value is "11," SPRF in the main status register (MSTSW) changes to "1". Writing data while the pre-register is full is not allowed.

To change the current operating status before the operation is complete, such as when you want to change the speed, write the new data directly to the working register.

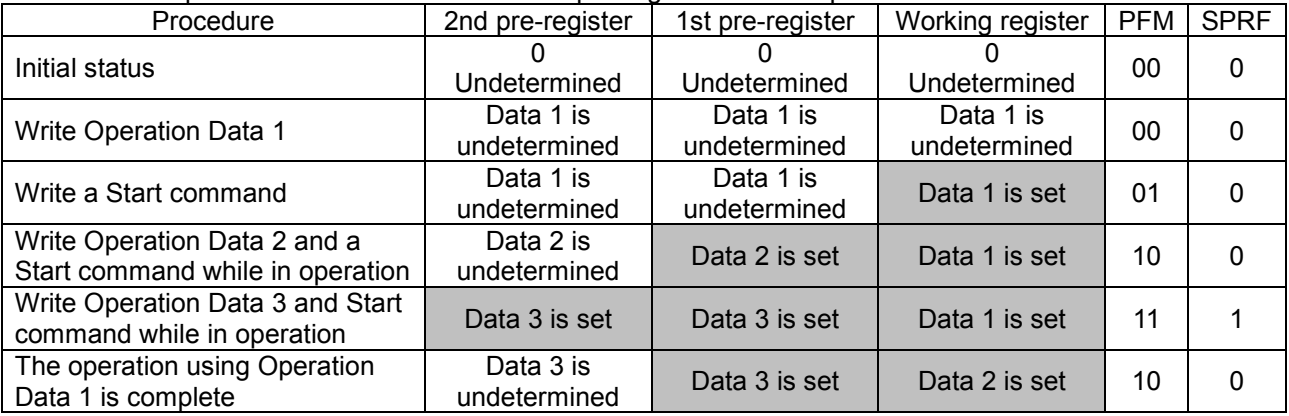

The relationship between the write status of the pre-registers and the possible PFM values are as follows.

Also, by setting an event interrupt cause in the RIRQ register (IRNM), the PCL can be set to output an  $\overline{NT}$ signal as the 2nd pre-register changes from "set" to "undetermined" status when the operation is complete.

For details, see 11-3-2. "Control the output pulse width and operation completion timing."

Note: When you want the next operation to start automatically using the pre-registers, set the operation completion timing to "cycle completion (METM = 0 on RMD)." When pulse completion (METM = 1 on RMD)" is set, the time between the last pulse and next operation start pulse will be as little as 15x  $T_{CLK}$  ( $T_{CKL}$ : Reference clock cycle).
8-2-2. Cancel the pre-register operations

Use a pre-register Cancel command (26h) and a Stop command (49h, 4Ah) to cancel all the data in the pre-registers, and their status then becomes undetermined. The pre-register data are also cancelled if the PCL stops with an error.

## 8-2-3. Writing to the comparator pre-registers

Comparator 5 has a pre-register. To overwrite the current data, write directly to RCMP5. To write to the pre-register, write to PRCP5.

The comparator data will only be set by writing to PRCP5. The status of the comparator pre-register can be checked by reading PFC in the RSTS register. When the PFC value is 11, SPDF in the main status register (MSTSW) will be 1. Writing data to the pre-register when it is full is not allowed.

After the conditions have been established, the comparator data in the pre-register will be shifted when the condition changes from false to true.

Comparator data can be written regardless of the PCL mode (stopped/operating).

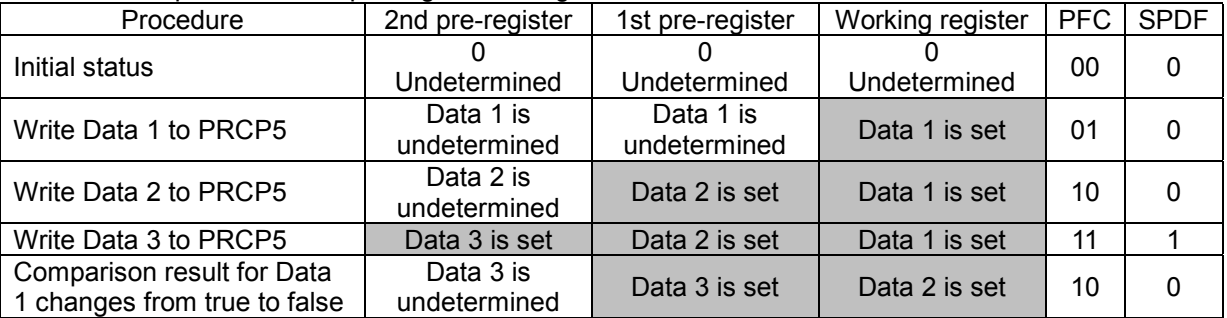

The relationship between the pre-register writing status and the PFC values are as follows.

Also, by setting an event interrupt cause in the RIRQ register (IRND), the PCL can be set to output an INT signal as the 2nd pre-register changes from "set" to "undetermined" status when the operation is complete.

8-2-4. Cancel the comparator pre-register data

The pre-register cancel command (27h) will cancel the pre-register data and its status becomes undetermined. However, please note that the register will not change to the undetermined status.

## 8-3.Description of the registers

The initial value of all the registers and pre-registers is "0." Please note that with some registers, a value of "0" is outside the allowable setting range.

#### 8-3-1. PRMV (RMV) registers

These registers are used to specify the target position for positioning operations. The set details change with each operation mode. PMV is the register for PRMV.

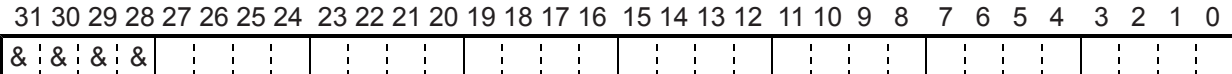

Setting range: -134,217,728 to +134,217,727.

By changing the RMV register while in operation, the feed length can be overridden.

#### 8-3-2. PRFL (RFL) registers

These pre-registers are used to set the initial speed (stop seed) for high speed (with acceleration /deceleration) operations.

RFL is the register for PRFL.

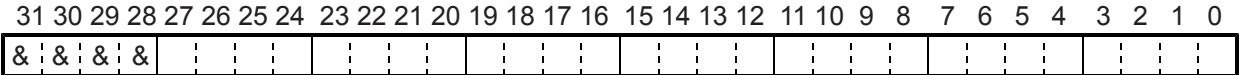

The setting range is 1 to 65,535. However, the actual speed [pps] may vary with the speed magnification rate setting in the PRMG register.

#### 8-3-3. PRFH (RFH) registers

These pre-registers are used to specify the operation speed.

RFH is the working register for PRFH. Write to this register to override the current speed.

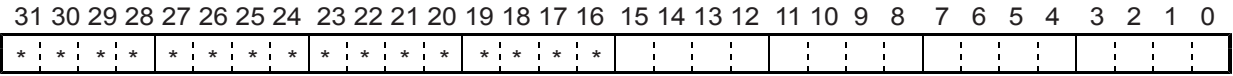

The setting range is 1 to 65,535. However, the actual speed [pps] may vary with the speed magnification rate set in the PRMG register.

#### 8-3-4. PRUR (RUR) registers

These pre-registers are used to specify the acceleration rate. RUR is the register for PRUR.

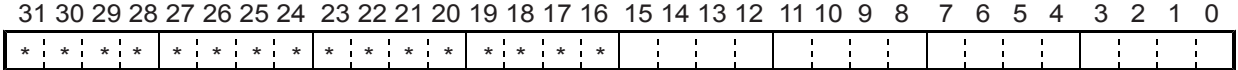

Setting range is 1 to 65,535.

Note 1: Bits marked with an "\*" (asterisk) will be ignored when written and are 0 when read. Note 2: Bits marked with an "&" symbol will be ignored when written and will be the same value as the upper most bit among the non-marked bits. (Sign extension)

## 8-3-5. PRDR (RDR) registers

These pre-registers are used to specify the deceleration rate. RDR is the register for PRDR.

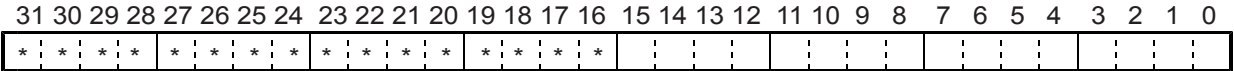

The normal setting range is 1 to 65,535.

When  $RDR = 0$ , the deceleration rate will be the value set by  $PRUR$ .

### 8-3-6. PRMG (RMG) registers

These pre-registers are used to set the speed magnification rate. RMG is the register for PRMG.

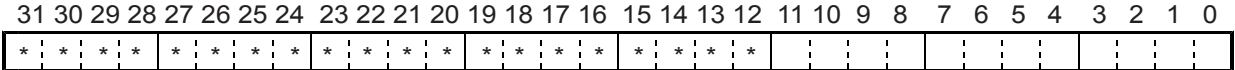

The setting range is 2 to 4,095.

Sets the relationship between the speed register PRFL (RFL), PRFH (RFH), RFA values and the operation speeds.

The actual operation speed [pps] is a product of the speed magnification rate and the speed register setting.

## [Setting example when the reference clock is 19.6608 MHz]

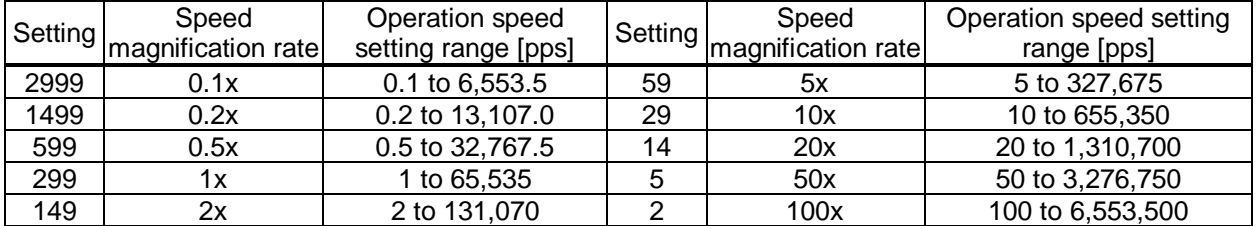

## 8-3-7. PRDP (RDP) registers

These pre-registers are used to set a ramping-down point (deceleration start point) for positioning operations.

RDP is the 2nd register for PRDP.

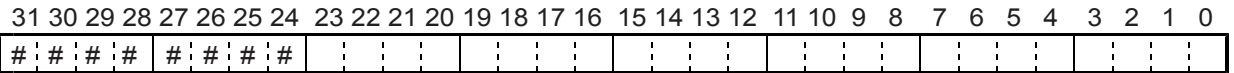

Bits marked with a "#" symbol are ignored when written and change their setting when read according to the setting of MSDP (bit 13) in the PRMD register.

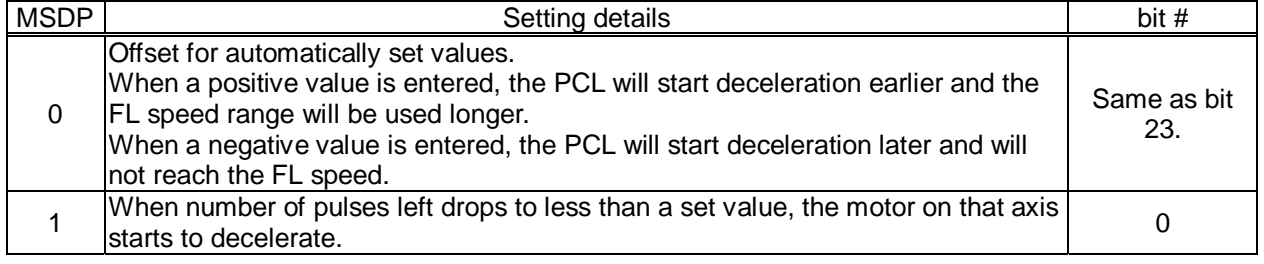

Note 1: Bits marked with an "\*" (asterisk) will be ignored when written and are 0 when read. Note 2: Bits marked with an "&" symbol will be ignored when written and will be the same value as the upper most bit among the non-marked bits. (Sign extension.)

## 8-3-8. PRMD (RMD) registers

These pre-registers are used to set the operation mode.

RMD is the register for PRMD.

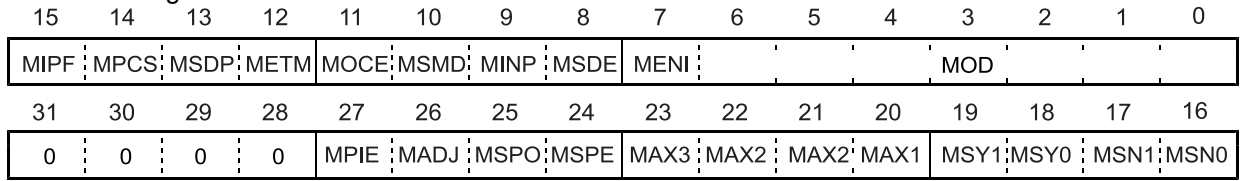

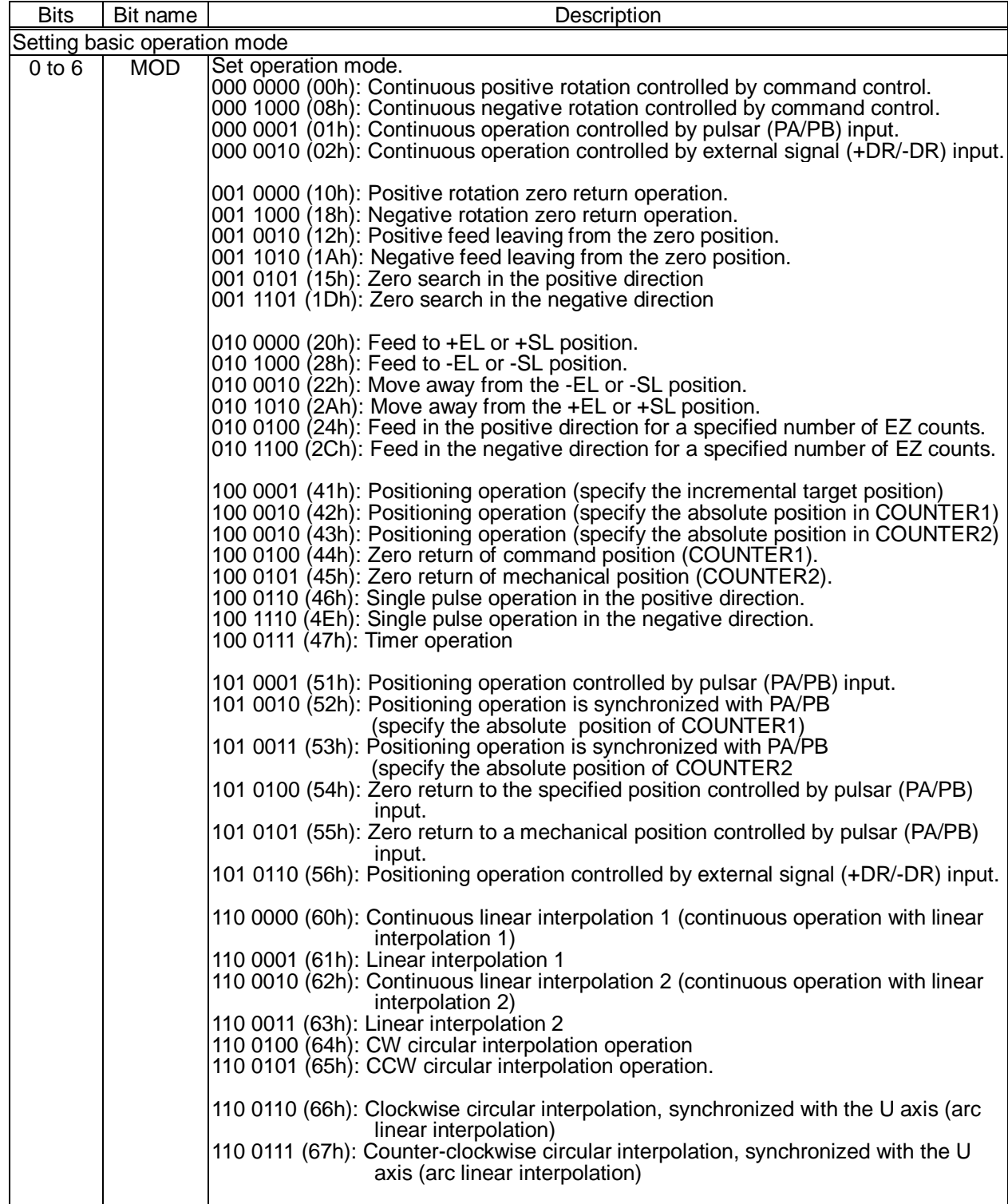

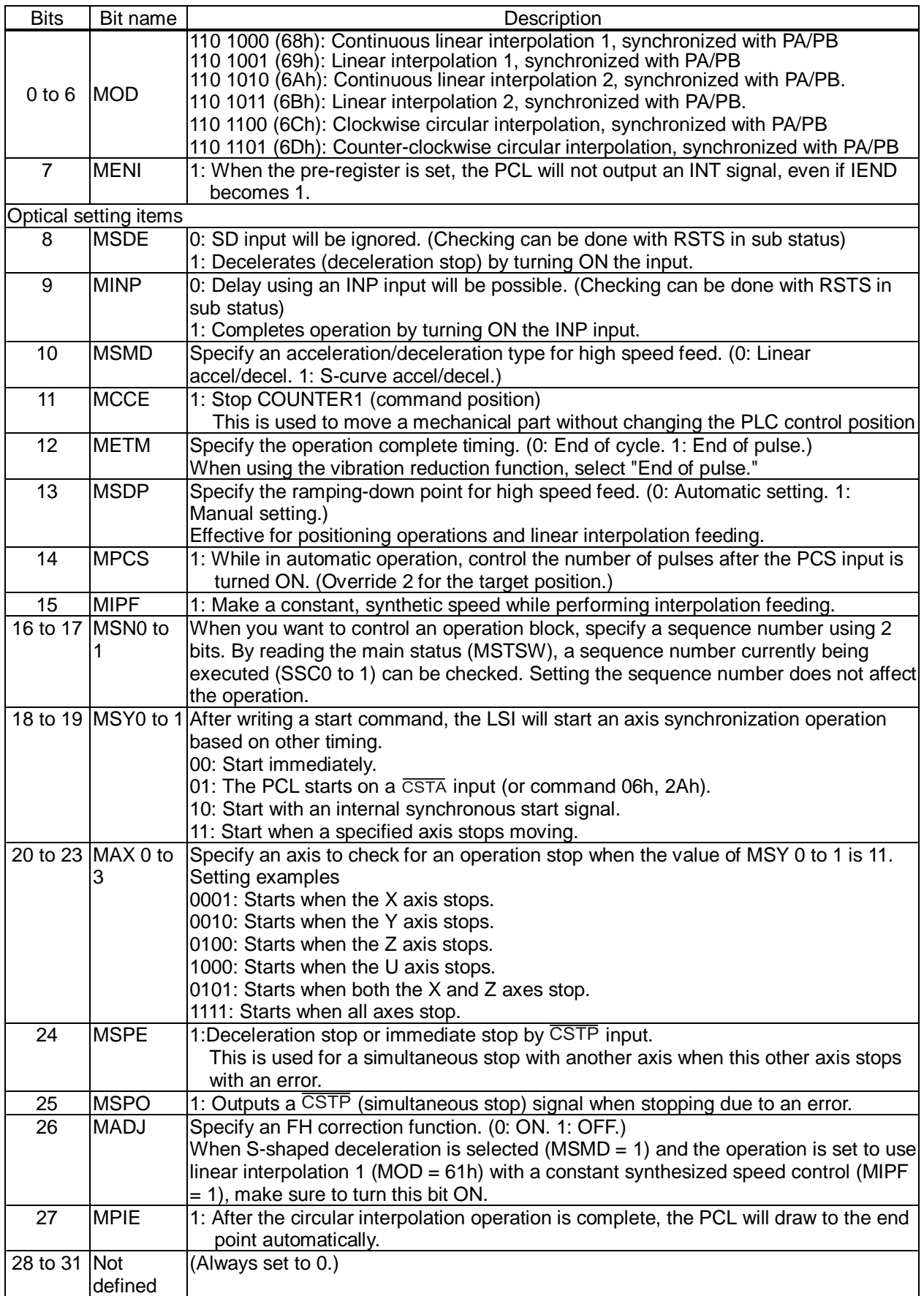

### 8-3-9. PRIP (RIP) registers

These pre-registers are used to set the center position for circular interpolation or a master axis feed amount for linear interpolation 2.

RIP is the register for PRIP.

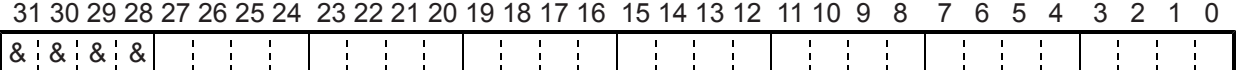

- When MOD (bits 0 to 6) of the PRMD register are set as shown below, the register is enabled. 110 0010 (62h): Continuous linear interpolation 2 (continuous operation with the linear interpolation 2). 110 0011 (63h): Linear interpolation 2.

110 0100 (64h): Circular interpolation in a CW direction.

110 0101 (65h): Circular interpolation in a CCW direction.

- With Continuous linear interpolation 2 and Linear interpolation 2, specify the feed amount on the master axis using an incremental value.
- With circular interpolation, enter a circular center position using an absolute value.
- Setting range: -134,217,727 to +134,217,727

## 8-3-10. PRUS (RUS) registers

These pre-registers are used to specify the S-curve range of the S-curve acceleration. RUS is the register for PRUS.

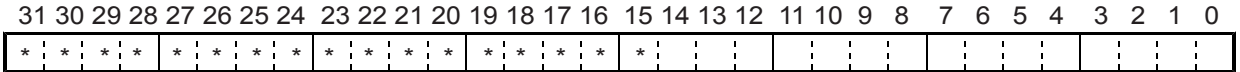

The normal setting range is 1 to 32,767.

When 0 is entered, the value of (PRFH - PRFL)/2 will be calculated internally and applied.

## 8-3-11. PRDS (RDS) registers

These pre-registers are used to specify the S-curve range of the S-curve deceleration. RDS is the register for PRDS.

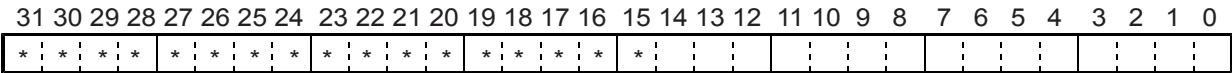

The normal setting range is 1 to 32,767.

When 0 is entered, the value of (PRFH - PRFL)/2 will be calculated internally and applied.

### 8-3-12. RFA register

This register is used to specify the low speed for backlash correction or slip correction. This is also used as a reverse low speed for a zero return operation.

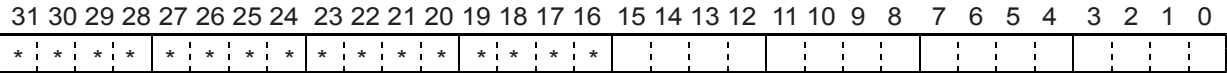

Although the setting range is 1 to 65,535, the actual speed [pps] varies with the speed magnification rate setting in the RMG register.

Note 1: Bits marked with an "\*" (asterisk) will be ignored when written and are 0 when read. Note 2: Bits marked with an "&" symbol will be ignored when written and will be the same value as the upper most bit among the non-marked bits. (Sign extension)

# 8-3-13. RENV1 register

This register is used for Environment setting 1. This is mainly used to set the specifications for input/output terminals.

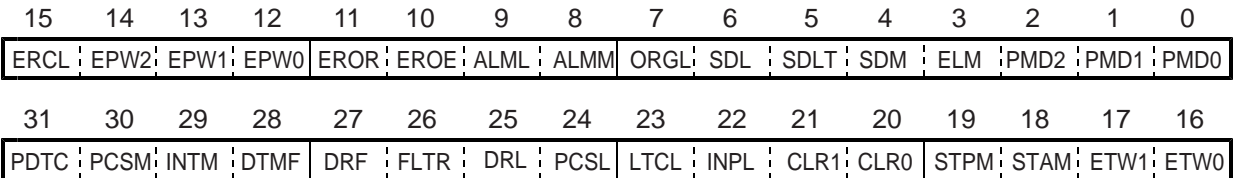

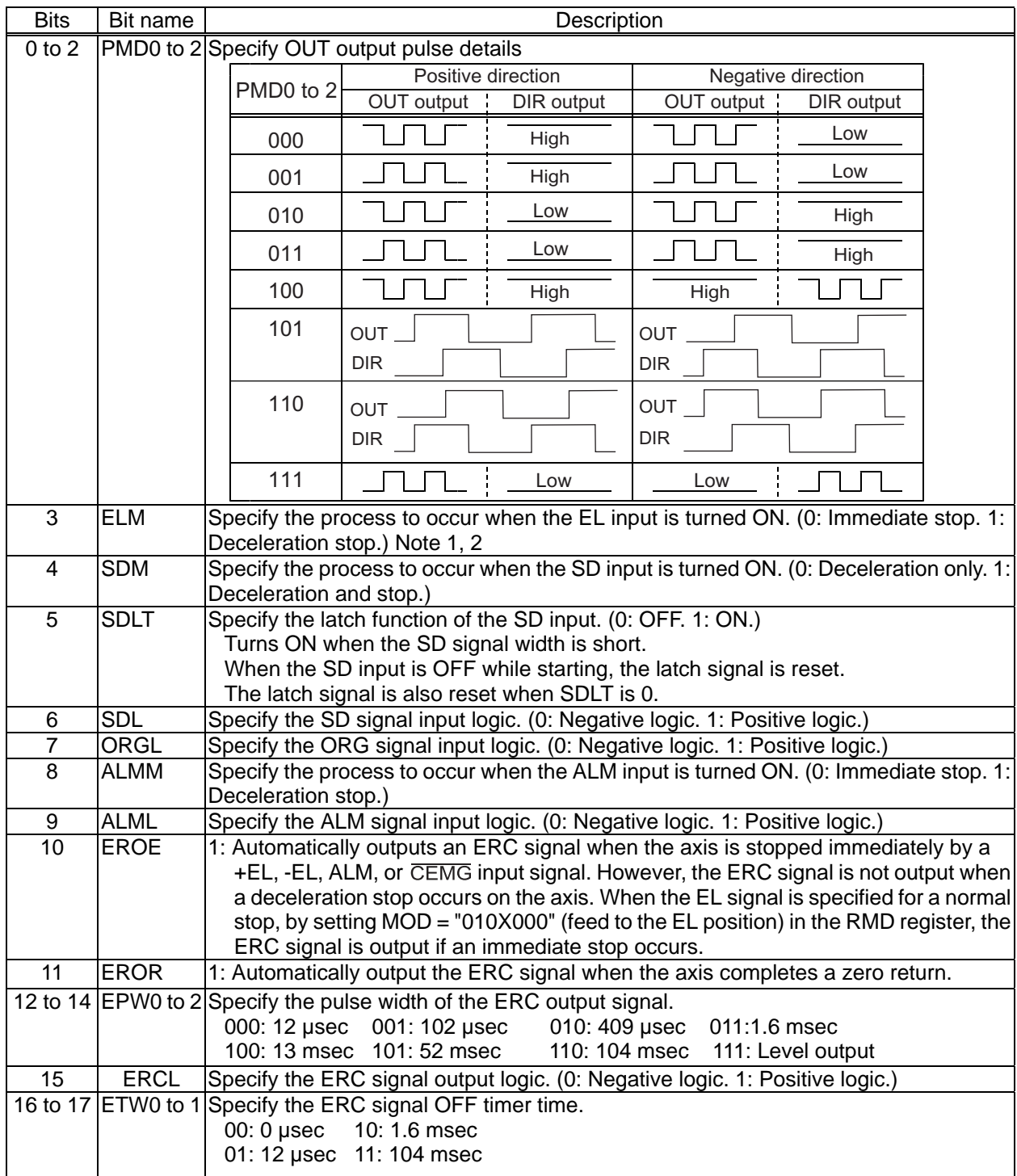

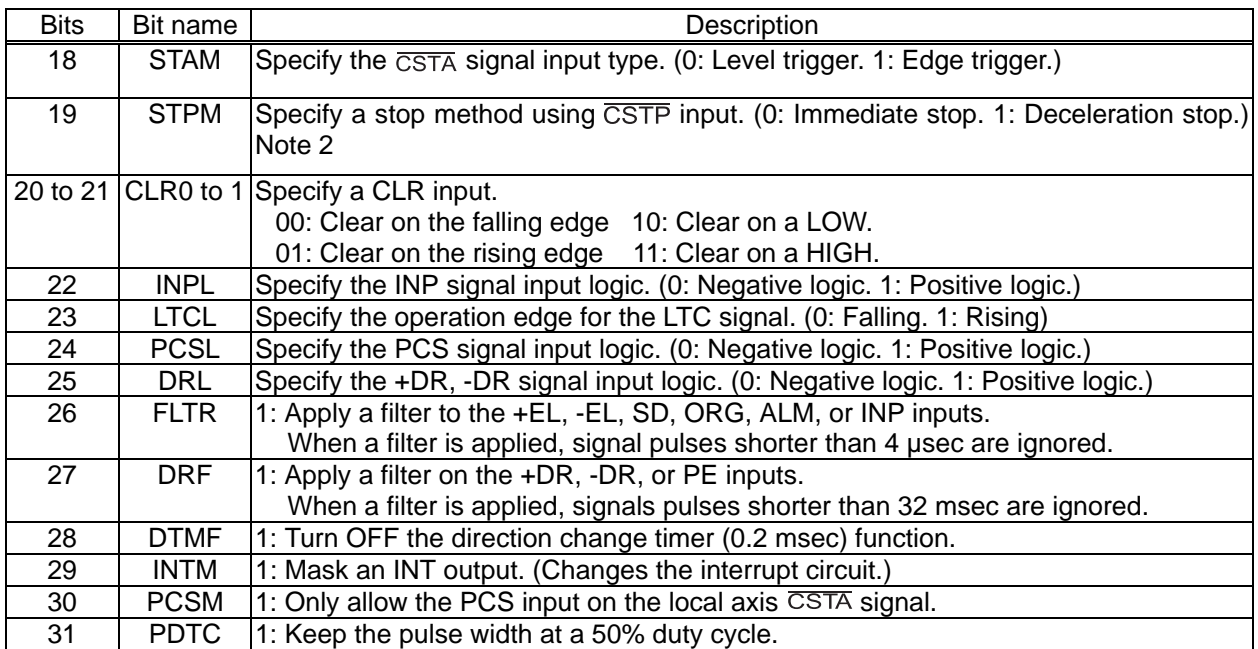

- Note1: When a deceleration stop (ELM = 1) has been specified to occur when the EL input turns ON, the axis will start the deceleration when the EL input is turned ON. Therefore, the axis will stop by passing over the EL position. In this case, be careful to avoid collisions of mechanical systems.
- Note 2: When deceleration stop is selected, this bit remains ON until the PCL decelerates and stops. The PCL determines whether it has stopped normally or not according to the stop timing. Therefore, if an error stop signal is input while decelerating with high speed positioning, the PCL may determine whether the stop was normal. In this case, the PCL will continue to the next operation without canceling the data stored in the pre-registers. If a constant error stop signal is input, the PCL will not continue to the next operation and it will stop with an error.

8-3-14. RENV2 register

This is a register for the Environment 2 settings. Specify the function of the general-purpose port, EA/EB input, and PA/PB input.

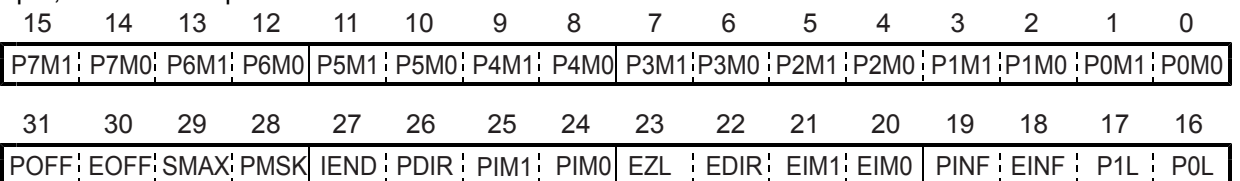

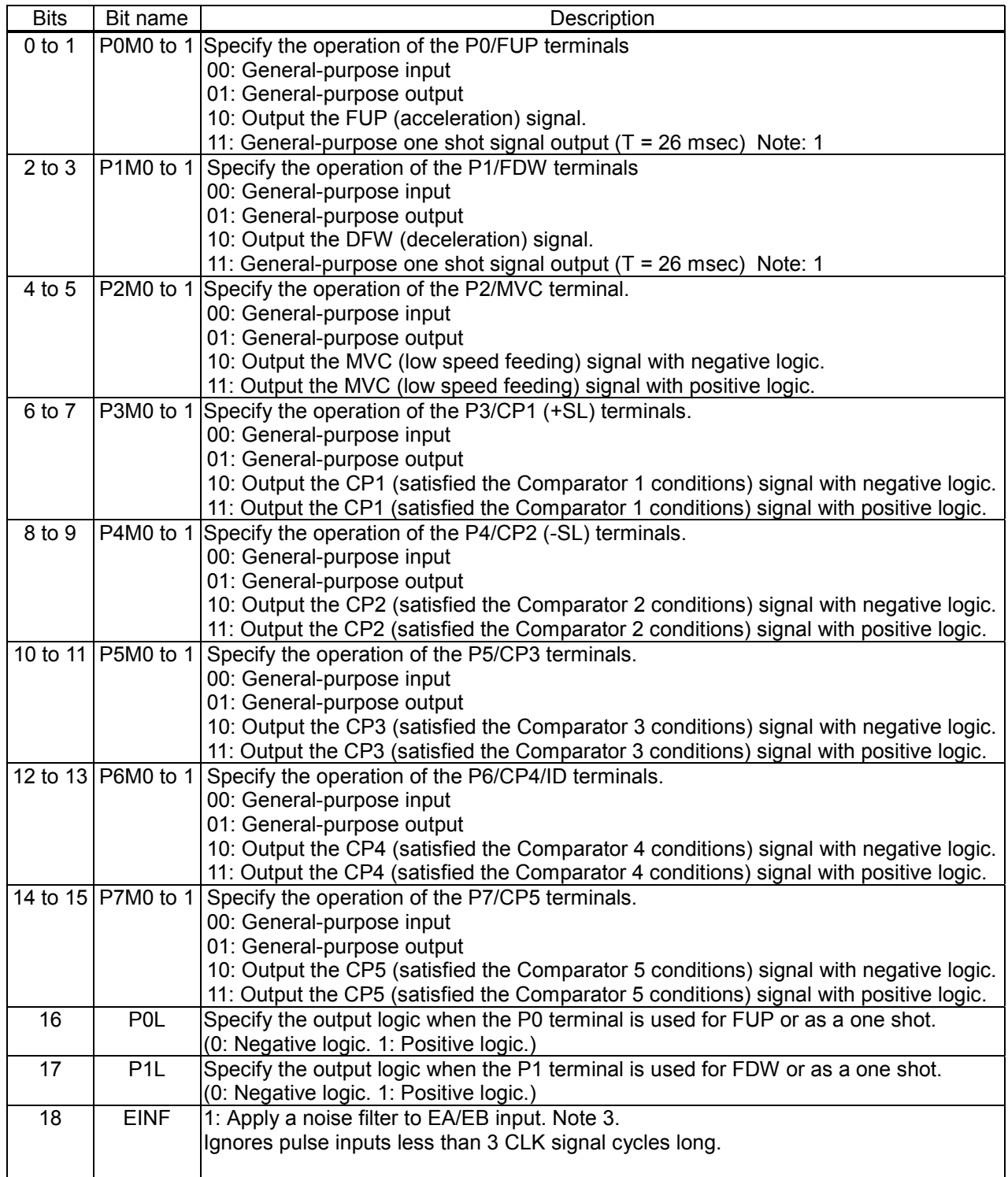

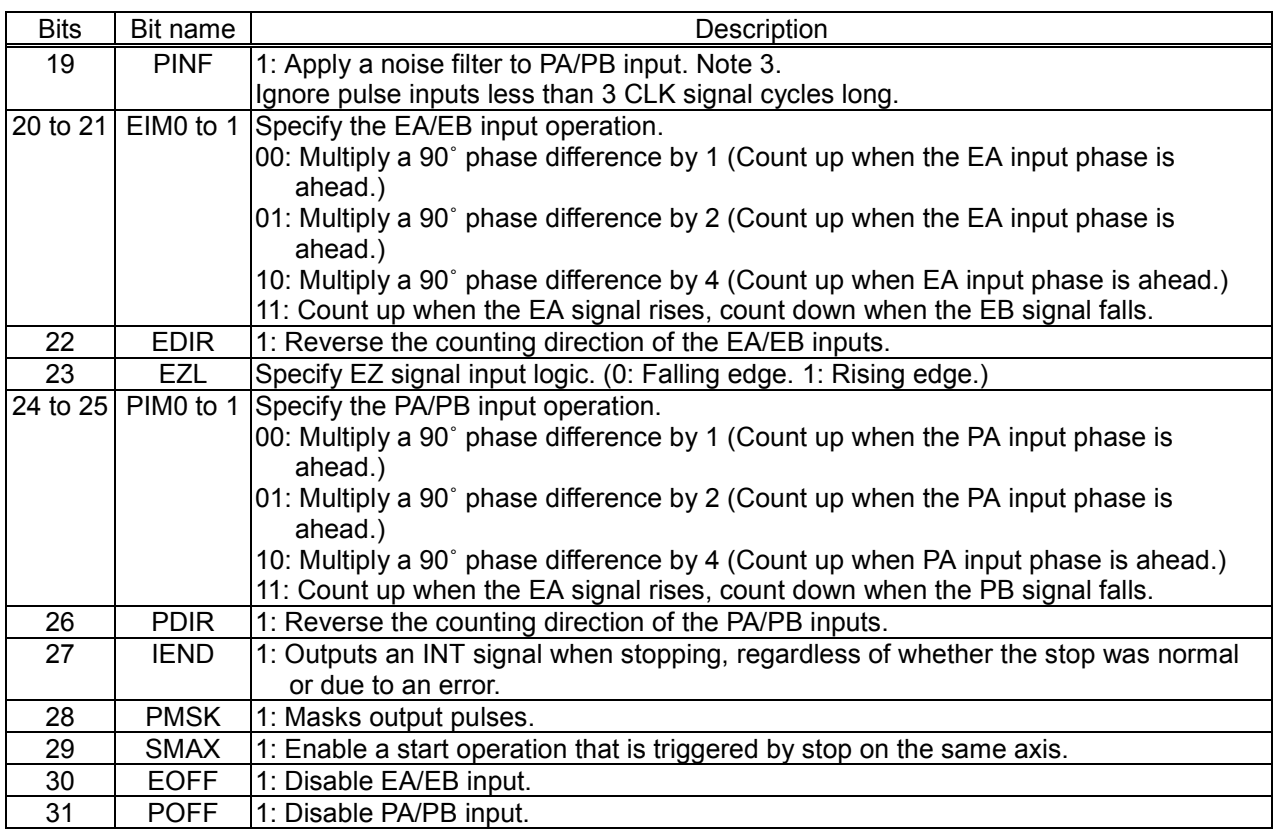

Note 1: For details about outputting a general-purpose one shot signal, see 7-2 "General-purpose output bit control commands."

# 8-3-15. RENV3 register

This is a register for the Environment 3 settings. Zero return methods and counter operation specifications are the main function of this register.

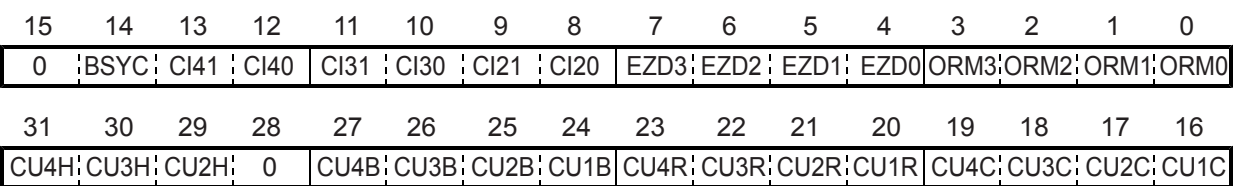

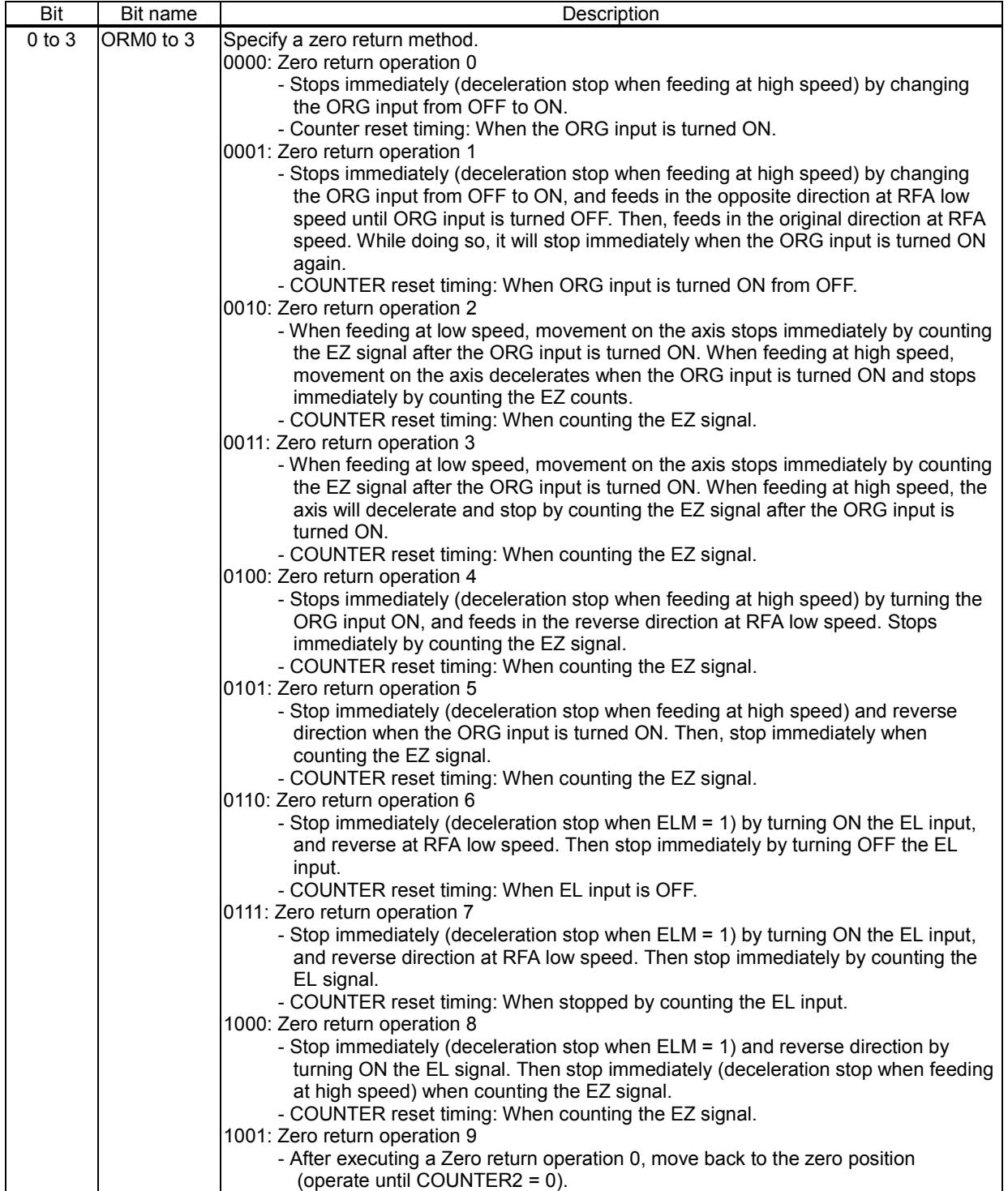

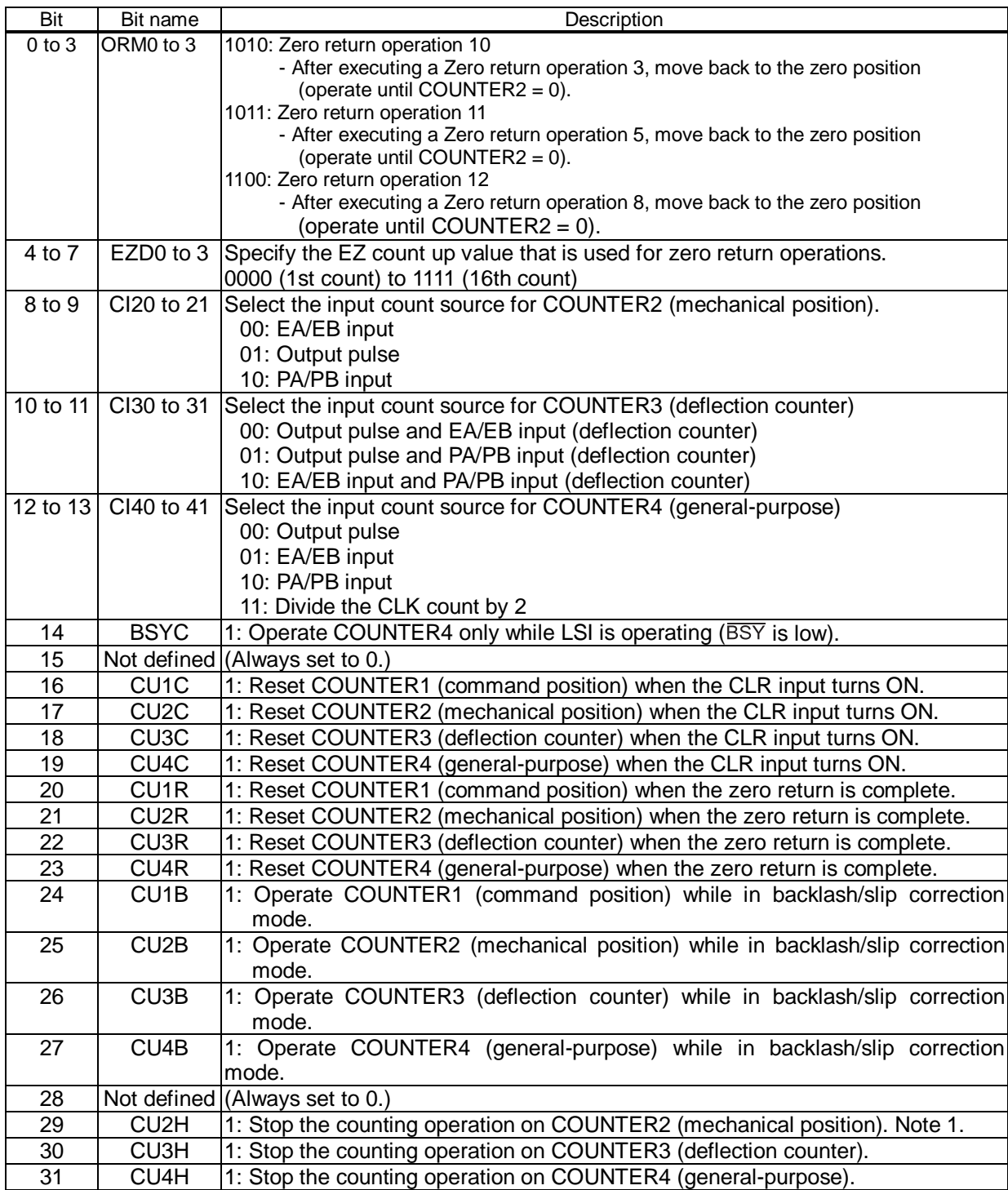

Note 1: To stop the counting on COUNTER1 (command position), change MCCE (bit 11) in the RMD register.

8-3-16. RENV4 register

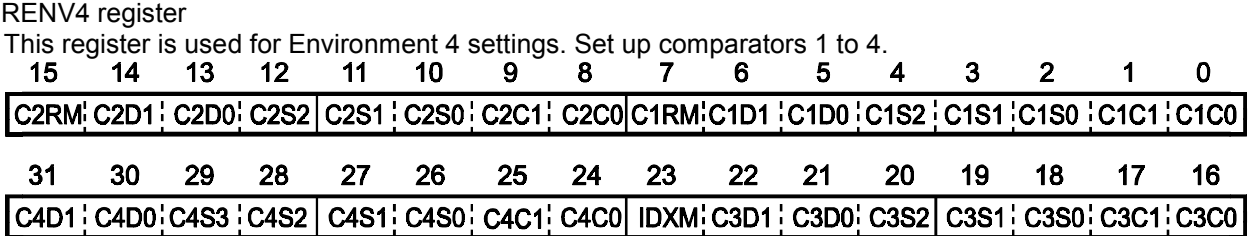

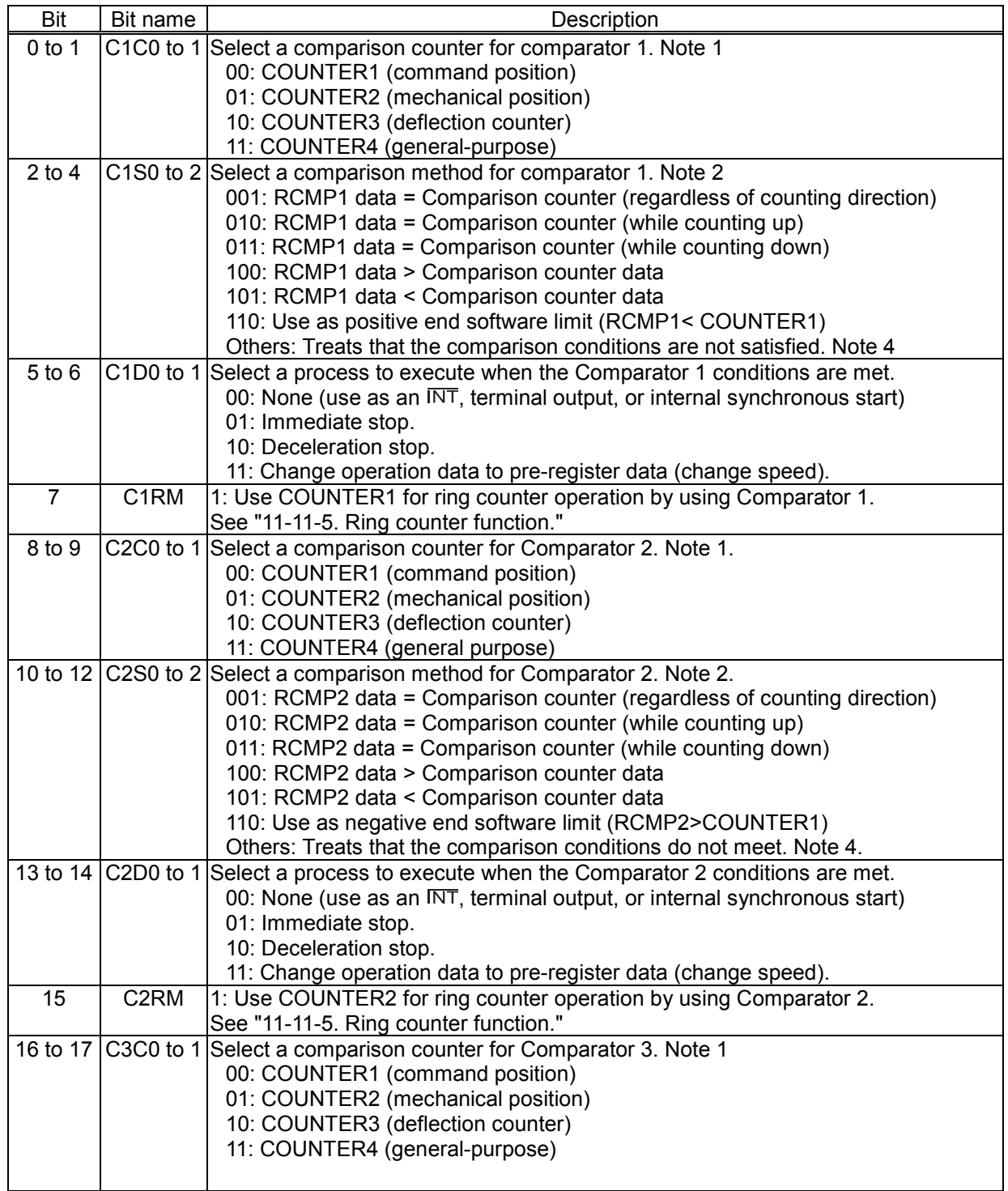

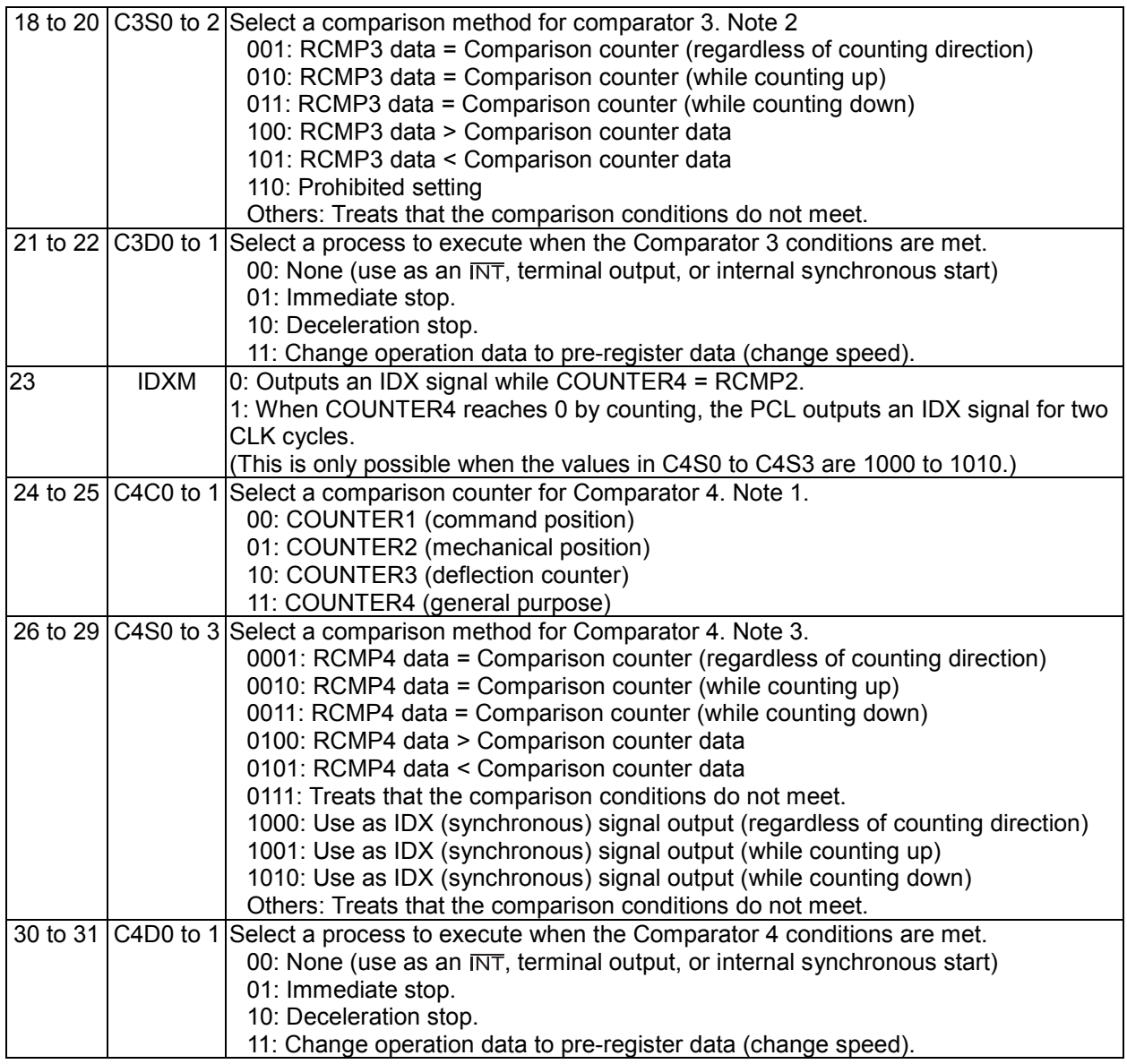

- Note 1: When COUNTER3 (deflection counter) is selected as the comparison counter, the LSI compares the counted absolute value and the comparator data. (Absolute value range: 0 to 32,767.)
- Note 2: When you specify C1S0 to 2 = 110 (positive software limit) or C2S0 to 2 = 110 (negative software limit), select COUNTER1 (specified position) as the comparison counter.
- Note 3: When C4S0 to 3 is set to 1000 to 1010 (synchronous signal output), select COUNTER4 (generalpurpose) for the comparison counter. The other counters cannot be selected. To set the comparator, select a positive value.
- Note 4: When this bit is used as software limit, the PCL stops operation regardless of the settings for selecting a process when the conditions are satisfied. However, when the PCL is operating and "10: Deceleration stop" is selected, it only uses a deceleration stop when operating at high speed. In all other cases, it stops immediately.

## 8-3-17. RENV5 register

This is a register for the Environment 5 settings. Settings for Comparator 5 are its main use.

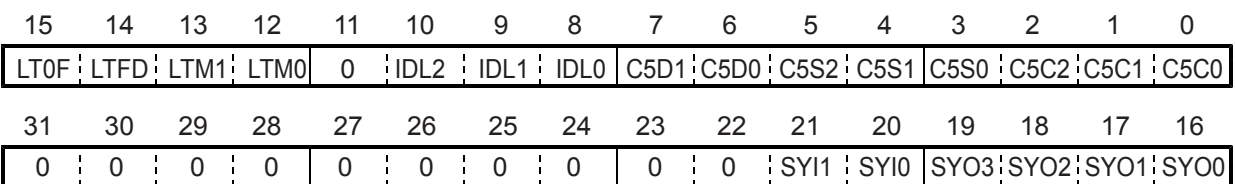

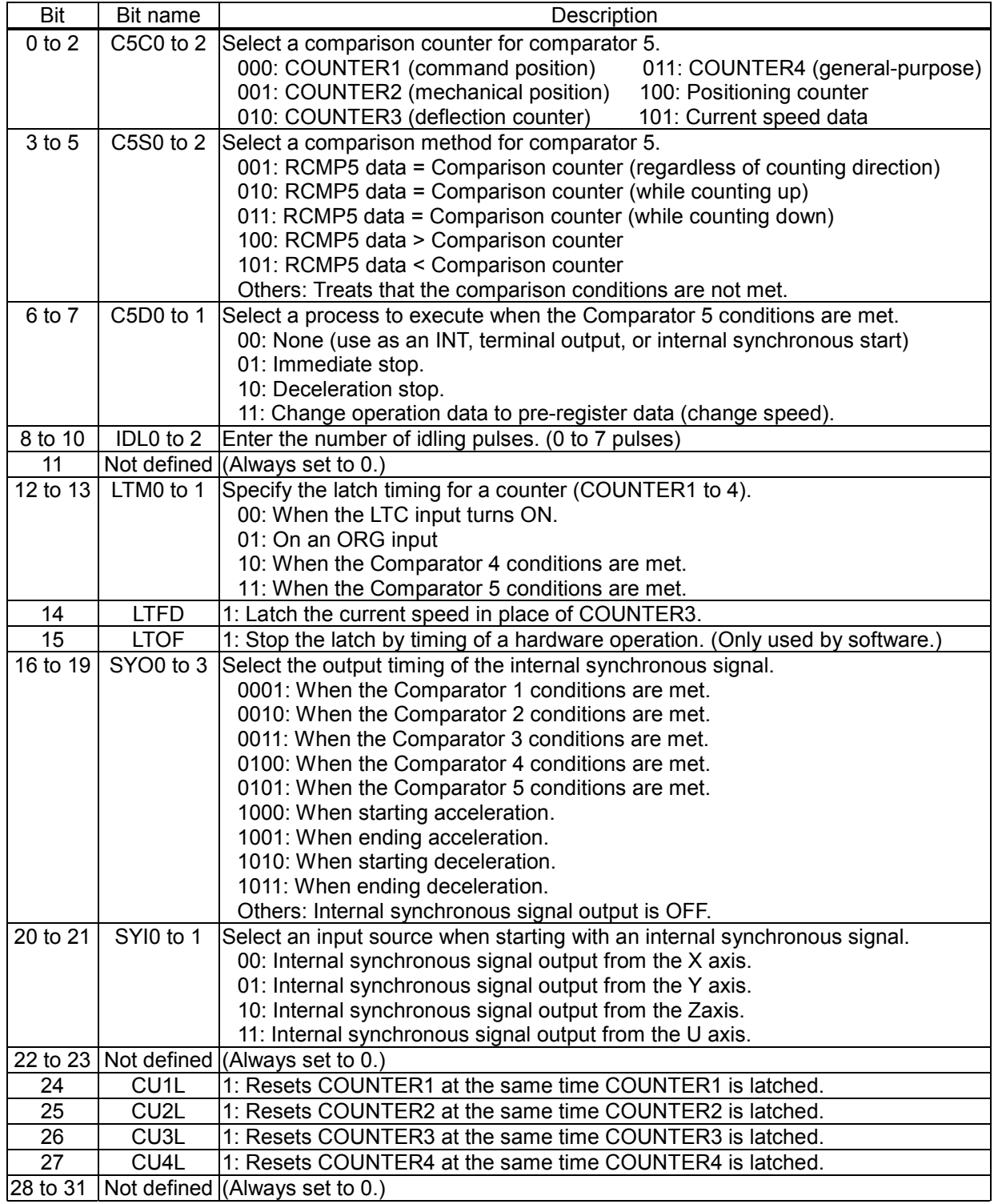

8-3-18. RENV6 register

This is a register for the Environment 6 settings. It is primarily used to set feed amount correction data.

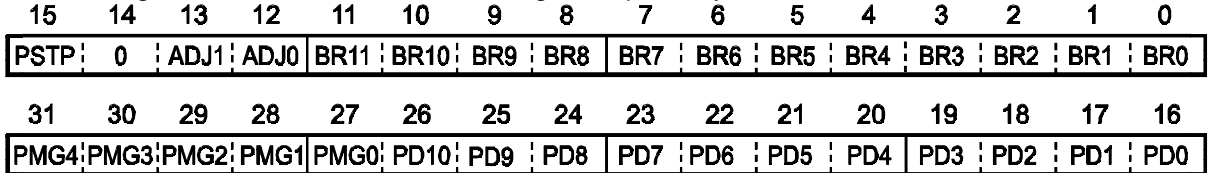

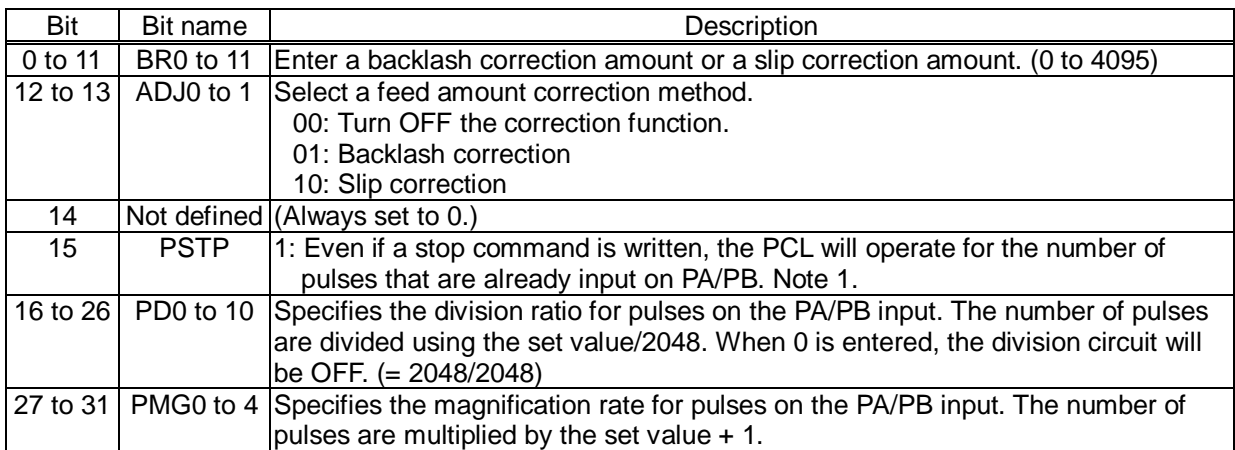

Note 1: When PSTP is 1, the Stop command will be ignored when  $\overline{BSYn} = H$  (OFF), regardless of the operation mode. Before writing a Stop command, check the main status register. When SRUN = 0, change PSTP to 0 and then write a Stop command.

## 8-3-19. RENV7 register

This is a register for the Environment 7 settings. It is primarily used to enter the time for the vibration reduction function. If both RT and FT data are other than zero, the vibration reduction function is turned ON.

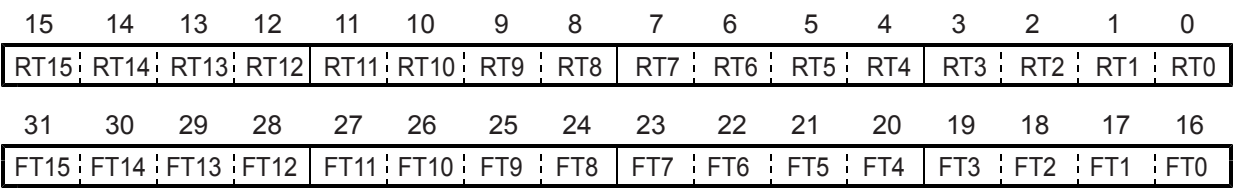

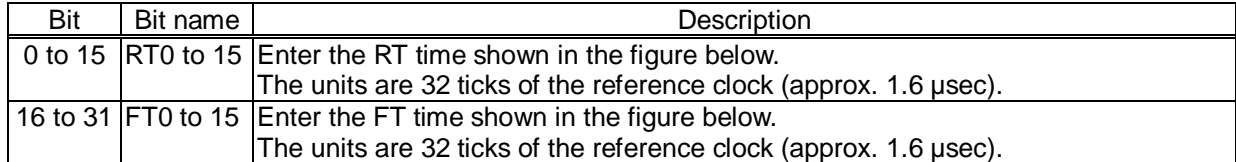

The dotted lines in the figure below are pulses added by the vibration reduction function.

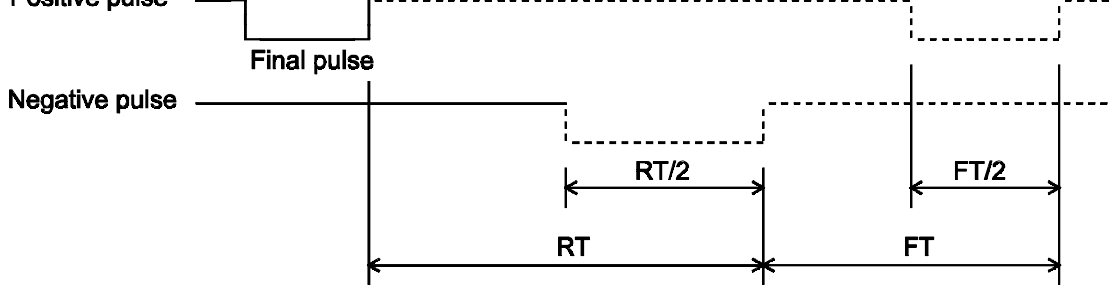

## 8-3-20. RCUN1 register

This is a register used for COUNTER1 (command position counter). This is a counter used exclusively for command pulses. Setting rage: -134,217,728 to +134,217,727.

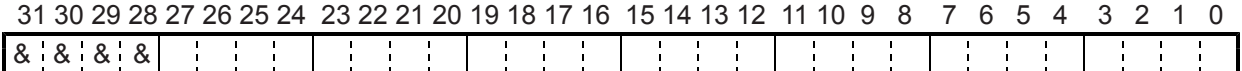

## 8-3-21. RCUN2 register

This is a register used for COUNTER2 (mechanical position counter).

It can count three types of pulses: Command pulses, encoder signals (EA/EB input), pulsar inputs (PA/PB input).

Setting range: -134,217,728 to +134,217,727.

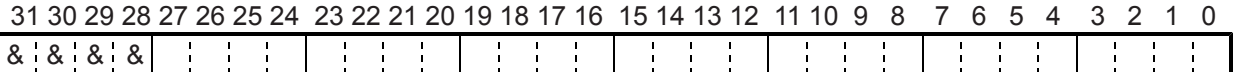

## 8-3-22. RCUN3 register

This is a register used for COUNTER3 (deflection counter).

It can count three types of deflections: Between command pulses and encoder signals, between command pulses and pulsar signals, and between encoder signals and pulsar signals. Setting range: -32,768 to +32,767.

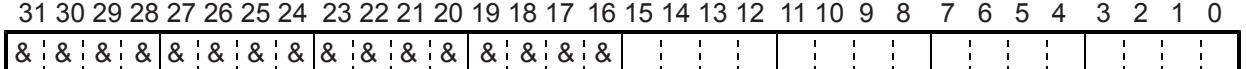

## 8-3-23. RCUN4 register

This is a register used for COUNTER4 (general-purpose counter).

It can count four types of signals: Command pulses, encoder signals (EA/EB input), pulsar signals (PA/PB input), and 1/2 ticks of the reference clock. Setting range: -134,217,728 to +134,217,727.

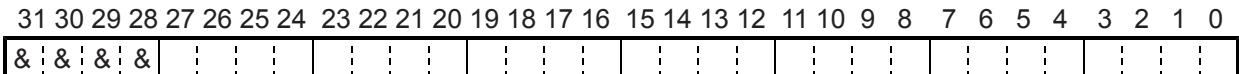

For details about the counters, see section 11-10, "Counters."

Note 1: Bits marked with an "\*" (asterisk) will be ignored when written and are 0 when read. Note 2: Bits marked with an "&" symbol will be ignored when written and will be the same value as the upper most bit among bits having no marks when read. (Sign extension)

#### 8-3-24. RCMP1 register

Specify the comparison data for Comparator 1. Setting range: -134,217,728 to +134,217,727.

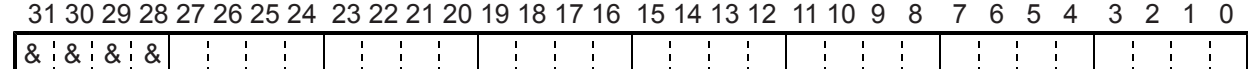

## 8-3-25. RCMP2 register

Specify the comparison data for Comparator 2. Setting range: -134,217,728 to +134,217,727.

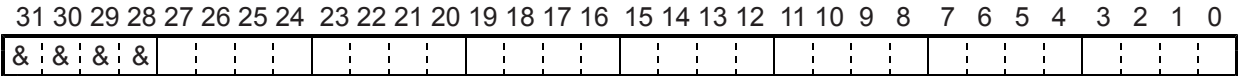

### 8-3-26. RCMP3 register

Specify the comparison data for Comparator 3. Setting range: -134,217,728 to +134,217,727.

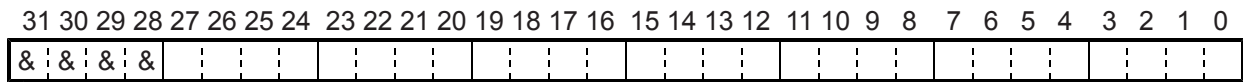

## 8-3-27. RCMP4 register

Specify the comparison data for Comparator 4. Setting range: -134,217,728 to +134,217,727.

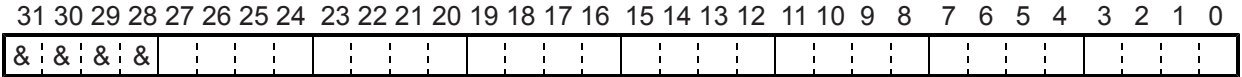

## 8-3-28. RCMP5 (PRCP5) register

Specify the comparison data for Comparator 5.

PRCP5 is the 2nd pre-register for RCMP5.

Normally, use RCMP5. To use the comparator pre-register function, use PRCP5.

Setting range: -134,217,728 to +134,217,727.

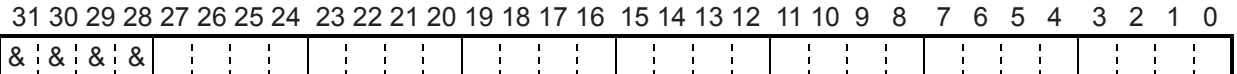

For details about the comparators, see section 11-11, "Comparator."

Note 1: Bits marked with an "\*" (asterisk) will be ignored when written and are 0 when read. Note 2: Bits marked with an "&" symbol will be ignored when written and will be the same value as the upper most bit among bits having no marks when read. (Sign extension)

## 8-3-29. RIRQ register

Enables event interruption cause.

Bits set to 1 that will enable an event interrupt for that event.

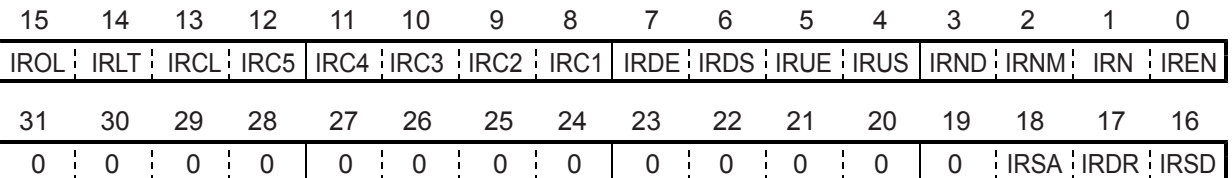

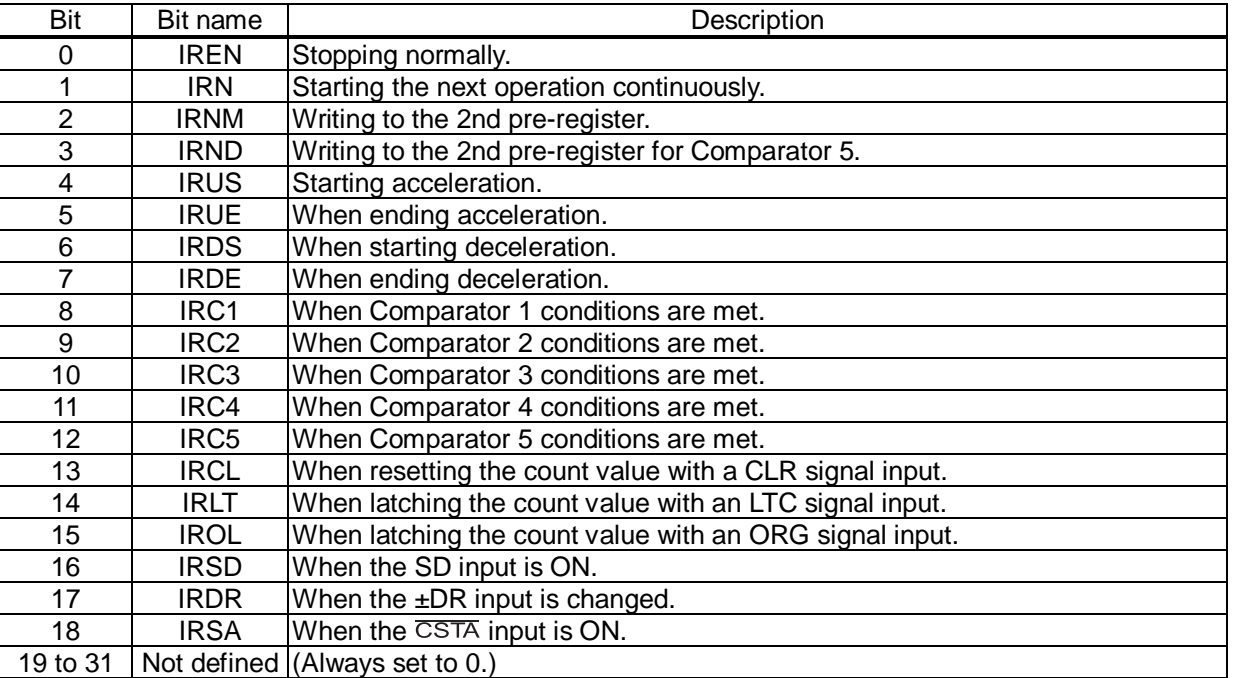

### 8-3-30. RLTC1 register

Latched data for COUNTER1 (command position). (Read only.)

The contents of COUNTER1 are copied when triggered by the LTC, an ORG input, or an LTCH command.

Data range: -134,217,728 to +134,217,727.

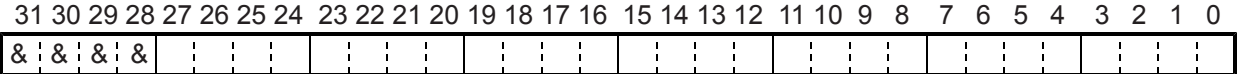

## 8-3-31. RLTC2 register

Latched data for COUNTER2 (mechanical position). (Read only.)

The contents of COUNTER2 are copied when triggered by the LTC, an ORG input, or an LTCH command.

Data range: -134,217,728 to +134,217,727.

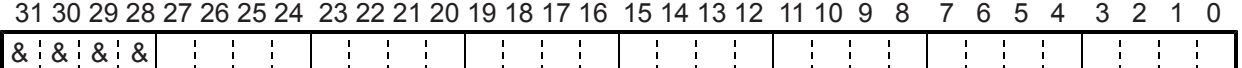

## 8-3-32. RLTC3 register

Latched data for COUNTER3 (deflection counter) or current speed. (Read only.)

The contents of COUNTER3 or the current speed are copied when triggered by the LTC, an ORG input, or an LTCH command. When the LTFD in the RENV5 register is 0, the register latches the COUNTER3 data. When the LTFD is 1, the register latches the current speed. When the LTFD is 1 and movement on the axis is stopped, the latched data will be 0.

Data range when LTFD is 0: -32,768 to +32,767.

Data range when LTDF is 1: 0 to 65535.

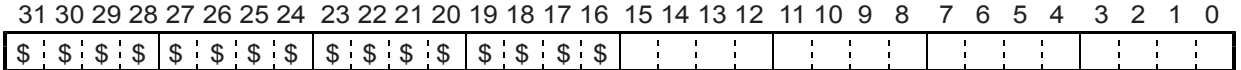

Bits marked with a "\$" will be the same as bit 15 when LTFD (bit 14) in the RENV5 register is 0 (sign extension), and they will be 0 when the LTFD is 1.

### 8-3-33. RLTC4 register

Latched data for COUNTER4 (general-purpose). (Read only.)

The contents of COUNTER4 are copied when triggered by the LTC, an ORG input, or an LTCH command.

Data range: -134,217,728 to +134,217,727.

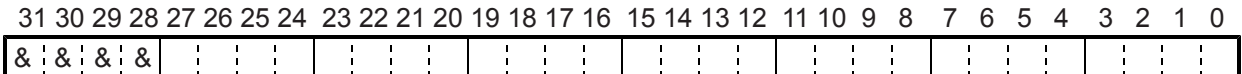

For details about the counter data latch, see section 11-10, " Counter."

Note 1: Bits marked with an "\*" (asterisk) will be ignored when written and are 0 when read. Note 2: Bits marked with an "&" symbol will be ignored when written and will be the same value as the upper most bit among bits having no marks when read. (Sign extension)

## 8-3-34. RSTS register

The extension status can be checked. (Read only.)

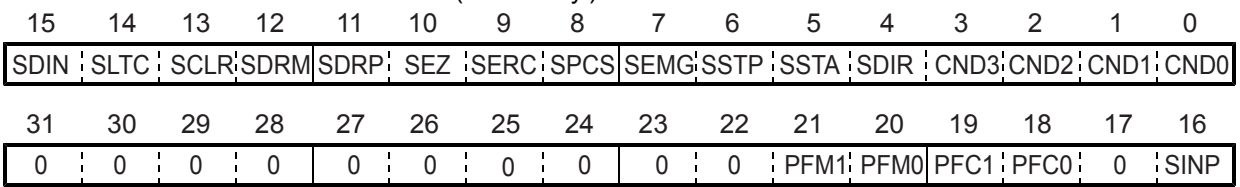

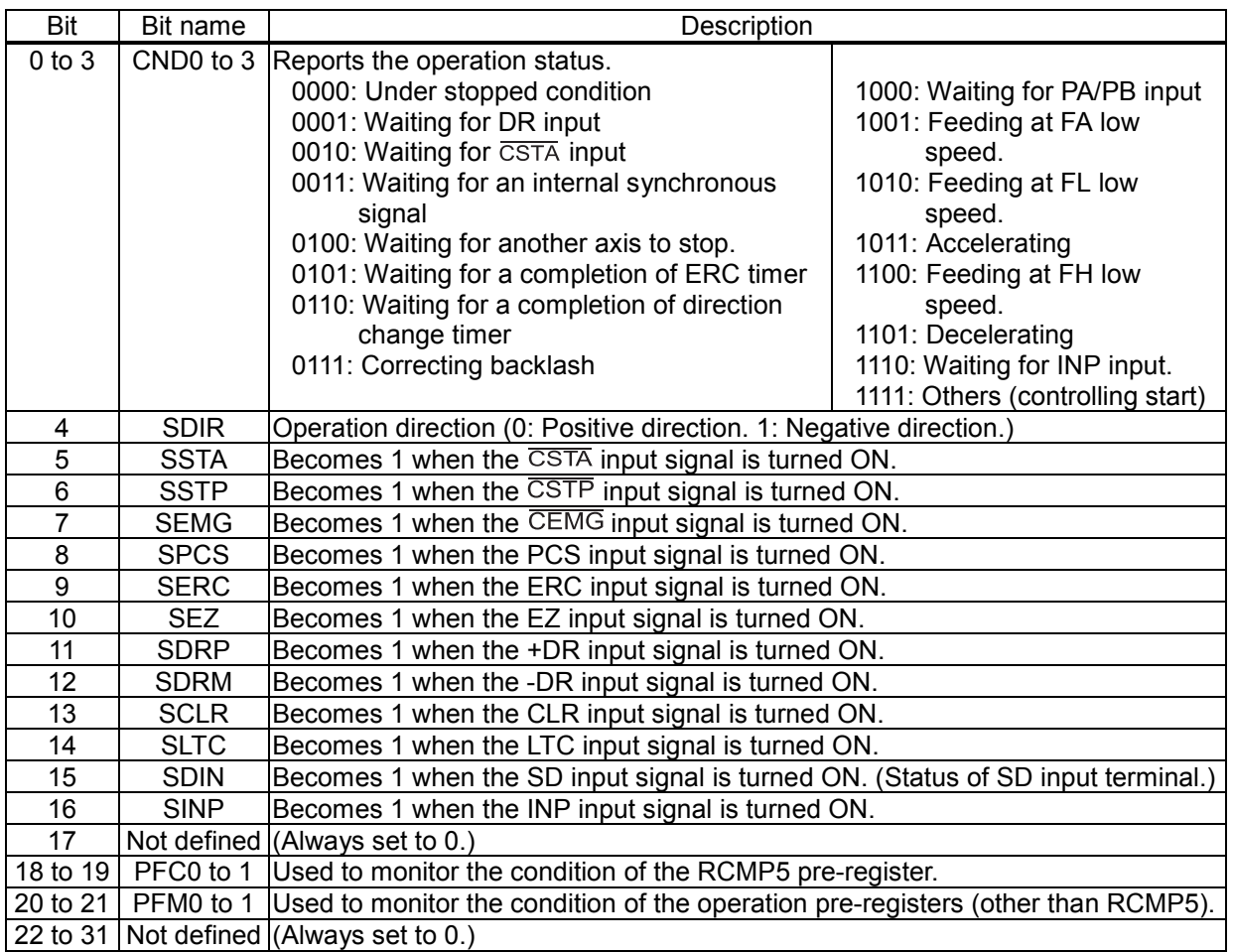

8-3-35. REST register

Used to check the error interrupt cause. (Read only.)

The corresponding bit will be "1" when that item has caused an error interrupt.

This register is reset when read.

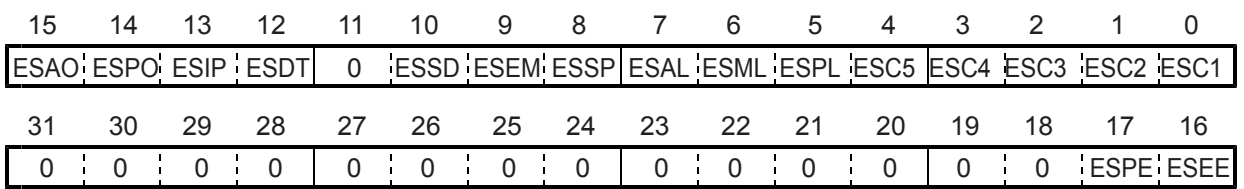

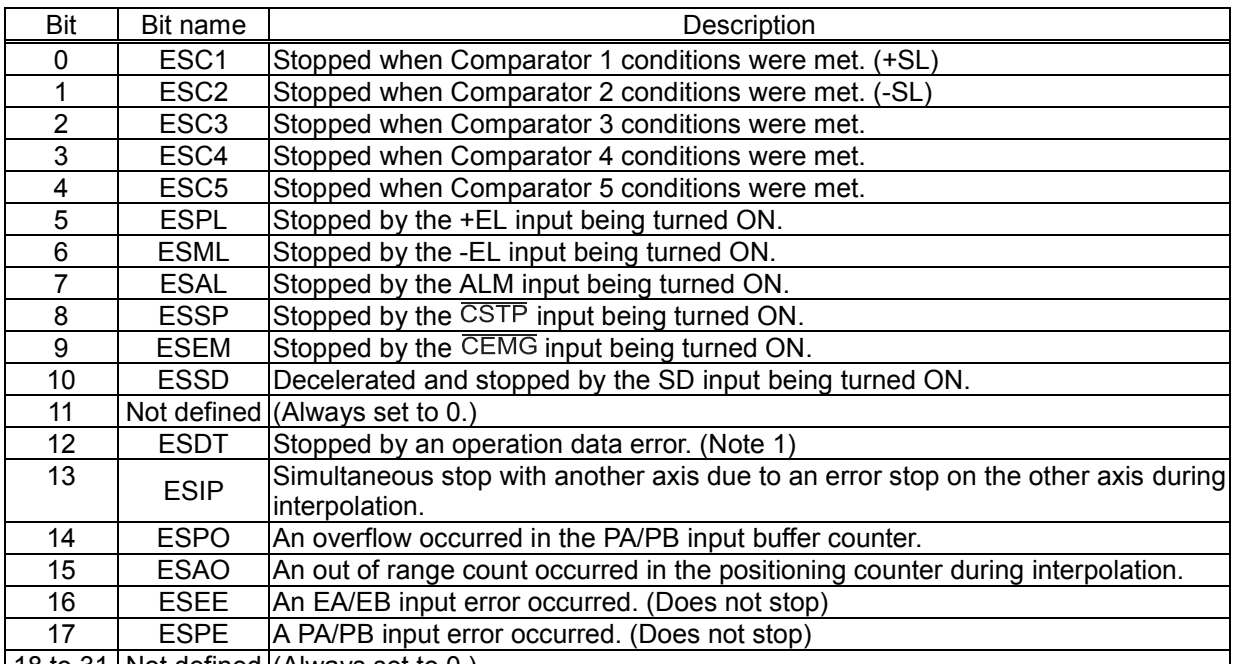

18 to 31 Not defined (Always set to 0.)

Note 1: In any of the following cases, ESDT will be 1.

- 1) Write a Start command using linear interpolation 1 mode (MOD = 60h, 61h, 68h, and 69h) on only one axis.
- 2) Write a Start command using circular interpolation mode (MOD = 64h, 65h, 66h, 67h, 6Ch, and 6Dh) on only one axis.
- 3) Write a Start command using the circular interpolation mode after setting PRIP (arc center coordinates) to (0, 0).
- 4) Write a Start command using circular interpolation mode on 3 or 4 axes.
- 5) Write a Start command using linear interpolation 2 mode (MOD = 62h, 63h, 6Ah, and 6Bh) while RIP is 0.
- 6) Tried to write a Start command using circular interpolation mode (MOD = 66h, 67h) while synchronized with the U axis. But the U axis did not respond. Or, the U axis completed operation while in arc interpolation mode.

## 8-3-36. RIST register

This register is used to check the cause of event interruption. (Read only.) When an event interrupt occurs, the bit corresponding to the cause will be set to 1. This register is reset when read.

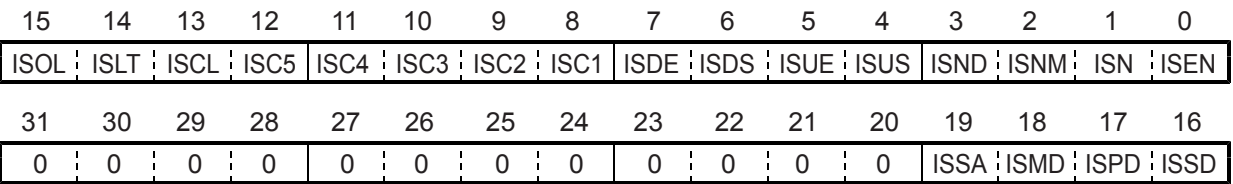

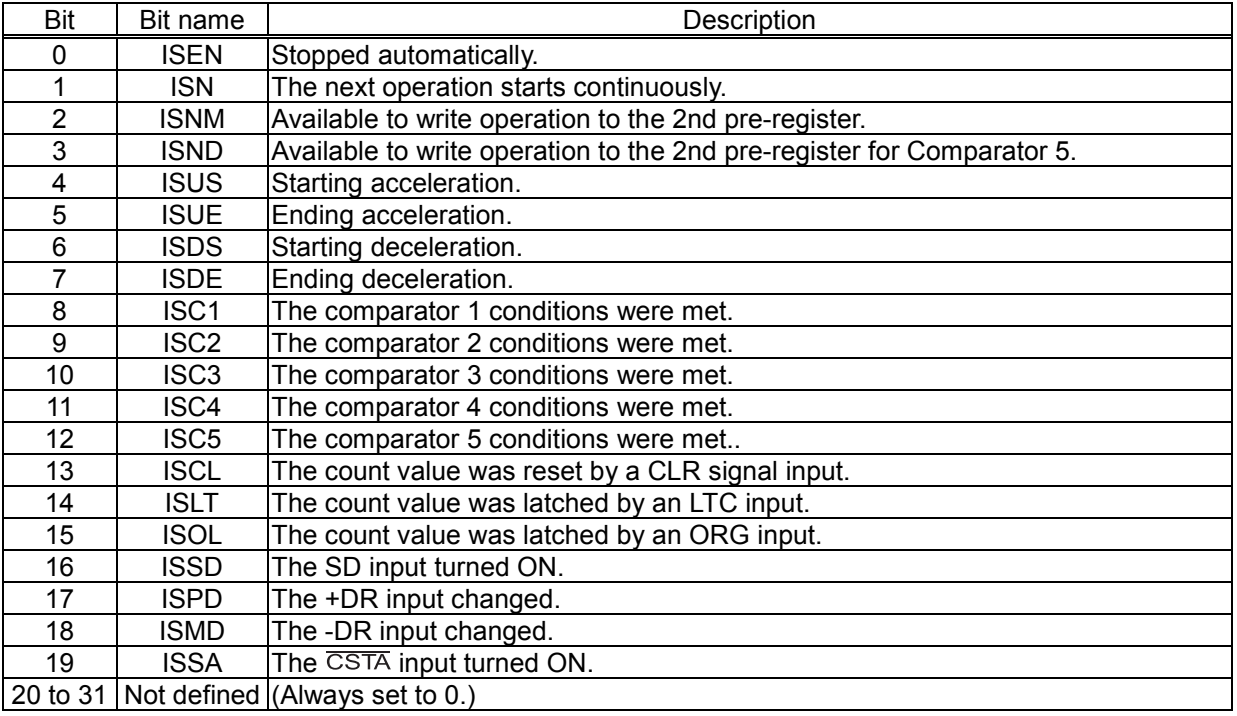

### 8-3-37. RPLS register

This register is used to check the value of the positioning counter (number of pulses left for feeding). (Read only.)

At the start, this value will be the absolute value in the RMV register. Each pulse that is output will decrease this value by one.

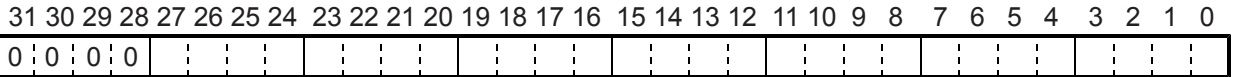

## 8-3-38. RSPD register

This register is used to check the EZ count value and the current speed. (Read only.)

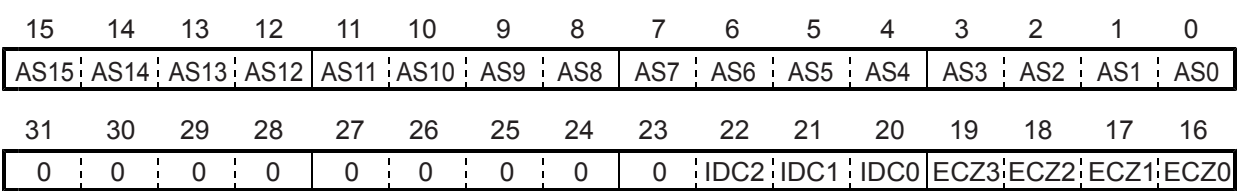

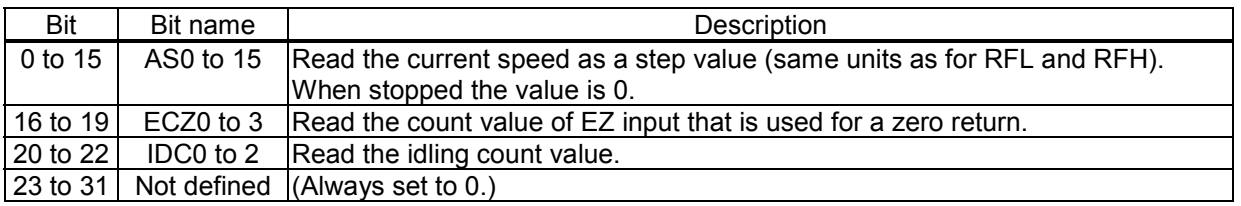

## 8-3-39. RSDC register

This register is used to check the automatically calculated ramping-down point value for the positioning operation. (Read only.)

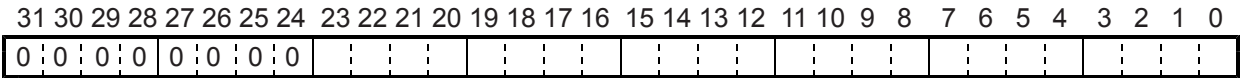

## 8-3-40. PRCI (RCI) registers

These registers are used to set circular interpolation stepping number.

RCI is the pre-register for the PRCI.

These registers only exist for the X, Y, and Z axes. They do not exist for the U axis because the U axis is not available for circular interpolation control.

To decelerate during a circular interpolation, enter the number of steps (number of operations) required for the circular interpolation. Entering a number other than 0 can decelerate the speed by using an automatic ramping-down point. Setting range: 0 to 2,147,483,648.

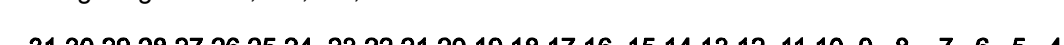

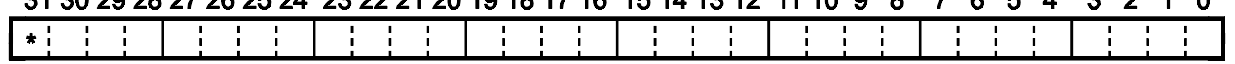

 $\sim$  $\sim$  $\overline{1}$ 

## 8-3-41. RCIC register

This register is used to read the count of the number of circular interpolation steps that have been completed. (Read only.)

The RCI register value is loaded when a circular interpolation is started. This value is decreased by one for each circular interpolation step. However, if the counter value is 0, the PCL will not decrease it further.

The counter value at the completion of a circular interpolation is held in the PCL memory until the start of the next circular interpolation operation. The range for this value is 0 to 2,147,483,647. This register is shared by all axes, and the value is same when read from any axis.

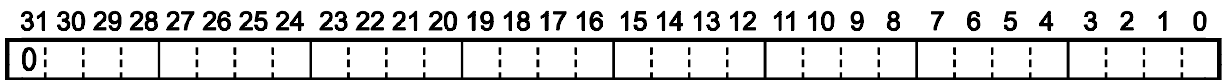

## 8-3-42. RIPS register

This register is used to check the interpolation setting status and the operation status. (Read only.)

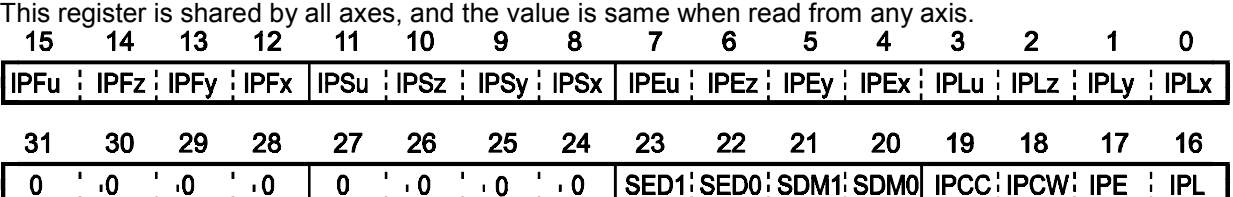

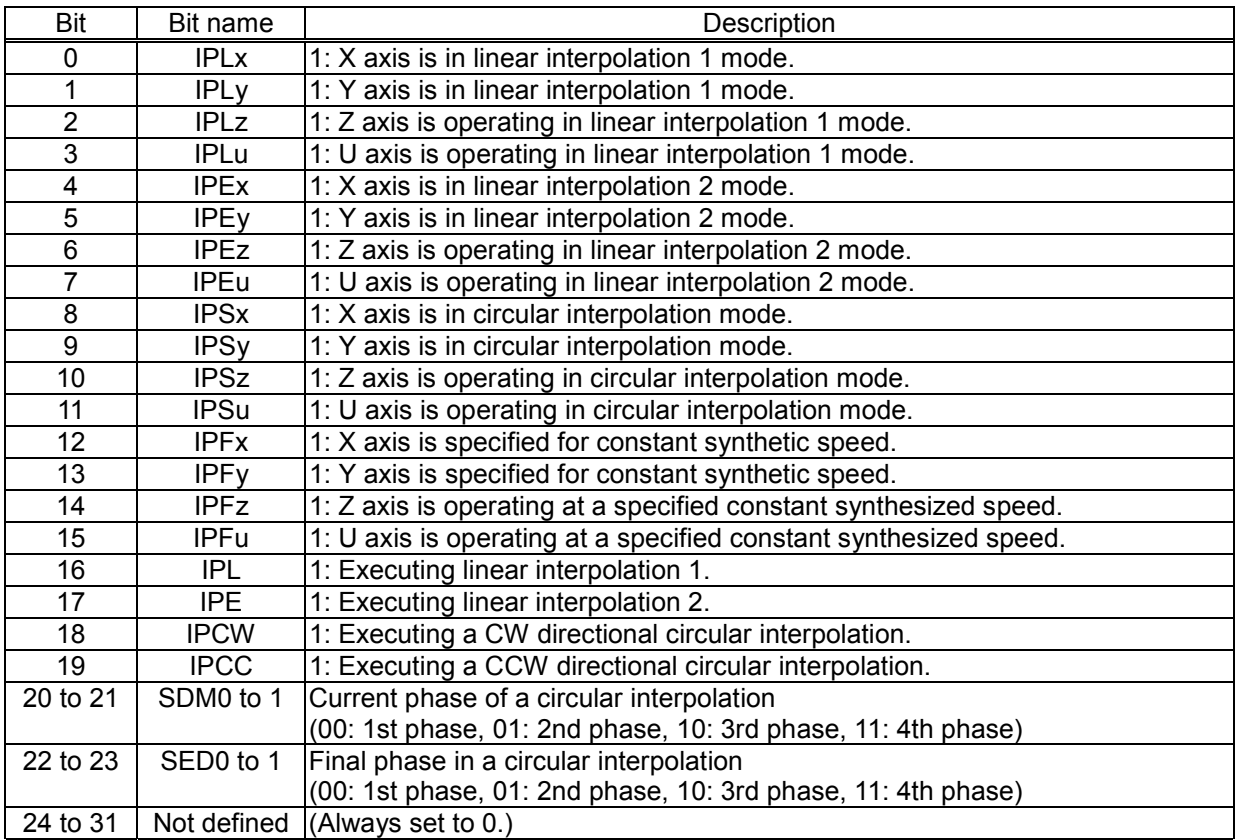

# 9. Operation Mode

Specify the basic operation mode using the MOD area (bits 0 to 6) in the RMD (operation mode) register.

## 9-1. Continuous operation mode using command control

This is a mode of continuous operation. A start command is written and operation continues until a stop command is written.

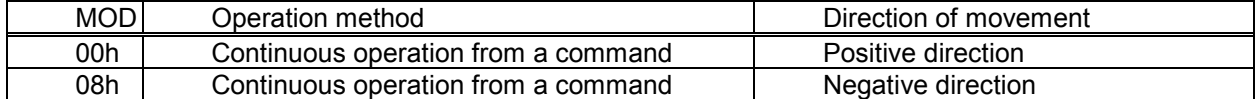

Stop by turning ON the EL signal corresponding to the direction of operation. When operation direction is positive,  $+EL$  can be used. When operation direction is negative, -EL is used. In order to start operation in the reverse direction after stopping the motion by turning ON the EL signal, a new start command must be written.

## 9-2. Positioning operation mode

The following seven operation types are available for positioning operations.

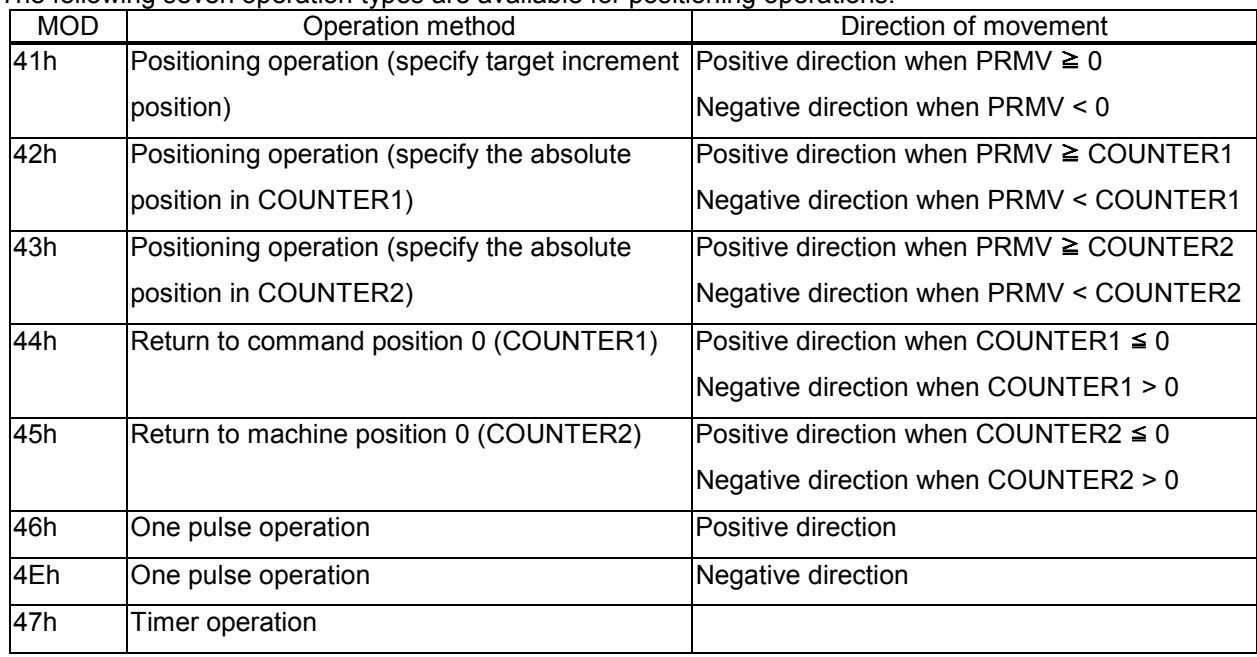

9-2-1. Positioning operation (specify a target position using an incremental value) (MOD: 41h)

This is a positioning mode used by placing a value in the PRMV (target position) register.

The feed direction is determined by the sign set in the PRMV register.

When starting, the RMV register setting is loaded into the positioning counter (RPLS). The PCL instructs to feed respective axes to zero direction. When the value of the positioning counter drops to 0, movement on the axes stops. When you set the PRMV register value to zero to start a positioning operation, the LSI will stop outputting pulses immediately.

## 9-2-2. Positioning operation (specify the absolute position in COUNTER1) (MOD: 42h)

This mode only uses the difference between the PRMV (target position) register value and COUNTER1. Since the COUNTER1 value is stored when starting to move, the PCL cannot be overridden by changing the COUNTER1 value. But, the target position can be overridden by changing the RMV value. The direction of movement can be set automatically by evaluating the relative relationship between the PRMV register setting and the value in COUNTER1.

At start up, the difference between the RMV setting and the value stored in COUNTER1 is loaded into the positioning counter (RPLS). The PCL moves toward the zero position. When the positioning counter value reaches zero, it stops operation.

If the PRMV register value is made equal to the COUNTER1 value and the positioning operation is started, the PCL will immediately stop operation without outputting any command pulses.

## 9-2-3. Positioning operation (specify the absolute position in COUNTER2) (MOD: 43h)

This mode only uses the difference between the PRMV (target position) register setting and the value in COUNTER2.

Since the COUNTER2 value is stored when starting a positioning operation, the PCL cannot be overridden by changing the value in COUNTER2; however, it can override the target position by changing the value in RMV.

The direction of movement can be set automatically by evaluating the relationship between the PRMV register setting and the value in COUNTER2.

At start up, the difference between the RMV setting and the value stored in COUNTER2 is loaded into the positioning counter (RPLS). The PCL moves in the direction to the zero position. When the positioning counter value reaches zero, it stops operation.

If the PRMV register value is made equal to the COUNTER2 value and the positioning operation is started, the PCL will immediately stop operation without outputting any command pulses.

### 9-2-4. Command position 0 return operation (MOD: 44h)

This mode continues operation until the COUNTER1 (command position) value becomes zero. The direction of movement is set automatically by the sign for the value in COUNTER1 when starting. This operation is the same as when positioning (specify the absolute position in COUNTER1) by entering zero in the PRMV register; however, there is no need to specify the PRMV register.

9-2-5. Machine position 0 return operation (MOD: 45h)

This mode is used to continue operations until the value in COUNTER2 (mechanical position) becomes zero.

The number of output pulses and feed direction are set automatically by internal calculations based on the COUNTER2 value when starting.

This operation is the same as when positioning (specify the absolute position in COUNTER2) by entering zero in the PRMV register. However, there is no need to specify the PRMV register.

## 9-2-6. One pulse operation (MOD: 46h, 4Eh)

This mode outputs a single pulse.

This operation is identical to a positioning operation (incremental target positioning) that writes a "1" (or "- 1") to the RMV register. However, with this operation, you do need not to write a "1" or "-1" to the RMV register.

## 9-2-7. Timer operation (MOD: 47h)

This mode allows the internal operation time to be used as a timer.

The internal effect of this operation is identical to the positioning operation. However, the LSI does not output any pulses (they are masked).

Therefore, the internal operation time using the low speed start command will be a product of the frequency of the output pulses and the RMV register setting. (Ex.: When the frequency is 1000 pps and the RMS register is set to 120 pulses, the internal operation time will be 120 msec.) Write a positive number (1 to 134,217,727) into the RMV register.

The ±EL input signal, SD input signal, and software limits are ignored. (These are always treated as OFF.) The ALM input signal CSTP input signal, and CEMG input signals are effective.

The backlash/slip correction, vibration restriction function, and when changing direction, this timer function is disabled.

The LSI stops counting from COUNTER1 (command position).

Regardless of the MINP setting (bit 9) in the RMD (operation mode) register, an operation complete delay controlled by the INP signal will not occur.

In order to eliminate deviations in the internal operation time, set the METM (bit 12) in the PRMD register to zero and use the cycle completion timing of the output pulse as the operation complete timing.

# 9-3. Pulsar (PA/PB) input mode

This mode is used to allow operations from a pulsar input.

In order to enable pulsar input, bring the  $\overline{PE}$  terminal LOW. Set POFF in the RENV2 register to zero. It is also possible to apply a filter on the  $\overline{PE}$  input.

After writing a start command, when a pulsar signal is input, the LSI will output pulses to the OUT terminal. Use an FL low speed start (STAFL: 50h) or an FH low speed start (STAFH: 51h).

Four methods are available for inputting pulsar signals through the PA/PB input terminal by setting the RENV2 (environmental setting 2) register.

- ♦ Supply a 90˚ phase difference signal (1x, 2x, or 4x).
- ♦ Supply either positive or negative pulses.

Note: The backlash correction function is available with the pulsar input mode. However, reversing pulsar input while in the backlash correction is unavailable.

Besides the above 1x to 4x multiplication, the PCL has a multiplication circuit of 1x to 32x and division circuit of (1 to 2048)/2048. For setting the multiplication from 1x to 32x, specify the PMG0 to 4 in the RENV6 and for setting the division of n/2048, specify the PD0 to 10 in the RENV6.

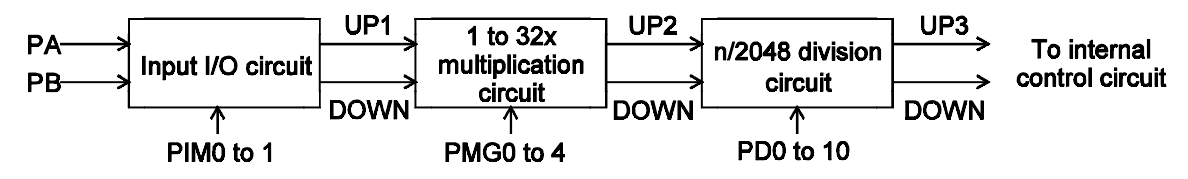

The timing of the UP1 and DOWN1 signals will be as follows by setting of the PIM0 to PIM1 in the RENV2. 1) When using 90 $^{\circ}$  phase difference signals and 1x input (PIM = 00)

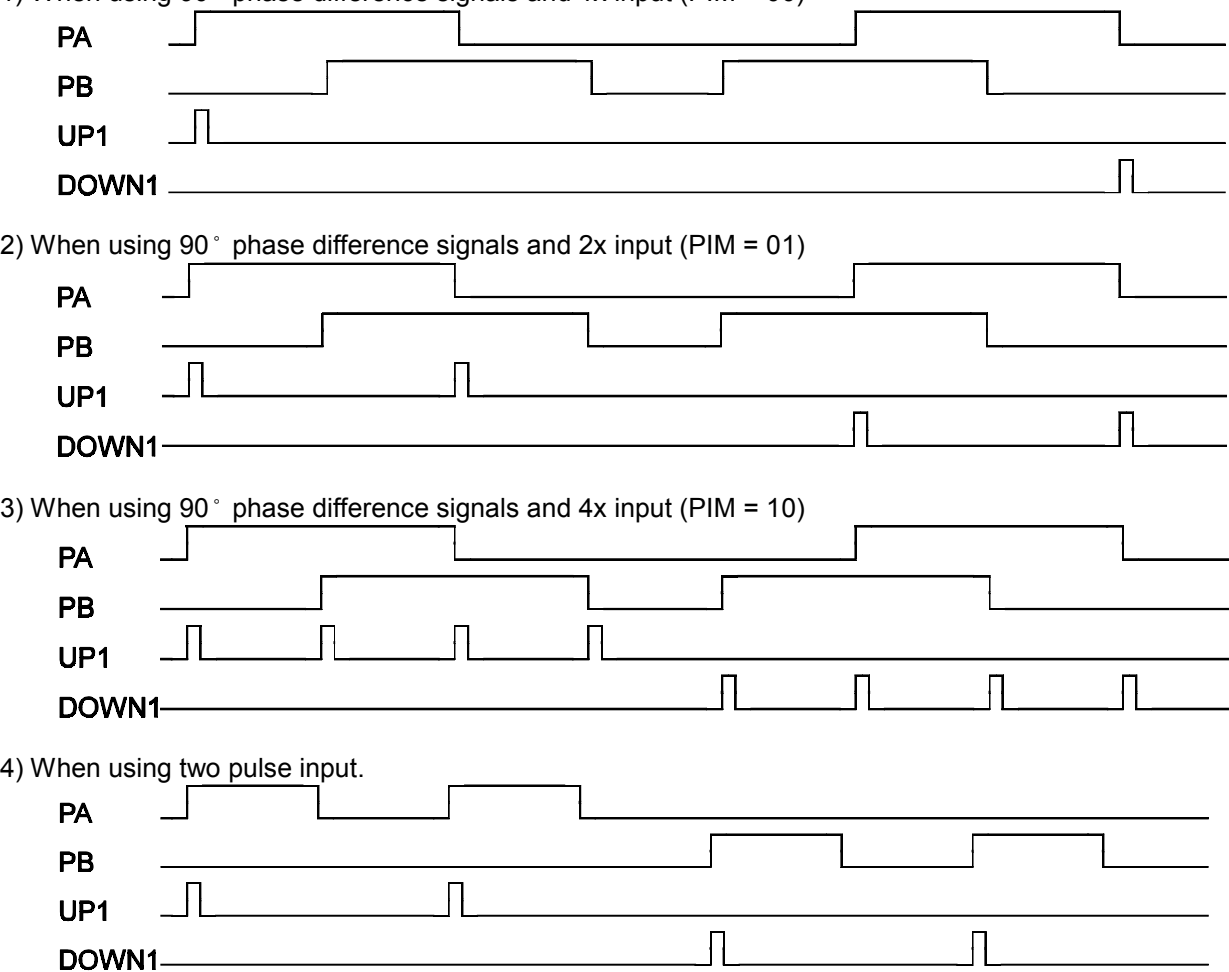

When the 1x to 32x multiplication circuit is set to 3x (PMG = 2 on the RENV6), operation timing will be as follows.

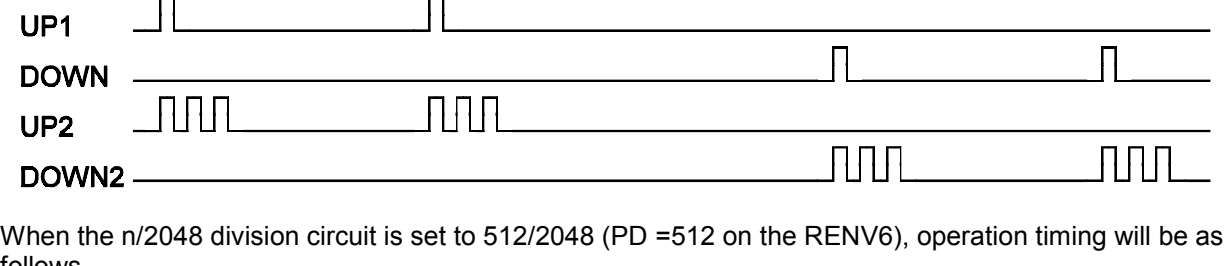

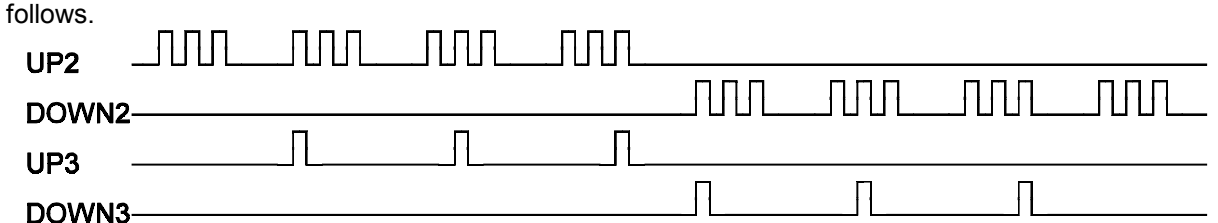

The pulsar input mode is triggered by an FL constant speed start command (50h) or by an FH constant speed start command (51h).

Pulsar input causes the PCL to output pulses with some pulses from the FL speed or FH speed pulse outputs being omitted. Therefore, there may be a difference in the timing between the pulsar input and output pulses, up to the maximum internal pulse frequency.

The maximum input frequency for pulsar signals is restricted by the FL speed when an FL low speed start is used, and by the FH speed when an FH low speed start is used. The LSI outputs  $\overline{\text{INT}}$  signals as errors when both the PA and PB inputs change simultaneously, or when the input frequency is exceeded, or if the input/output buffer counter (deflection adjustment 16-bit counter for pulsar input and output pulse) overflows. This can be monitored by the REST (error interrupt factor) register.

FP < (speed) / (input I/F phase value) / (PMG setting value + 1) / (PD setting value /2048), PD setting value  $\neq 0$  $FP$  < (speed) / (input I/F phase value), PD setting value = 0

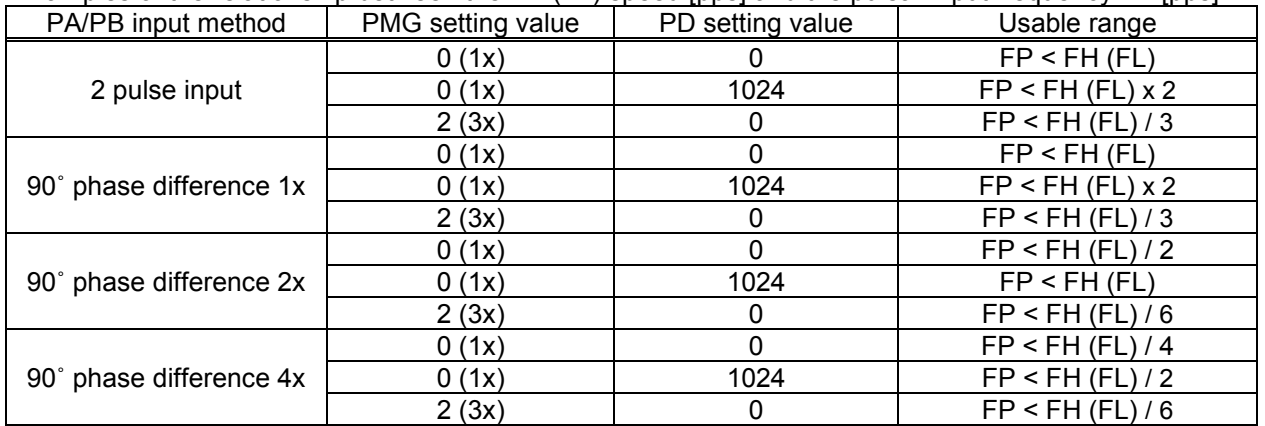

<Examples of the relationship between the FH (FL) speed [pps] and the pulsar input frequency FP [pps]>

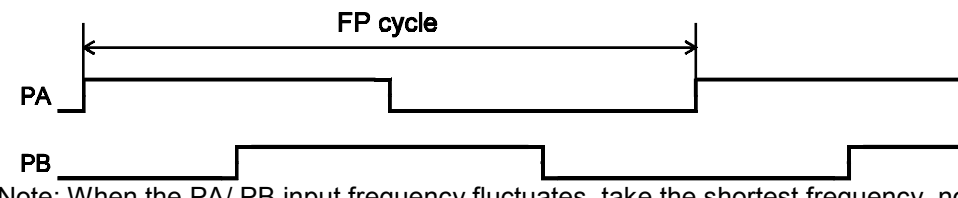

Note: When the PA/ PB input frequency fluctuates, take the shortest frequency, not average frequency, as "Frequency of FP" above.

<Setting relationship of PA/PB input>

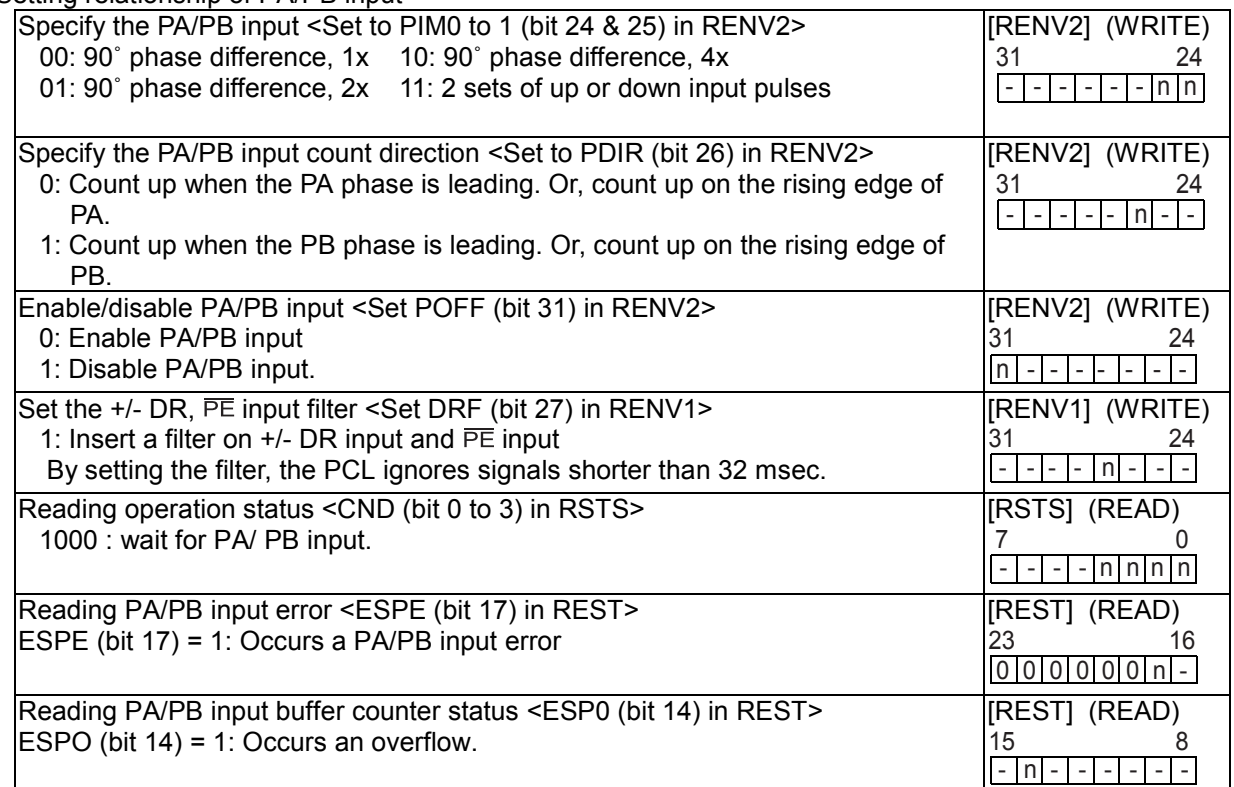

\* In the descriptions in the right hand column, "n" refers to the bit position. "0" refers to bit positions where it is prohibited to write any value except zero and the bit will always be zero when read.

The pulsar input mode has the following 12 operation types.

The direction of movement for continuous operation can be changed by setting the RENV2 register, without changing the wiring connections for the PA/PB inputs.

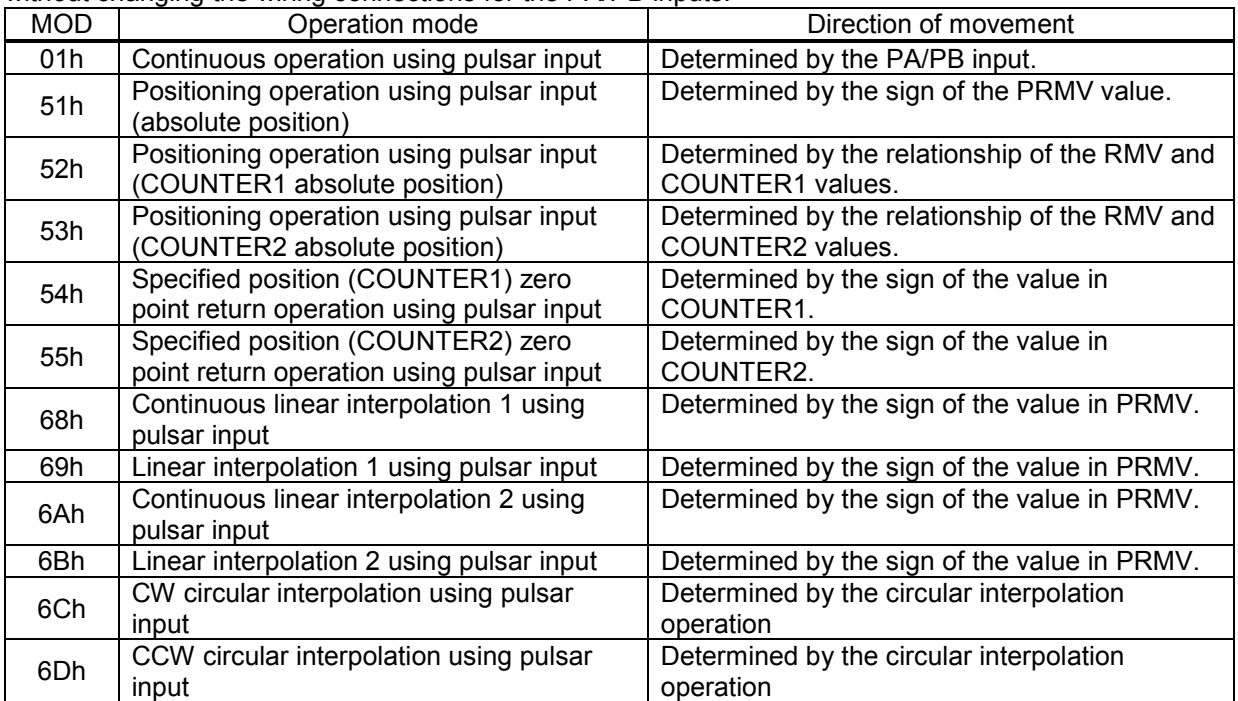

## 9-3-1. Continuous operation using a pulsar input (MOD: 01h)

This mode allows continuous operation using a pulsar input.

When PA/PB signals are input after writing a start command, the LSI will output pulses to the OUT terminal.

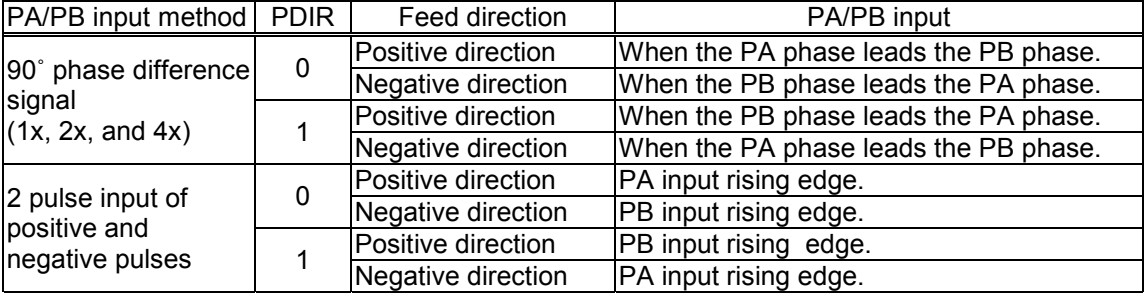

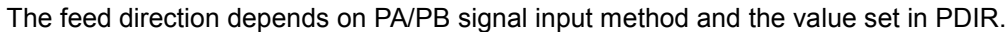

The PCL stops operation when the EL signal in the current feed direction is turned ON. But the PCL can be operated in the opposite direction without writing a restart command. When stopped by the EL input, no error interrupt ( $\overline{\text{INT}}$ output) will occur.

To release the operation mode, write an immediate stop command (49h).

Note: When the "immediate stop command (49h)" is written while the PCL is performing a multiplication operation (caused by setting PIM 0 to 1 and PMG 0 to 4), the PCL will stop operation immediately and the total number of pulses that are output will not be an even multiple of the magnification. When PSTP in RENV6 is set to 1, the PCL delays the stop timing until an even multiple of pulses has been output. However, after a stop command is sent by setting PSTP to 1, check the MSTS. If SRUN is 0, set PSTP to 0. (When SRUN is 0 while PSTP is 1, the PCL will latch the stop command.)

## 9-3-2. Positioning operations using a pulsar input (MOD: 51h)

The PCL positioning is synchronized with the pulsar input by using the PRMV setting as incremental position data.

This mode allows positioning using a pulsar input.

The feed direction is determined by the sign in the PMV register.

When PA/PB signals are input, the LSI outputs pulses and the positioning counter counts down. When the value in the positioning counter reaches zero, movement on the axis will stop and another PA/ PB input will be ignored. Set the RMV register value to zero and start the positioning operation. The LSI will stop movement on the axis immediately, without outputting any command pulses.

9-3-3. Positioning operation using a pulsar input (specify absolute position to COUNTER1) (MOD: 52h)

The PCL positioning is synchronized with the pulsar input by using the PRMV setting as the absolute value for COUNTER1.

The direction of movement is determined by the relationship between the value in PRMV and the value in COUNTER1.

When starting, the difference between the values in RMV and COUNTER1 is loaded into the positioning counter. When a PA/PB signal is input, the PCL outputs pulses and decrements the positioning counter. When the value in the positioning counter reaches "0," the PCL any further ignores PA/PB input. If you try to start with PRMV = COUNTER1, the PCL will not output any pulses and it will stop immediately.

9-3-4. Positioning operation using a pulsar input (specify the absolute position in COUNTER2) (MOD: 53h)

The operation procedures are the same as MOD= 52h, except that this function uses COUNTER2 instead of COUNTER1.

9-3-5. Command position zero return operation using a pulsar input (MOD: 54h)

This mode is used to feed the axis using a pulsar input until the value in COUNTER1 (command position) becomes zero. The number of pulses output and the feed direction are set automatically by internal calculation, using the COUNTER1 value when starting.

Set the COUNTER1 value to zero and start the positioning operation, the LSI will stop movement on the axis immediately, without outputting any command pulses.

9-3-6. Mechanical position zero return operation using a pulsar input (MOD: 55h)

Except for using COUNTER2 instead of COUNTER1, the operation details are the same as for MOD = 54h.

9-3-7. Continuous linear interpolation 1 using pulsar input (MOD: 68h)

Performs continuous linear interpolation 1, synchronized with the pulsar input. For continuous linear interpolation 1 operation details, see section "9-8. Interpolation operations."

9-3-8. Linear interpolation 1 using pulsar input (MOD: 69h)

Performs linear interpolation 1, synchronized with the pulsar input. Any pulsar inputs after operation is complete will be ignored. For linear interpolation 1 operation details, see section "9-8. Interpolation operations."

9-3-9. Continuous linear interpolation 2 using pulsar input (MOD: 6Ah)

Performs continuous linear interpolation 2, synchronized with the pulsar input. For continuous linear interpolation 2 operation details, see section "9-8. Interpolation operations."

9-3-10. Linear interpolation 2 using pulsar input (MOD: 6Bh)

Performs linear interpolation 2, synchronized with the pulsar input. Any pulsar inputs after operation is complete will be ignored. For linear interpolation 2 operation details, see section "9-8. Interpolation operations."

9-3-11. CW circular interpolation using pulsar input (MOD: 6Ch)

Performs CW circular interpolation, synchronized with the pulsar input. Any pulsar inputs after operation is complete will be ignored. For CW circular interpolation operation details, see section "9-8. Interpolation operations."

9-3-12. CCW circular interpolation using pulsar input (MOD: 6Dh)

Performs CCW circular interpolation, synchronized with the pulsar input. Any pulsar inputs after operation is complete will be ignored. For CCW circular interpolation operation details, see section "9-8. Interpolation operations."

# 9-4. External switch (±DR) operation mode

This mode allows operations with inputs from an external switch.

To enable inputs from an external switch, bring the  $\overline{PE}$  terminal LOW.

After writing a start command, when a +DR/-DR signal is input, the LSI will output pulses to the OUT terminal.

Set the RENVI (environment 1) register to specify the output logic of the ±DR input signal. The INT signal can be set to send an output when ±DR input is changed.

The RSTS (extension status) register can be used to check the operating status and monitor the ±DR input.

It is also possible to apply a filter to the  $\pm$ DR or  $\overline{PE}$  inputs.

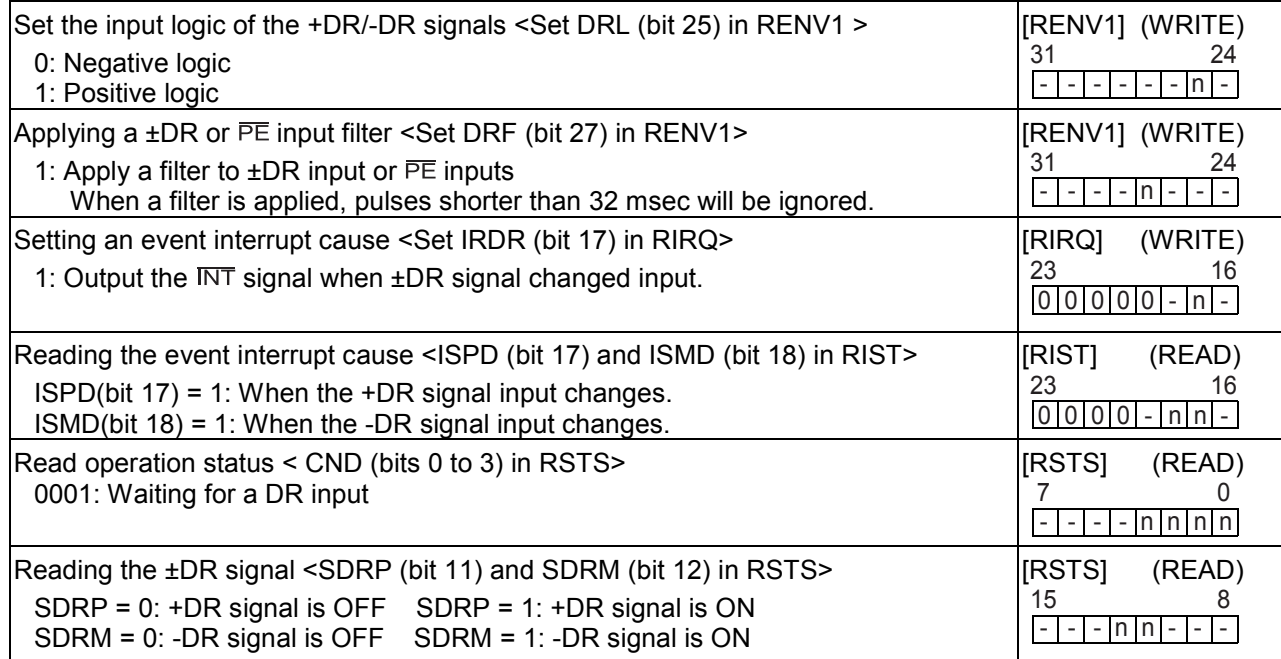

The external switch operation mode has the following two forms

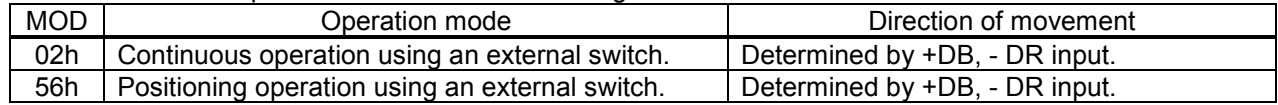

9-4-1. Continuous operation using an external switch (MOD: 02h)

This mode is used to operate an axis only when the DR switch is ON.

After writing a start command, turn the +DR signal ON to feed the axis in the positive direction, turn the - DR signal ON to feed the axis in the negative direction, using a specified speed pattern.

By turning ON an EL signal for the feed direction, movement on the axis will stop. However, the axis can be fed in the reverse direction.

An error interrupt ( $\overline{\text{INT}}$  output) will not occur.

To end this operation mode, write an immediate stop command (49h).

If the axis is being fed with high speed commands (52h, 53h), movement on the axis will decelerate and stop when the DR input turns OFF. If the DR input for reverse direction turns ON while decelerating, movement on the axis will decelerate and stop. Then it will resume in the opposite direction.

[Setting example]

1) Bring the  $\overline{PE}$  input LOW.

2) Specify RFL, RFH, RUR, RDR, and RMG (speed setting).

3) Enter "0000010" for MOD (bits 0 to 6) in the RMD (operation mode) register

4) Write a start command (50h to 53h).

CND (bits 0 to 3) of the RSTS (extension status) register will wait for "0001: DR input."

In this condition, turn ON the +DR or -DR input terminal. The axis will move in the specified direction using the specified speed pattern as long as the terminal is kept ON.

## 9-4-2. Positioning operation using an external switch (MOD: 56h)

This mode is used for positioning based on the DR input rising timing.

When started, the data in the RMV register is loaded into the positioning counter. When the DR input is ON, the LSI will output pulses and the positioning counter will start counting down pulses. When the positioning counter value reaches zero, the PCL stops operation.

Even if the DR input is turned OFF or ON again during the operation, it will have no effect on the operation. If you make the REMV register value 0 and start a positioning operation, the PCL will stop operation immediately without outputting any command pulses.

Turn ON the +DR signal to feed in the positive direction. Turn ON the -DR signal to feed in the negative direction.

By turning ON the EL signal corresponding to the feed direction, the axis will stop operation and issue an error interrupt ( $\overline{\text{INT}}$  output).

# 9-5. Zero position operation mode

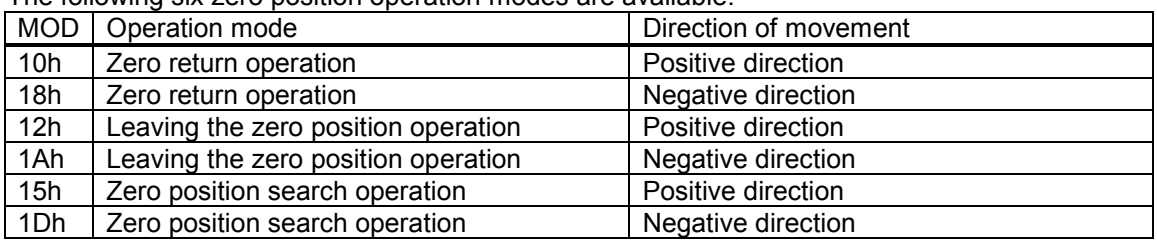

The following six zero position operation modes are available.

Depending on the operation method, the zero position operation uses the ORG, EZ, or ±EL inputs. Specify the input logic of the ORG input signal in the RENV1 (environment 1) register. This register's terminal status can be monitored with an SSTSW (sub status) command.

Specify the input logic of the EZ input signal in the RENV2 (environment 2) register. Specify the number for EZ to count up to for a zero return complete condition in the RENV3 (environment 3) register. This register's terminal status can be monitored by reading the RSTS (extension status) register.

Specify the logic for the  $\pm$ EL input signal using the ELL input terminals. Specify the operation to execute when the signal turns ON (immediate stop/deceleration stop) in the RENV1 register. This register's terminal status can be monitored with an SSTSW (sub status) command.

An input filter can be applied to the ORG input signal and ±EL input signal by setting the RENV1 register.

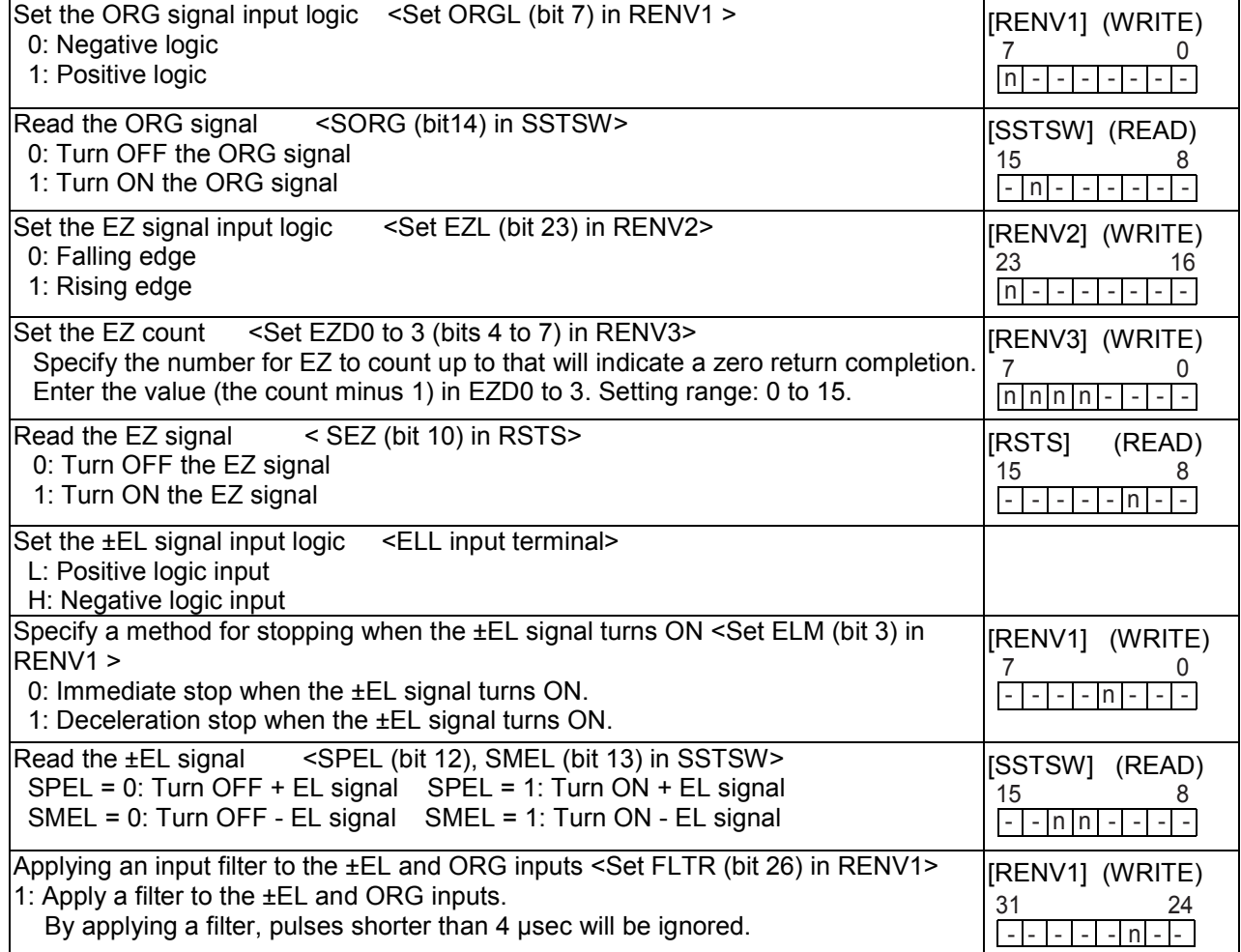
#### 9-5-1. Zero return operation

After writing a start command, the axis will continue feeding until the conditions for a zero return complete are satisfied.

MOD: 10h Positive direction zero return operation

18h Negative direction zero return operation

When a zero return is complete, the LSI will reset the counter and output an ERC (deflection counter clear) signal.

The RENV3 register is used to set the basic zero return method. That is, whether or not to reset the counter when the zero return is complete. Specify whether or not to output the ERC signal in the RENV1 register.

For details about the ERC signal, see 11-6-2, "ERC signal."

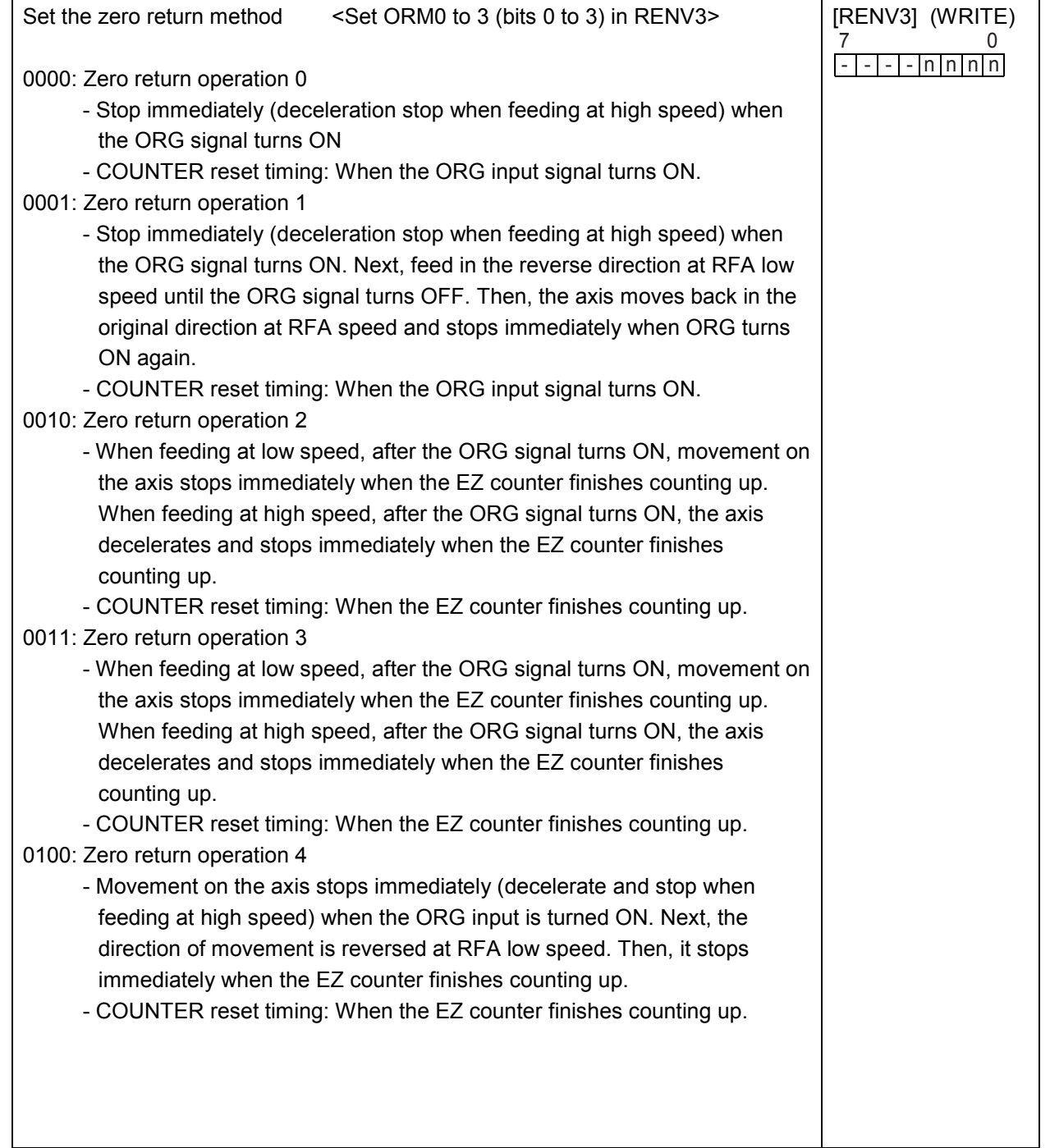

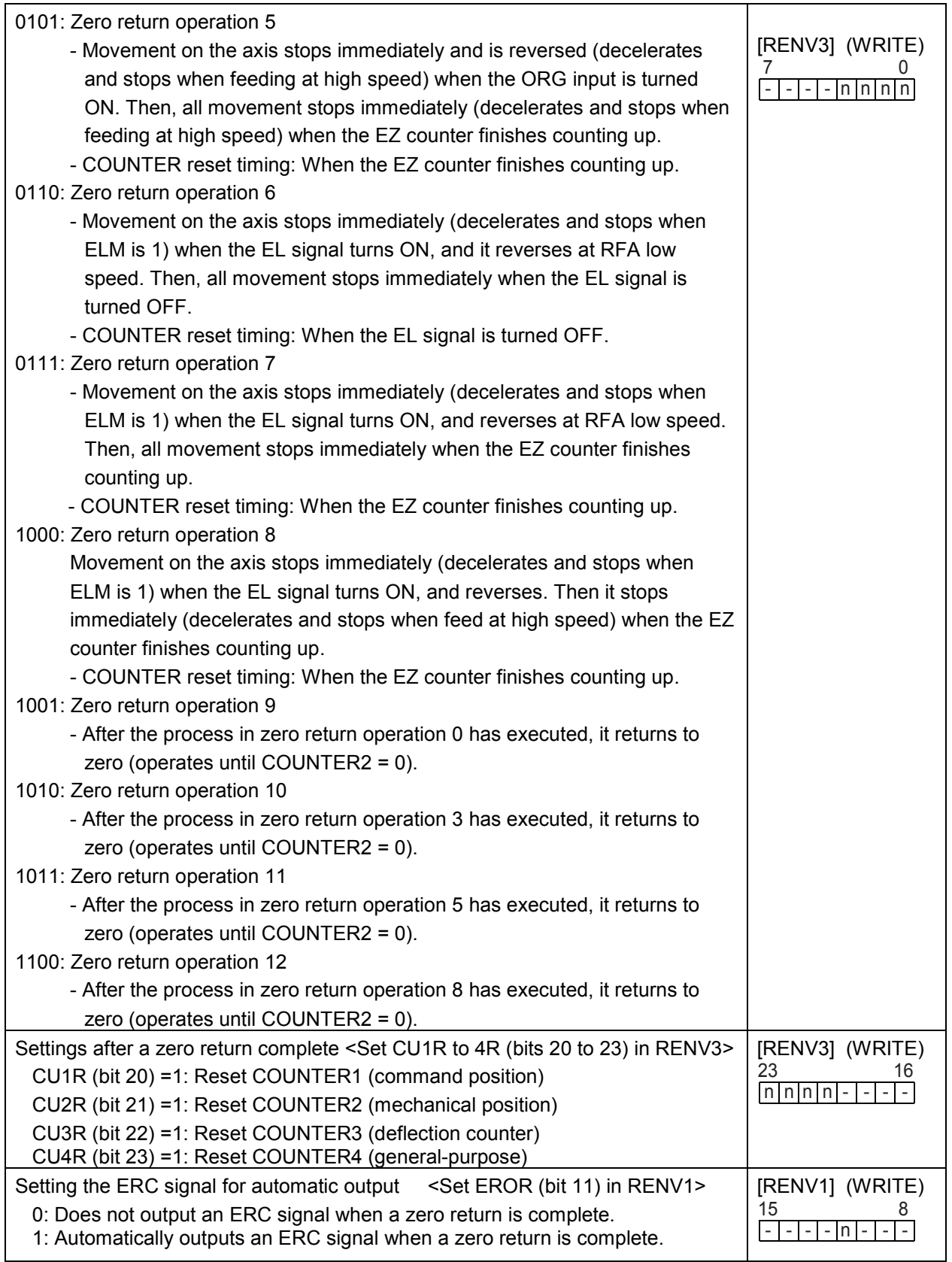

## 9-5-1-1. Zero return operation 0 (ORM = 0000)

#### Low speed operation <Sensor: EL (ELM = 0), ORG>

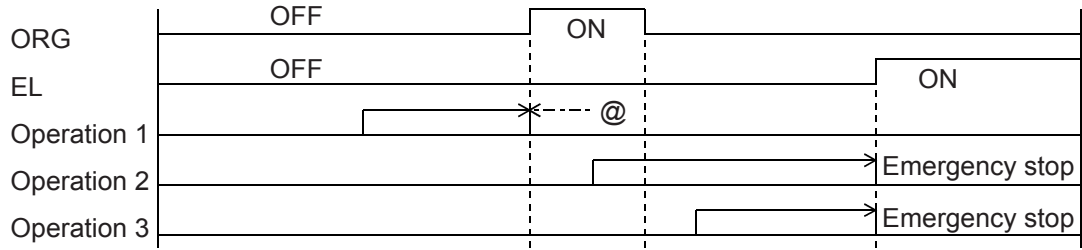

High speed operation <Sensor: EL (ELM = 0), ORG>

Even if the axis stops normally, it may not be at the zero position. However, COUNTER2 (mechanical position) provides a reliable value.

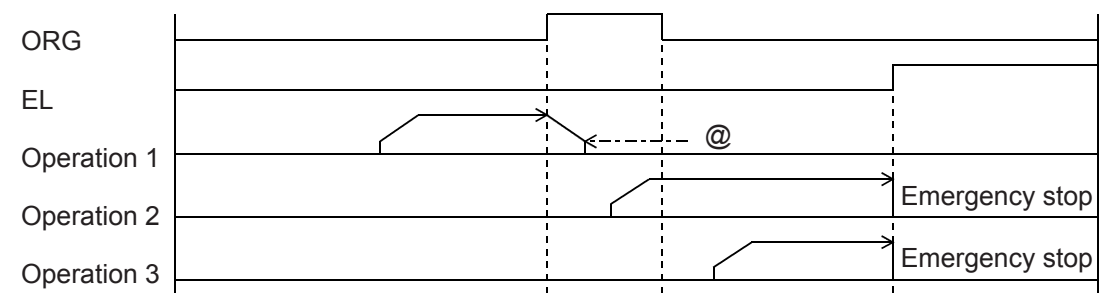

High speed operation <Sensor: EL (ELM = 1), ORG>

Even if the axis stops normally, it may not be at the zero position. However, COUNTER2 (mechanical position) provides a reliable value.

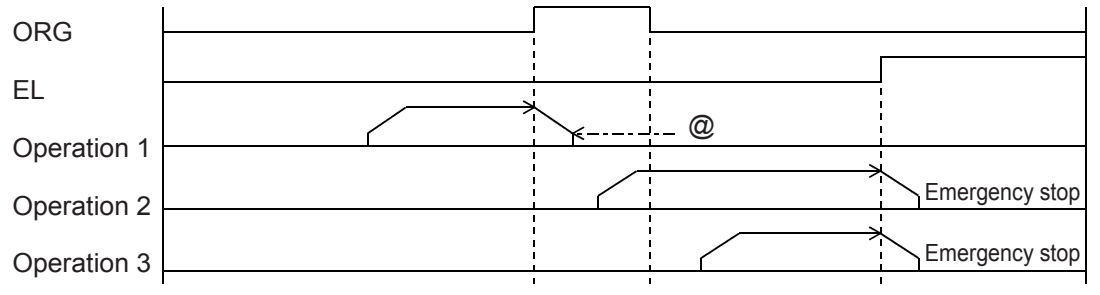

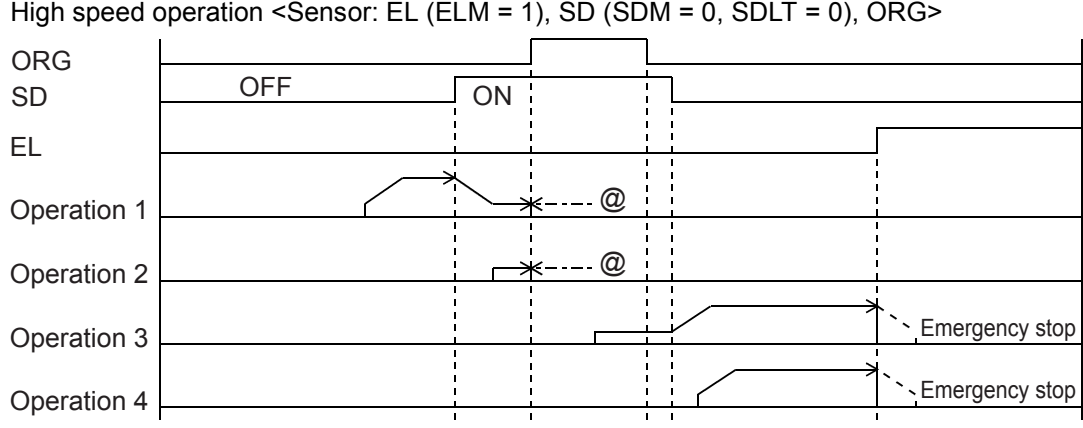

Note: Positions marked with "@" reflect the ERC signal output timing when "Automatically output an ERC signal" is selected for the zero stopping position.

#### 9-5-1-2. Zero return operation 1 (ORM=0001)

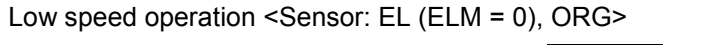

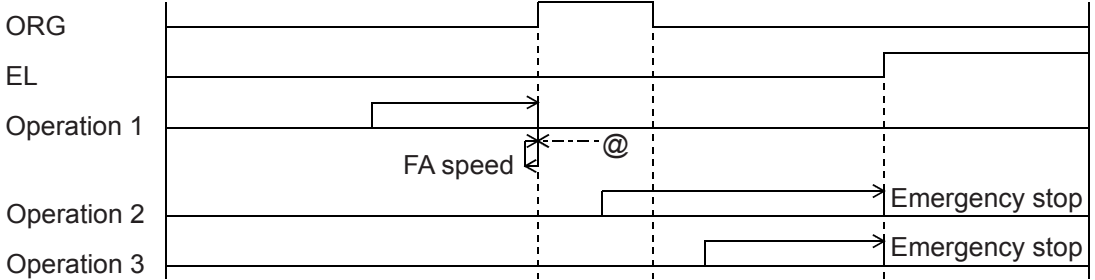

High speed operation <Sensor: EL, ORG>

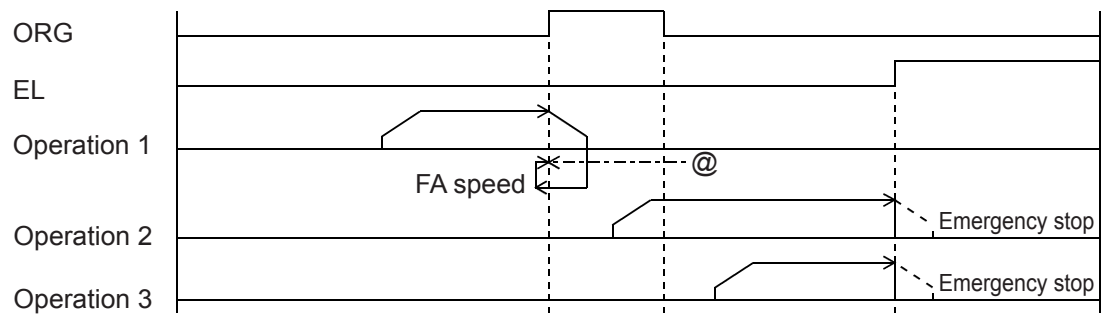

#### 9-5-1-3. Zero return operation 2 (ORM = 0010)

```
Low speed operation <Sensor: EL (ELM = 0), ORG, EZ (EZD = 0001)>
```
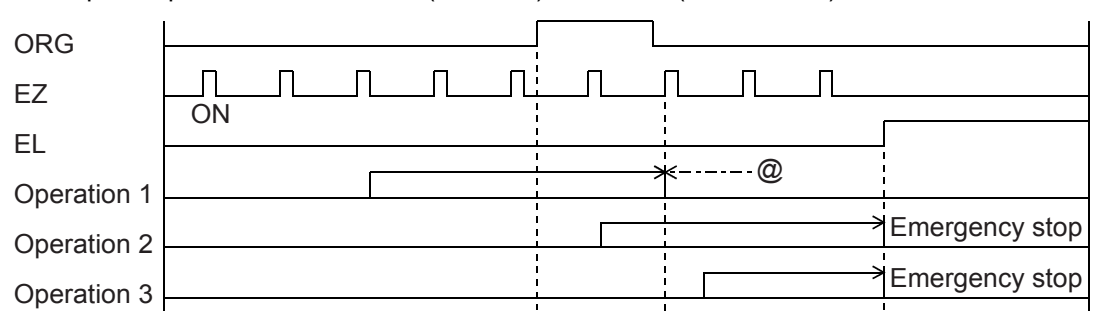

High speed operation <Sensor: EL, ORG, EZ (EZD = 0001)>

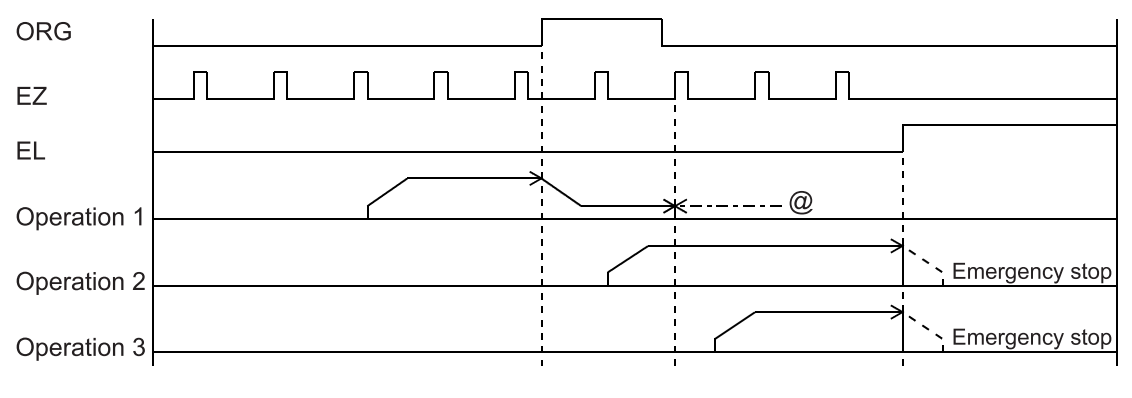

Note: Positions marked with "@" reflect ERC signal output timing when "Automatically output an ERC signal" is selected for the zero stopping position.

## 9-5-1-4. Zero return operation 3 (ORM = 0011)

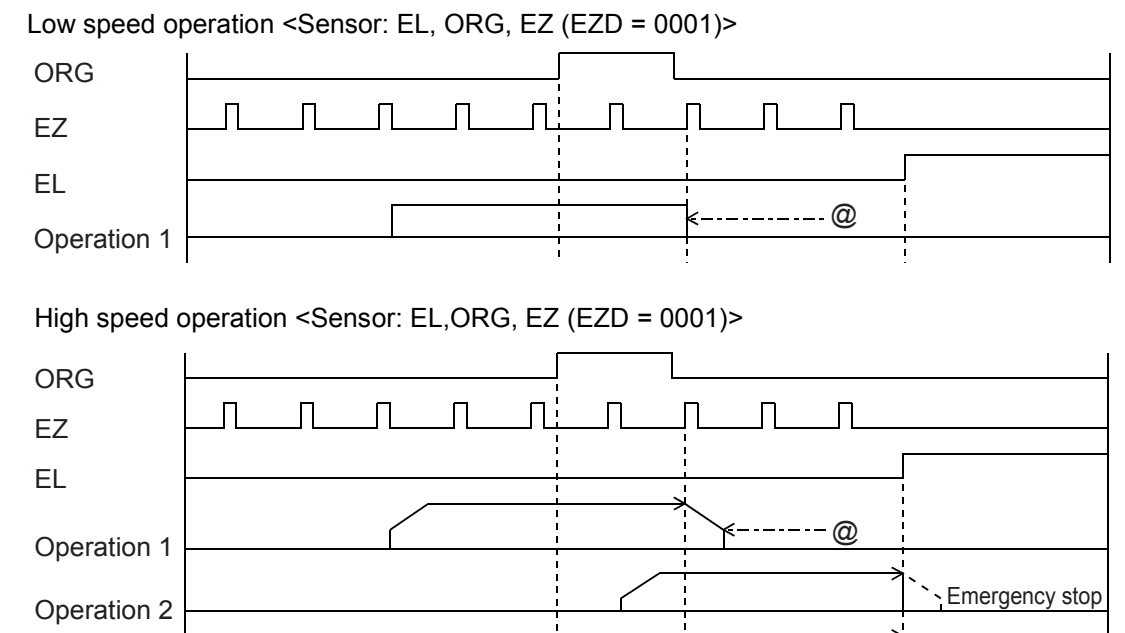

## 9-5-1-5. Zero return operation 4 (ORM = 0100)

Operation 3

Low speed operation <Sensor: EL, ORG, EZ (EZD = 0001)>

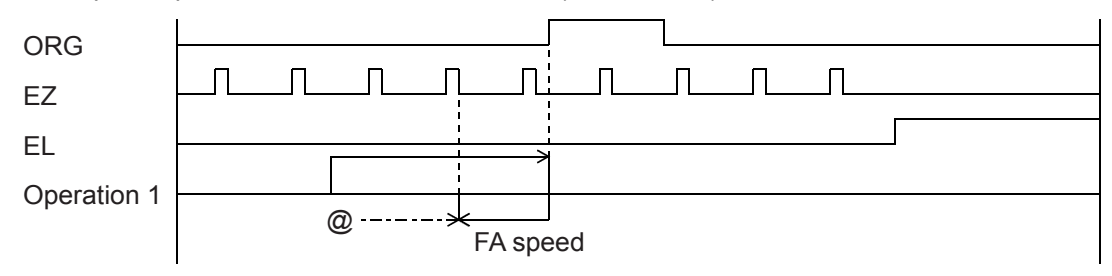

Emergency stop

High speed operation <Sensor: EL, ORG, EZ (EZD = 0001)>

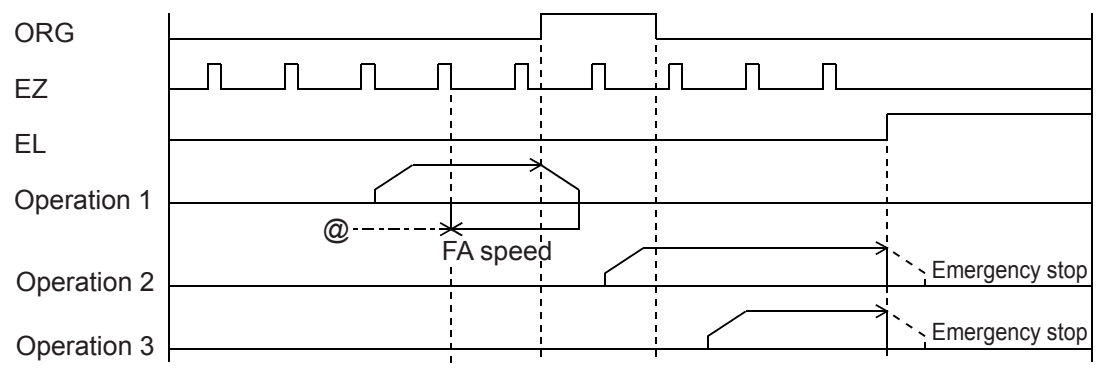

Note: Positions marked with "@" reflect the ERC signal output timing when "Automatically output an ERC signal" is selected for the zero stopping position.

#### 9-5-1-6. Zero return operation 5 (ORM = 0101)

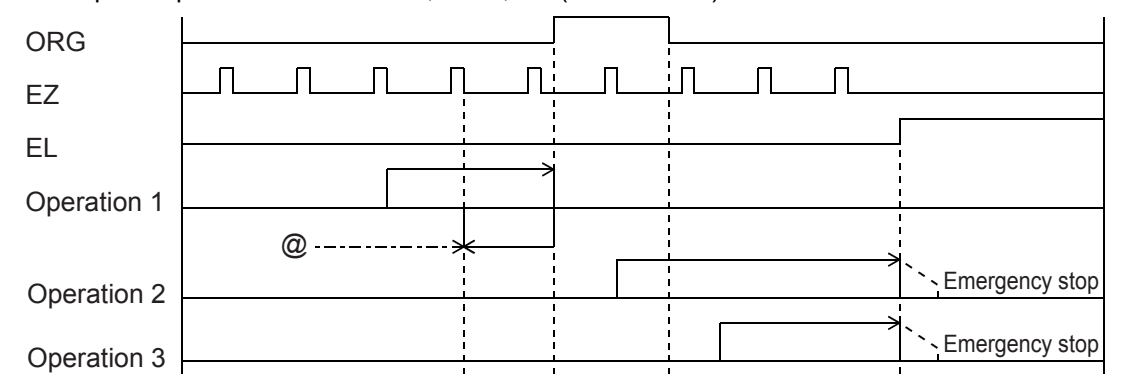

#### Low speed operation <Sensor: EL, ORG, EZ (EZD = 0001)>

High speed operation <Sensor: EL, ORG, EZ (EZD = 0001)>

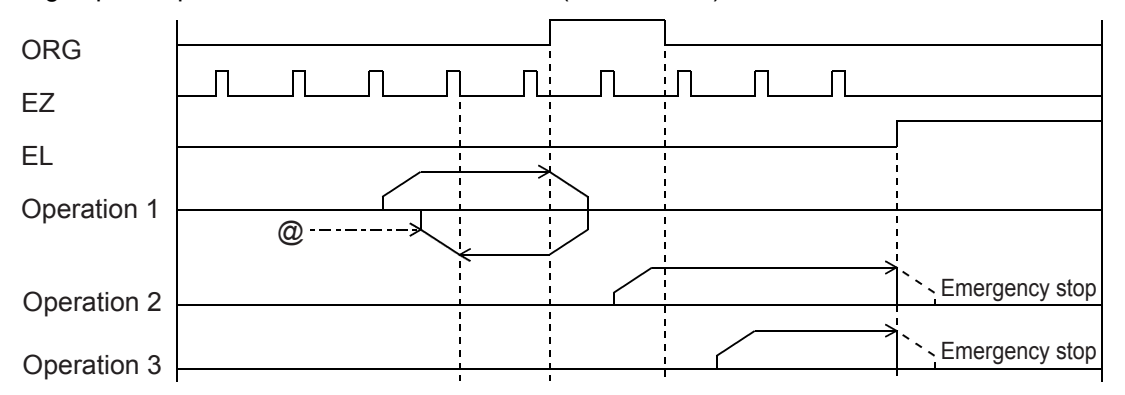

## 9-5-1-7. Zero return operation 6 (ORM = 0110)

Low speed operation <Sensor: EL>

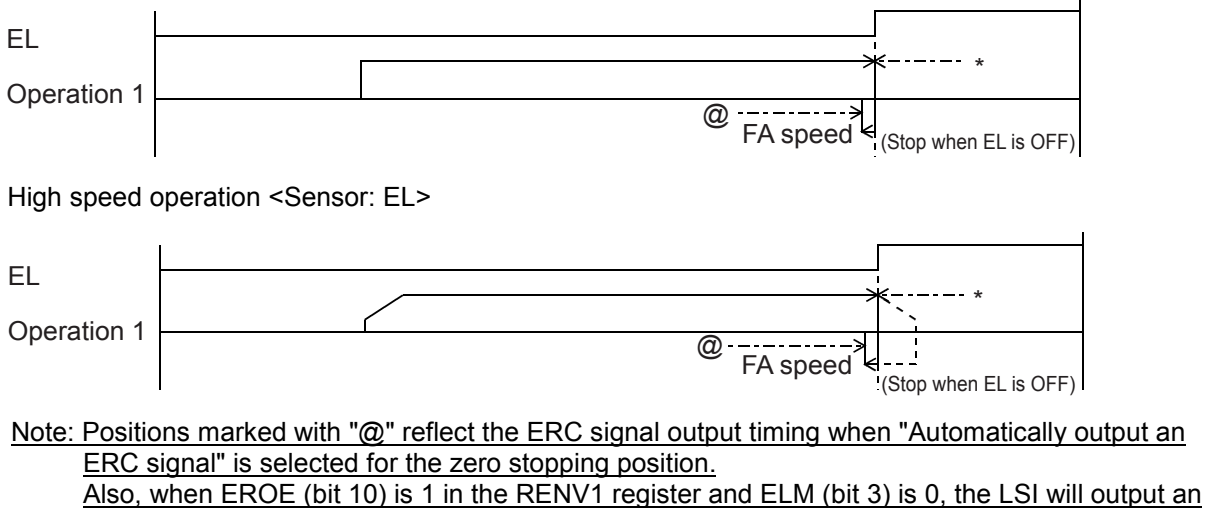

ERC signal at positions marked with an asterisk (\*).

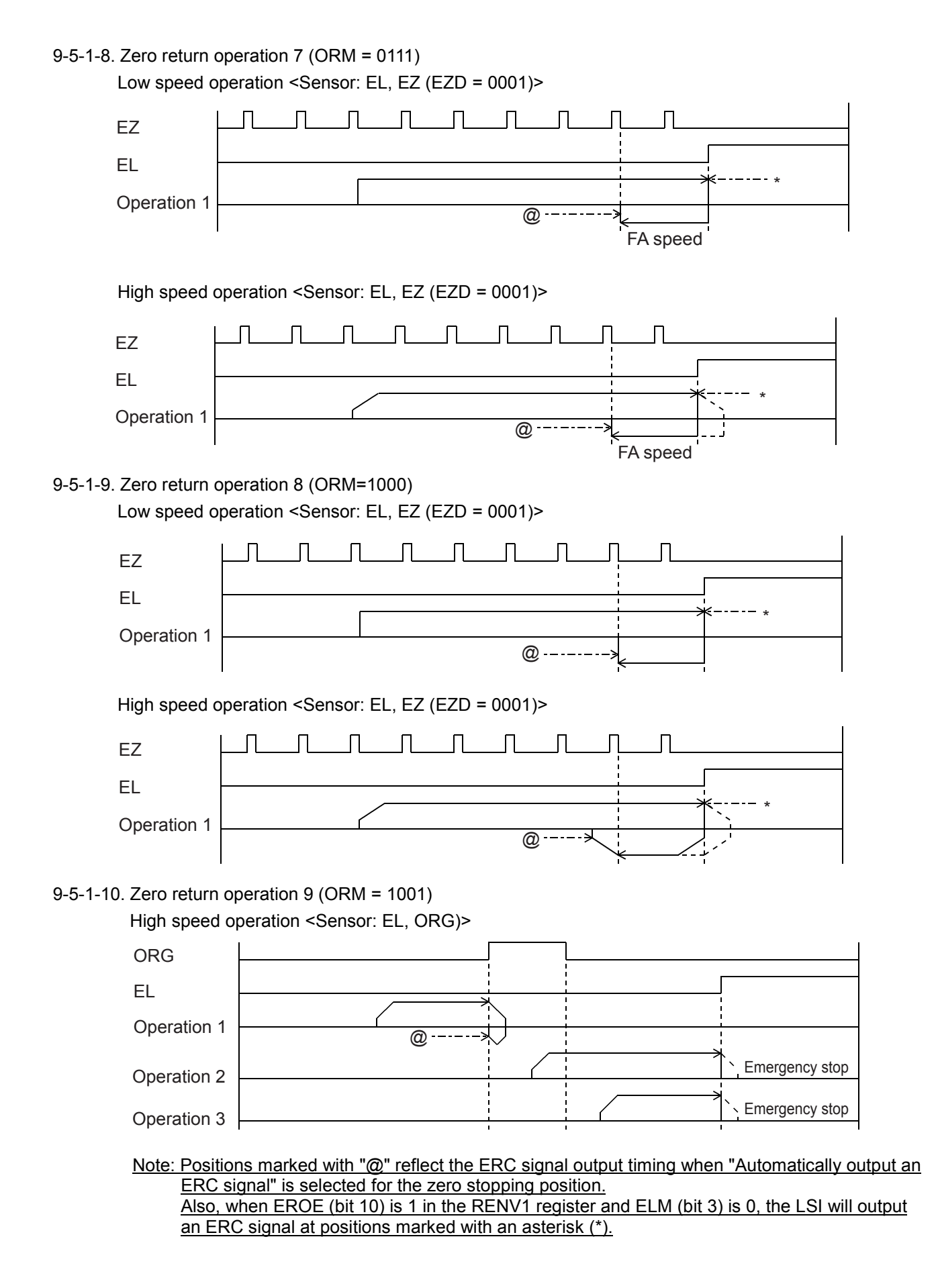

## High speed operation <Sensor: EL, ORG, EZ (EZD = 0001)> ORG  $\Box$ EZ EL Operation 1  $\overline{a}$ Emergency stop Operation 2 Emergency stop Operation 3

# 9-5-1-11. Zero return operation 10 (ORM = 1010)

## 9-5-1-12. Zero return operation 11 (ORM = 1011)

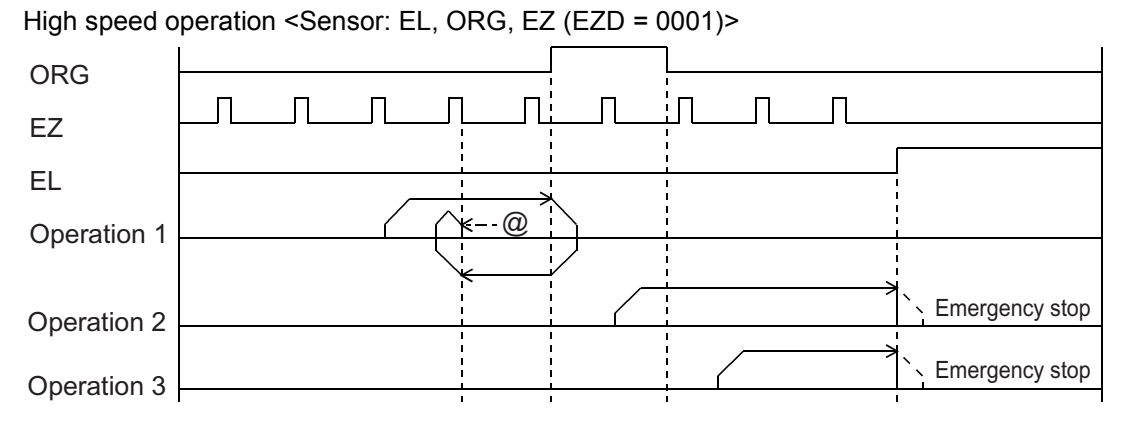

## 9-5-1-13. Zero return operation 12 (ORM = 1100)

High speed operation <Sensor: EL, EZ (EZD = 0001)>

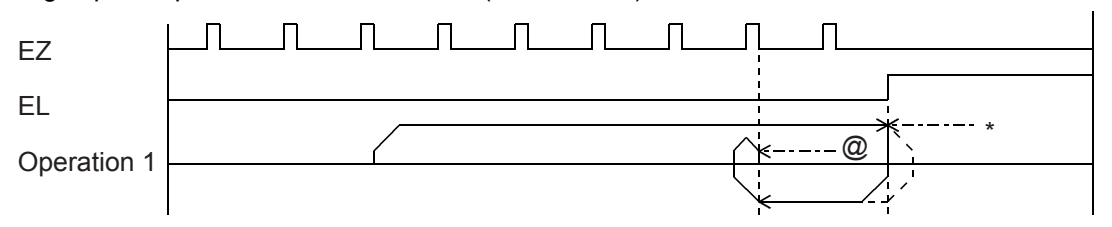

Note: Positions marked with "@" reflect the ERC signal output timing when "Automatically output an ERC signal" is selected for the zero stopping position. Also, when EROE (bit 10) is 1 in the RENV1 register and ELM (bit 3) is 0, the LSI will output an ERC signal at positions marked with an asterisk (\*).

9-5-2. Leaving the zero position operations

After writing a start command, the axis will leave the zero position (when the ORG input turns ON). Make sure to use the "Low speed start command (50h, 51h)" when leaving the zero position. When you write a start command while the ORG input is OFF, the LSI will stop the movement on the axis as a normal stop, without outputting pulses.

Since the ORG input status is sampled when outputting pulses, if the PCL starts at constant speed while the ORG signal is ON, it will stop operation after outputting one pulse, since the ORG input is turned OFF. (Normal stop)

MOD: 12h Leave the zero position in the positive direction

1Ah Leave the zero position in the negative direction

9-5-3. Zero search operation

This mode is used to add functions to a zero return operation. It consists of the following possibilities.

1) A "Zero return operation" is made in the opposite direction to the one specified.

2) A "Leaving the zero position using positioning operations" is executed in the opposite direction to the one specified.

- 3) A "Zero return operation" is executed in the specified direction.
- Operation 1: If the ORG input is turned ON after starting, movement on the axis will stop normally.
- Operation 2: If the ORG input is already turned ON when starting, the axis will leave the zero position using positioning operations, and then begin a "zero return operation."
- Operation 3: If movement on the axis is stopped by an EL signal while operating in the specified direction, the axis will execute a "zero return operation (ORM = 0000)" and a "leaving the zero position by positioning" in the opposite direction. Then it will execute a "zero return operation" in the specified direction.

When "leaving the zero position by positioning," the axis will repeat the positioning operation for the number of pulses specified in the RMV (target position) register, until the zero position has been left. Enter a positive number (1 to 134,217,727) in the RMV register.

MOD: 15h Zero search operation in the positive direction

1Dh Zero search operation in the negative direction

## 9-5-3-1. Zero return operation 0 (ORM=0000)

Low speed operation <Sensor: EL, ORG>

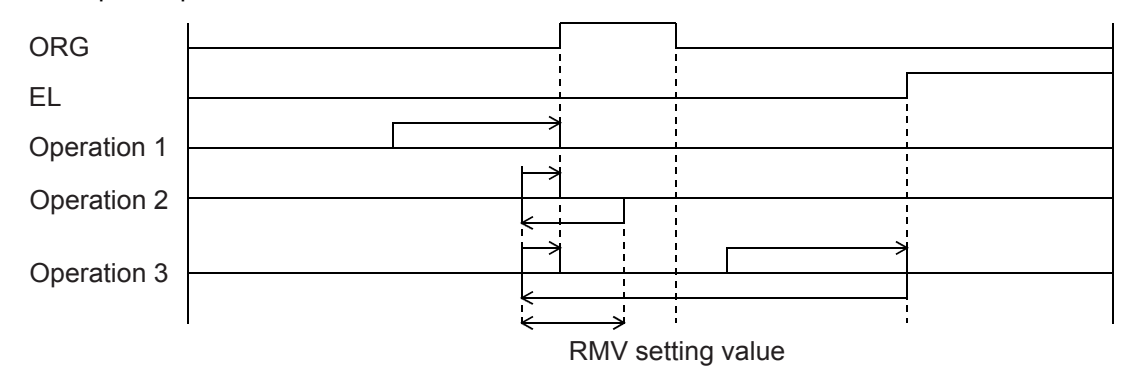

High speed operation <Sensor: EL, ORG>

Even if the axis stops normally, it may not be at the zero position. However, COUNTER2 (mechanical position) provides a reliable value.

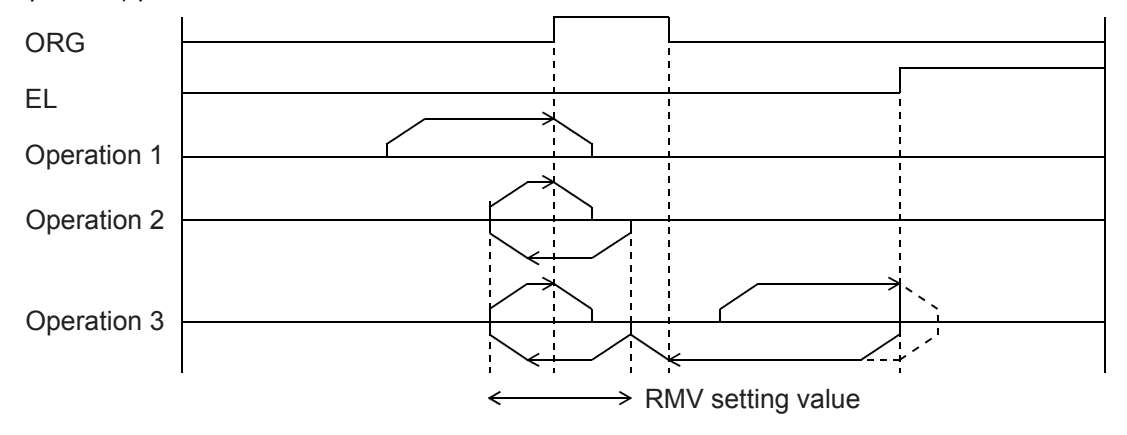

## 9-6. EL or SL operation mode

The following four modes of EL or SL (soft limit) operation are available.

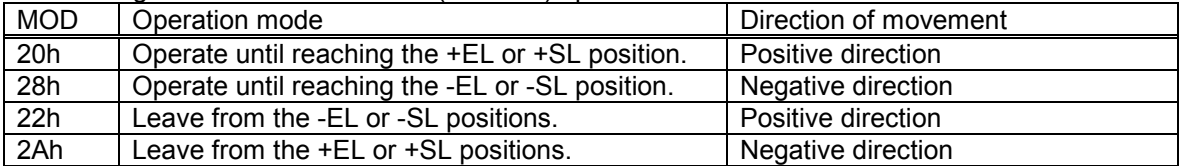

To specify the ±EL input signal, set the input logic using the ELL input terminal. Select the operation type (immediate stop / deceleration stop) when the input from that terminal is ON in the RENV1 (Environment setting 1) register. The status of the terminal can be monitored using the SSTSW (sub status) register. For details about setting the SL (software limit), see section 11-11-2, "Software limit function."

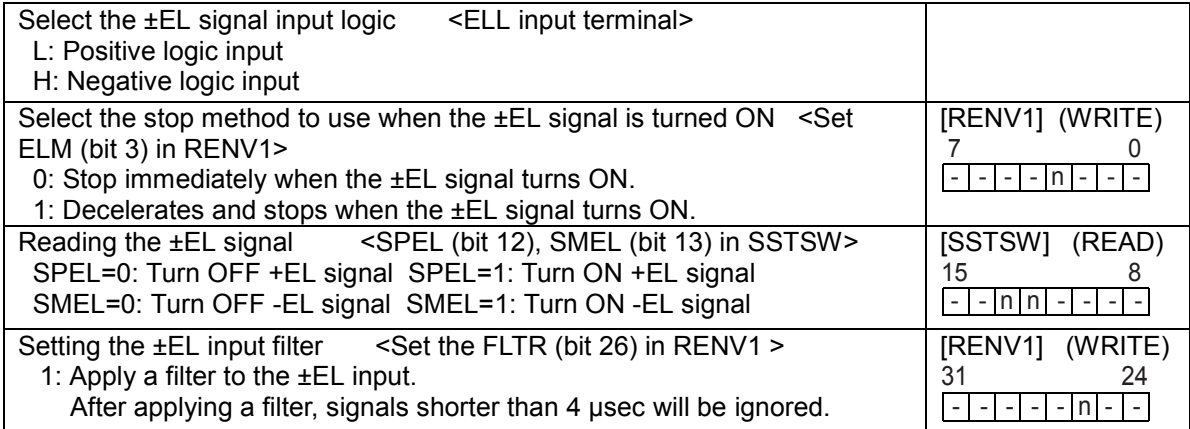

#### 9-6-1. Feed until reaching an EL or SL position

This mode is used to continue feeding until the EL or SL (soft limit) signal is turned ON and then the operation stops normally.

When a start command is written on the position where the EL or SL signal is turned ON, the LSI will not output pulses and it will stop the axis normally. When a start command is written to the axis while the EL and SL signals are OFF, the axis will stop when the EL or SL signal is turned ON. (Normal stop.)

MOD: 20h Feed until reaching the +EL or +SL position.

28h Feed until reaching the -EL or -SL position.

#### 9-6-2. Leaving an EL or SL position

This mode is used to continue feeding until the EL or SL (software limit) signal is turned OFF. When a start command is written on the position where the EL and SL signals are turned OFF, the LSI will not output pulses and it will stop the axis normally.

When starting an operation while the EL input or SL signal is ON, the PCL will stop operation normally when both the EL input and SL signal are OFF.

MOD: 22h Leave from a -EL or -SL position

2Ah Leave from a + EL or +SL position

### 9-7. EZ count operation mode

This mode is used to count EZ signal of the number (EZD set value +1) written into the RENV3 register. MOD: 24h Feed until the EZ count is complete in positive direction.

2Ch Feed until the EZ count is complete in negative direction.

After a start command is written, the axis stops immediately (or decelerates and stops when feeding at high speed) after the EZ count equals the number stored in the register.

The EZ count can be set from 1 to 16.

Use the low speed start command (50h, 51h) for this operation. When the high speed start command is used, the axis will start decelerating and stop when the EZ signal turns ON, so that the motion on the axis overruns the EZ position.

Specify logical input for the EZ signal in the RENV2 (environment setting 2) register, and the EZ number to count to in the RENV3 (environment setting 3) register. The terminal status can be monitored by reading the RSTS (extension status) register.

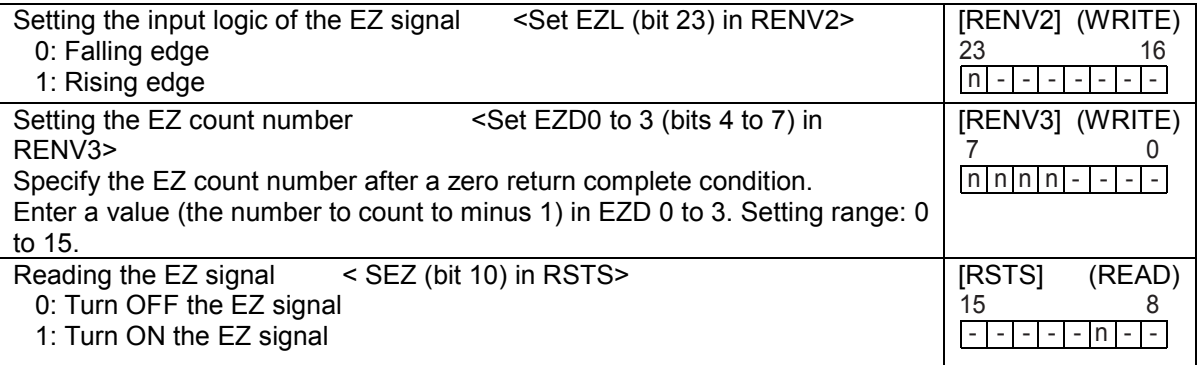

## 9-8. Interpolation operations

#### 9-8-1.Interpolation operations

In addition to each independent operation, this LSI can execute the following interpolation operations.

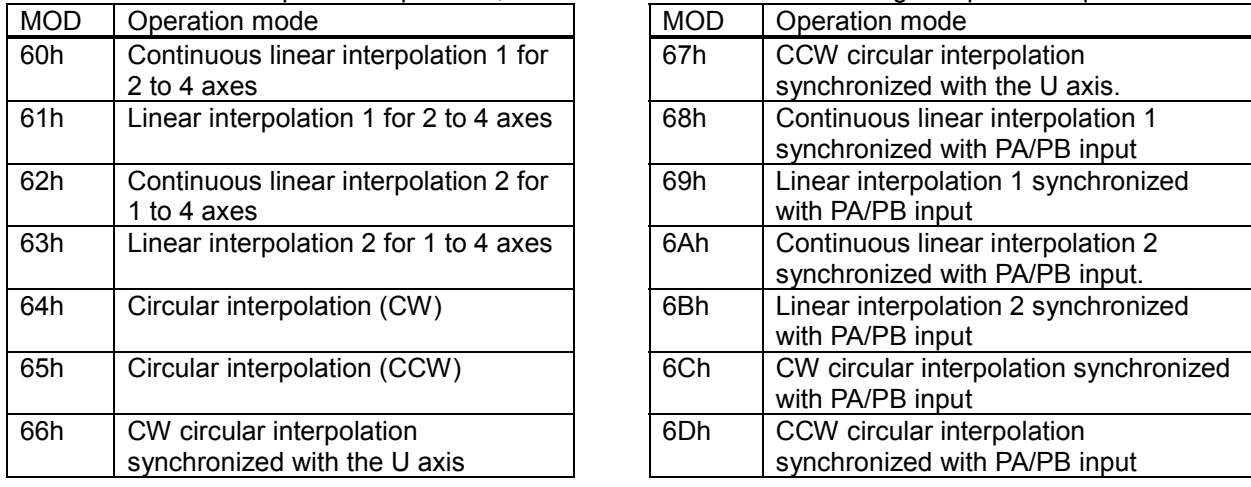

Continuous linear interpolation is the same as the linear interpolation used to feed multiple axes at specified rates, and to start and stop feeding using commands such as the continuous mode commands. Interpolation 1 executes an interpolation operation between any two to four axes in the LSI.

Interpolation 2 is used to control five axes or more using more than one LSI, and to control feeding using linear interpolation.

Independent operation of the un-interpolated axes is also possible.

The interpolation settings and operation status can be monitored by reading the RIPS (interpolation status) register.

The RIPS register is shared by the X and Y axes. Reading from any axis will return the identical information.

Write start and stop commands to both axes by setting SELx and SELy in COMB1.

[Interpolation operations that can be combined with this LSI]

1) Linear interpolation 1 of two axes.

2) Linear interpolation 1 of three axes.

3) Linear interpolation 1 of four axes.

4) Circular interpolation of two axes

5) Linear interpolation 1 of two axes and circular interpolation of two axes

Axes that are not involved in one of the interpolation operations 1) to 5) above, can be operated independently or can be used to execute a linear interpolation 2.

#### 9-8-2. Interpolation control axis

In Circular interpolation and Linear interpolation 1, specify the speed for one axis only. This axis is referred to as the interpolation control axis. Interpolation control axes can only be in the order X, Y, Z, and U for the axes that are interpolated.

When you want to execute both an circular interpolation and a linear interpolation simultaneously, there will be two interpolation control axes.

when  $\overline{v}$  is selected, each axis will be used to control the interpolation.

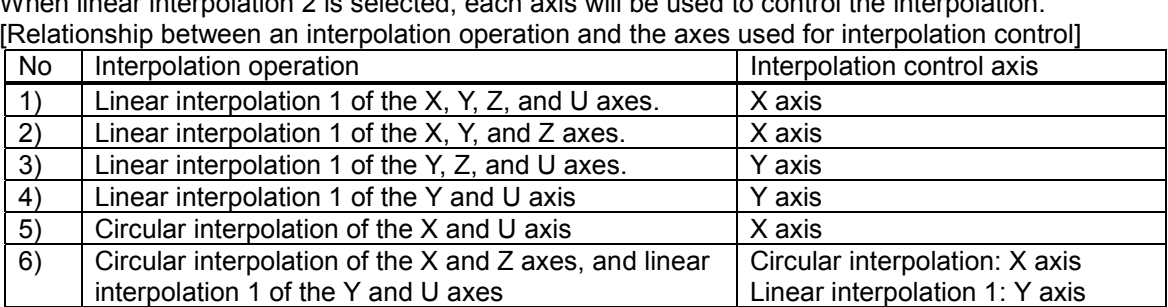

#### 9-8-3. Constant synthesized speed control

This function is used to create a constant synthesized speed for linear interpolation 1 and circular interpolation operations. When linear interpolation 2 is selected, this function cannot be used. To enable this function, set the MIPF (bit 15) in the PRMD (operation mode) register to "1" for the axes that you want to have a constant synthesized speed. When the same interpolation mode is selected, the axes whose MIPF bit is set to "1" will have a longer pulse output interval: multiplied by the square root of two ( $\sqrt{2}$ ) for two axis simultaneous output, and by the square root of three ( $\sqrt{3}$ ) for three axis simultaneous output.

For example, when applying linear interpolation 1 to the X, Y, and Z axes, and only the Y and Z axes have the MIPF bit = 1, the interval before a pulse output on another axis after simultaneous pulse output on the Y and Z axes will be multiplied by the  $\sqrt{2}$ . When X and Y, or X and Z output pulses at the same time, the interval until the next pulse output will not change.

The synthesized constant speed control can only be used for 2 or 3 axes. When applying linear interpolation 1 to four axes, if MIPE = 1 for all four axes, and if all four axes output pulses at the same time, the interval will also be multiplied by the  $\sqrt{3}$ .

When the synthesized constant speed control bit is turned ON (MIPF = 1), the synthesized speed (while performing interpolation) will be the operation speed (PRFH) or the initial speed (PRFL) of the interpolated axes.

SRUN, SEND, and SERR in MSTSW (main status byte) for the interpolated axis will change using the same pattern.

The RSPD (speed monitor) feature is only available for the interpolation control axes. However, when linear interpolation 2 is used, the value read out will be the main axis speed.

<Precautions for using the composite constant speed control bit (MIPF = 1)>

1) Positioning is only possible at the unit's resolution position for machine operation.

Therefore, even if an interpolation operation is selected, the machine will use the following points to approximate an arc, and the actual feed pattern will be point to point (zigzag feeding). With this feed pattern, the actual feed amount will be longer than the ideal linear line or an ideal arc. The function of the synthesized constant speed control in this LSI is to make constant synthesized speeds for multiple axes in simultaneous operation, which means that the speed through the ideal locus (trajectory) will not be constant.

For example, with linear interpolation in the figure on the right (using the synthesized constant speed feature), the PCL will make a constant synthesized speed in order to feed at a  $45^\circ$  angle by decreasing the speed to  $1/\sqrt{2}$ . Y (Slave axis)

Therefore, the feeding interval when the feed speed is 1 pps will be  $6 + 4\sqrt{2} = 11.66$ seconds.

The length of the ideal line (dotted line) is  $\sqrt{(10^2+4^2)}$  = 10.77. If the machine can be fed by just following the ideal line, the feed interval will be 10.77 seconds.

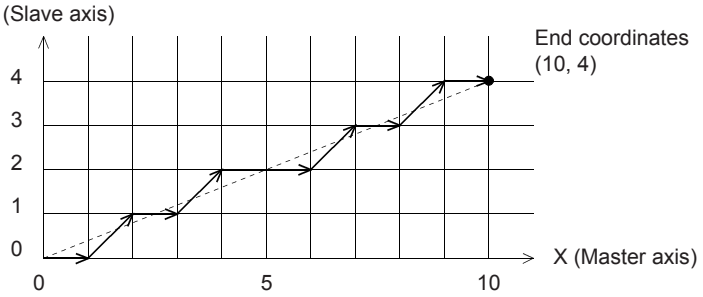

Please take note of the above when using synthesized constant speed control.

2) Acceleration/deceleration operations when the synthesized constant speed control bit is ON (MIPF = 1) Basically, the operation will have a constant speed when MIPF = 1. (The synthesized speed will vary with the acceleration/deceleration.)

When MIPF = 1 and you select linear interpolation 1 or circular interpolation with acceleration/deceleration, the following limitations apply.

- Make the acceleration rate (PRUP) and deceleration rate (PRDR) for the control axes equal.

- Do not change the speed during S-curve acceleration/deceleration.

Failure to follow these guidelines may cause the PCL to decelerate abnormally.

9-8-4. Continuous linear interpolation 1 (MOD: 60h)

This is the same as linear interpolation 1, and each axis operates at a speed corresponding to the PRMV setting. However, the PCL will continue to output pulses until a stop command is received. This mode only uses the rate from the PRMV setting for all of the interpolated axes. Therefore, if the PRMV setting for the all of the interpolated axes is zero, the PCL will output pulses to all the interpolated axes at the same speed.

9-8-5. Linear interpolation 1 (MOD: 61h)

Linear interpolation 1 is used to allow a single LSI to provide interpolation operations between any 2 to 4 axes.

If only one axis is specified and operation is started, an error (ESDT: Stop due to operation data error) will occur.

After setting the operation speed for the interpolation control axes, specify whether to use or not the synthesized constant speed control in the PRMD registers, or specify an end point position in the PRMV register for all of the interpolated axes.

The direction of operation is determined by the sign of the value in the PRMV register.

Automatically, the axis with the maximum feed amount (maximum absolute value in the PRMV register) will be considered the master axis. The other axis will be the slave axis.

When a start command is written, the LSI will output pulses to the master axis and the slave axis will be supplied a smaller number of pulses than the master axis. Write a start command by setting either the SELx or SELy bits corresponding to the interpolation axes in COMB1 to 1. Writing any of these axes bring the same result.

[Setting example] Use the settings below and write a start command (0751h). The PCL will output pulses with the timing shown in the figure below. Entering values in the blank items will not affect operation.

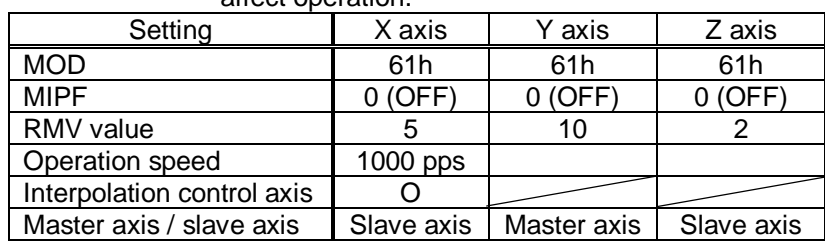

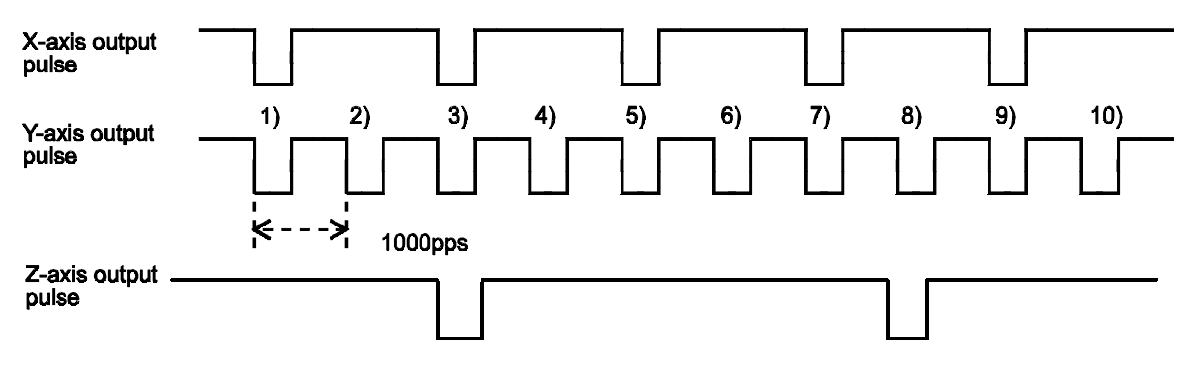

[Precision of linear interpolation]

As shown in the figure on the right, linear interpolation executes an interpolation from the current coordinates to the end coordinates. The positional precision of a specified line during linear interpolation will be ±0.5 LSB throughout the interpolation range.

"LSB" refers to the minimum feed unit for the PRMV register setting. It corresponds to the resolution of the mechanical system. (distance between tick marks in the figure on the right.)

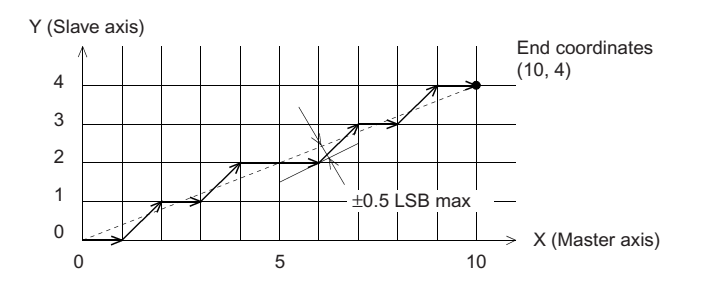

9-8-6. Continuous linear interpolation 2 (MOD: 62h)

Same as Linear Interpolation 2: the PCL controls each axis using speeds that correspond to the ratios of the values set in PRIP and PRMV. However, in continuous mode the PCL will continue to output pulses until it receives a stop command.

9-8-7. Linear interpolation 2 (MOD: 63h)

Linear interpolation 2 is used for linear interpolations between 5 or more axes and uses more than one LSI for control.

In this mode, the PCL cannot synchronize the acceleration/deceleration timing between interpolated axes, so this mode cannot be used with acceleration/deceleration.

In order to execute a linear interpolation using multiple LSIs, you must use a simultaneous start signal  $( \overline{\text{CSTA}} \text{ signal}).$ 

For details about the  $\overline{\text{CSTA}}$  signal, see section 11-7, "External start, simultaneous start."

The axis with the maximum amount to be fed is referred to as the master axis during the interpolation and the other axes are slave axes.

Enter the PRMV register setting for the master axis in the RIP registers of each axis (including the master axis).

In the PRMV registers of the slave axes, enter end point of each axis.

Specify the speed data (PRFL, PRFH, PRUR, PRDR, PRMG, PRDP, PRUS, and PRDS) for the slave axes to be the same as for the master axis.

The feed direction is determined by the sign of the value in the PRMV register.

After writing "01" into MSY (bits 18 and 19) in the PRMD (operation mode) register of the axes, write a start command and set the axes to wait for the  $\overline{\text{CSTA}}$  signal input. By entering a  $\overline{\text{CSTA}}$  signal, all of the axes on all of the LSIs will start at the same time.

The master axis provides pulses constantly. The slave axes provide some of the pulses fed to the master axis, but some are omitted.

[Setting example]

1) Connect the  $\overline{\text{CSTA}}$  signals between LSI-A and LSI-B.

2) Set up the LSIs as shown below. (Set the PRMD to start with an  $\overline{\text{CSTA}}$  input.)

3) Write start commands (LSI-A: 0951h, LSI-B: 0651h).

4) Write a  $\overline{\text{CSTA}}$  signal input command (06h) to the X axis on LSI-A.

After completing steps 1) to 4) above, the LSIs will output pulses using the timing shown in the figure below.

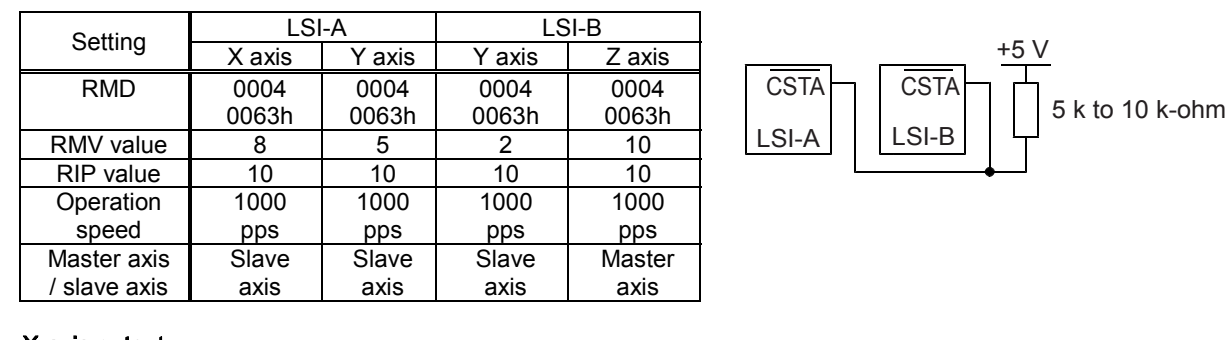

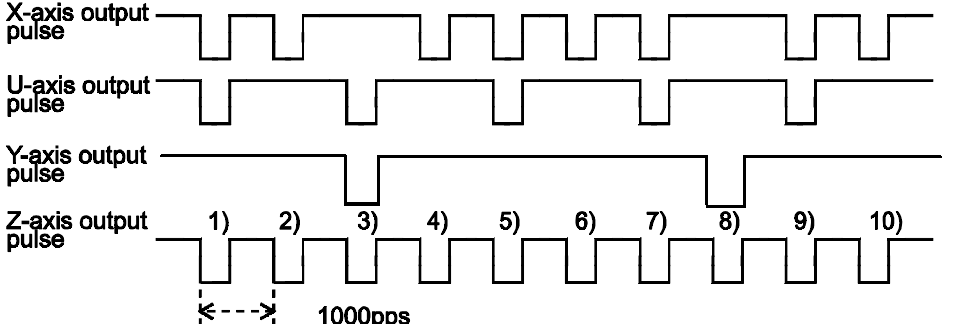

Note: If you start linear interpolation 2 while PRIP = 0, an operation data error (ESDT of RESET is "1") will occur.

#### 9-8-8. Circular interpolation

This function provides CW circular interpolation (MOD: 64h) and CCW circular interpolation (MOD: 65h) between the X and Y axes.

If only one axis or 3 to 4 axis is specified for circular interpolation and a start command is written, a data setting error will occur.

Circular interpolation takes the current position as the starting point (coordinate 0, 0) regardless of the values in the counters (COUNTER1 to 4).

After specifying the speed for each axis being interpolated, specify whether or not to apply constant synthetic speed control (MIPF in the PRMD register) for each axis, the end points (the PRMV register value), and the center point (the PRIP register value). If the end point is 0 (the starting point), both axes will draw a simple circle.

The synthetic speed used in the circular interpolation will be the speed set for the axes being interpolated (FH/FL) if the constant synthetic speed control is ON (MIPF = 1) for both axes.

Write a start command after setting SELx and SELy in COMB1 to 1. Either axis can be used to write a start command.

#### [Setting example]

As shown in the table below, specify the MOD, MIPF, PRMV, PRIP and operation speed for each axis and write a start command (ex. 0351h) that will be used by both axes. The axes will move as shown on the right.

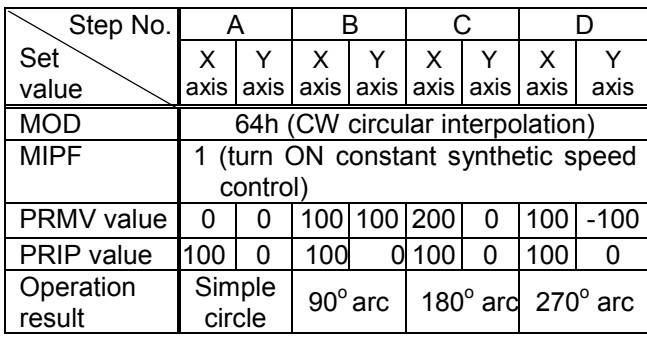

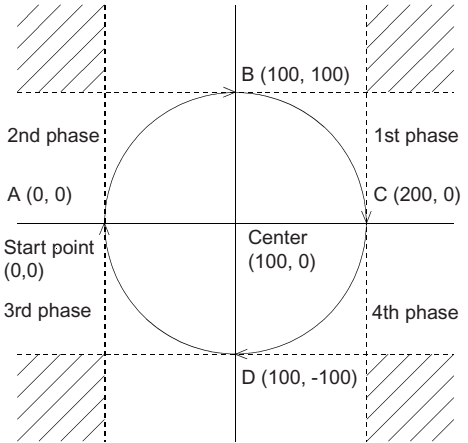

This LSI terminates a circular interpolation operation when

either of the axes reaches the end point in the last quadrant, and the end point can be specified as the whole number coordinates nearest to the end position. For this reason, even though the circular interpolation operation is complete, the PCL will not be at the end coordinate specified. To move to the coordinates of the specified end point when the circular interpolation operation is complete, set the MPIE bit in the PRMD register to "1" and turn ON the end point draw function.

If the end point of the circular interpolation is set within the shaded areas, the axes will not stop moving (perpetual circular motion).

#### [Circular interpolation precision]

The circular interpolation function draws a circular from the current position to the end coordinate moving CW or CCW. The positional deviation from the specified curve is ±0.5 LSB. The figure on the right is an example of how to draw a simple circle with a radius of 11 units.

The LSB refers the minimum feeding unit of the PRMV register setting value. It corresponds to the resolution of mechanical system (size of the cells in the figure right.)

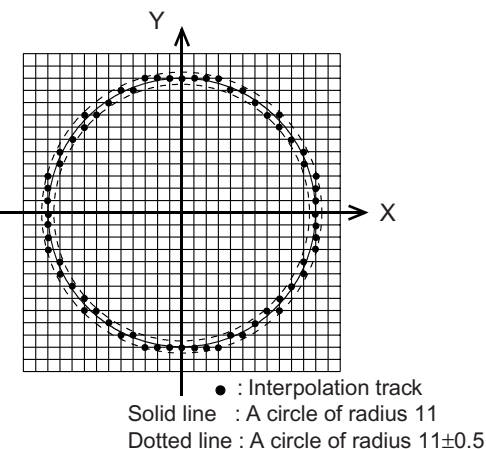

[Circular interpolation with acceleration/deceleration]

To use circular interpolation with acceleration/deceleration, you have to enter the number of circular interpolation pulses required (circular interpolation step numbers) in the PRCI register for the control axis.

To calculate the number of pulses required for circular interpolation, break the area covered by the X and Y axes into 8 (0 to 7) sections, using the center coordinate of the circular interpolation as the center point. See the figure below.

The output pulse status of each axis in each area is as follows

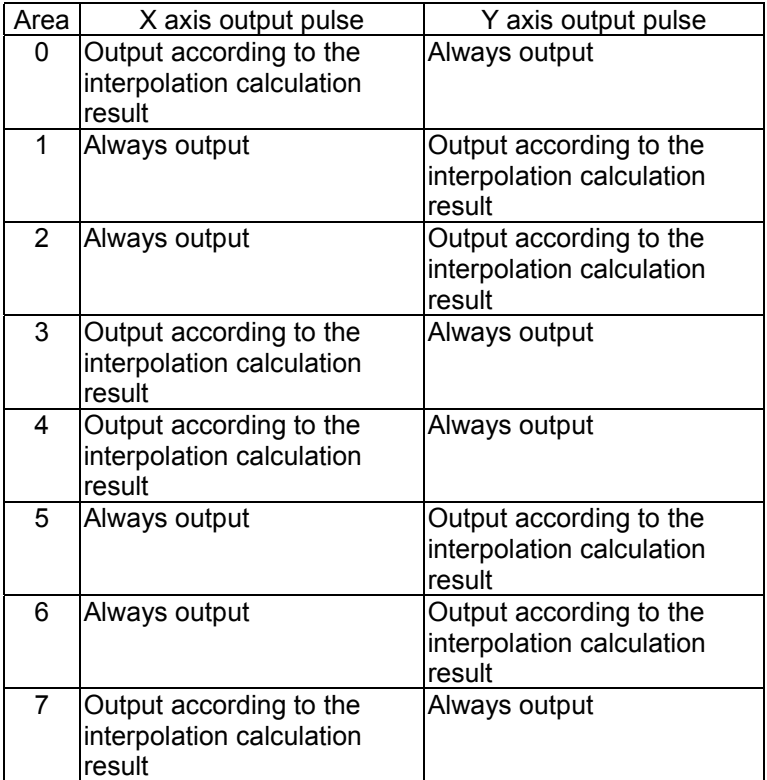

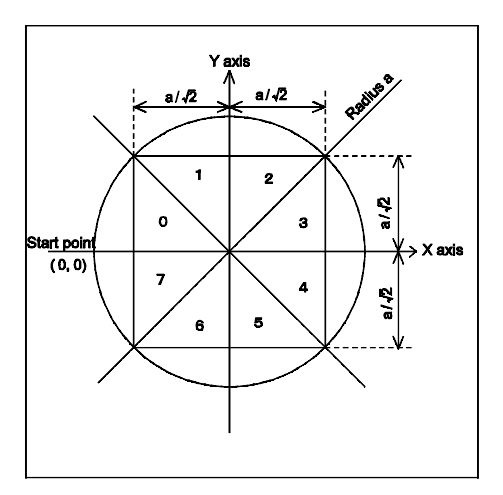

The table above shows the PCL output pulses for either of the axes in each area.

Therefore, the number of pulses required for circular interpolation (the number of circular interpolation steps) is equal to the number of pulses to move around this side of a square that is surrounded by the circle used for the circular interpolation.

For example, to draw a 90<sup>o</sup> arc with radius "a," the number of pulses required for circular interpolation will be  $(a\sqrt{2})$  x 2. Enter this value in the PRCI register.

To obtain the number of steps for any start and end points, follow the procedure below.

- 1) First, determine the area that the start point belongs to (area 0 to 7). Then, draw a horizontal (vertical) line to find the contact point with the square inside the circle.
- 2) Next, determine the area that the end point belongs to (area 0 to 7). Then, draw a vertical (horizontal) line to find the contact point with the square inside the circle.
- 3) Find the distance between the two contact points on the square (from 1) and 2) above) and enter this value in the PRIC register.

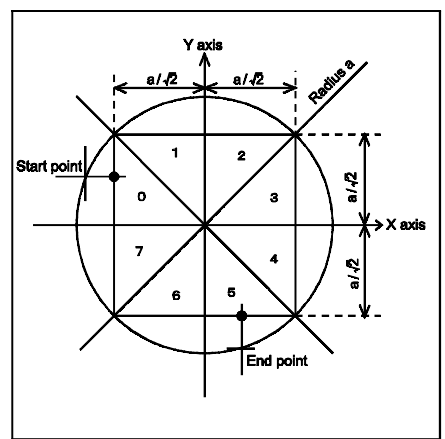

To continue the end point draw function, set MPIE in the PRMD register to "1." Then enter the value in the PRCI register after adding number of pulses required for the end point draw function.

Note 1: The PRCI register value is used to trigger the start of the deceleration timing. When a smaller value is entered, the PCL will start deceleration sooner and the FL constant time will apply. When a larger value is entered, the PCL will delay the beginning of deceleration and then will have to stop suddenly.

However, the interpolation trajectory is equal to the constant speed circular interpolation.

- Note 2: To specify a ramp down point manually, think of the PRCI setting as a number of output pulses, so that the PRDP calculation formula for the positioning operation can be used. However, this formula cannot be used when the synthesized constant speed operation is ON. In this case, there is no other way to obtain a ramp down point except by changing the RICI value and conducting a test.
- 9-8-9. Circular interpolation synchronized with the U axis

By synchronizing with the U axis, any two axes can be used for CW circular interpolation (MOD: 66h) or CCW circular interpolation (MOD: 67h).

If you specify circular interpolation for one axis or for 3 to 4 axes, and try to start the operation, the PCL will declare a data setting error.

When the U axis positioning counter (RPLS) reaches 0 while starting or during an circular interpolation, the PCL will also declare a data setting error.

By simultaneously using linear interpolation, the PCL can synchronize one axis while performing a circular interpolation on two other axes. This function can be used for things like a circular interpolation between the X and Y axes and to adjust the angle of a jig toward an arc tangent point with the Z axis. Also, in this operation the U axis operation will be a dummy motion and it cannot be used for any other purpose.

#### <Conceptual figure>

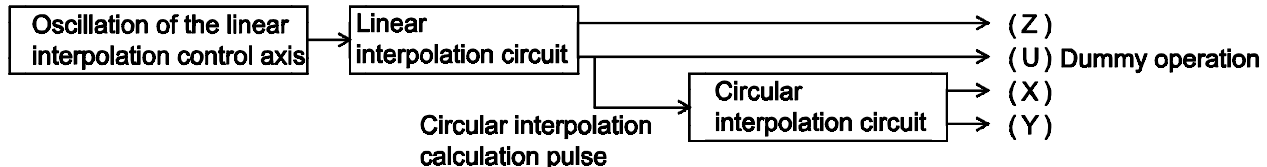

Using the operation above, set the operation mode (RMD) for the X and Y axes to 66H (67h), and set the Z and U axes to 61h.

Enter the number of circular interpolation steps in the PRMV register for the U axis.

For details about how to obtain the number of circular interpolation steps, see the discussion of "circular interpolation with acceleration/deceleration" in the previous section.

To write a start or stop command, make all the bits in SELx to SELu of the COMB1 register equal to "1." Any axis can be used to write "1."

9-8-10. Interpolation operation synchronized with PA/PB

This function uses the PA/PB input signal (after magnification or division) instead of the internal clock. Any PA/PB input after the interpolation operation is complete will be ignored.

#### 9-8-11. Operation during interpolation

- ♦ Acceleration/deceleration operations
	- Acceleration and deceleration (linear and S-curve) can be used with Linear interpolation 1 and circular interpolation operations.
	- Please note the following limitations.
	- 1) Set the MSDP and MADJ in the PRMD register the same for all of the interpolated axes.
	- 2) When MIPF = 1 and MSDP = 0 in the PRMD register, if the PRDP register is set to "-1" it will make a small deviation in the ramp down point.
	- 3) During circular interpolation, the FH correction function will be disabled.

4) When circular interpolation is selected with S-curve acceleration/deceleration, the PRUS and PRDS register values cannot be set to zero (auto).

To control the ramp down point while using linear interpolation1, the PCL executes a comparison of RPLS and RSDC for the longest axis. The RSDC setting for any shorter axes will be invalid. However, if more than one axis has the same length and they are the longest axes, to specify a ramp down point manually you must enter the same value for all of the interpolated axes.

To control the ramp down point while using circular interpolation, the PCL executes a comparison of CIC and RSDC on the control axis. Therefore, to specify a ramp down point manually, write to RSD on the control axis.

♦ Error stop

If any of the axes stops with an error, all of the axes being interpolated will stop (SERR = 1). By reading the REST (error stop cause) register, you can determine which axis actually stopped with an error.

◆ SD input

When SD input is enabled (MSDE (bit 8) in the RMD register is set to 1), and if the SD input turns ON either of the axes, both axes will decelerate or decelerate and stop.

- ♦ Idling control If any axis is in idling range, none of the axes being interpolated will accelerate.
- ♦ Correction function

When phases are changed during circular interpolation, backlash correction and slip correction control cannot be used.

♦ Continuous interpolation

The PCL can use the pre-register to make a continuous linear interpolation or circular interpolation. However, when the axes being interpolated change during a continuous interpolation, requires special care.

An example of the settings for continuous interpolation using the pre-register is shown in section 11- 14-1, "Start triggered by a stop on another axis."

## 10. Speed patterns

# 10-1. Speed patterns

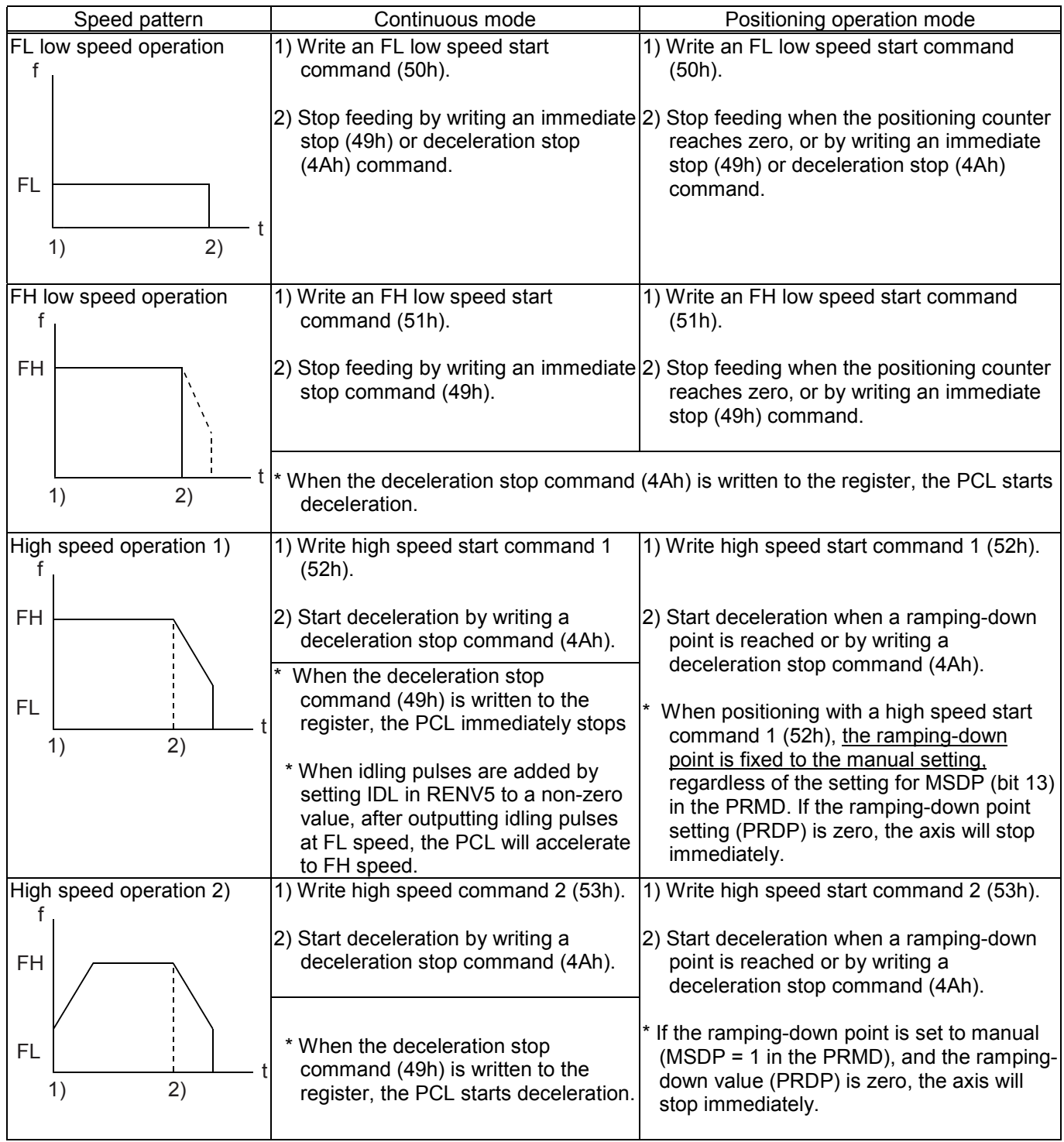

## 10-2. Speed pattern settings

Specify the speed pattern using the registers (pre-registers) shown in the table below. If the next register setting is the same as the current value, there is no need to write to the register again.

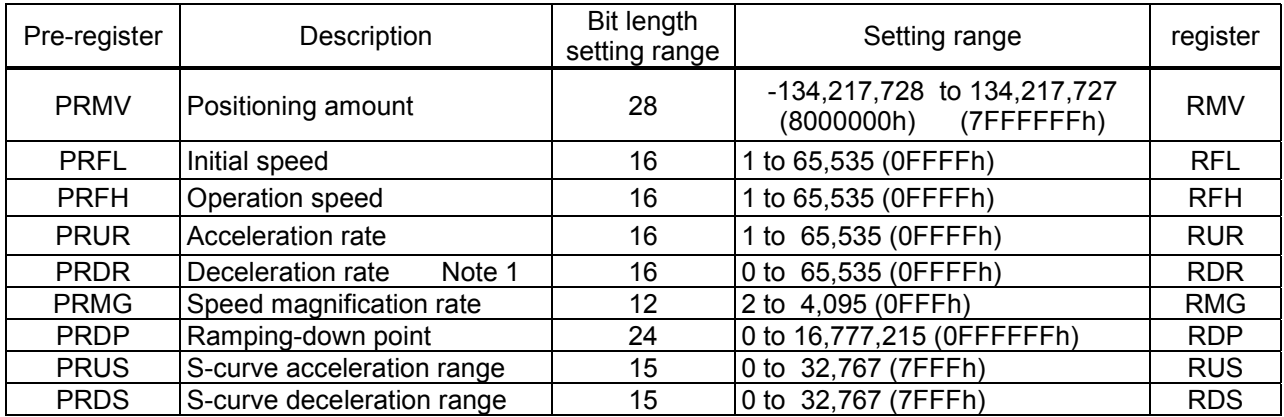

Note 1: If PRDR is set to zero, the deceleration rate will be the value set in the RUR.

[Relative position of each register setting for acceleration and deceleration factors]

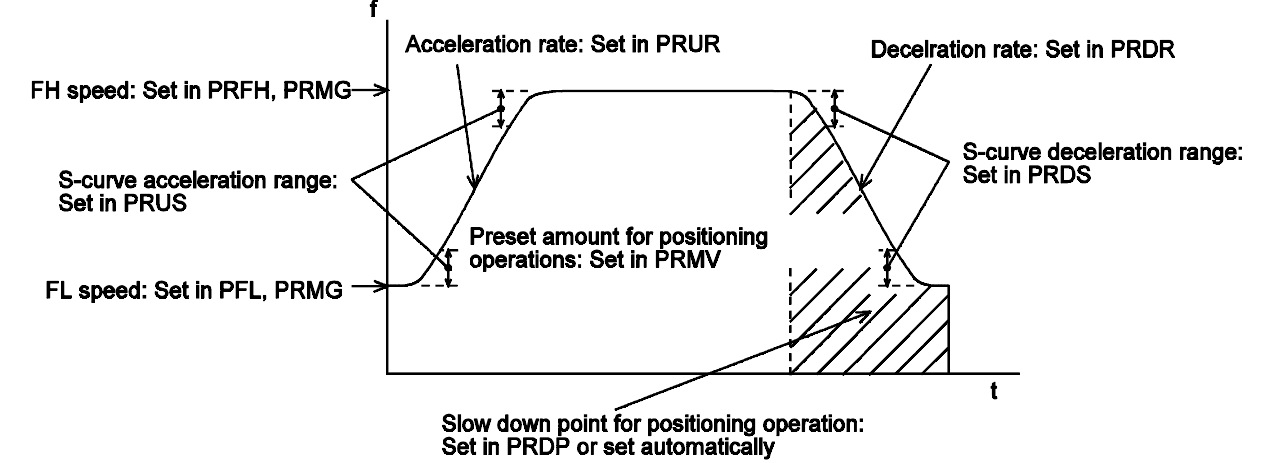

♦ PRFL: FL speed setting register (16-bit)

Specify the speed for FL low speed operations and the start speed for high speed operations (acceleration/deceleration operations) in the range of 1 to 65,535 (0FFFFh). The speed will be calculated from the value in PRMG.

FL speed [pps] = PRFL x  $\frac{\text{Reference clock frequency [Hz]}}{(\text{RMG + 1}) \times 65536}$ 

♦ PRFH: FH speed setting register (16-bit)

Specify the speed for FH low speed operations and the start speed for high speed operations (acceleration/deceleration operations) in the range of 1 to 65,535 (0FFFFh). When used for high speed operations (acceleration/deceleration operations), specify a value larger than PRFL.

The speed will be calculated from the value placed in RMG.

FH speed [pps] = PRFH  $x \frac{\text{Reference clock frequency [Hz]}{(RMG + 1) \times 65536}}$ 

♦ PRUR: Acceleration rate setting register (16-bit)

Specify the acceleration characteristic for high speed operations (acceleration/deceleration operations), in the range of 1 to 65,535 (0FFFFh) Relationship between the value entered and the acceleration time will be as follows:

1) Linear acceleration (MSMD = 0 in the PRMD register)  
Acceleration time [s] = 
$$
\frac{(PRFH - PRFL) \times (PRUR + 1) \times 4}{Reference clock frequency [Hz]}
$$

- 2) S-curve without a linear range (MSMD=1 in the PRMD register and PRUS register =0) Acceleration time [s] =  $\frac{(PRFH - PRFL) \times (PRUR + 1) \times 8}{Reference \text{ clockwise}}$
- 3) S-curve with a linear range (MSMD=1 in the PRMD register and PRUS register >0) Acceleration time  $[s] = \frac{(PRFH - PRFL + 2 \times PRUS) \times (PRUR + 1) \times 4}{Reference clock frequency [Hz]}$
- ♦ PRDR: Deceleration rate setting register (16-bit)

Normally, specify the deceleration characteristics for high speed operations (acceleration/deceleration operations) in the range of 1 to 65,535 (0FFFFh).

Even if the ramping-down point is set to automatic (MSDP = 0 in the PRMD register), the value placed in the RDR register will be used as the deceleration rate.

However, when PRDR = 0, the deceleration rate will be the value placed in the PRUR.

When the ramping-down point is set to automatic, there are the following restrictions.

While in linear interpolation 1 or circular interpolation operation, and when synthesized constant speed operation (MIPF = 1 in PRMD) is selected, make the deceleration time = the acceleration time.

For other operations, arrange (deceleration time)  $\leq$  acceleration time x 2.

If setting otherwise, the axis may not decrease the speed to the specified FL speed when stopping. In this case, use a manual ramping-down point (MSDP = 1 in the RMD register).

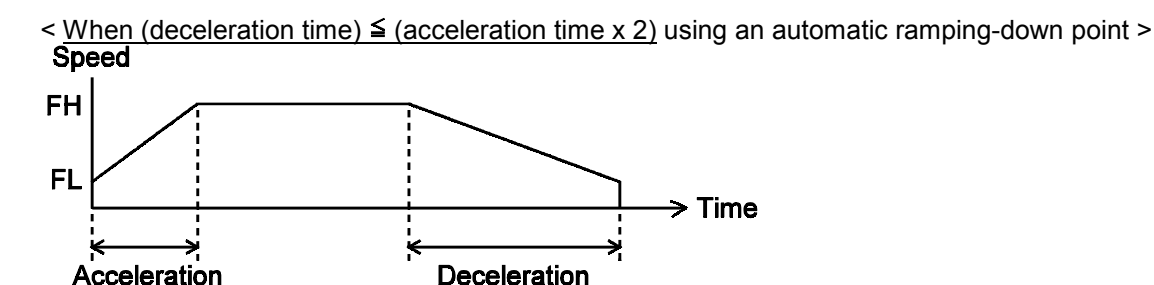

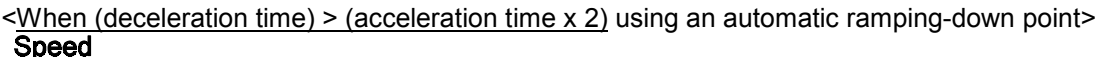

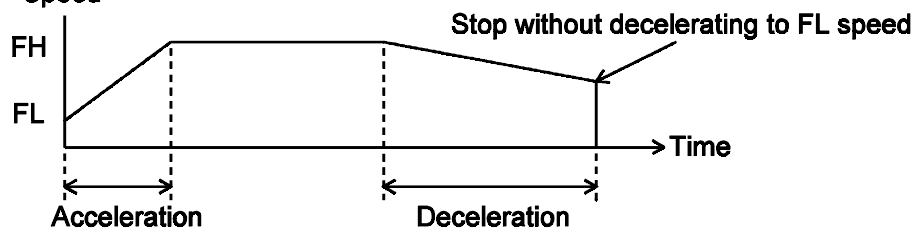

The relationship between the value entered and the deceleration time is as follows.

1) Linear deceleration (MSMD = 0 in the PRMD register) Deceleration time [s] =  $\frac{(PRFH - PRFL) \times (PRDR + 1) \times 4}{Reference clock frequency [Hz]}$ 

- 2) S-curve deceleration without a linear range (MSMD=1 in the PRMD register and PRDS register = 0) Deceleration time  $[s] = \frac{(PRFH - PRFL) \times (PRDR + 1) \times 8}{Reference clock frequency [Hz]}$ 
	-
- 3) S-curve deceleration with a linear range (MSMD=1 in the PRMD register and PRDS register >0) Deceleration time  $[s] = \frac{(PRFH - PRFL + 2 \times PRDS) \times (PRDR + 1) \times 4}{Reference clock frequency [Hz]}$

### ♦ PRMG: Magnification rate register (12-bit)

Specify the relationship between the PRFL and PRFH settings and the speed, in the range of 2 to 4,095 (0FFFh). As the magnification rate is increased, the speed setting units will tend to be approximations. Normally set the magnification rate as low as possible. The relationship between the value entered and the magnification rate is as follows.

Magnification rate =  $\frac{\text{Reference clock frequency [Hz]}}{(\text{PRMG} + 1) \times 65536}$ 

[Magnification rate setting example, when the reference clock =19.6608 MHz] (Output speed unit: pps)

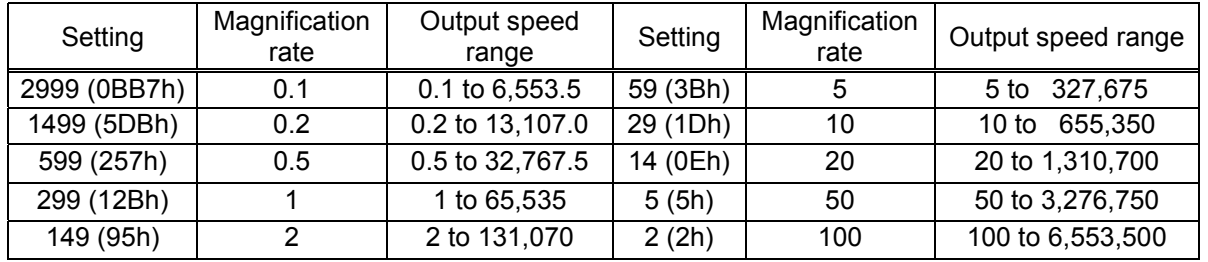

♦ PRDP: Ramping-down point register (24-bits)

Specify the value used to determine the deceleration start point for positioning operations that include acceleration and deceleration.

The meaning of the value specified in the PRDP changes with the "ramping-down point setting method", (MSDP) in the PRMD register.

<When set to manual (MSDP=1 in the PRMD register)>

Set the number of pulses at which to start deceleration, in the range of 0 to 16,777,215 (OFFFFFFh). The optimum value for the ramping-down point can be calculated as shown in the equation below.

1) Linear deceleration (MSMD=0 of the PRMD register) Optimum value [Number of pulses]=  $\frac{(PRFH^2 - PRFL^2) \times (PRDR + 1)}{(PRMG + 1) \times 32768}$ 

However, the optimum value for a triangle start, without changing the value in the PRFH register while turning OFF the FH correction function (MADJ = 1 in the PRMD register) will be calculated as shown the equation below.

(When using idling control, modify the value for RMV in the equation below by deducting the number of idling pulses from the value placed in the RMV register. The number of idling pulses will be "1 to 6" when  $IDL = 2$  to 7 in RENV5.)

Optimum value [Number of pulses] =  $\frac{PRMV \times (PRDR + 1)}{PRUR + PRDR + 2}$ 

2) S-curve deceleration without a linear range (MSMD=1 in the PRMD register and the PRDS register =0)

Optimum value [Number of pulses] =  $\frac{(PRFH^2 - PRFL^2) \times (PRDR + 1) \times 2}{(PRMG + 1) \times 32768}$ 

3) S-curve deceleration with a linear range (MSMD=1 in the PRMD register and the PRDS register >0) Optimum value [Number of pulses] =  $\frac{(PRFH + PRFL)x (PRFH - PRFL + 2 x PRDS)x (PRDR + 1)}{(PRMG + 1)x 32768}$ 

Start deceleration at the point when the (positioning counter value)  $\leq$  (RDP set value).

 $\leq$ When set to automatic (MSDP = 0 in the PRMD register) $\geq$ 

This is an offset value for the automatically set ramping-down point. Set in the range of -8,388,608 (800000h) to 8,388,607 (7FFFFFFh).

When the offset value is a positive number, the axis will start deceleration at an earlier stage and will feed at the FL speed after decelerating. When a negative number is entered, the deceleration start timing will be delayed. If the offset is not required, set to zero.

When the value for the ramping-down point is smaller than the optimum value, the speed when stopping will be faster than the FL speed. On the other hand, if it is larger than the optimum value, the axis will feed at FL low speed after decelerating.

♦ PRUS: S-curve acceleration range register (15-bit)

Specify the S-curve acceleration range for S-curve acceleration/deceleration operations in the range of 1 to 32,767 (7FFFh).

The S-curve acceleration range  $S_{\text{SU}}$  will be calculated from the value placed in PRMG.

 $S_{\text{SU}}$  [pps] = PRUS x  $\frac{\text{Reference clock frequency [Hz]} }{(\text{PRMG} + 1) \times 65536}$ 

In other words, speeds between the FL speed and (FL speed  $+ S_{\text{SU}}$ ), and between (FH speed -  $S_{\text{SU}}$ ) and the FH speed, will be S-curve acceleration operations. Intermediate speeds will use linear acceleration.

However, if zero is specified, "(PRFH - PRFL)/2" will be used for internal calculations, and the operation will be an S-curve acceleration without a linear component.

♦ PRDS: S-curve deceleration range setting register (15-bit)

Specify the S-curve deceleration range for S-curve acceleration/deceleration operations in the range of 1 to 32,767 (7FFFh).

The S-curve acceleration range  $S_{SD}$  will be calculated from the value placed in PRMG.

 $S_{SD}$  [pps] = PRDS x  $\frac{\text{Reference clock frequency [Hz]} }{(\text{PRMG + 1)} \times 65536}$ 

In other words, speeds between the FL speed and (FL speed  $+$  S<sub>SD</sub>), and between (FH speed - S<sub>SD</sub>) and the FH speed, will be S-curve deceleration operations. Intermediate speeds will use linear deceleration.

However, if zero is specified, "(PRFH - PRFL)/2" will be used for internal calculations, and the operation will be an S-curve deceleration without a linear component.

## 10-3. Manual FH correction

When the FH correction function is turned ON (MADJ = 0 in the PRMD register), and when the feed amount is too small for a normal acceleration and deceleration operation, the LSI will automatically lower the FH speed to eliminate triangle driving.

However, if values in the PRUR and PRDR registers are set so that the (deceleration time) > (acceleration time x 2), do not use the FH correction function.

In order to eliminate triangle driving without using the FH correction function (MADJ = 1 in the PRMD register), lower the FH speed before starting the acceleration/deceleration operation. When using idling control, enter a value for PRMV in the equation below after deducting the number of idling pulses. The number of idling pulses will be 1 to 6 when  $IDL = 2$  to 7 in RENV5.

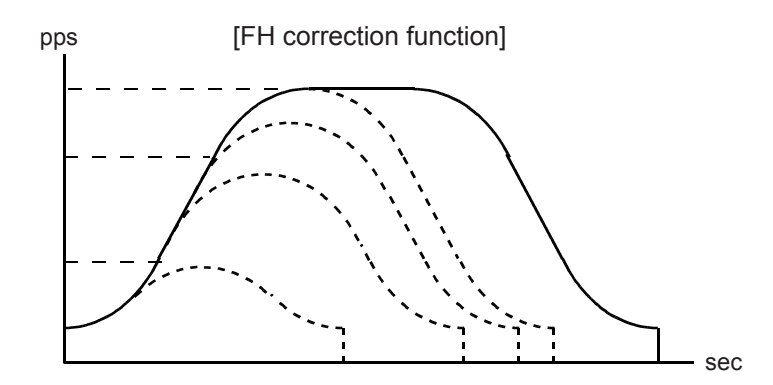

Automatic correction of the maximum speed for changing the feed amount.

- < To execute FH correction manually>
- 1) Linear acceleration/deceleration speed (MSMD=0 in the PRMD register)

PRMV ≦  $\frac{\left(\text{PRFH}^2 - \text{PRFL}^2\right) \times \left(\text{PRUR} + \text{PRDR} + 2\right)}{\left(\text{PRMG} + 1\right) \times 32768}$ 

$$
PRFH \leq \sqrt{\frac{(PRMG + 1) \times 32768 \times PRMV}{PRUR + PRDR + 2}} + PRFL^{2}
$$

2) S-curve acceleration without linear acceleration (MSMD=1 in the PRMD and PRDS registers = 0) When PRMV **≤**  $\frac{(PRFH^2 - PRFL^2) \times (PRUR + PRDR + 2) \times 2}{(PRMG + 1) \times 32768}$ 

$$
PRFH \leq \sqrt{\frac{(PRMG + 1) \times 32768 \times PRMV}{(PRUR + PRDR + 2) \times 2} + PRFL^2}
$$

- 3) S-curve acceleration/deceleration with linear acceleration/deceleration (MSMD = 1 in the PRMD register and the PRUS register > 0, PRDS register > 0) (3)-1. When PRUS = PRDS
	- (i) Set up a small linear acceleration range PRMV ≤  $\frac{(PRFH + PRFL)x (PRFH - PRFL + 2x PRUS)x (PRUR + PRDR + 2)}{(PRMG + 1)x 32768}$  and

$$
PRMV > \frac{(PRUS + PRFL) \times PRUS \times (PRUR + PRDR + 2) \times 8}{(PRMG + 1) \times 32768}
$$

$$
PRFH ≤ - PRSU + \sqrt{(PRUS - PRFL)^{2} + \frac{(PRMG + 1) \times 32768 \times PRMV}{(PRUR + PRDR + 2)}}
$$

(ii) Eliminate the linear acceleration/deceleration range  $PRMV \leq \frac{(PRUS + PRFL) \times PRUS \times (PRUR + PRDR + 2) \times 8}{776}$ 

$$
(PRMG + 1) \times 32768
$$

Change to S-curve acceleration/deceleration without a linear acceleration/deceleration range (PRUS = 0,  $PRDS = 0$ ),

$$
PRFH \leq \sqrt{\frac{(PRMG + 1) \times 32768 \times PRMV}{(PRUR + PRDR + 2) \times 2} + PRFL^2}
$$

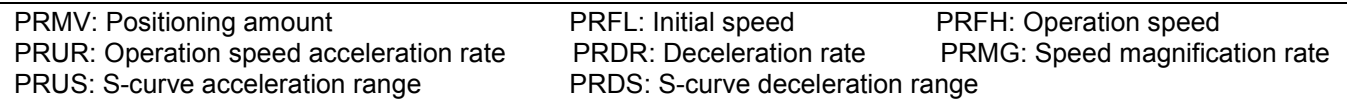

(3)-2. When PRUS < PRDS

 (i) Set up a small linear acceleration/deceleration range When

 $PRMV \leq \frac{(PRFH+PRFL) \times \{(PRFH+PRFL) \times (PRUR + PRDR + 2) + 2 \times PRUS \times (PRUR + 1) + 2 \times PRDS \times (PRDR + 1)\}}{(PRMG + 1) \times 32768}$ 

and

 $PRMV > \frac{(PRDS+PRFL) \times {PRDS \times (PRUR + 2 \times PRDR + 3) + PRUS \times (PRUR + 1)} \times 4}{(PRMG + 1) \times 32768}$ 

 $\mathsf{PRFH} \leq \frac{-\mathsf{A} + \sqrt{\mathsf{A}^2 + \mathsf{B}}}{\mathsf{PRUR} + \mathsf{PRDR} + 2}$ 

However,  $A = PRUS x (PRUR + 1) + PRDS x (PRDR + 1)$ B= {(PRMG + 1) x 32768 x PRMV - 2 x A x PRFL + (PRUR + PRDR + 2) x PRFL<sup>2</sup>} x (PRUR + PRDR + 2)

 (ii) Eliminate the linear acceleration/deceleration range and set up a small linear acceleration section. When

PRMV ≤ 
$$
\frac{(PRDS + PRFL) x {PRDS x (PRUR + 2 x PRDR + 3)} + PRUS x (PRUR + 1)}{PRMG + 1) x 32768}
$$
 and

 $PRMV > \frac{(PRUS + PRFL) \times PRUS \times (PRUR + PRDR + 2) \times 8}{(PRMG + 1) \times 32768}$ 

Change to S-curve acceleration/deceleration without any linear acceleration/deceleration (PRUS>0, PRDS=0)

 $\text{PRFH} \leq \frac{-A + \sqrt{A^2 + B}}{\text{PRUR} + 2 \times \text{PRDR} + 3}$ 

However,  $A = PRUS \times (PRUR + 1)$ ,  $B = \{ (PRMG + 1) \times 32768 \times PRMV - 2 \times A \times PRFL + (PRUR + 2 \times PRDR + 3) \times PRFL^2 \} \times (PRUR + 2 \times PRDR + 3)$ 

(iii) Eliminate the linear acceleration/deceleration range

When PRMV  $\leq$   $\frac{(PRUS + PRFL)x PRUSx (PRUR + PRDR + 2)x8}{(PRMG + 1)x 32768}$ 

Change to S-curve acceleration/deceleration without any linear acceleration/deceleration (PRUS=0, PRDS=0),

$$
PRFH \leq \sqrt{\frac{(PRMG + 1) \times 32768 \times PRMV}{(PRUR + PRDR + 2) \times 2} + PRFL^2}
$$

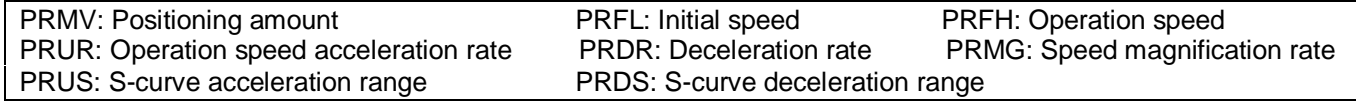

(i) Set up a small linear acceleration/deceleration range When

 $PRMV \leq \frac{(PRFH + RFL) \times \{(PRFH - PRFL) \times (PRUR + PRDR + 2) + 2 \times PRUS \times (PRUR + 1) + 2 \times PRDS \times (PRDR + 1)\}}{(PRMG + 1) \times 32768}$ 

and

$$
PRMV > \frac{(PRUS + PRFL)x \{PRUS x (2 x PRUR + PRDR + 3) + PRDS x (PRDR + 1) x 4}{(PRMG + 1) x 32768},
$$

 $PRFH \leq \frac{-A + \sqrt{A^2 + B}}{DDIID + DDDD + 2}$ 

However,  $A = PRUS x (PRUR + 1) + PRDS x (PRDR + 1),$ B= {(PRMG + 1) x 32768 x PRMV - 2 x A x PRFL + (PRUR + PRDR + 2) x PRFL<sup>2</sup>} x (PRUR + PRDR + 2)

(ii) Eliminate the linear acceleration section and set up a small linear deceleration range.

When PRMV  $\leq$   $\frac{(PRUS + PRFL)x \{PRUS x (2 x PRUR + PRDR + 3) + PRDS x (PRDR + 1)\} x 4}{(PRMG + 1) x 32768}$  and

 $PRMV > \frac{(PRDS + PRFL) \times PRDS \times (PRUR + PRDR + 2) \times 8}{(PRMG + 1) \times 32768}$ 

Change to S-curve acceleration/deceleration without any linear acceleration (PRUS = 0, PRDS > 0)

$$
\text{PRFH} \leq \frac{-A + \sqrt{A^2 + B}}{2 \times \text{PRUR} + \text{PRDR} + 3}
$$

However,  $A = PRDS x (PRDR + 1)$ . B= {(PRMG + 1) x 32768 x PRMV - 2 x A x PRFL + (2 x PRUR + PRDR + 3) x PRFL<sup>2</sup>} x (2 x PRUR + PRDR + 3)

(iii) Eliminate the linear acceleration/deceleration range

When PRMV  $\leq$   $\frac{(PRDS + PRFL)x PRDS x (PRUR + PRDR + 2)x 8}{(PRMG + 1)x 32768}$ 

Change to S-curve acceleration/deceleration without any linear acceleration/deceleration (PRUS = 0, PRDS  $= 0$ ),

 $\mathsf{PRFH} \leq \sqrt{\frac{(\mathsf{PRMG}+1) \times 32768 \times \mathsf{PRMV}}{(\mathsf{PRUR}+\mathsf{PRDR}+2) \times 2} } + \mathsf{PRFL}^2$ 

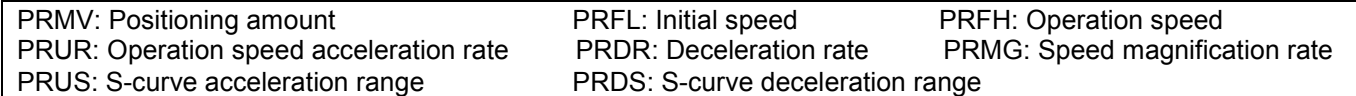

- 10-4. Example of setting up an acceleration/deceleration speed pattern Ex. Reference clock = 19.6608 MHz When the start speed =10 pps, the operation speed =100 kpps, and the accel/decel time = 300 msec,
	- 1) Select the 2x mode for multiplier rate in order to get 100 kpps output PRMG = 149 (95h)
	- 2) Since the 2x mode is selected to get an operation speed 100 kpps, PRFH = 50000 (C350h)
	- 3) In order to set a start speed of 10 pps, the rate magnification is set to the 2x mode. PRFL = 5 (0005h)
	- 4) In order to make the acceleration/deceleration time 300 msec, set PRUR = 28,494, from the equation for the acceleration time and the RUR value.

Acceleration time  $[s] = \frac{(PRFH - PRFL)x (PRUR + 1)x 4}{Reference clock frequency [Hz]}$  $(50000 - 5) \times (PRUR + 1) \times 4$ 

$$
0.3 = \frac{(0.0000 - 5) \times (1.000 + 1) \times 10^{6}}{19.6608 \times 10^{6}}
$$

PRUR = 28.494

However, since only integers can be entered for PRUR, use 28 or 29. The actual acceleration/deceleration time will be 295 msec if PRUR = 28, or 305 msec if PRUR = 29.

An example of the speed pattern when PRUR = 29

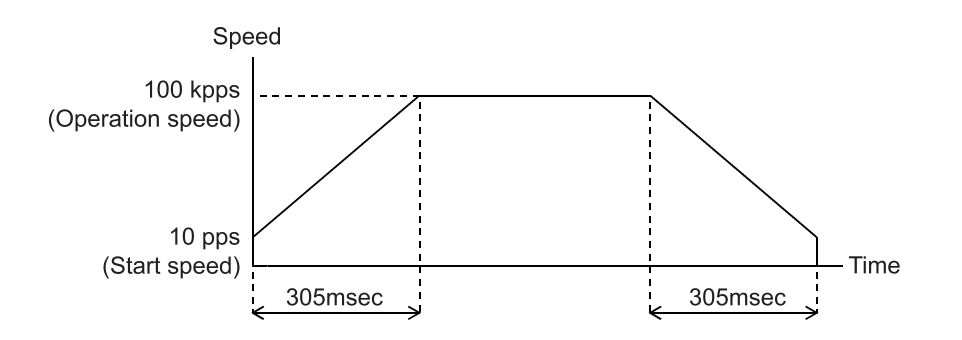

### 10-5. Changing speed patterns while in operation

By changing the RFH, RUR, RDR, RUS, or RDS registers during operation, the speed and acceleration can be changed on the fly. However, if the ramping-down point was set to automatic (MSDP = 0 in the RDM register) for the positioning mode, do not change the values for RFL, RUR, RDR, RUS, or RDS. The automatic ramping-down point function will not work correctly.

An example of changing the speed pattern by changing the speed, during a linear acceleration/deceleration operation

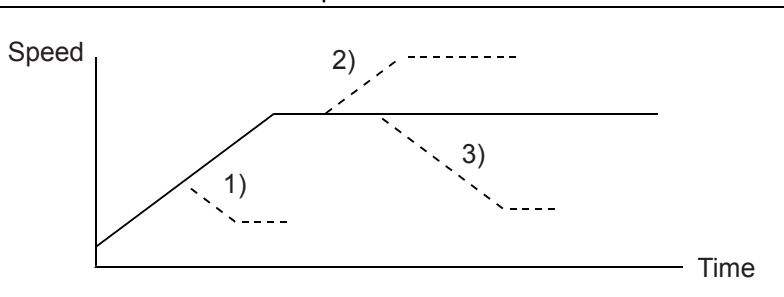

- 1) Use a small RFH while accelerating or decelerating the axis until it reaches the correct speed.
- 2), 3) Change RFH after the acceleration/deceleration is complete. The axis will continue accelerating or decelerating until it reaches the new speed.

An example of changing the speed pattern by changing the speed during S-curve acceleration/deceleration operation

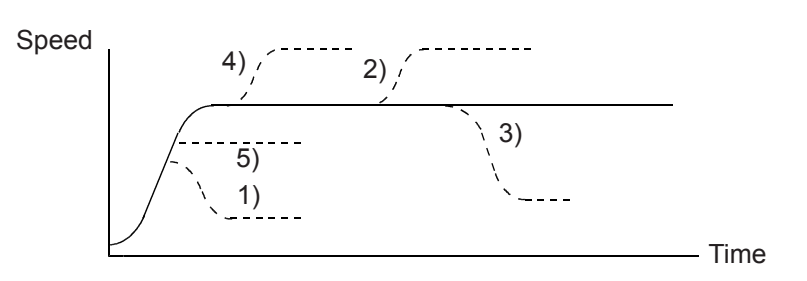

- 1) Use a small RFH and if ((change speed) < (speed before change)) and the axis will accelerate/decelerate using an S-curve until it reaches the correct speed.
- 5) Use a small RFH and if ((change speed)  $\geq$  (speed before change)) and the axis will accelerate/decelerate without changing the S-curve's characteristic until it reaches the correct speed.
- 4) Use a large RFH while accelerating and the axis will accelerate to the original speed entered without changing the S-curve's characteristic. Then it will accelerate again until it reaches the newly set speed.
- 2), 3) If RFH is changed after the acceleration/deceleration is complete, the axis will accelerate/decelerate using an S-curve until it reaches the correct speed.

## 11. Description of the Functions

## 11-1. Reset

After turning ON the power, make sure to reset the LSI before beginning to use it. To reset the LSI, hold the  $\frac{1}{RST}$  terminal LOW while supplying at least 8 cycles of a reference clock signal. After a reset, the various portions of the LSI will be configured as follows.

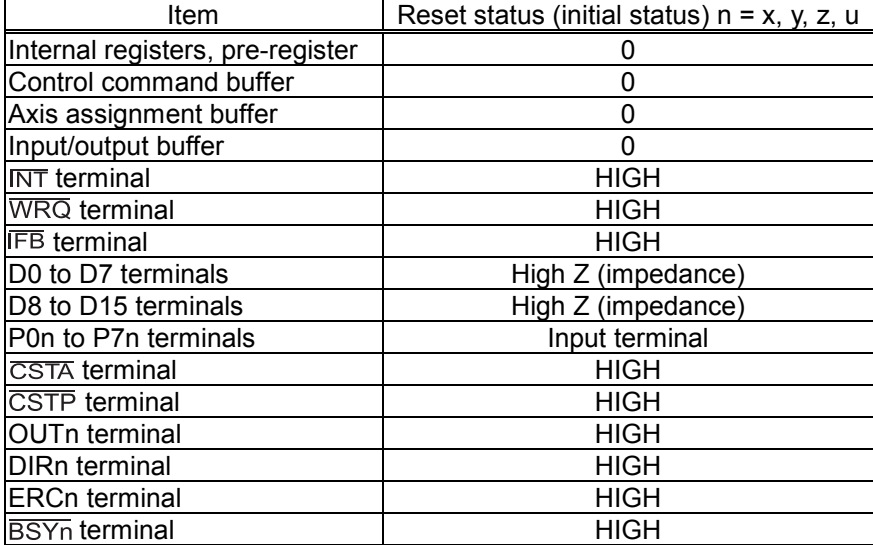

### 11-2. Position override

This LSI can override (change) the target position freely during operation. There are two methods for overriding the target position.

#### 11-2-1. Target position override 1

By rewriting the target position data (RMV register value), the target position can be changed. The starting position is used as a reference to change target position.

- 1) If the new target position is further away from the original target position during acceleration or low speed operation, the axis will maintain the operation using the same speed pattern and it will complete the positioning operation at the position specified in the new data (new RMV value).
- 2) If the new target position is further away from the original target position during deceleration, the axis will accelerate from the current position to FH speed and complete the positioning operation at the position specified in the new data (new RMV value).

Assume that the current speed is Fu, and when  $RFL = Fu$ , a curve of next acceleration will be equal to a normal acceleration curve.

3) If the axis has already passed over the new target position, or the target position is changed to a position that is closer than the original position during deceleration, movement on the axis will decelerate and stop. Then, the movement will reverse and complete the positioning operation at the position specified in the new data (new RMV value).

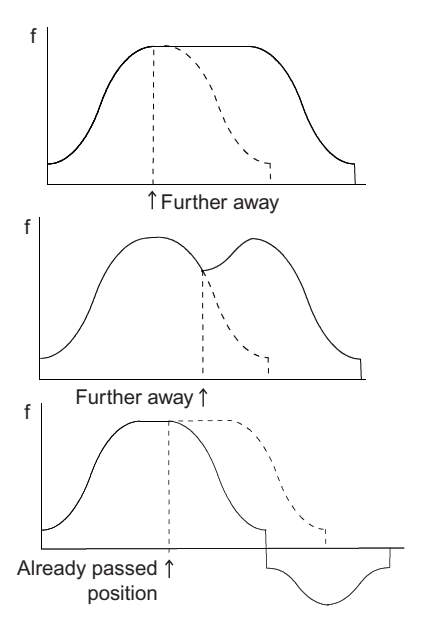

The axis accelerates/decelerates only when starting in high speed. The target position data (RMV register value) can be rewritten any number of times until the positioning operation is complete.

Note1: If the ramping-down point is set to automatic and the (deceleration time)  $>$  (acceleration time x 2), it may be the case that the axis cannot reduce the speed to the FL level, as shown below. In this case, if the target position is set closer than original position and the axis is decelerating, the axis will decelerate along the deceleration curve to the new override position, and then slow to the FL speed and finally stop. Then it will start moving to the new position. Therefore, the axis will overrun the original target position during deceleration (shaded area).

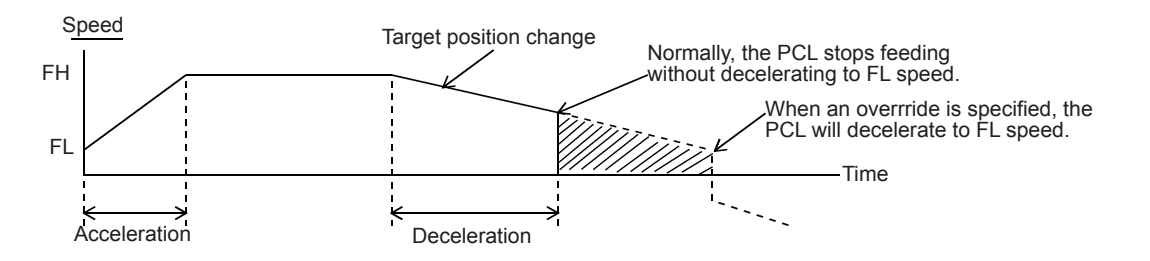

To avoid creating an overrun condition, make sure that the deceleration time is less than two times the acceleration time, or if the deceleration time is more than double the acceleration time, make the ramping-down point a manual setting.

Note 2: The position override is only valid while feeding.

When the PCL receives an override command just a little before stopping a feed, it may not respond to the override command. For this reason, check SEOR in the main status after sending an override command. If the override is ignored, the SEOR will become "1."

The PCL will set SEOR to "1" when it receives a command in the RMV register (90h) while feeding is stopped, to allow the override command to be evaluated. Therefore, if the command is written to the RMV register while stopped, before feeding starts, the SEOR will also become "1."

When the override command is ignored, after writing the RMV write command (90h), the PCL will set SEOR to "1" within five CLK cycles. After reading the MSTS, the PCL will set SEOR to "0" within three CLK cycles.

Note 3: A Position Override 1 cannot be executed while performing an interpolation operation.

#### 11-2-2. Target position override 2 (PCS signal)

By making MPCS in the PRMD (operation mode) register "1," the PCL will perform positioning operations for the amount specified in the PRMV register, based on the timing of this command after the operation start (after it starts outputting instruction pulses) or on the "ON" timing of the PCS input signal. A PCS input signal can change the input logic. The PCS terminal status can be monitored using the RSTS register (extension status).

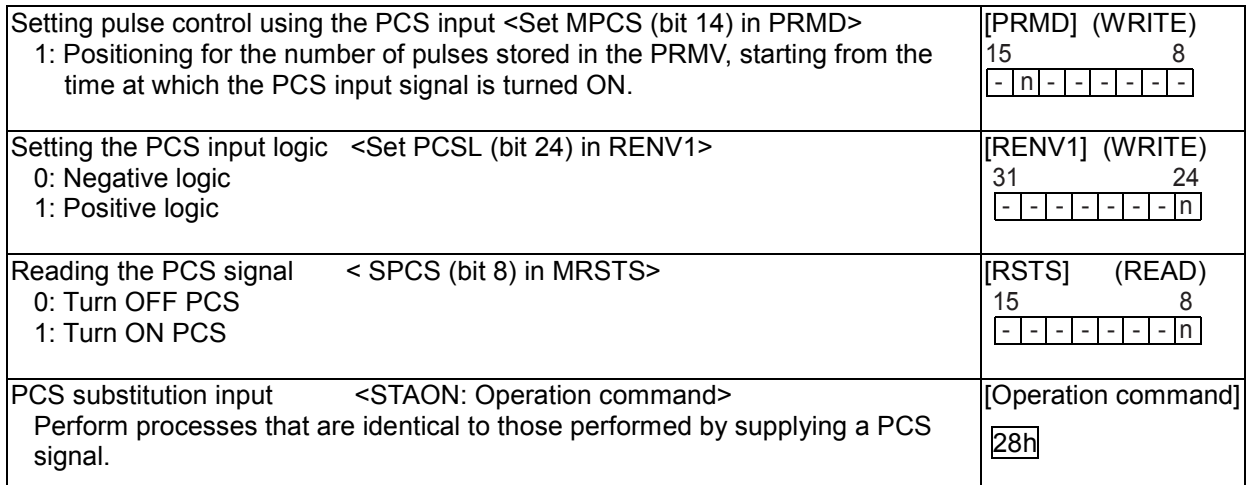

Note: A Position Override 2 cannot be executed while performing an interpolation operation.

## 11-3. Output pulse control

#### 11-3-1. Output pulse mode

There are four types of common command pulse output modes and two types of 2-pulse modes.

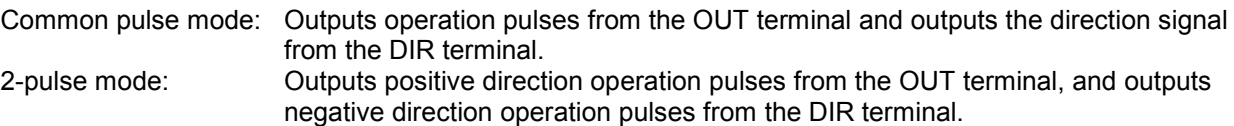

The output mode for command pulses is set in PMD (bits 0 to 2) in RENV1 (environment setting 1). If motor drivers using the common pulse mode need a lag time (since the direction signal changes, until receiving a command pulse), use a direction change timer.

When DTMP (bit 28) in the RENV1 (environment setting 1) is set to 0, the operation can be delayed for one direction change timer unit (0.2 msec), after changing the direction identification signal.

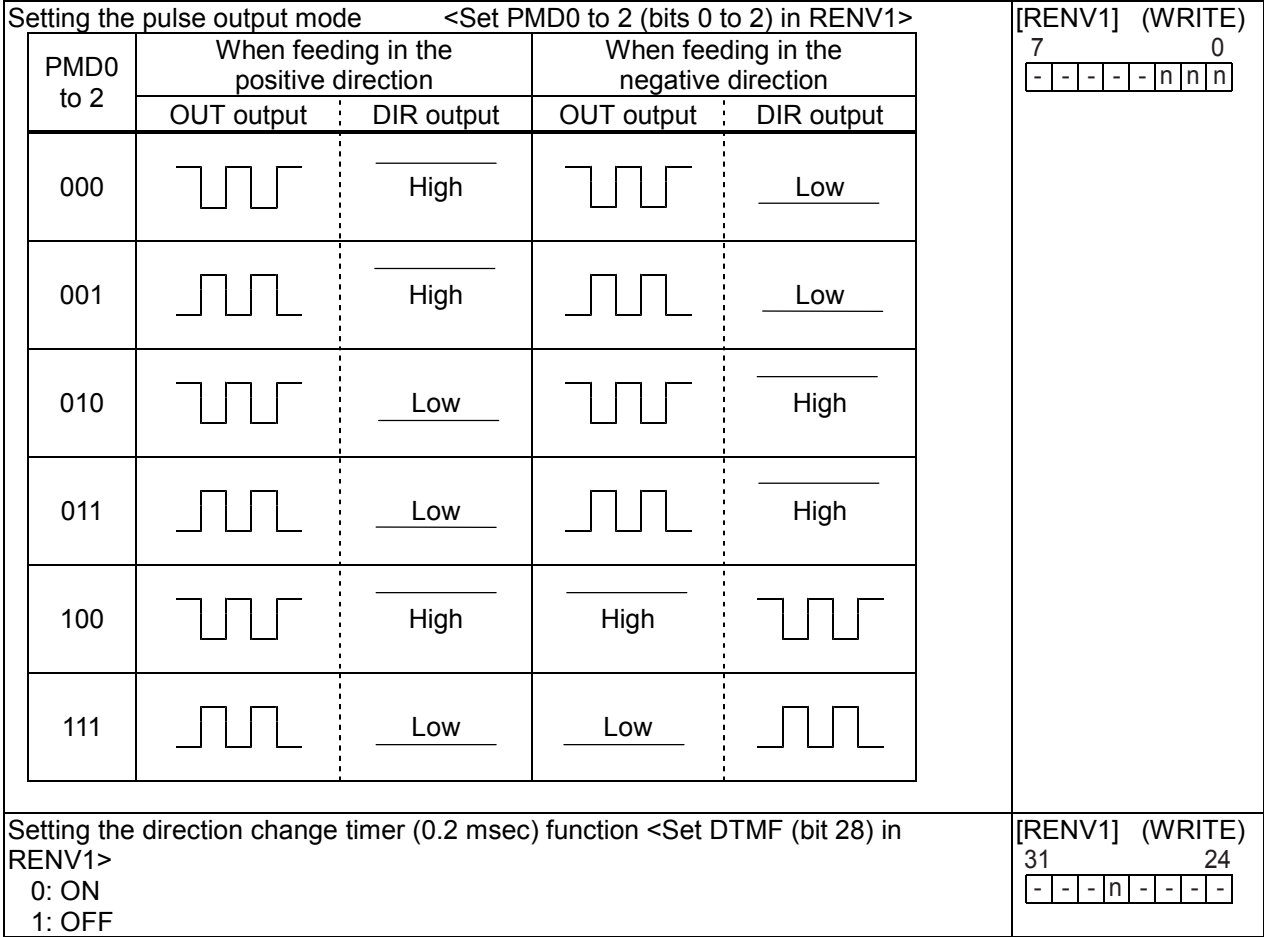

11-3-2. Control the output pulse width and operation complete timing

In order to increase the stopping speed, this LSI controls the output pulse width. When the output pulse speed is slower than 1/8192 of reference clock (approx. 2.4 Kpps when CLK = 19.6608 MHz), the pulse width is constant and is 4096 cycles of the reference clock (approx. 200 µsec when CLK = 19.6608 MHz). For faster pulse speeds than this, the duty cycle is kept constant (approx. 50%). By setting PDTC (bit 13) in the RENV1 register (environment setting 1), the output pulse width can be set to make a constant duty cycle (50%).

Also, when setting METM (operation completion timing setting) in the PRMD register (operation mode), the operation complete timing can be changed.

1) When METM = 0 (the point at which the output frequency cycle is complete) in the PRMD register

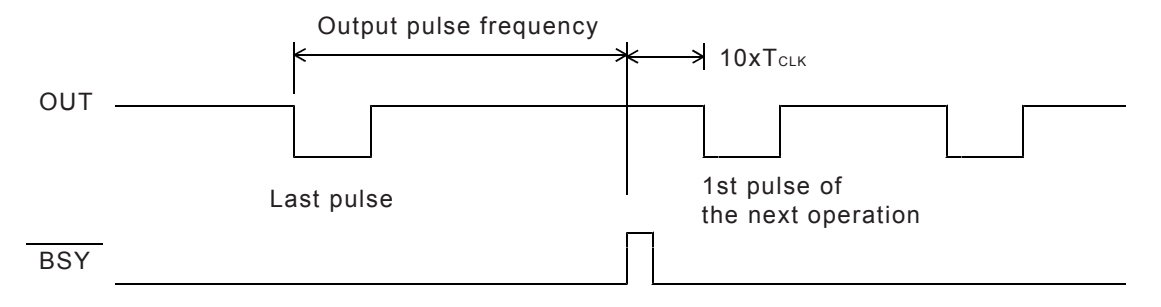

2) When METM = 1 (when the output pulse is OFF) in the PRMD register

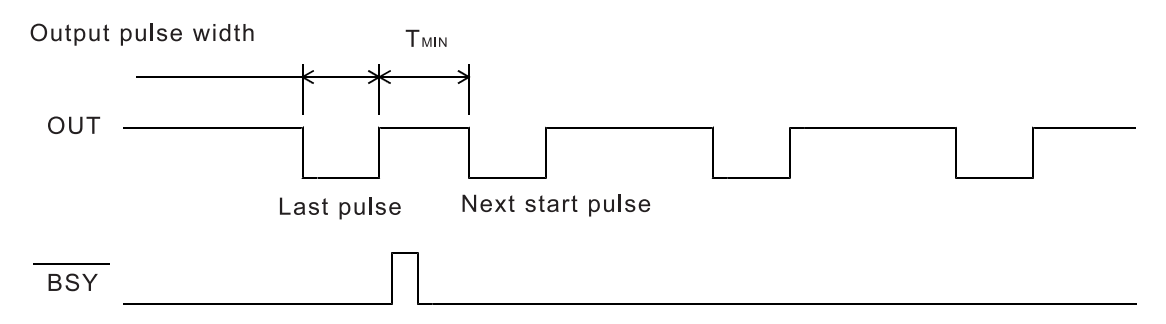

When set to "complete when the output pulse is OFF," the time interval "Min" from the last pulse until the next starting pulse output will be  $T_{MIN}$  = 15 x  $T_{CLK}$ . ( $T_{CLK}$ : Reference clock frequency)

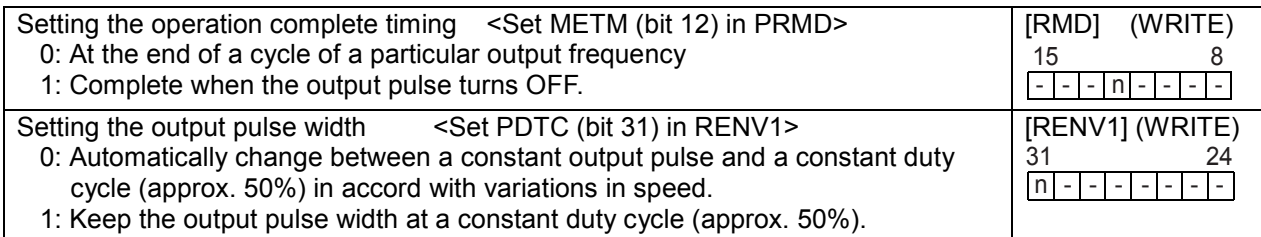

## 11-4. Idling control

When starting an acceleration or a deceleration operation, it can be started after the output of a few pulses at FL speed (idling output). Set the number of pulses for idling in IDL of the RENV5 register (environment setting 5).

If you will not be using this function, enter a value "n" of 0 or 1. The LSI will start the acceleration at the same time it begins outputting pulses. Therefore, the start speed obtained from an initial 2-pulse frequency will be faster than the FL speed.

To use this function, enter a value "n" of 2 to 7. The LSI will start the acceleration by beginning its output on the "n" th pulse. Therefore, the start speed will be the FL speed and the FL speed can be set to start automatically at upper speed limit.

If this function is used with the positioning mode, the total feed amount will not change.

[Setting idling pulses and the acceleration start timing]

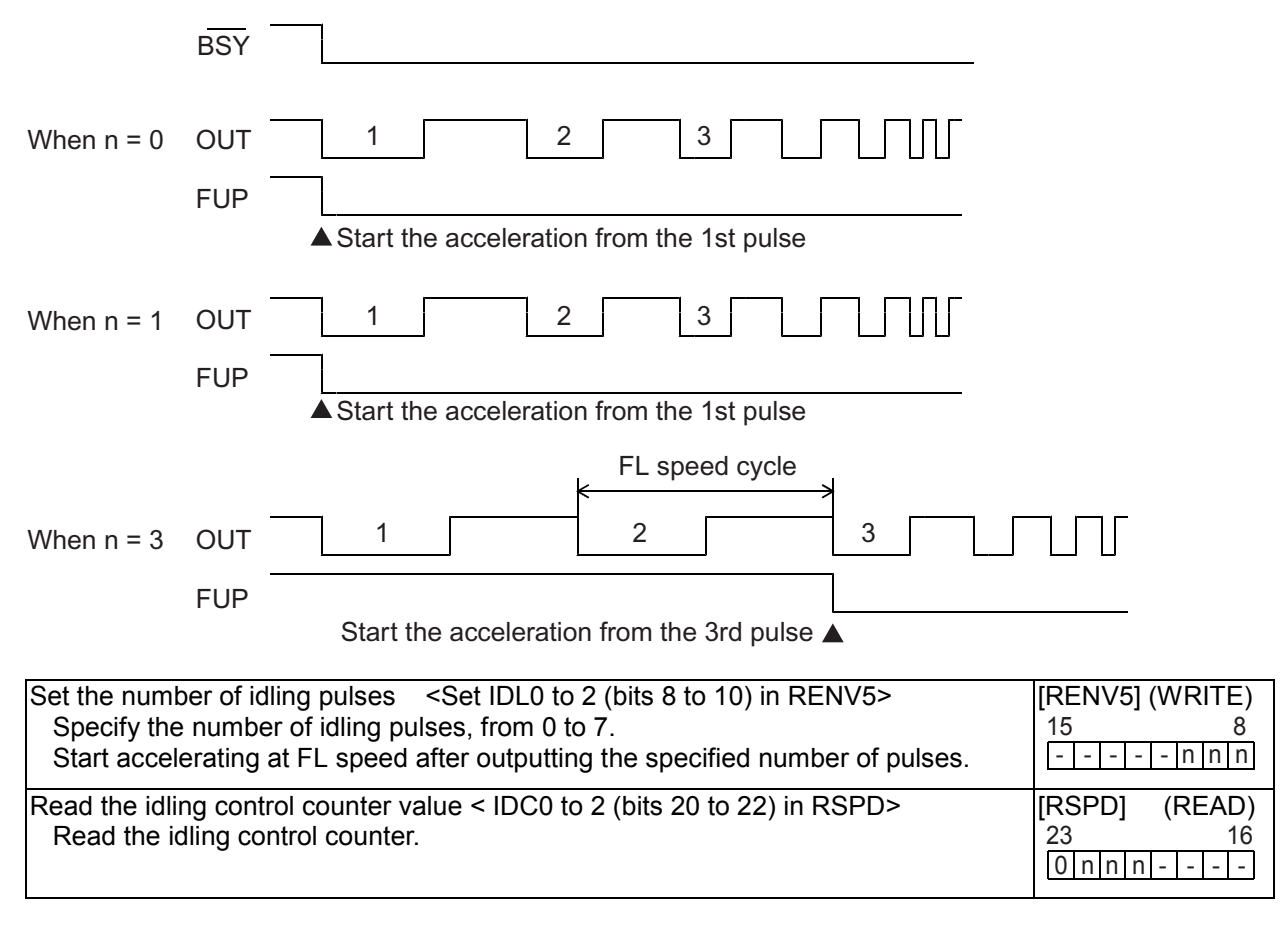

Note: While setting the number of idling pulses, when you write a High-Speed Start 1 command (52h or 56h), the PCL will accelerate to FH speed after outputting the specified number of idling pulses at FL speed. Then the operation will be the same as the High-Speed Start 2 command.
# 11-5. Mechanical external input control

### 11-5-1. +EL, -EL signal

When an end limit signal (a +EL signal when feeding in the + direction) in the feed direction turns ON while operating, the axis will stop immediately or decelerate and stop. After stopping, even if the EL signal is turned OFF, the axis will remain stopped. For safety, keep the EL signal ON until the axis reaches the end of the stroke.

If the EL signal is ON when writing a start command, the axis cannot start moving in the direction of the particular EL signal that is ON.

By setting ELM in the RENV1 (environment setting 1) register, the stopping pattern for use when the EL signal is turned ON can be set to immediate stop or deceleration stop (high speed start only).

The minimum pulse width of the EL signal is 80 reference clock cycles (4 µsec) when the input filter is ON. When the input filter is turned OFF, the minimum pulse width is two reference clock cycles (0.1 µsec).

The EL signal can be monitored by reading SSTSW (sub status).

By reading the REST register, you can check for an error interrupt caused by the EL signal turning ON. When in the timer mode, this signal is ignored. Even in this case, the EL signal can be monitored by reading SSTSW (sub status).

The input logic of the EL signal can be set for each axis using the ELL input terminal.

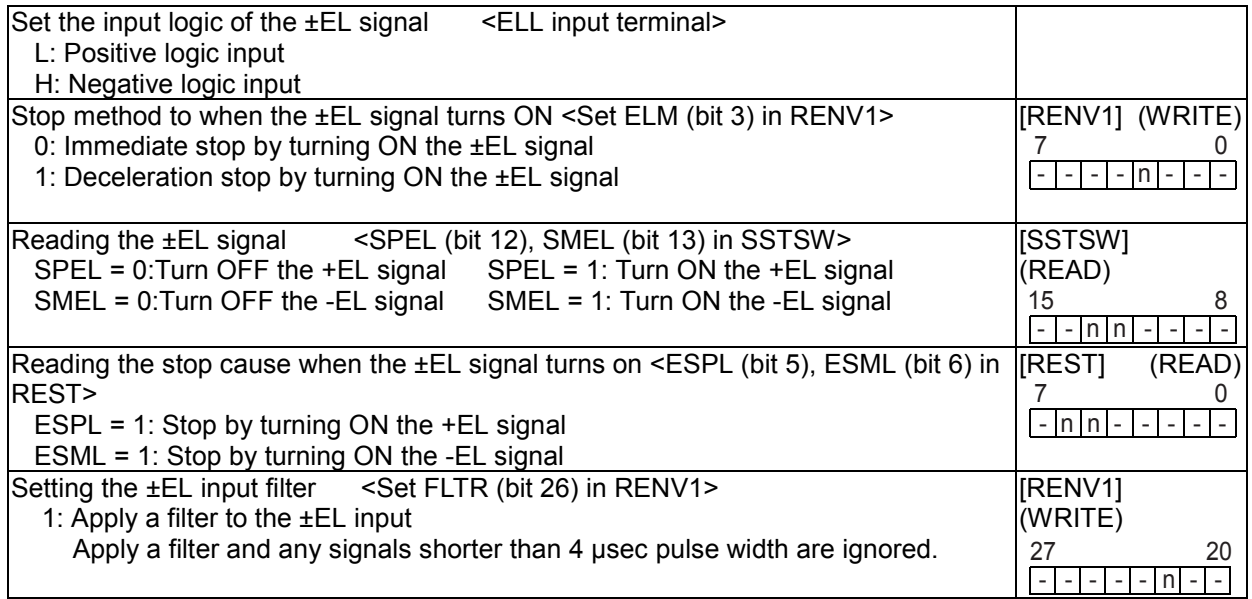

Note 1: Operation after turning ON the EL signal may be different for the zero return operation (9-5-1), the zero search operation (9-5-3), and the EL or SL operation mode (9-6). See the description of each operation mode.

# 11-5-2. SD signal

If the SD signal input is disabled by setting MSDE in the PRMD register (operation mode), the SD signal will be ignored.

If the SD signal is enabled and the SD signal is turned ON while in operation, the axis will: 1) decelerate, 2) latch and decelerate, 3) decelerate and stop, or 4) latch and perform a deceleration stop, according to the setting of SDM and SDLT in the RENV1 register (environment setting 1).

1) Deceleration  $\leq$  SDM (bit 4) = 0, SDLT (bit 5) = 0 in RENV1 register $\geq$ 

- While feeding at low speed, the SD signal is ignored. While in high speed operation the axis decelerates to the FL speed when the SD signal is turned ON. After decelerating, or while decelerating, if the SD signal turns OFF, the axis will accelerate to the FH speed.
- If the SD signal is turned ON when the high speed command is written, the axis will operate at FL speed. When the SD signal is turned OFF, the axis will accelerate to FH speed.

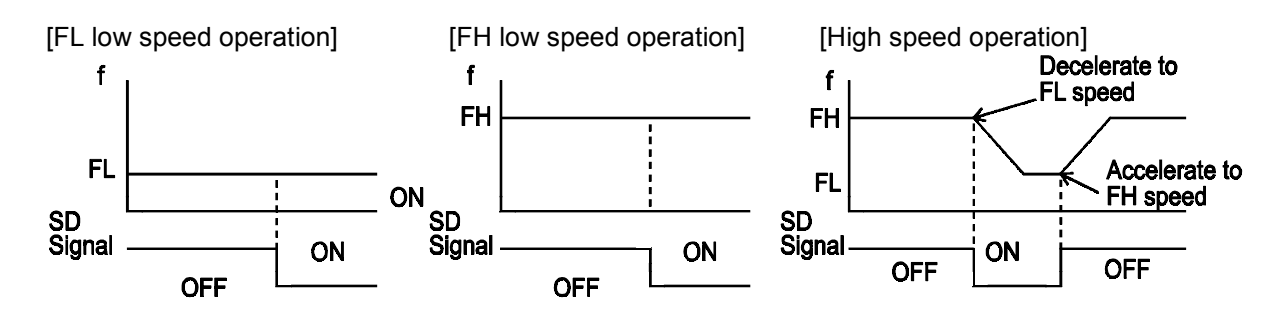

2) Latch and decelerate <SDM (bit  $4$ ) = 0, SDLT (bit  $5$ ) = 1 in RENV1 register>

- While feeding at low speed, the SD signal is ignored. While in high speed operation, decelerate to FL speed by turning the SD signal ON. Even if the SD signal is turned OFF after decelerating or while decelerating, the axis will continue moving at FL speed and will not accelerate to FH speed. - If the SD signal is turned ON while writing a high speed command, the axis will feed at FL speed. Even if the SD signal is turned OFF, the axis will not accelerate to FH speed.

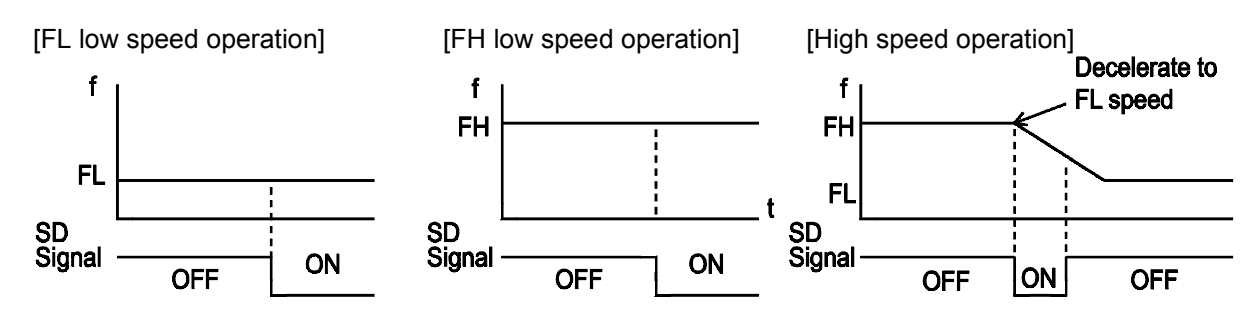

3) Deceleration stop <SDM (bit 4) = 1, SDLT (bit 5) = 0 in RENV1 register>

- If the SD signal is turned ON while in low speed operation, the axis will stop. While in high speed operation, the axis will decelerate to FL speed when the SD signal is turned ON, and then stop. If the SD signal is turned OFF during deceleration, the axis will accelerate to FH speed.

- If the SD signal is turned ON after writing a start command, the axis will complete its operation without another start.
- When stopped, the axis will output an  $\overline{\text{INT}}$  signal.

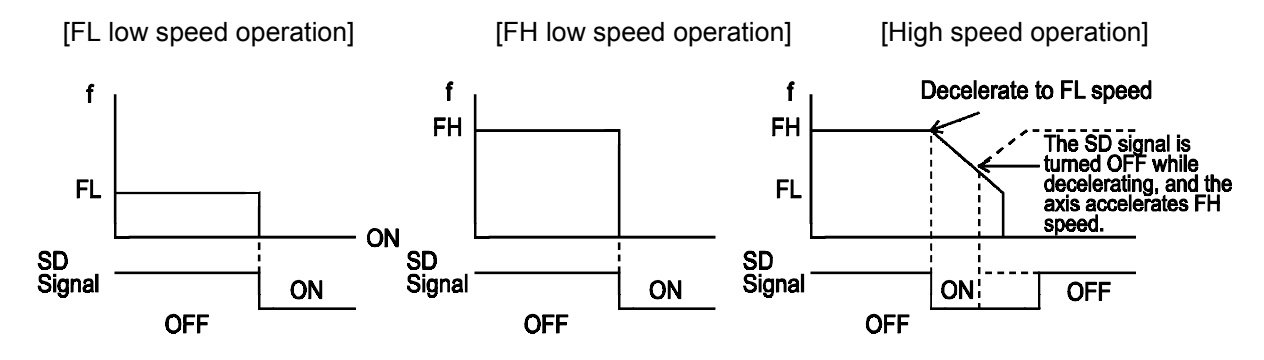

- 4) Latched, deceleration stop <SDM (bit 4) = 1, SDLT (bit 5)=1 in RENV1>
	- If the SD signal is turned ON while in low speed operation, the axis will stop. If the SD signal is turned ON while in high speed operation, the axis will decelerate to FL speed and then stop. Even if the SD signal is turned OFF during deceleration, the axis will not accelerate.
	- If the SD signal is turned ON while writing a start command, the axis will not start moving and the operation will not be completed.
	- While stopped, the LSI outputs an  $\overline{\text{INT}}$  signal.

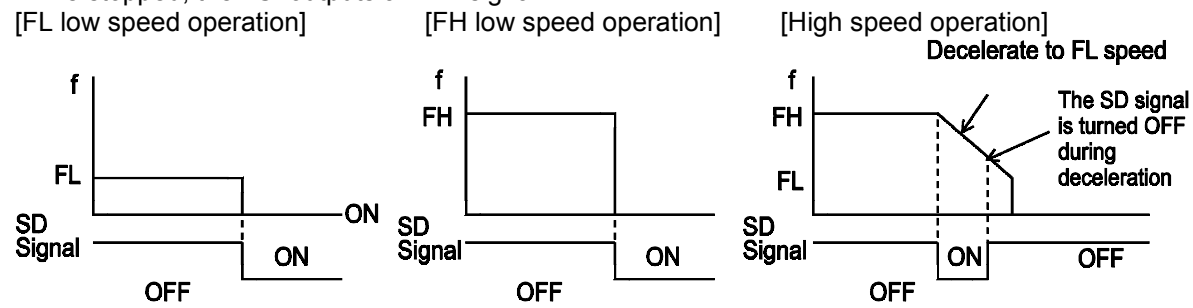

The input logic of the SD signal can be changed. If the latched input is set to accept input from the SD signal, and if the SD signal is OFF at the next start, the latch will be reset. The latch is also reset when the latch input is set to zero.

The minimum pulse width of the SD signal is 80 reference clock cycles (4.0 usec) when the input filter is ON. When the input filter is turned OFF, the minimum pulse width is two reference clock cycles (0.1 µsec). (When CLK = 19.6608 MHz.)

The latch signal of the SD signal can be monitored by reading SSTSW (sub status). The SD signal terminal status can be monitored by reading RSTS (extension status). By reading the REST register, you can check for an error interrupt caused by the SD signal turning ON.

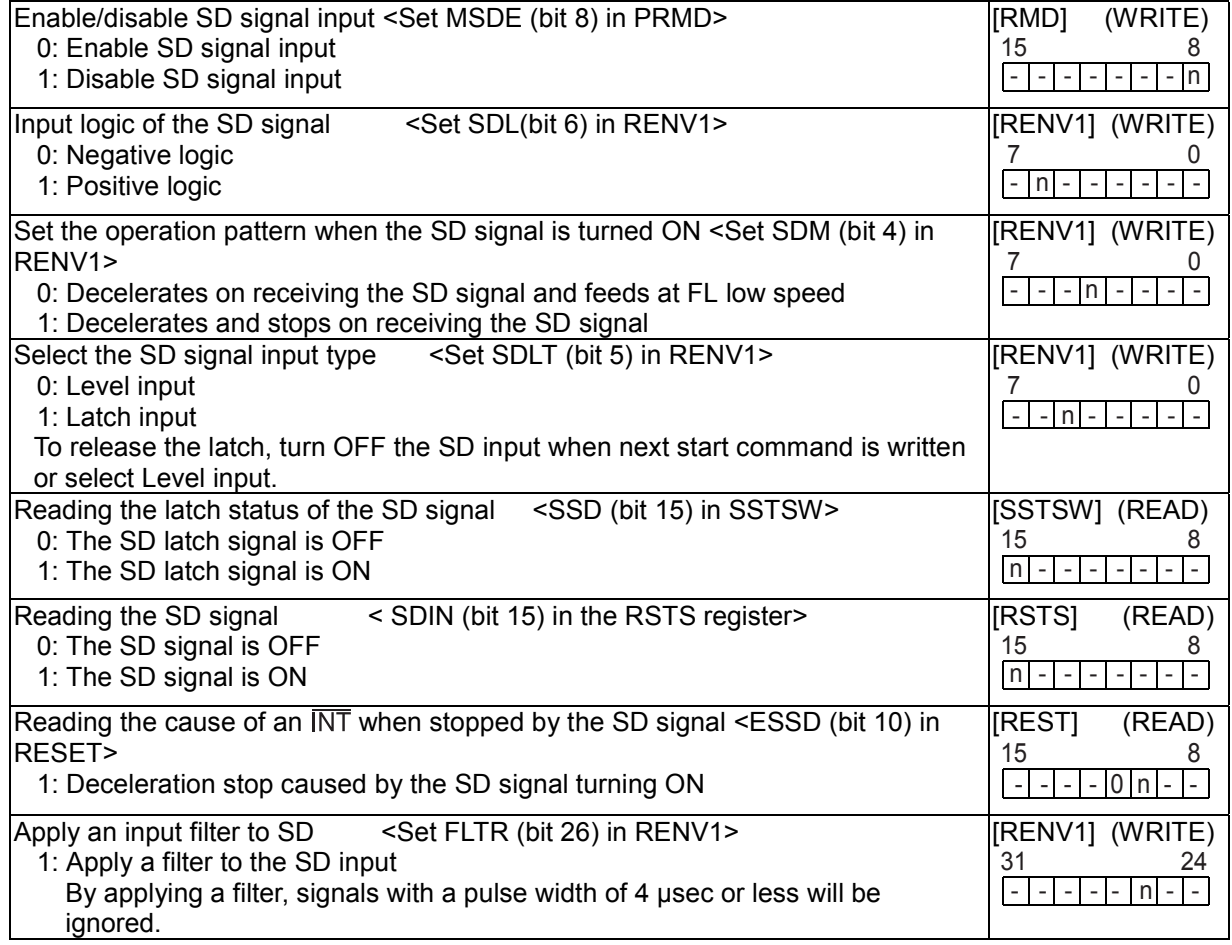

#### 11-5-3. ORG, EZ signals

These signals are enabled in the zero return modes (zero return, leave zero position, and zero position search) and in the EZ count operation modes. Specify the operation mode and the operation direction using the PRMD register (operation mode).

Since the ORG signal input is latched internally, there is no need to keep the external signal ON. The ORG latch signal is reset when stopped.

The minimum pulse width of the ORG signal is 80 reference clock cycles (4 µsec) when the input filter is ON. When the input filter is turned OFF, the minimum pulse width is two reference clock cycle (0.1 µsec). (When CLK = 19.6608 MHz.)

The input logic of the ORG signal and EZ signal can be changed using the RENV1 register (environment setting 1).

The ORG terminal status can be monitored by reading SSTSW (sub status). The EZ terminal status can be monitored by reading the RSTS register (extension status).

For details about the zero return operation modes, see 9-5, "Zero position operation mode."

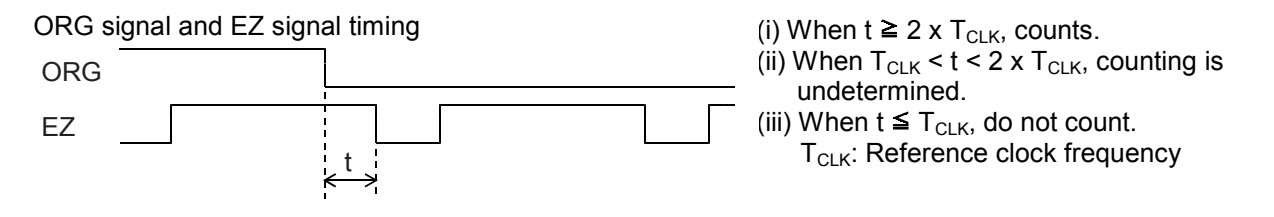

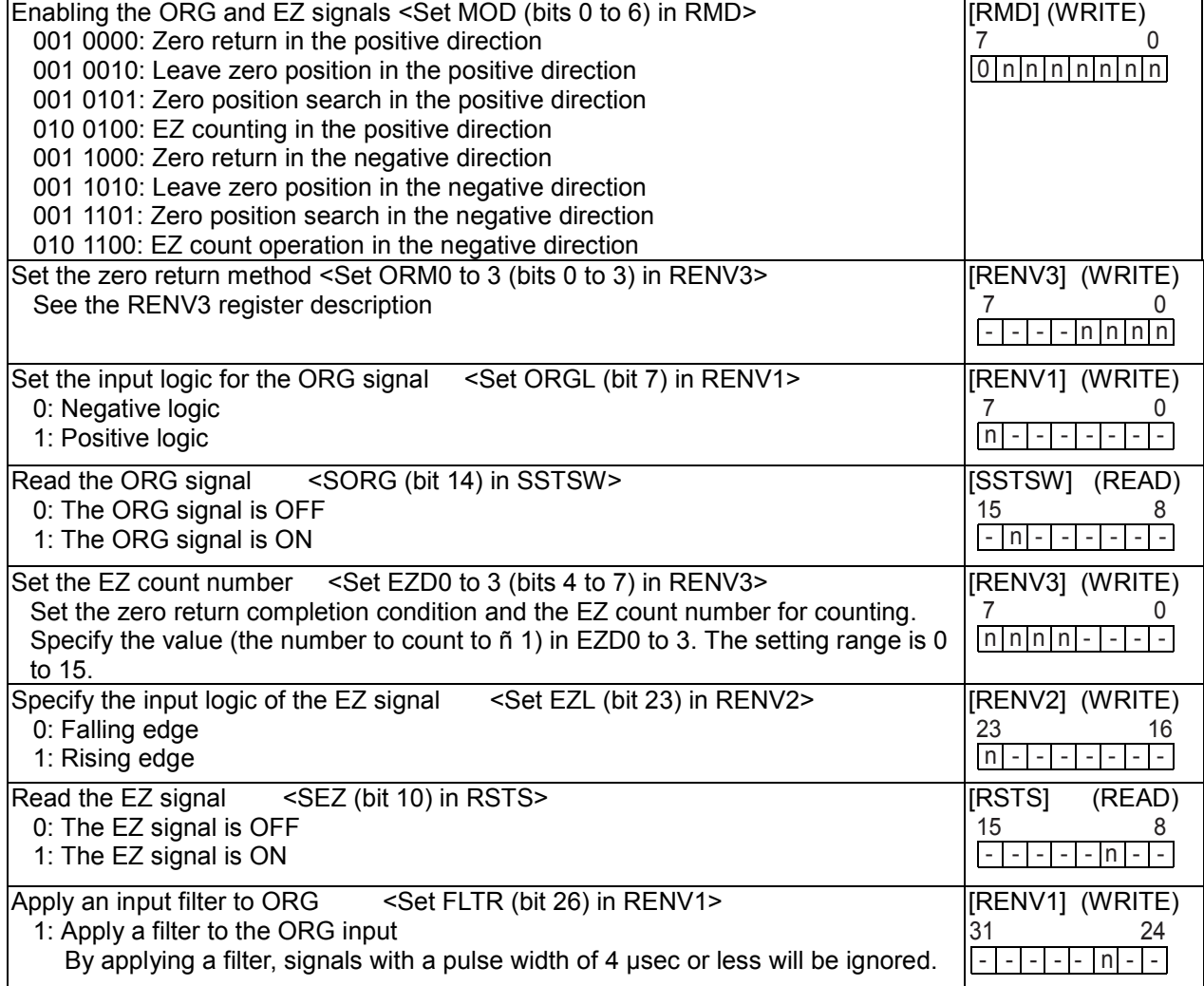

# 11-6. Servomotor I/F (Case in digital servo)

### 11-6-1. INP signal

The pulse strings input accepting servo driver systems have a deflection counter to count the difference between command pulse inputs and feedback pulse inputs. The driver controls to adjust the difference to zero. In other words, the effective function of servomotors is to delete command pulses and, even after the command pulses stop, the servomotor systems keep feeding until the count in the deflection counter reaches zero.

This LSI can receive a positioning complete signal (INP signal) from a servo driver in place of the pulse output complete timing, to determine when an operation is complete.

When the INP signal input is used to indicate the completion status of an operation, the  $\overline{BSY}$  signal when an operation is complete, the main status (bits 0 to 5 of the MSECTSW, stop condition), and the extension status (CND0 to 3, operation status) will also change when the INP signal is input.

The input logic of the INP signal can be changed.

The minimum pulse width of the INP signal is 80 reference clock cycles (4 µsec) when the input filter is ON. If the input filter is OFF, the minimum pulse width will be 2 reference clock cycles (0.1 µsec). (When CLK = 19.6608 MHz)

If the INP signal is already ON when the PCL is finished outputting pulses, it treats the operation as complete, without any delay.

The INP signal can be monitored by reading the RSTS register (extension status).

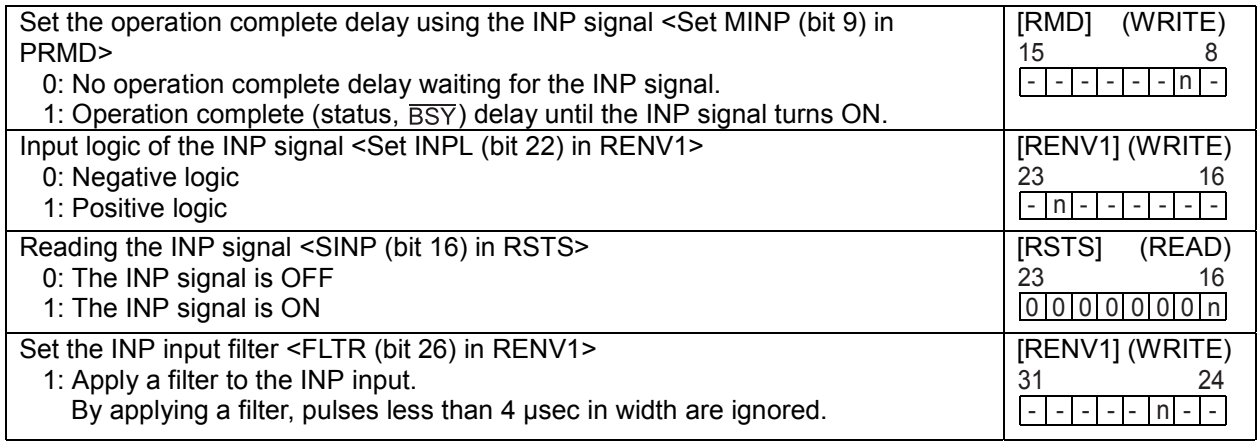

A servomotor delays the stop until the deflection counter in the driver reaches zero, even after command pulses have stopped being delivered. In order to stop the servomotor immediately, the deflection counter in the servo driver must be cleared.

This LSI can output a signal to clear the deflection counter in the servo driver. This signal is referred to as an "ERC signal." The ERC signal is output as one shot signal or a logic level signal. The output type can be selected by setting the RENV1 register (environment setting 1). If an interval is required for the servo driver to recover after turning OFF the ERC signal (HIGH) before it can receive new command pulses, the ERC signal OFF timer can be selected by setting the RENV1 register.

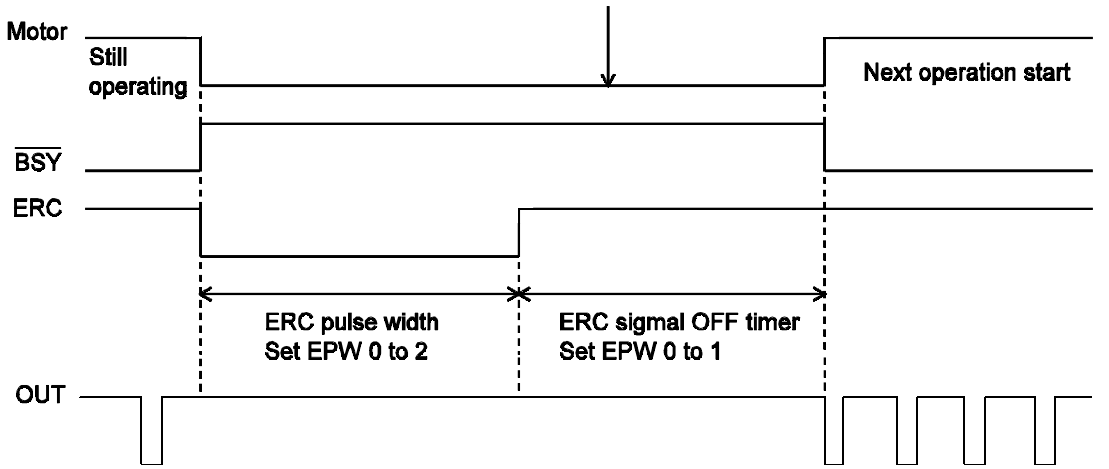

In order to output an ERC signal at the completion of a zero return operation, set EROR (bit 11) = 1 in the RENV1 register (environment setting 1) to make the ERC signal an automatic output. For details about ERC signal output timing, see the timing waveform in section 9-5-1, "Zero return operation." In order to output an ERC signal for an immediate stop based on the EL signal, ALM signal, or CEMG signal input, or on the emergency stop command (05h), set EROE (bit 10) = 1 in the RENV1 register, and set automatic output for the ERC signal. (In the case of a deceleration stop, the ERC signal cannot be output, even when set for automatic output.)

The ERC signal can be output by writing an ERC output command (24h).

The output logic of the ERC signal can be changed by setting the RENV1 register. Read the RSTS (extension status) register to monitor the ERC signal.

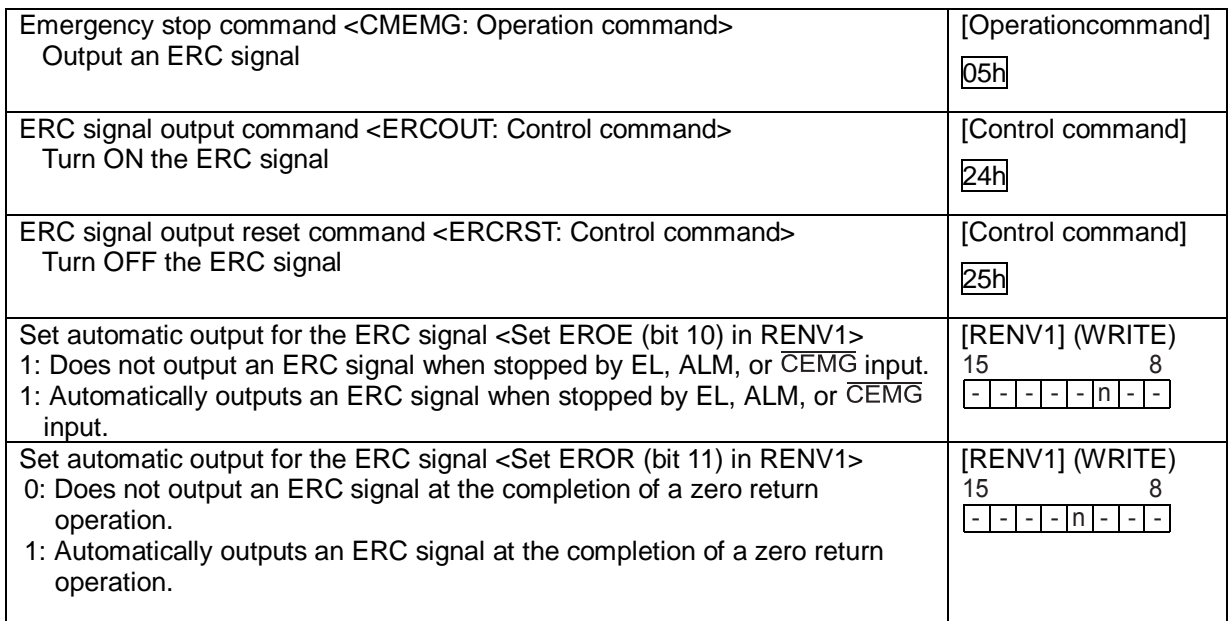

Write start command

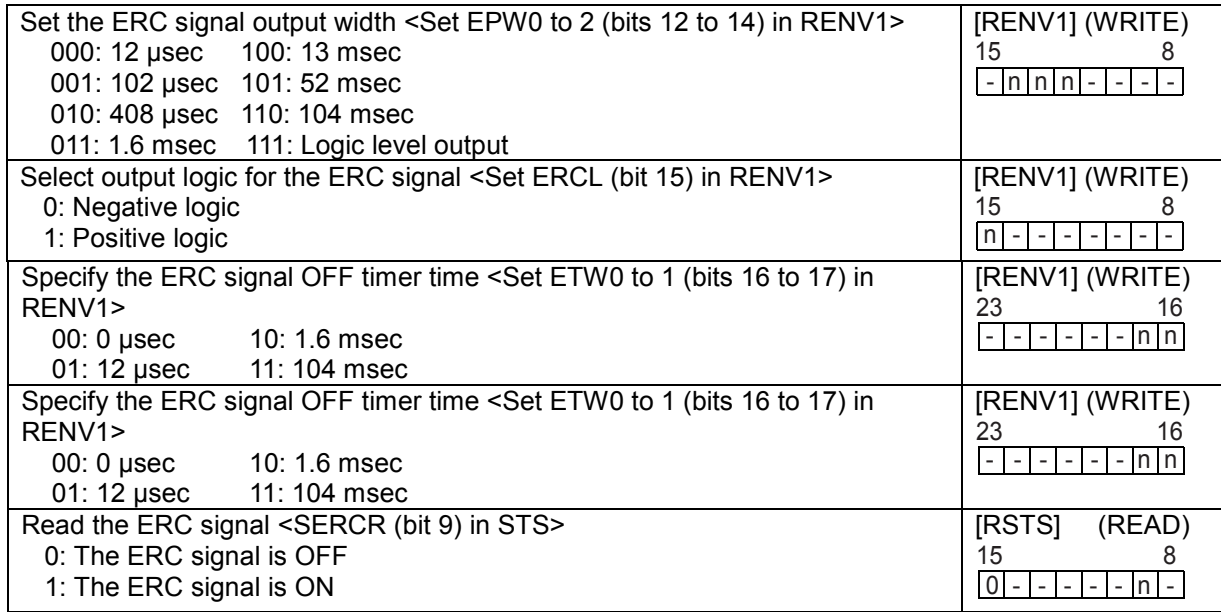

#### 11-6-3. ALM signals

Input alarm (ALM) signal.

When the ALM signal turns ON while in operation, the axis will stop immediately or decelerate and stop. To stop using deceleration, keep the ALM input ON until the axis stops operation.

However, the axis only decelerates and stops on an ALM signal if it was started with a high speed start. If the ALM signal is ON when a start command is written, the LSI will not output any pulses.

The minimum pulse width of the ALM signal is 80 reference clock cycles (4 µsec) if the input filter is ON. If the input filter is OFF, the minimum pulse width is 2 reference clock cycles (0.1 µsec). (When CLK = 19.6608 HMz.)

The input logic of the ALM signal can be changed. The signal status of the ALM signal can be monitored by reading SSTSW (sub status).

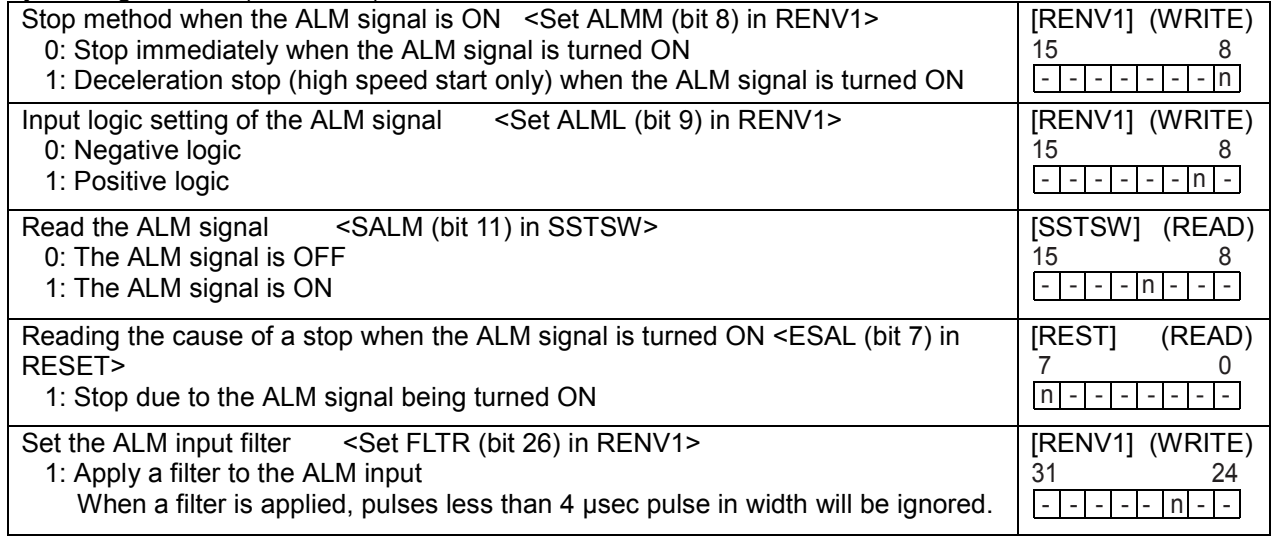

# 11-7. External start, simultaneous start

### 11-7-1. CSTA signal

This LSI can start when triggered by an external signal on the  $\overline{\text{CSTA}}$  terminals. Set MSY (bits 18 and 19)  $= 01$  in the PRDM register (operation mode) and the LSI will start feeding when the  $\overline{\text{CSTA}}$  goes LOW. When you want to control multiple axes using more than one LSI, connect the  $\overline{\text{CSTA}}$  terminal on each LSI and set the axes to "waiting for  $\overline{CSTA}$  input", to start them all at the same time. In this example a start signal can be output through the  $\overline{\text{CSTA}}$  terminal.

The input logic on the  $\overline{\text{CSTA}}$  terminals cannot be changed.

By setting the RIRQ register (event interrupt cause), the  $\overline{\text{INT}}$  signal can be output together with a simultaneous start (when the  $\overline{\text{CSTA}}$  input is ON). By reading the RIST register, the cause of an event interrupt can be checked.

The operation status (waiting for  $\overline{CSTA}$  input), and status of the  $\overline{CSTA}$  terminal (OR of the  $\overline{CSTA}$  signals) can be monitored by reading the RIST register, or RSTS register (extension status), respectively.

<How to make a simultaneous start>

Set MSY0 to 1 (bits 18 and 19) in the RMD register for the axes you want to start. Write a start command and put the LSI in the "waiting for  $\overline{\text{CSTA}}$  input" status. Then, start the axes simultaneously by either of the methods described below.

- 1) By writing a simultaneous start command, the LSI will output a one shot signal of 8 reference clock cycles (approx. 0.4 usec when CLK = 19.6608 MHz) from the  $\overline{\text{CSTA}}$  terminal.
- 2) Input hardware signal from outside.

Supply a hardware signal by driving the terminal with open collector output (74LS06 or equivalent).

 $\overline{\text{CSTA}}$  signals can be supplied as level trigger or edge trigger inputs. However, when level trigger input is selected, if  $\overline{\text{CSTA}}$  = L or a start command is written, the axis will start immediately.

After connecting the CSTA terminals on each LSI, each axis can still be started independently using start commands.

To release the "waiting for  $\overline{CSTA}$  input" condition, write an immediate stop command (49h).

1) To start axes controlled by different LSIs simultaneously, connect the LSIs as follows.

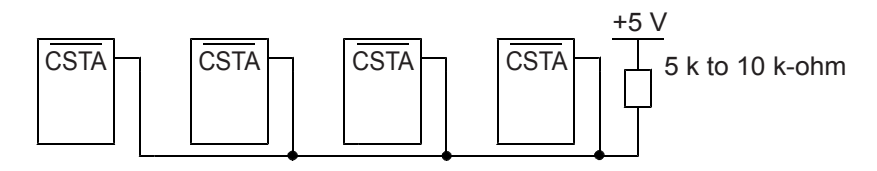

2) To start simultaneously from an external circuit, or use a single axis as an external start, connect the LSIs as follows.

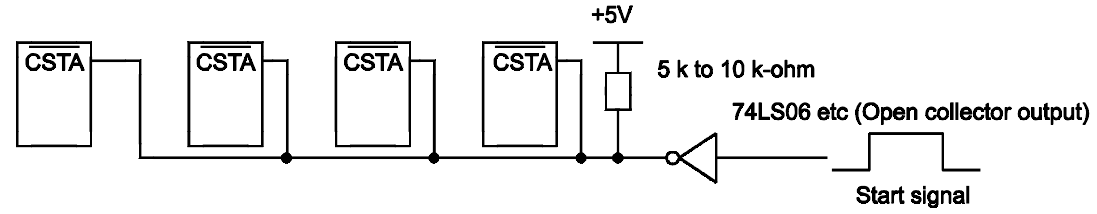

For start signal, supply a one shot input signal with a pulse width of at least 4 reference clock cycles (approx.  $0.2$  µsec when CLK = 19.6608 MHz).

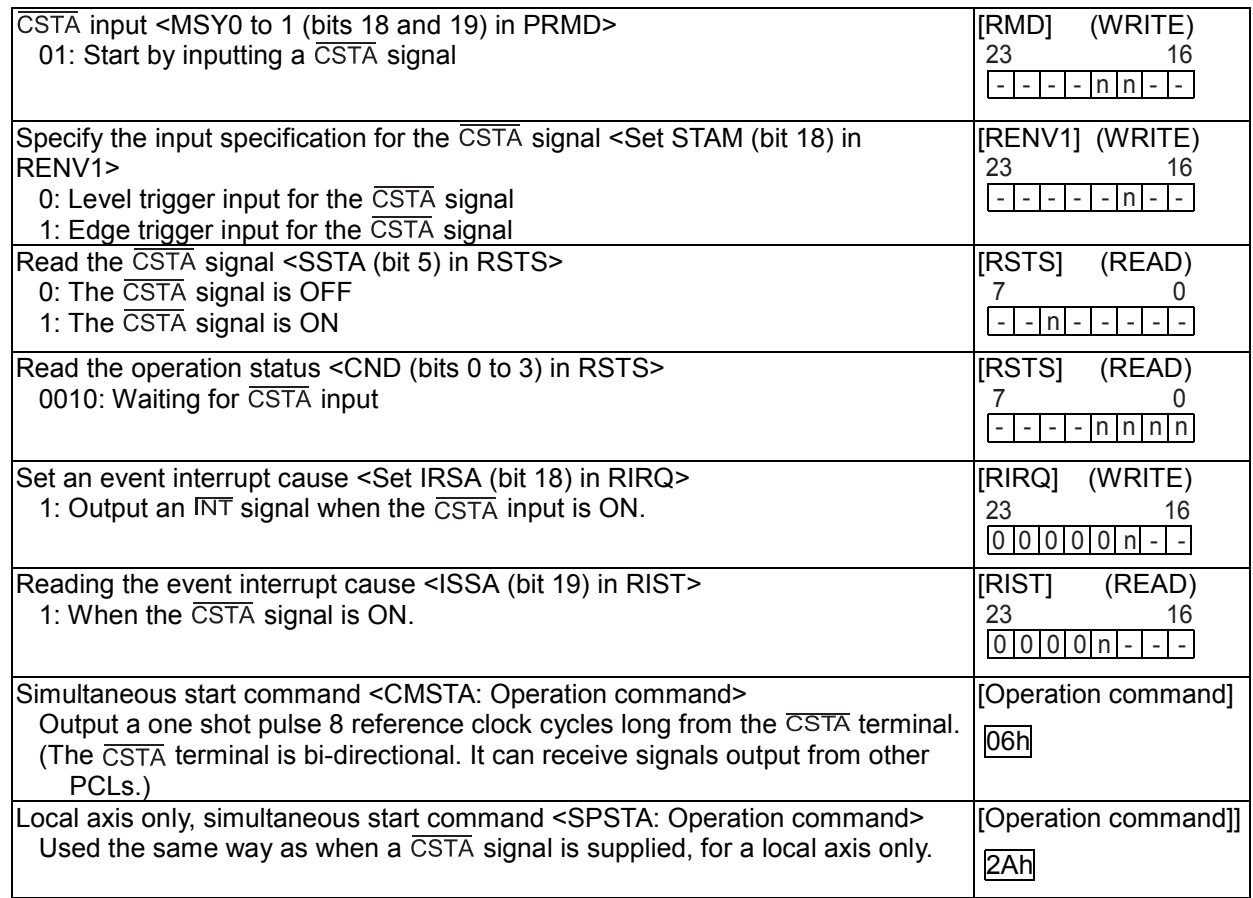

### 11-7-2. PCS signal

The PCS input is a terminal originally used for the target position override 2 function. By setting the MSY (bits 18 & 19) to "01" in the PRMD (operation mode) register, the PCS input signal can enable the signal for only its own axis.

The input logic of the PCS input signal can be changed. The terminal status can be monitored by reading the RSTS register (extension status).

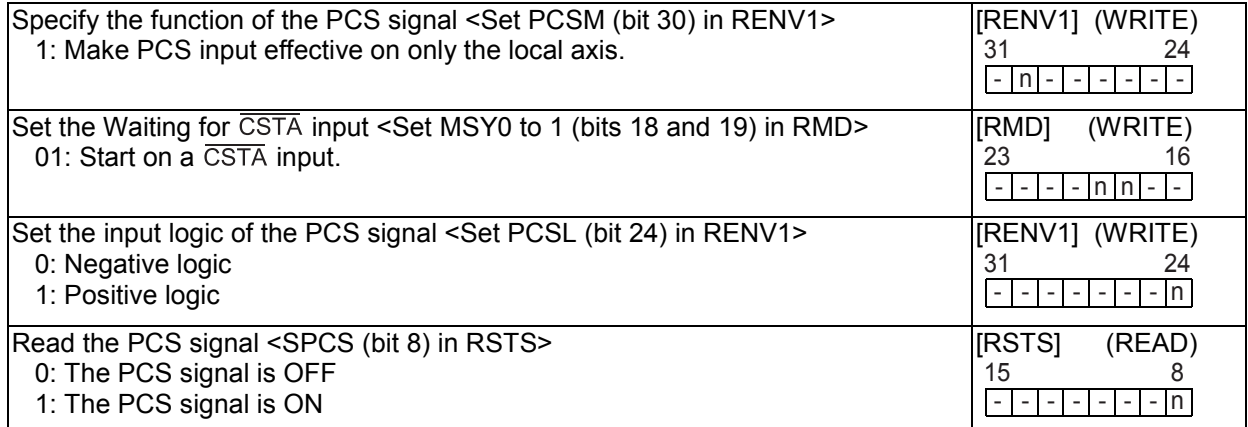

## 11-8. External stop / simultaneous stop

This LSI can execute an immediate stop or a deceleration stop triggered by an external signal using the  $\overline{\text{CSTP}}$  terminal. Set MSPE (bit 24) = 1 in the PRMD register (operation mode) to enable a stop from a  $\overline{\text{CSTP}}$  input. The axis will stop immediately or decelerate and stop when the  $\overline{\text{CSTP}}$  terminal is LOW. However, a deceleration stop is only used for a high speed start. When the axis is started at low speed, the signal on the CSTP terminal will cause an immediate stop.

The input logic of the  $\overline{\text{CSTP}}$  terminal cannot be changed.

When multiple LSIs are used to control multiple axes, connect all of the CSTP terminals from each LSI and input the same signal so that the axes which are set to stop on a  $\overline{\text{CSTP}}$  input can be stopped simultaneously. In this case, a stop signal can also be output from the  $\overline{\text{CSTP}}$  terminal.

When an axis stops because the  $\overline{\text{CSTP}}$  signal is turned ON, an  $\overline{\text{INT}}$  signal can be output. By reading the REST register, you can determine the cause of an error interrupt. You can monitor  $\overline{\text{CSTP}}$  terminal status by reading the RSTS register (extension status).

<How to make a simultaneous stop>

Set MSPE (bit 24) = 1 in the PRMD register for each of the axes that you want to stop simultaneously. Then start these axes.

Stop these axes using either of the following two methods.

- 1) By writing a simultaneous stop command, the  $\overline{\text{CSTP}}$  terminal will output a one shot signal 8 reference clock cycles in length (approx. 0.4 µsec when CLK = 19.6608 MHz).
- 2) Supply an external hardware signal

Supply a hardware signal using an open collector output (74LS06 or equivalent).

3) The CSTP terminal will output a one shot signal for 8 reference clock cycles (approximately 0.4 µsec when CLK = 19.6608 MHz) when a stop caused by an error occurs on an axis that has MSPO = 1 in the PRMD register.

Even when the CSTP terminals on LSIs are connected together, each axis can still be stopped independently by using the stop command.

1) Connect the terminals as follows for a simultaneous stop among different LSIs.

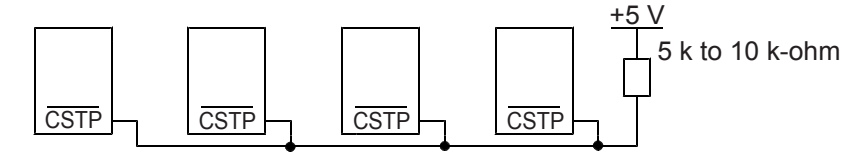

2) To stop simultaneously using an external circuit, connect as follows.

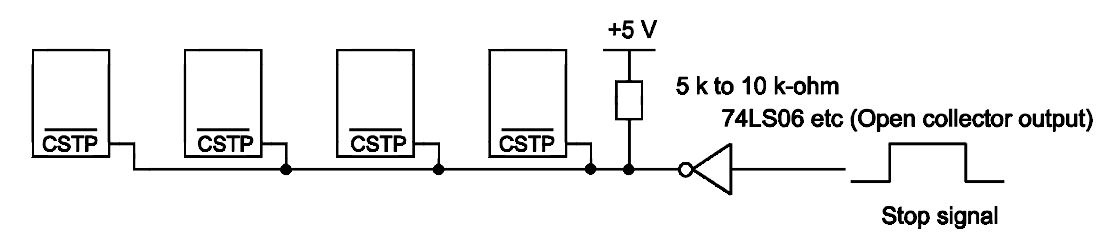

As a stop signal, supply a one shot signal 4 reference clock cycles or more in length (approx. 0.2 µsec when CLK = 19.6608 MHz).

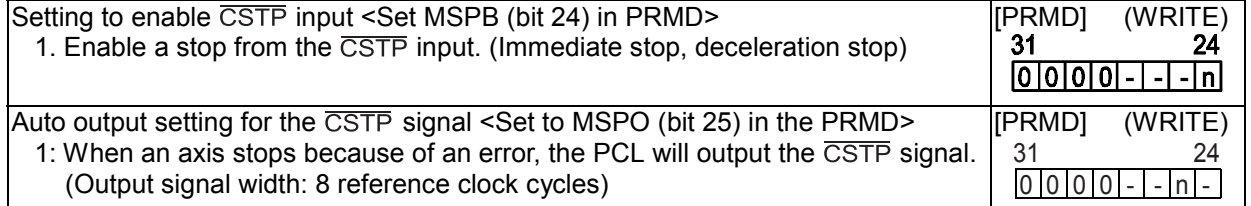

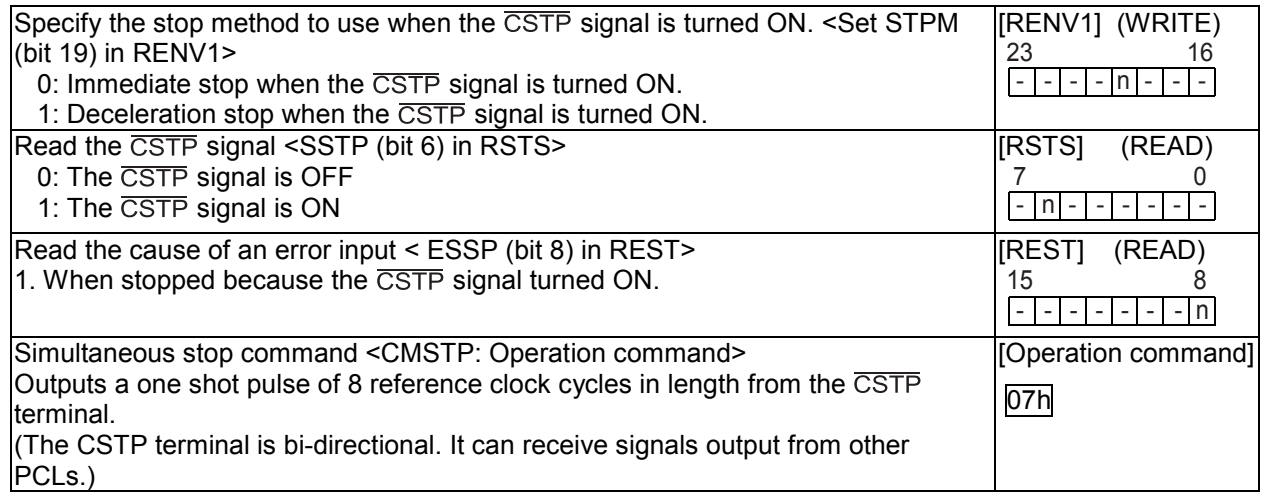

### 11-9. Emergency stop

This LSI has a CEMG input terminal for use as an emergency stop signal. While in operation, if the  $\overline{\text{CEMG}}$  input goes LOW or if you write an emergency stop command, all the axes will stop immediately. While the  $\overline{\text{CEMG}}$  input remains LOW, no axis can be operated. The logical input of the CEMG terminal cannot be changed.

When the axes are stopped because the  $\overline{\text{CEMG}}$  input was turned ON, the LSI will output an  $\overline{\text{INT}}$  signal. By reading the REST register, the cause of the error interruption can be determined. The status of the CEMG terminal can be monitored by reading the REST register (extension status).

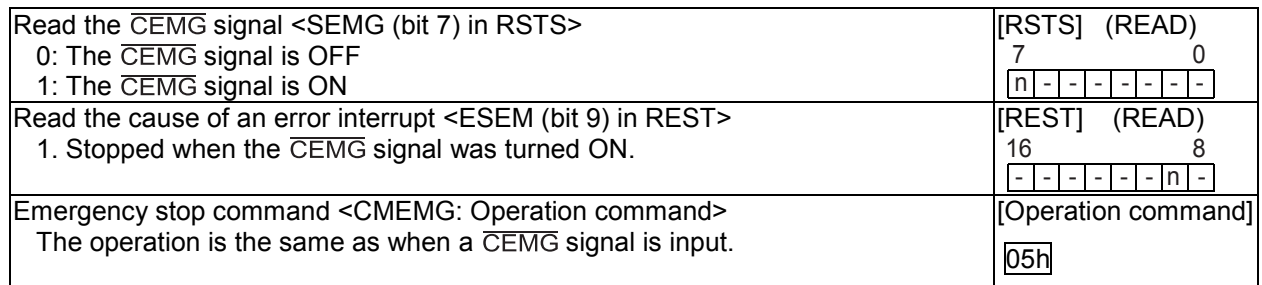

Note: In a normal stop operation, the final pulse width is normal. However, in an emergency stop operation, the final pulse width may not be normal. It can be triangular. Motor drivers do not recognize triangle shaped pulses, and therefore only the PCL counter may count this pulse. (Deviation from the instructed position control). Therefore, after an emergency stop, you must perform a zero return to match the instructed position with the mechanical position.

# 11-10. Counter

### 11-10-1. Counter type and input method

In addition to the positioning counter, this LSI contains four other counters. These counters offer the following functions.

- ♦ Control command position and mechanical position
- ♦ Detect a stepper motor that is "out of step" using COUNTER3 (deflection counter) and a comparator.

♦ Output a synchronous signal using COUNTER4 (general-purpose) and a comparator. The positioning counter is loaded with an absolute value for the RMV register (target position) with each start command, regardless of the operation mode selected. It decreases the value with each pulse that is output. However, if MPCS (bit 14) of the RMD register (operation mode) is set to 1 and a position override 2 is executed, the counter does will not decrease until the PCS input turned ON. Input to COUNTER1 is exclusively for output pulses. However COUNTERS2 to 4 can be selected as follows by setting the RENV3 register (environment setting 3).

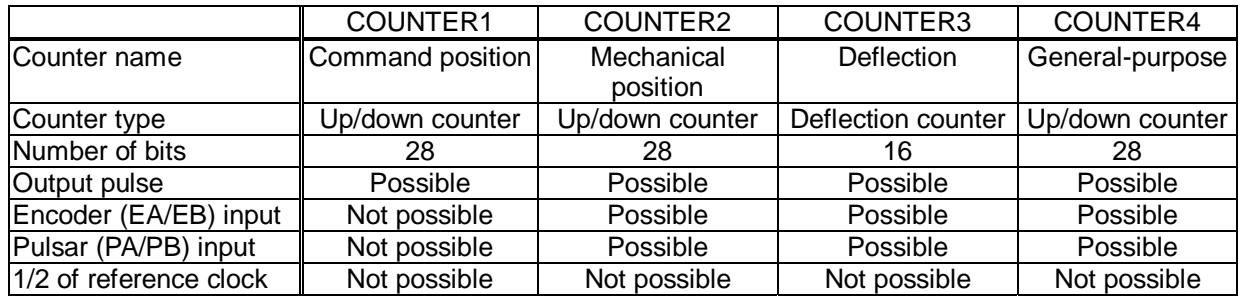

Note: When using pulsar input, use the internal signal result after multiplying or dividing.

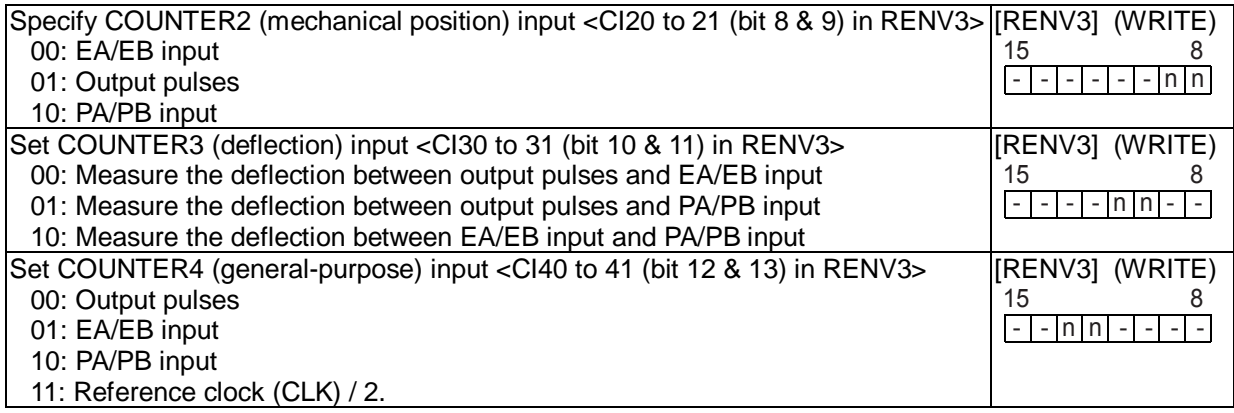

The EA/EB and PA/PB input terminal, that are used as inputs for the counter, can be set for one of two signal input types by setting the RENV2 (environment setting 2) register.

1) Signal input method: Input  $90^\circ$  phase difference signals  $(1x, 2x, 4x)$ 

- Counter direction: Count up when the EA input phase is leading. Count down when the EB input phase is leading.
- 2) Signal input method: Input 2 sets of positive and negative pulses. Counter direction: Count up on the rising edge of the EA input. Count down on the falling edge of the EB input.

The counter direction or EA/EB and PA/PB input signals can be reversed.

The LSI can be set to sense an error when both the EA and EB input, or both the PA and PB inputs change simultaneously, and this error can be detected using the REST (error interrupt cause) register.

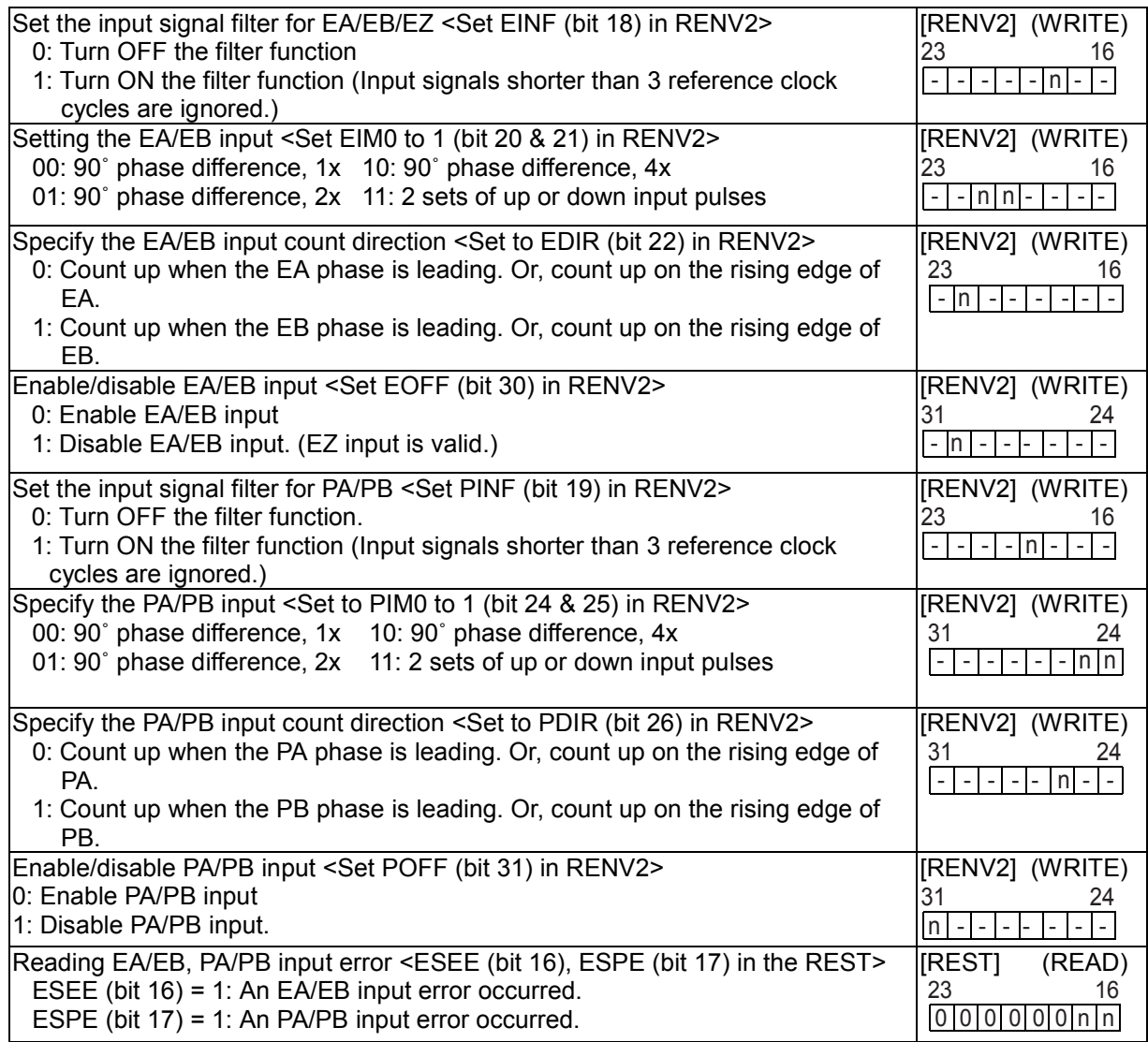

When EDIR is "0," the EA/EB input and count timing will be as follows. For details about the PA/PB input, see section "9-3. Pulsar input mode."

1) When using 90˚ phase difference signals and 1x input

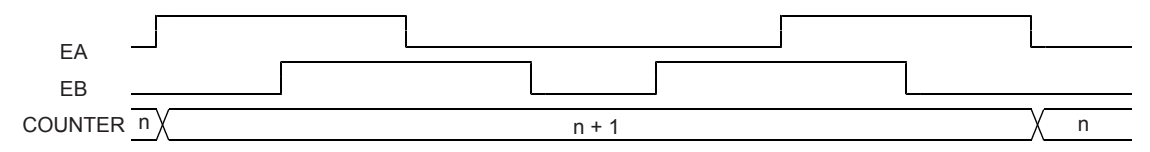

2) When using 90˚ phase difference signals and 2x input

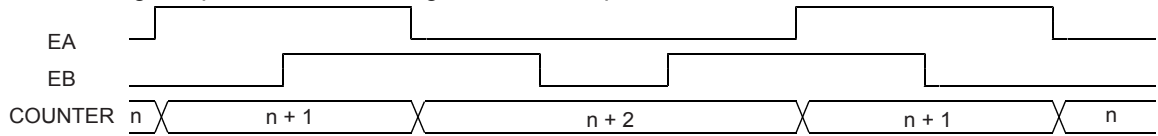

3) When using 90° phase difference signals and 4x input

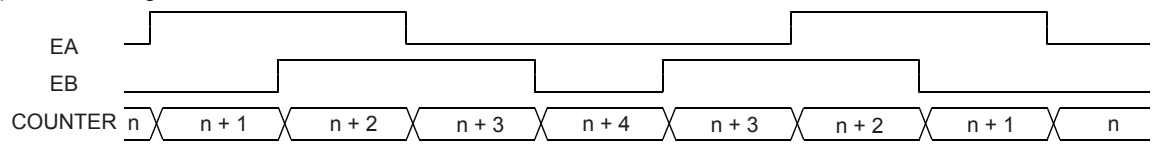

4) When two pulses are input (counted on the rising edge)

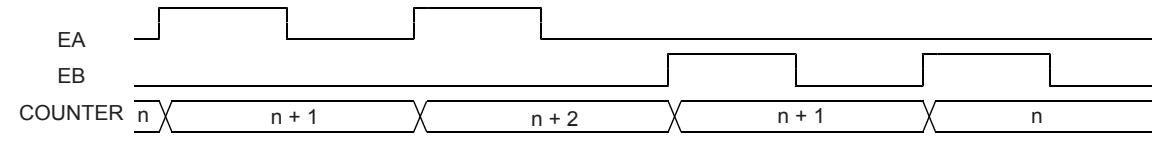

11-10-2. Counter reset

All the counters can be reset using any of the following three methods.

1) When the CLR input signal turns ON (set in RENV3).

2) When a zero return is executed (set in RENV3).

3) When a command is written.

The PCL can also be specified to reset automatically, soon after latching the counter value.

The CLR input timing can be set in RENV1 (environment setting 1). An  $\overline{INT}$  signal can be output when a CLR input is the cause of an event interrupt.

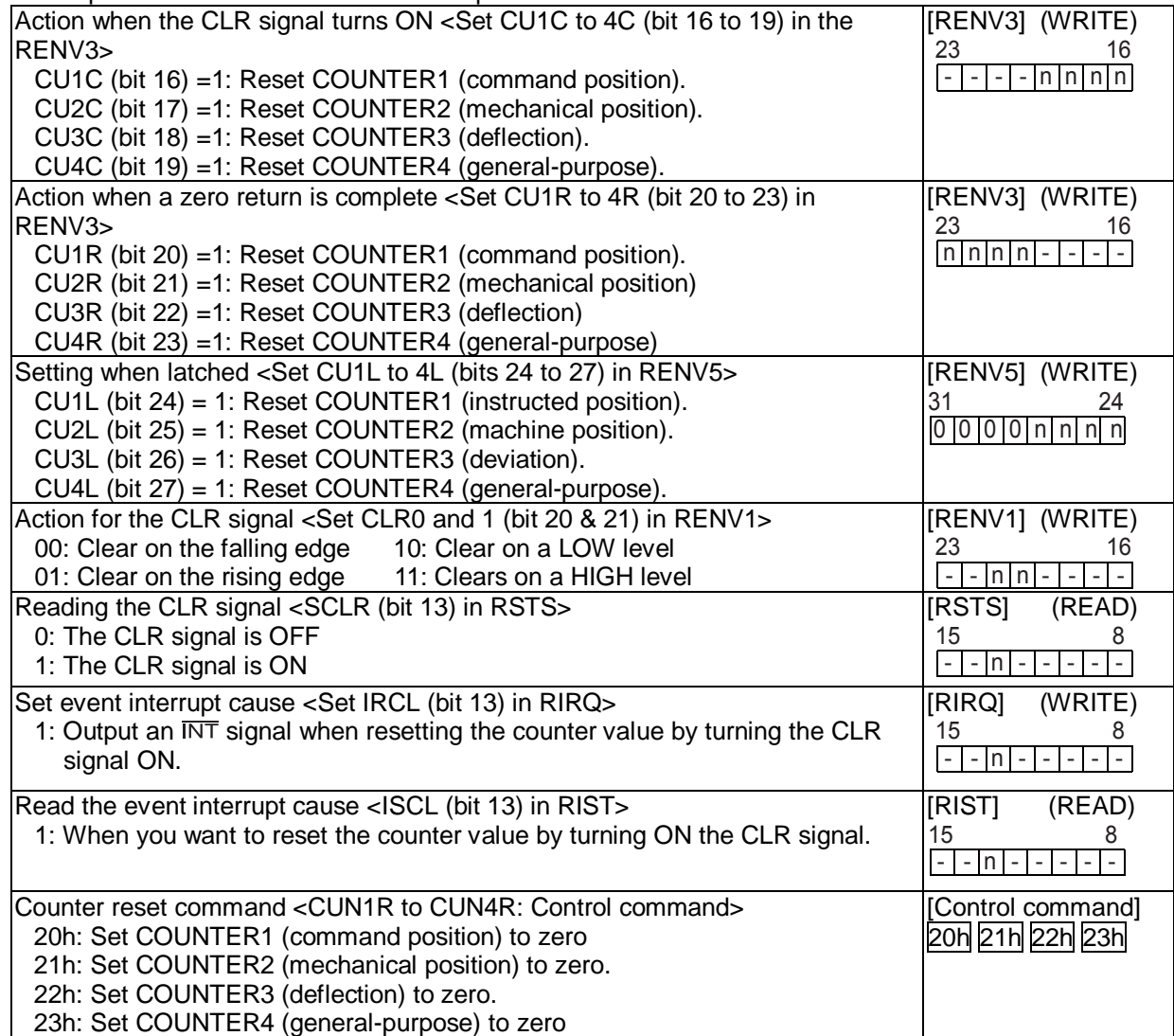

Note: In order to prevent incorrect counts, when the count timing and reset timing match, the counter will be +1 or -1, never 0. Please note this operation detail when detecting 0 with the comparator function.

#### 11-10-3. Latch the counter and count condition

All the counters can latch their counts using any of the following methods. The setting is made in RENV5 (environment setting 5) register. The latched values can be output from the RLTC1 to 4 registers.

1) Turn ON the LTC signal.

2) Turn ON the ORG signal.

3) When the conditions for Comparator 4 are satisfied.

4) When the conditions for Comparator 5 are satisfied.

5) When a command is written.

The current speed can also be latched instead of COUNTER3 (deflection). Items 1) to 4) above can also be latched by hardware timing.

The LTC input timing can be set by in RENV1 (environment setting 1). An  $\overline{INT}$  signal can be output when a counter value is latched by turning ON the LTC signal or the ORG signal. This allows you to identify the cause of an event interrupt.

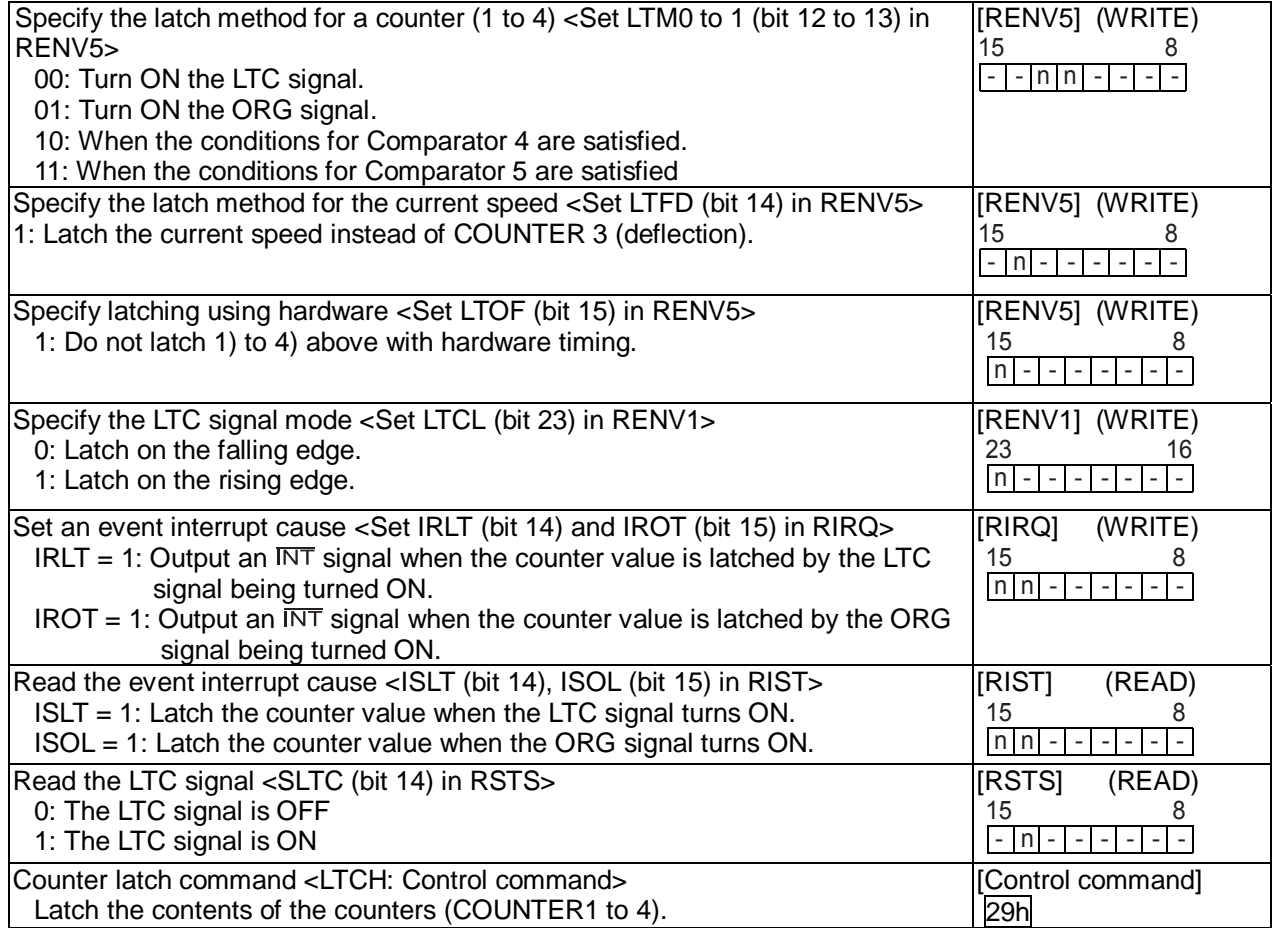

#### 11-10-4. Stop the counter

COUNTER1 (command position) stops when the PRMD (operation mode) register is set to stop the counter while in timer mode operation.

COUNTER2 (mechanical position), COUNTER3 (deflection), and COUNTER4 (general-purpose) stop when the RENV3 (environment setting 3) register is set to stop.

By setting the RENV3 register, you can stop counting pulses while performing a backlash or slip correction.

COUNTER4 (general-purpose) can be set to count only during operation (BSY = low) using the RENV3 register. By specifying 1/2 of the CLK (reference clock) signal, the time after the start can be controlled.

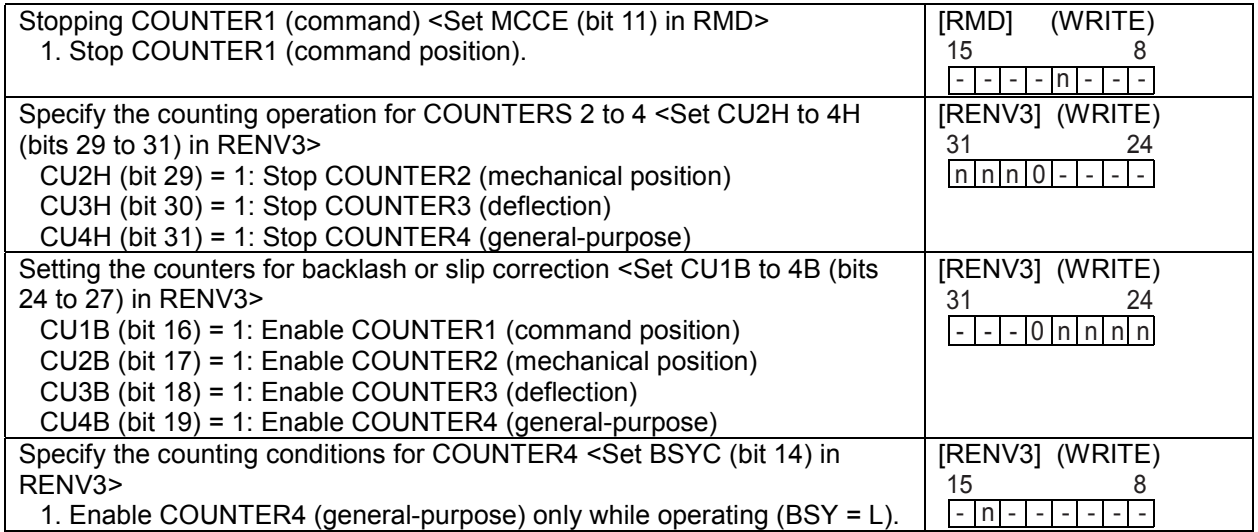

# 11-11. Comparator

### 11-11-1. Comparator types and functions

This LSI has 5 circuits/axes using 28-bit comparators. It compares the values set in the RCMP1 to 5 registers with the counter values.

Comparators 1 to 4 can be used as comparison counters and can be assigned as COUNTERS 1 to 4. Comparator 5 can be assigned as COUNTER 1 to 4, a positioning counter, or to track the current speed. There are many comparison methods and four processing methods that can be used when the conditions are met.

Specify the comparator conditions in the RENV4 (environment 4) and RENV5 (environment 5) registers. By using these comparators, you can perform the following.

- Use comparators for INT outputs, external output of comparison data, and for internal synchronous starts
- Immediate stop and deceleration stop operations.
- Change operation data to pre-register data (used to change speed while operating).
- Software limit function using Comparators 1 and 2.
- Ring count function using COUNTER1 (command position) and Comparator 1.
- ♦ Ring count function using COUNTER2 (mechanical position) and Comparator 2.
- Set up a software limit function.
- Detect out of step stepper motors using COUNTER3 (deflection) and a comparator.

Output a synchronous signal (IDX) using COUNTER4 (general-purpose) and a comparator. Comparator 5 is equipped with a pre-register. It too can output an  $\overline{INT}$  signal when the comparator's conditions are satisfied.

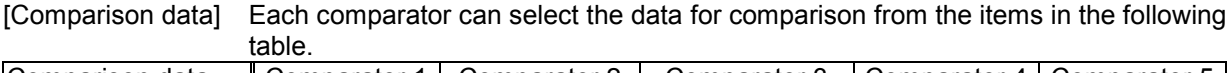

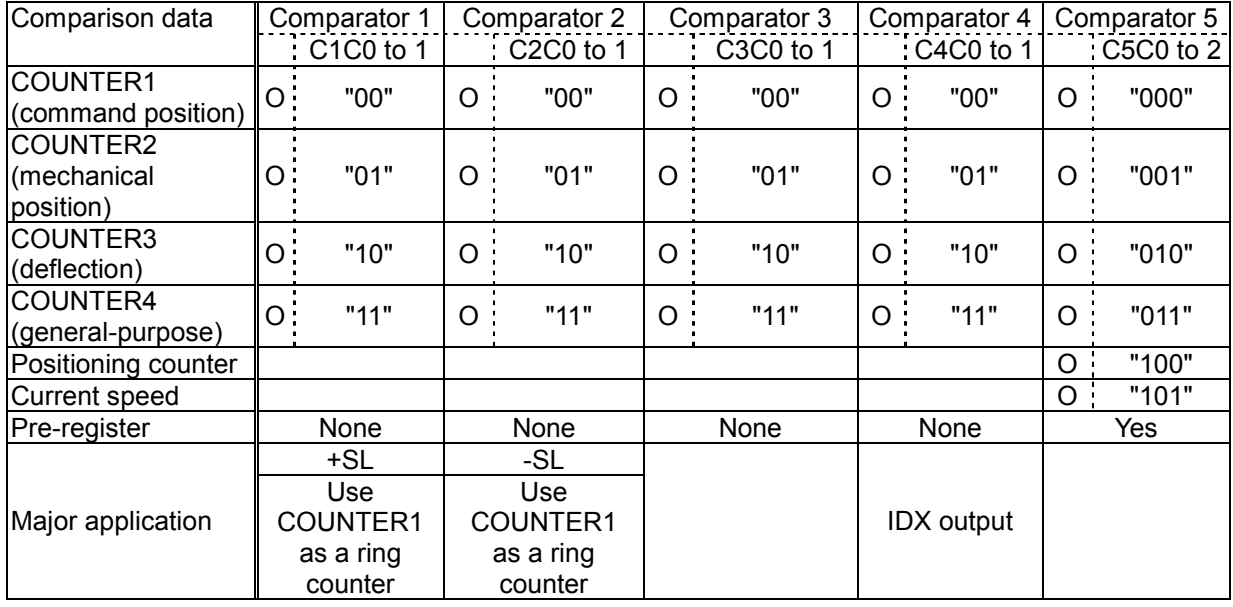

- O: Comparison possible. Blank: Comparison not possible.

- +SL, -SL are used for software limits.

- If COUNTER3 (deflection) is selected as the comparison counter, the LSI will compare the absolute value of the counter with the comparator data. (Absolute value range: 0 to 32,767)

- The bit assignments of the comparison data settings are as follows:

C1C0 to 1 (RENV4 bits 0 & 1), C2C0 to 1 (RENV4 bits 8 & 9), C3C0 to 1 (RENV4 bits 16 & 17), C4C0 to 1 (RENV4 bits 24 & 25), C5C0 to 2 (RENV5 bits 0 to 2)

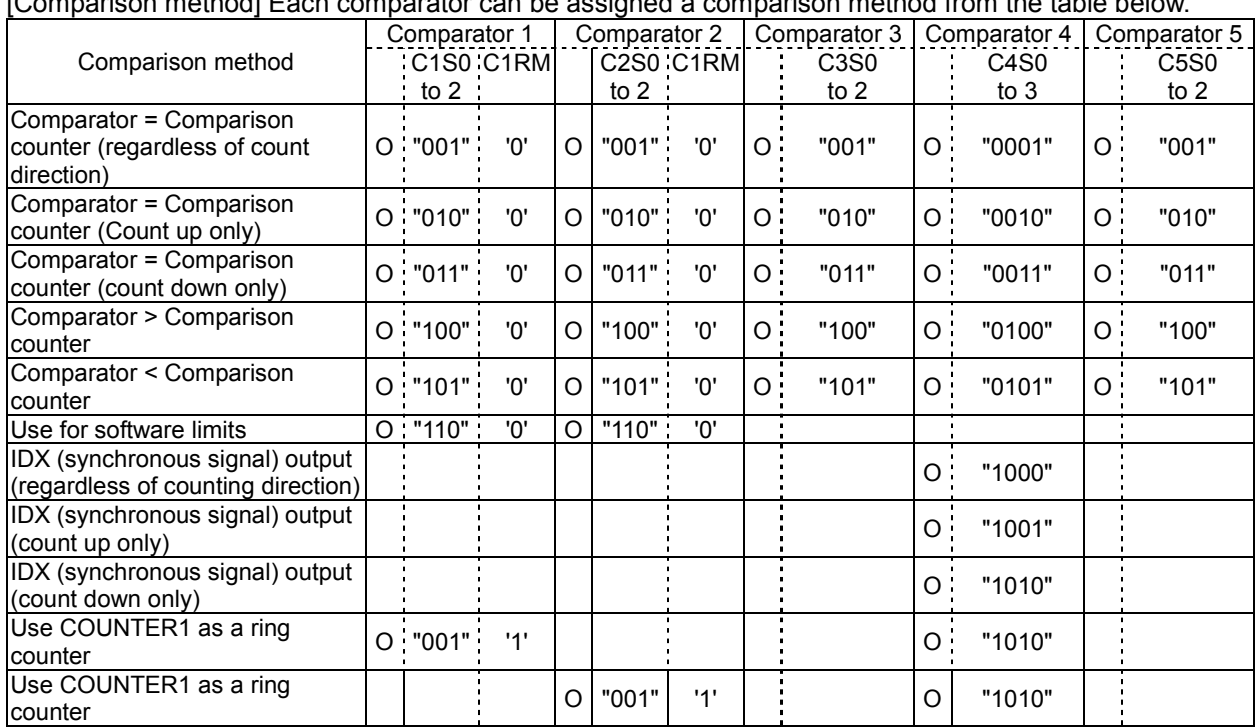

[Comparison method] Each comparator can be assigned a comparison method from the table below.

- O: Comparison possible. Blank: Comparison not possible.

- When used for software limits, Comparator 1 is a positive direction limit and the comparison method is comparator < comparison counter. Comparator 2 is the negative limit value and the comparison method is comparator > comparison counter. Select COUNTER1 (command position) for the comparison counter.

- Comparator 3 must not have C3S0 to 2 set to a value of 110. Setting any of the values may result in failing to satisfy the comparison conditions.

- When C4S0 to 3 = 1000 to 1010 for Comparator 4 <IDX (synchronous signal) output>, select COUNTER4 (general-purpose) for use as the comparison counter. Other counters cannot be used for this function. Enter a positive value for the comparator setting.
- The bit assignments for various comparison methods are as follows: C1S0 to 2 (RENV4 bits 2 to 4), C2S0 to 2 (RENV4 bits 10 to 12), C3S0 to 1 (RENV4 bits 18 to 20), C4S0 to 3 (RENV4 bits 26 to 29), C5S0 to 2(RENV5 bits 3 to 5)

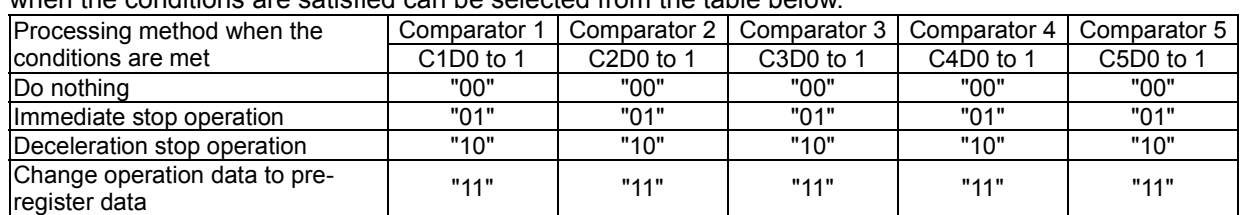

[Processing method when comparator conditions are satisfied] The processing method that is used when the conditions are satisfied can be selected from the table below.

- "Do nothing " is mainly used for INT output, external output of comparison result, or internal synchronous starts.

- To change the speed pattern while in operation, change the operation data to the values stored as pre-register data. The PRMV setting will also be transferred to the RMV. However, this does not affect operation.

- The bit assignments to select a processing method are as follows. C1D0 to 1 (RENV4 bits 5 & 6), C2D0 to 1 (RENV4 bits 13 & 14), C3D0 to 1 (RENV4 bits 21 & 22), C4D0 to 1 (RENV4 bits 30 & 31), C5D0 to 1 (RENV5 bits 6 & 7)

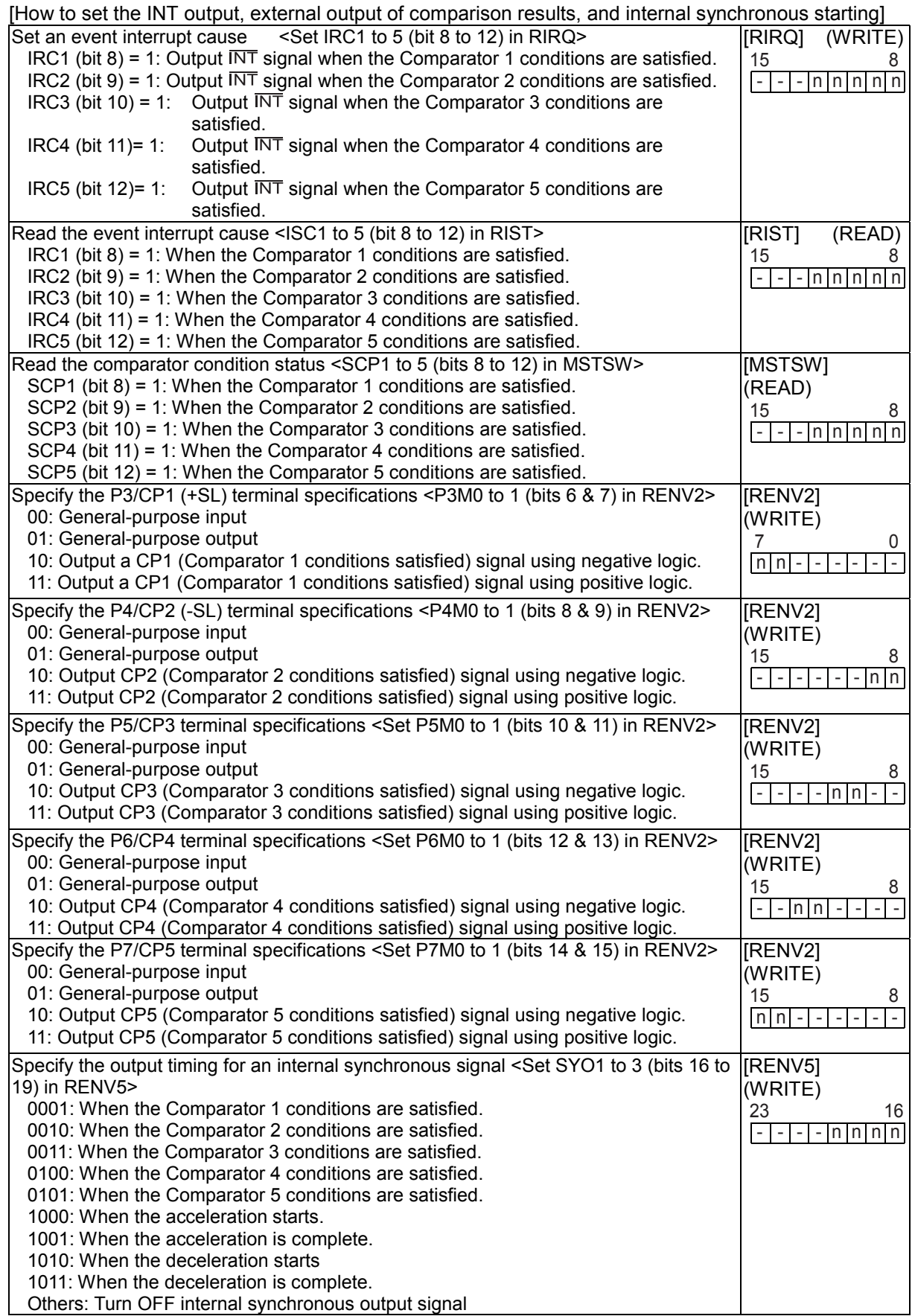

[Speed change using the comparator]

When the comparator conditions are met, you can use the function which changes the operation data to the values stored as pre-register data. This function is used to change the speed when a specified position is reached.

Also, comparator 5 has a pre-register function, and can be specified for use in changing the speed at specified positions. In this case, use the "Pre-register set command (4Fh)," to specify several sets of speed data.

If the speed change data (data used with set commands) are left in Pre-registers 1 and 2 when the current operation completes (Example 1), or if the speed change data is left in Pre-register 1 and some next operation data exists in Pre-register 2 (Example 2), the PCL will ignore the speed change data and shift the data in the pre-registers.

Then, in Example 2, the PCL will start the next operation after shifting the data in the pre-registers.

#### Example 1

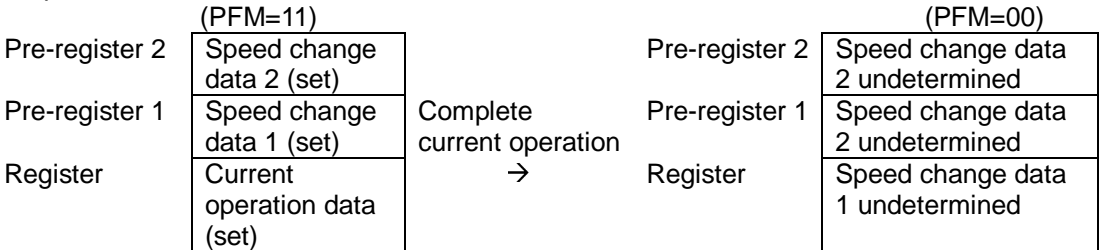

#### Example 2

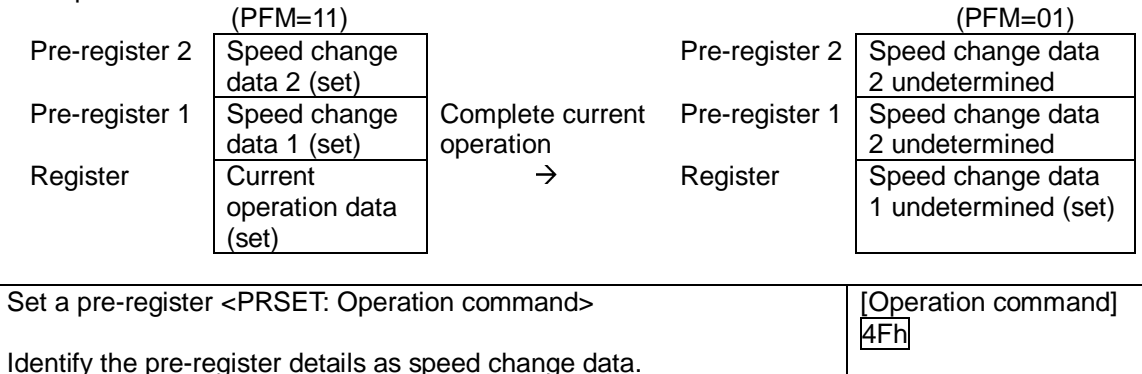

#### 11-11-2. Software limit function

A software limit function can be set up using comparators 1 and 2.

Select COUNTER1 (command position) as a comparison counter for comparators 1 and 2. Use Comparator 1 for a positive direction limit and Comparator 2 for a negative direction limit to stop the axis based on the results of the comparator and the operation direction.

When the software limit function is used the following process can be executed.

1) Stop pulse output immediately

2) Decelerate and then stop pulse output

While using the software limit function, if a deceleration stop is selected as the process to use when the comparator conditions are met (C1D, C2D), when an axis reaches the software limit while in a high speed start (52h, 53h), that axis will stop using deceleration. When some other process is specified for use when the conditions are met, or while in a low speed start, that axis will stop immediately.

If a software limit is ON while writing a start command, the axis will not start to move in the direction in which the software limit is enabled. However, it can start in the opposite direction.

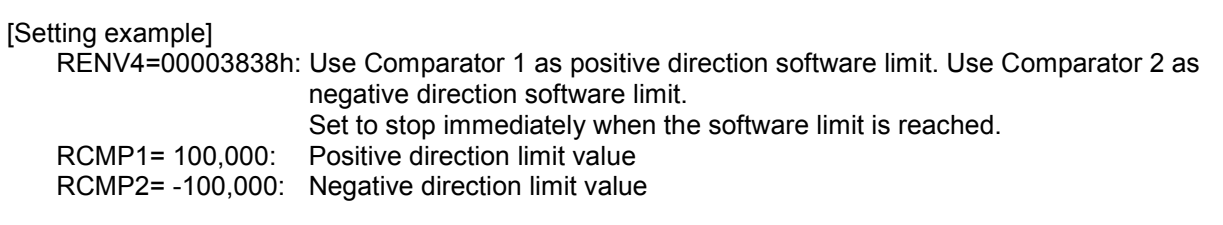

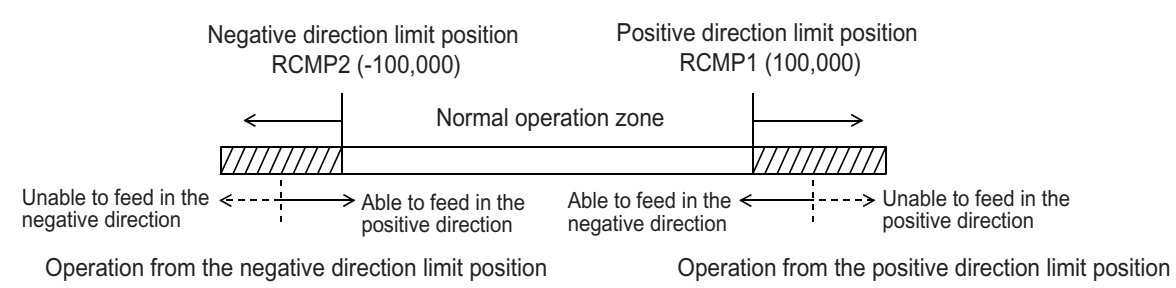

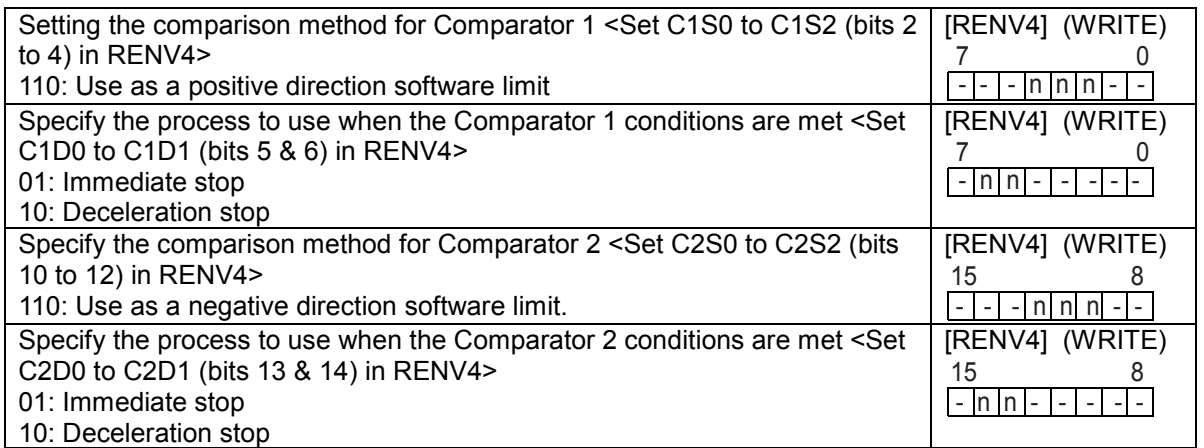

11-11-3. Out of step stepper motor detection function

If the deflection counter value controlled by the motor command pulses and the feed back pulses from an encoder on a stepper motor exceed the maximum deflection value, the LSI will declare that the stepper motor is out of step. The LSI monitors stepper motor operation using COUNTER3 (the deflection counter) and a comparator.

The process which takes place after an out of step condition is detected can be selected from the table. [Processing method to use when the comparator conditions are satisfied].

For this function, use an encoder with the same resolution as the stepper motor.

COUNTER3 (deflection) can be cleared by writing a set command to the deflection counter.

There are two methods for inputting a feedback signal: Input 90˚ phase difference signals (1x, 2x, 4x) on the EA/EB terminals, input two sets of positive and negative pulses.

If both EA and EB signals change at the same time, the LSI will treat this as an error and output an  $\overline{INT}$ signal.

[Setting example]

RENV4 = 00360000h: Satisfy the conditions of Comparator 3 < COUNTER3 (deflection)

Stop immediately when the conditions are satisfied.

RCMP3 = 32: The maximum deflection value is "32" pulses.

RIRQ = 00000400h: Output an  $\overline{INT}$  signal when the conditions for Comparator 3 are satisfied.

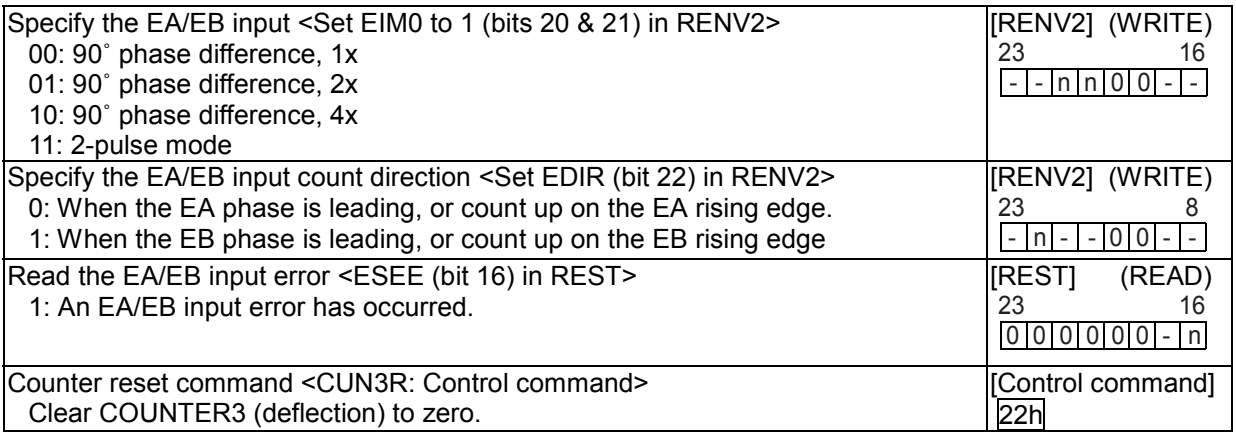

#### 11-11-4. IDX (synchronous) signal output function

Using Comparator 4 and COUNTER4, the PCL can output signals to the P6n/CP4n terminals at specified intervals. Setting C4C0 and C4C1 to "11" (in the general-purpose counter) and setting C4S0 thru C4S3 to "1000", "1001 or "1010" (the IDX output), the PCL can be used for IDX (index) operation. The counter range of COUNTER4 will be 0 to the value set in RCMP4. If counting down from 0 the lower limit will be the value set in RCMP4, and if counting up from the value set in RCMP4 the limit will be 0. The input for COUNTER4 can be set to C140 or C141 in RENV3.

By setting IDXM in RENV4, you can select either level output or count output.

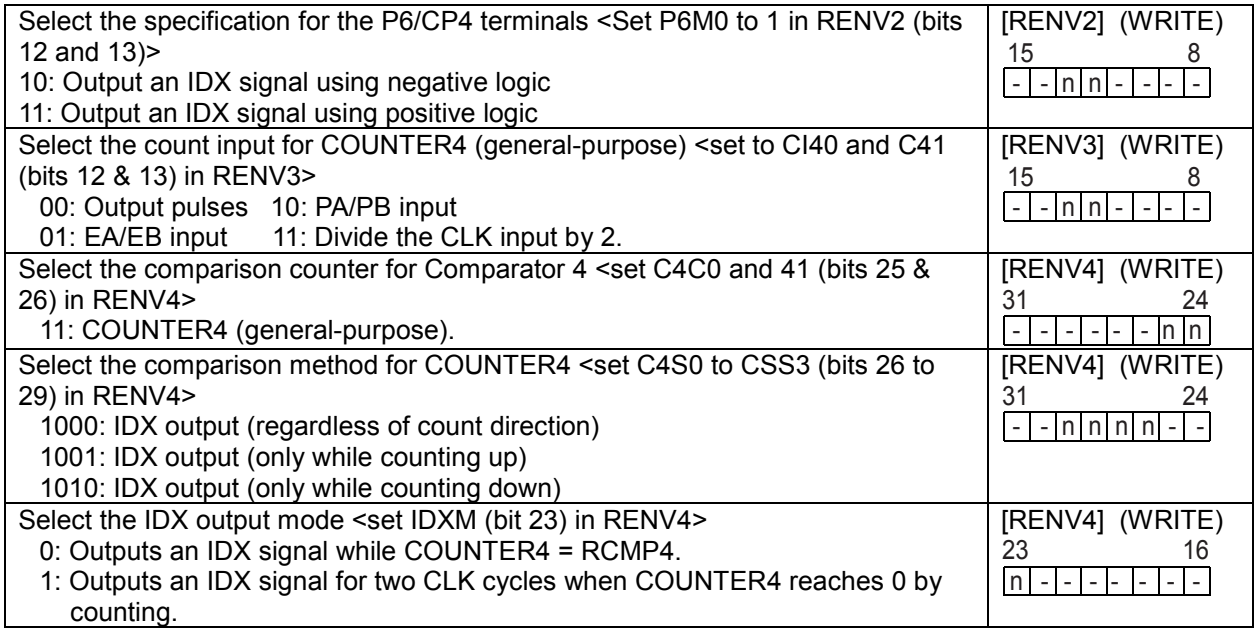

Note: While IDXM = 1, writing a "0" to COUNTER4 or resetting COUNTER4 will not output an IDX signal. The setting in IDXM is only effective when C4S0 to C4S3 are set to 1000, 1001, or 1010 (synchronous signal output).

Output example 1: IDXM = 0: Level output

Regardless of the feed direction, the PCL will output the IDX signal using negative logic for the output pulses. (Counting range: 0 to 4.)

Settings: RENV2 = D00002000h, RENV3 = 00000000h, RENV4 = 23000000h, RCMP4 = 4

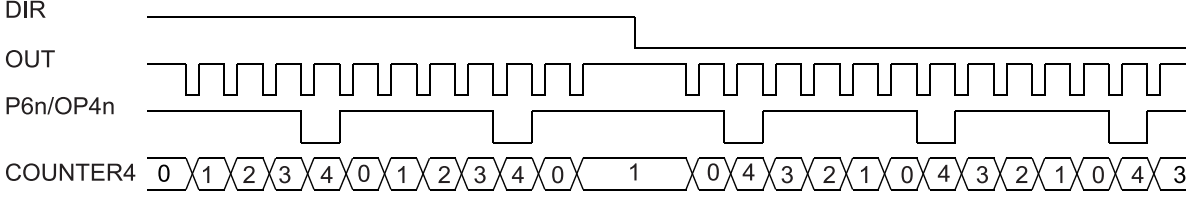

Output example 2 (IDXM = 1: Count output)

Regardless of the feed direction, the PCL will output the IDX signal using negative logic for the output pulses. Counting range 0 to 4.

Settings: RENV2 = 00002000h, RENV3 = 00000000h, RENV4 = 23800000h, RCMP4 = 4

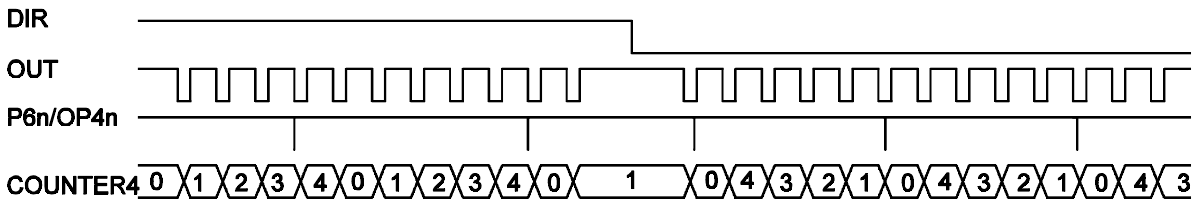

COUNTER1 and 2 have a ring count function for use in controlling a rotating table.

Set C1PM = 1, C1S0 to 2 = 000, and C1C0 to 1 = 00 in RENV4 and COUNTER1 will be in the ring count mode. Then the PCL can perform the following operations.

- Count value = Count up from the value in PCMP1 until reaching 0.

- Count value = Count down from 0 until the count equals the value in PCMP1.

Set C2PM = 1, C2S0 to  $2 = 000$ , and C2C0 to  $1 = 01$  in RENV4 and COUNTER2 will be in the ring count mode. Then the PCL can perform the following operations.

- Count value = Count up from the value in PCMP2 until reaching 0.
- Count value = Count down from 0 until the count equals the value in RCMP2.

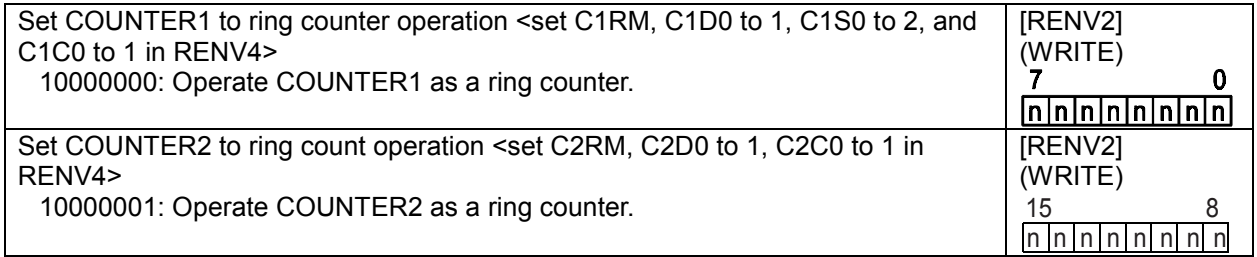

Even if the value for PRMV outside the range of 0 to the value in RCMPn, the PCL will continue to perform positioning operations.

When driving a rotating table with 3600 pulses per revolution, and when RCMP1 = 3599, MOD = 41h, and RMV = 7200, the table will rotate twice and the value in COUNTER1, when stopped, will be the same as the value before starting.

Note: To use the ring counter function, set the count value between 0 and the value in RCMPn. If the value is outside the range above, the PCL will not operate normally. Set the comparator conditions (C1S0 to 2, C2S0 to 2) when using a counter as a ring counter to "000."

Setting example  $RENV4 = XXXXXX80h -- COUNTER1$  is in ring counter mode (C1RM = 1, C1S0 to  $2 = 000$ ,  $C1C0$  to  $1 = 00$ )  $RCMP1 = 4 -- Count range: 0 to 4$ 

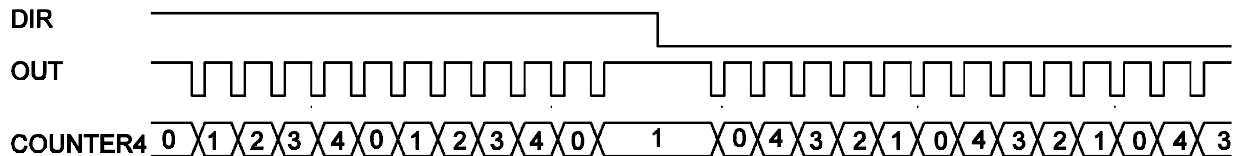

## 11-12. Backlash correction and slip correction

This LSI has backlash and slip correction functions. These functions output the number of command pulses specified for the correction value in the speed setting in the RFA (correction speed) register. The backlash correction is performed each time the direction of operation changes. The slip correction function is performed before a command, regardless of the feed direction. The correction amount and method is specified in the RENV6 (environment setting 6) register.

The operation of the counter (COUNTER 1 to 4) can be set using the RENV3 (environment setting 3) register.

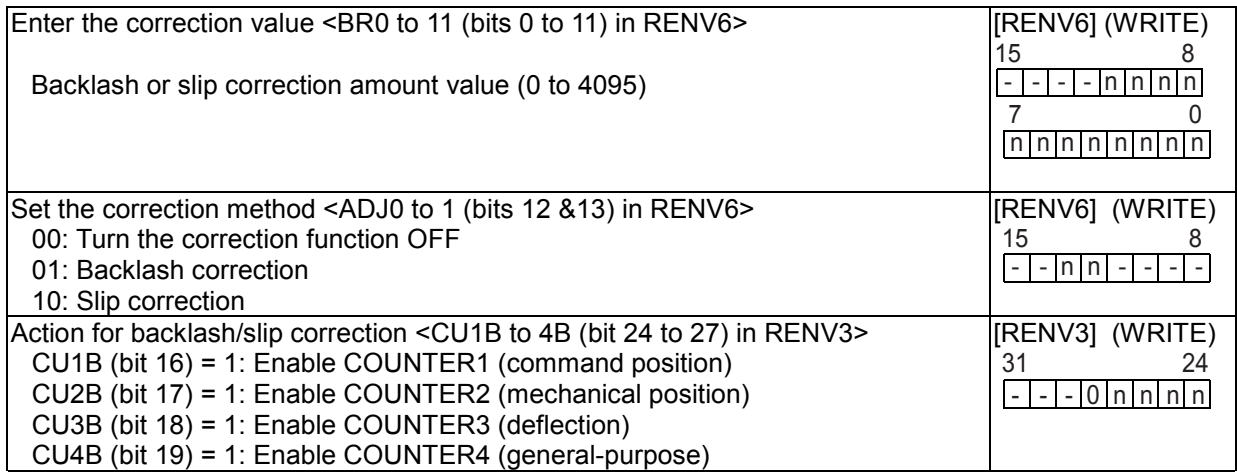

## 11-13. Vibration restriction function

This LSI has a function to restrict vibration when stopping by adding one pulse of reverse operation and one pulse of forward operation shortly after completing a command pulse operation. Specify the output timing for additional pulses in the RENV7 (environment setting 7) register. When both the reverse timing (RT) and the forward timing (FT) are non zero, the vibration restriction

function is enabled.

The dotted lines below are pulses added by the vibration restriction function. (An example in the positive direction)

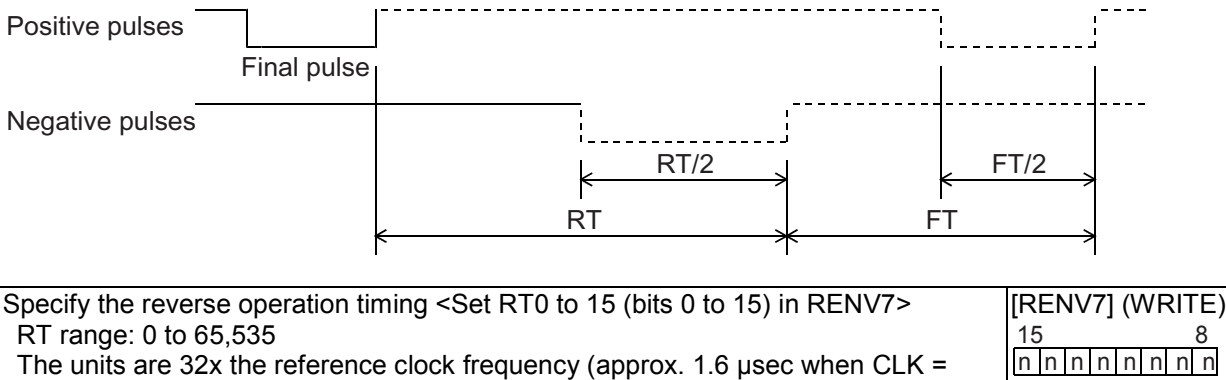

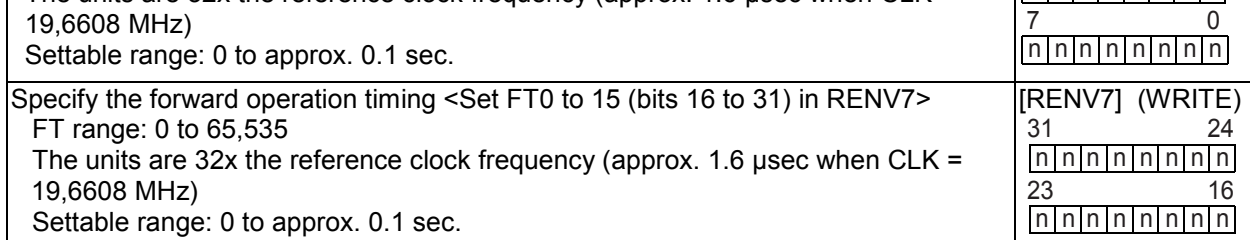

n n n n n n n n

 $\Omega$ 

 $\overline{7}$ 

Note: The optimum values for RT and FT will vary with each piece of machinery and load. Therefore, it is best to obtain these values by experiment.

# 11-14. Synchronous starting

This LSI can perform the following operation by setting the PRMD (operation mode) register in advance.

- ♦ Start triggered by another axis stopping.
- ♦Start triggered by an internal synchronous signal from another axis.

The internal synchronous signal output is available with 9 types of timing. They can be selected by setting the RENV5 (environment setting 5) register. By setting the RIRQ (event interrupt cause) register, an  $\overline{\text{INT}}$  signal can be output at the same time the internal synchronous signal is output. You can determine the cause of event interrupt by reading the RIST register. The operation status can be checked by reading the RSTS (extension status) register.

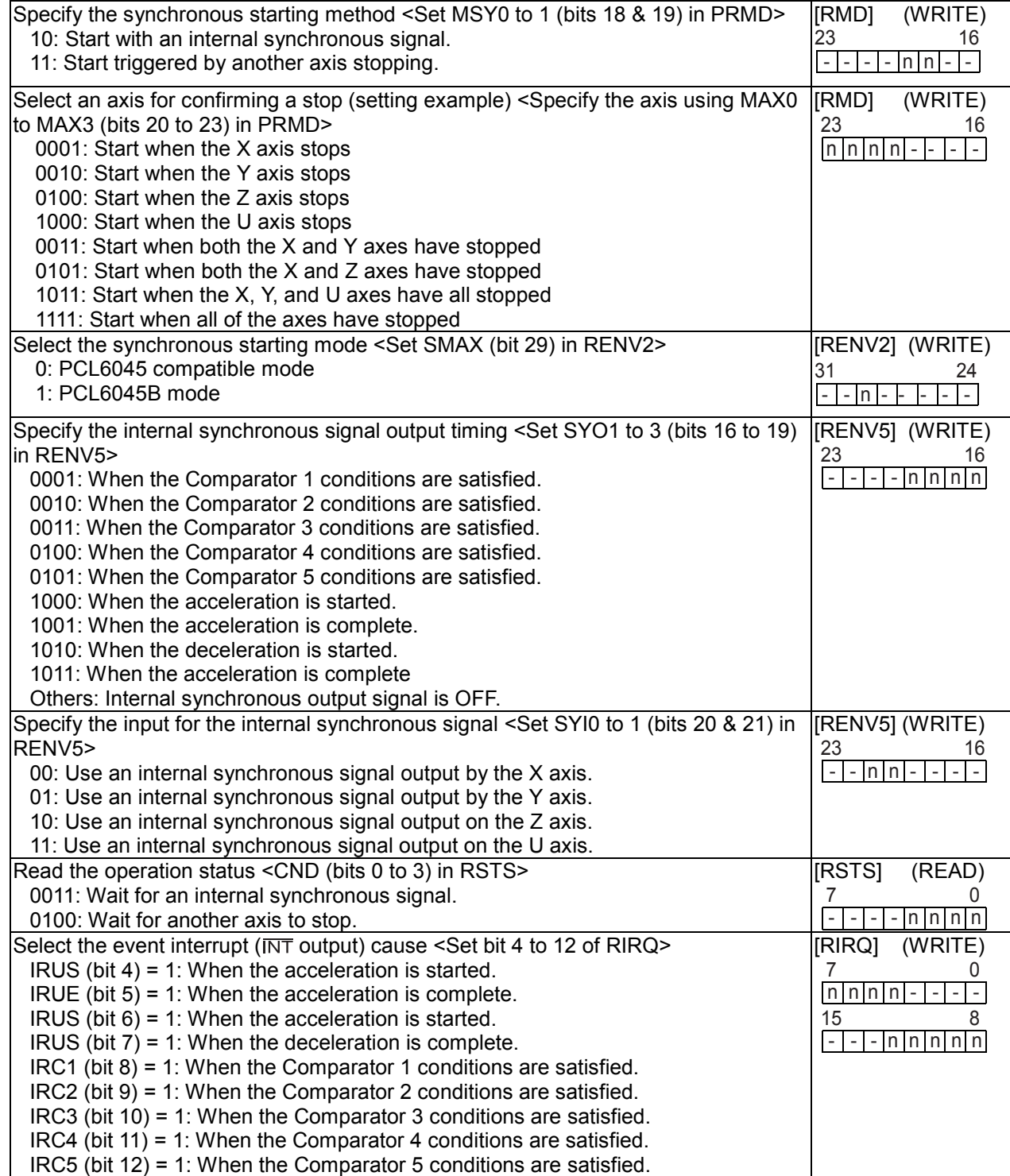

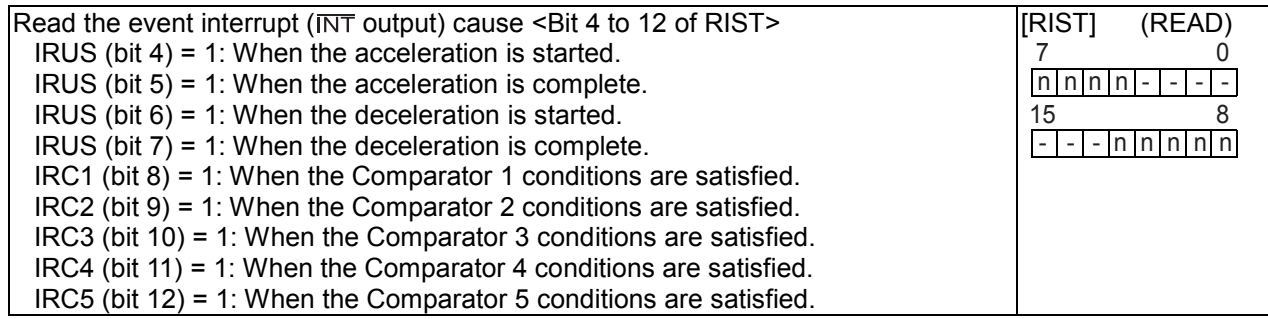

#### 11-14-1. Start triggered by another axis stopping

If the start condition is specified as a "Stop on two or more axes", when any of the specified axes stops after operating, and the other axes never start (remain stopped), the axis which is supposed to start when the conditions are met will start operation.

Example 1 below shows how to specify a "stop on two or more axes". In the example, while the X axis (or Y axis) is working, the Y (or X) axis remains stopped. Then, the U axis starts operation when triggered by the X (or Y) axis stopping.

#### [Example 1]

After setting steps 1) to 3), start and stop the Y axis and then the X axis will start.

- 1) Set MSY0 to 1 (bits 18 to 19) in PRMD for the U axis to "11." (Start triggered by another axis stopping)
- 2) Set MAX0 to 1 (bits 20 to 23) in PRMD for the U axis to "0011." (When the Y axis and then the X axis stops)
- 3) Write a start command for the U axis.

The "start when another axis stops" function has two operation modes: one is PCL6045 compatible and the other is the PCL 6045B mode. Select the operation mode using SMAX in the RENV2 register. (When SMAX = 0, the PCL6045 compatible mode is selected.)

#### [PCL6045 compatible mode]

In order to use "Another axis stops" as a start condition, the axis specifying this condition (X axis) must be ready to start its process and then it can wait for the other axis to stop. At this point the other axis (the Y axis) can be started and stopped.

For example, if the X and Y axes are performing circular interpolation, and if "All Y axes stop" is set as a start condition in the pre-register for the next operation, when X an Y are "waiting for all axes to stop" (so that they can start the linear interpolation at the end of the circular interpolation), since they are already stopped the change "from operation to stop" will not occur while they are waiting. Therefore the X and Y axes will never start the linear interpolation.

In other words, the working axis cannot be specified for the MAX setting to start itself.

#### [PCL6045B mode]

When "start when another axis stops" is specified as the start condition for the next operation in a specific pre-register, the working axis can be called out in the MAX setting so that it starts itself on the next operation at the end of a previous operation.

### Example 1

#### **Settings**

Operation mode for the X axis in initial operation: MSY0 to  $1 = 00$ , MAX0 to  $3 = 0000$ Operation mode calling for the X axis in the next operation: MSY0 to  $1 = 11$ , MAX0 to  $3 = 0011$ Operation mode for the Y axis in initial operation: MSY0 to  $1 = 00$ , MAX0 to  $3 = 0000$ Operation mode calling for the Y axis in the next operation: MSY0 to  $1 = 11$ , MAX0 to  $3 = 0011$ (X axis positioning operation time) > (Y axis positioning operation time)

1) When the PCL6045 compatible mode (SMAX = 0) is selected

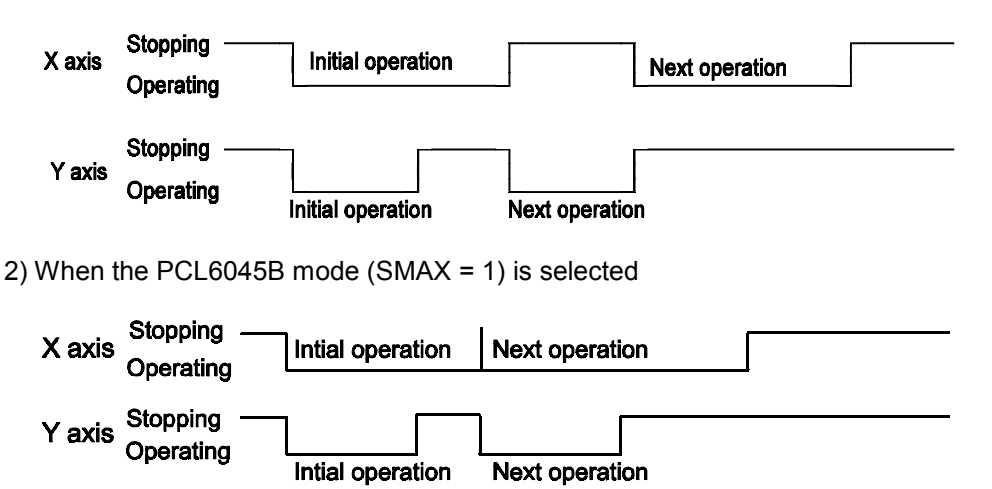

When using continuous interpolation without changing the interpolation axes, you may set the next operation in the pre-register (you don't need to specify any stop conditions) rather using the "start when another axis stops" function. The settings are shown in Example 2 below.

The example below describes only the items related to the operations. The settings for speed and acceleration are omitted.

[Setting example 2]

How to set up a continuous interpolation (X-Y axis circular interpolation followed by an X-Y axis linear interpolation)

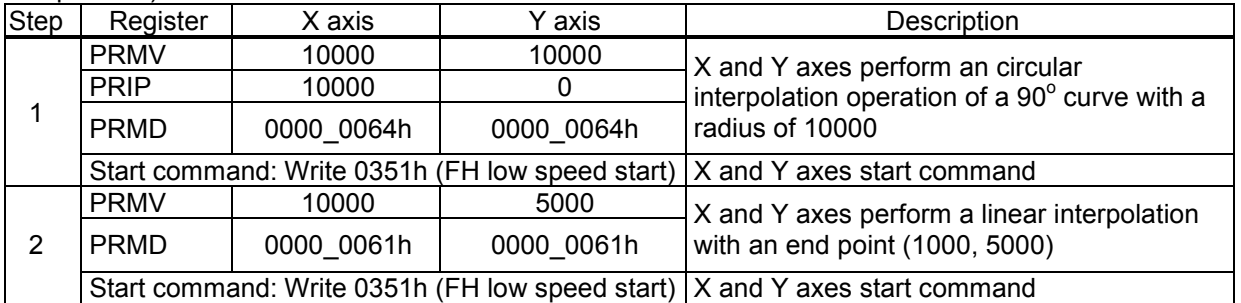

After the settings above are complete, the LSI will execute a continuous operation in the order shown below.

- 1. The X and Y axes perform a CW circular interpolation operation of a  $90^\circ$  curve with a radius of 10000.
- 2. The X and Y axes perform a linear interpolation (10000, 5000)

Precautions are needed for continuous interpolation operations that change the axes subject to interpolation using the pre-register function.

Basically, to change the axes subject to interpolation, enter dummy operation data for all the axes (positioning operations with the feed amount set to 0), and then write the interpolation data for the new axes subject to interpolation.

**Note** 

When changing the interpolation axis, failure to enter dummy operation data for all the axes may cause a continuous operation to stop or the interpolation operation may not stop when desired.

[Example 3 (PCL6045 compatible mode)]

How to perform continuous interpolation while changing the interpolation axes (moving from circular interpsolation on the X and Y axes) to (Linear interpolation on the X and Y axes) to (Linear interpolation on the X and Z axes)

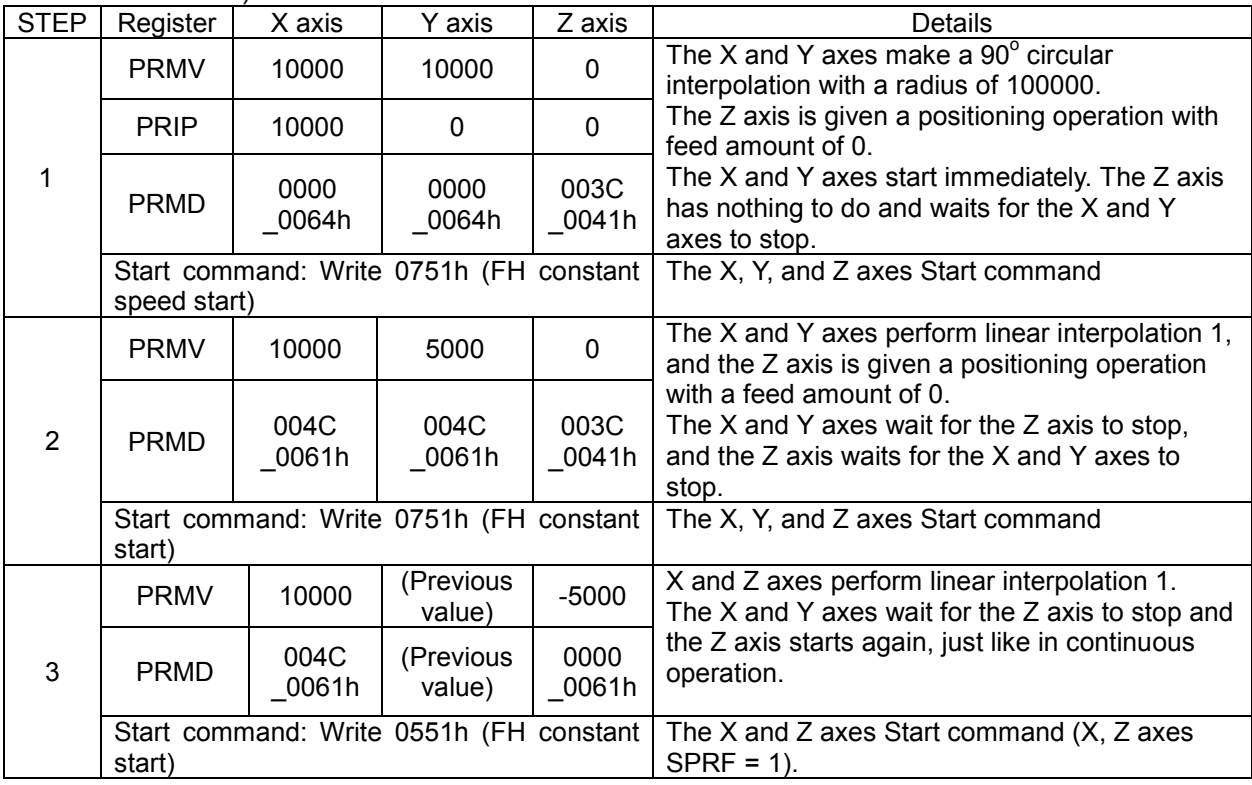

Using the settings above, the PCL will perform steps 1 to 5 continuously.

1. Start a CW circular interpolation using a  $90^\circ$  angle and a radius 10000 on the X and Y axes.

- 2. After the X and Y axes stop, the Z axis positioning operation is complete (because the feed amount is 0).
- 3. Linear interpolation is performed on the X and Y axes (10000, 5000)

4. After the X and Y axes stop, the Z axis positioning operation is complete (because the feed amount is 0).

5. Linear interpolation is performed on the X and Z axes (10000, -5000).

Note: In STEP3 above, the value for the Y axis is left the same as in the previous step (STEP2), in order not to start the Y axis.

### [Example 4 (PCL6045B mode)]

How to perform continuous interpolation while changing the interpolation axes (moving from circular interpolation on the X and Y axes) to (Linear interpolation on the X and Y axes) to (Linear interpolation on the X and Z axes)

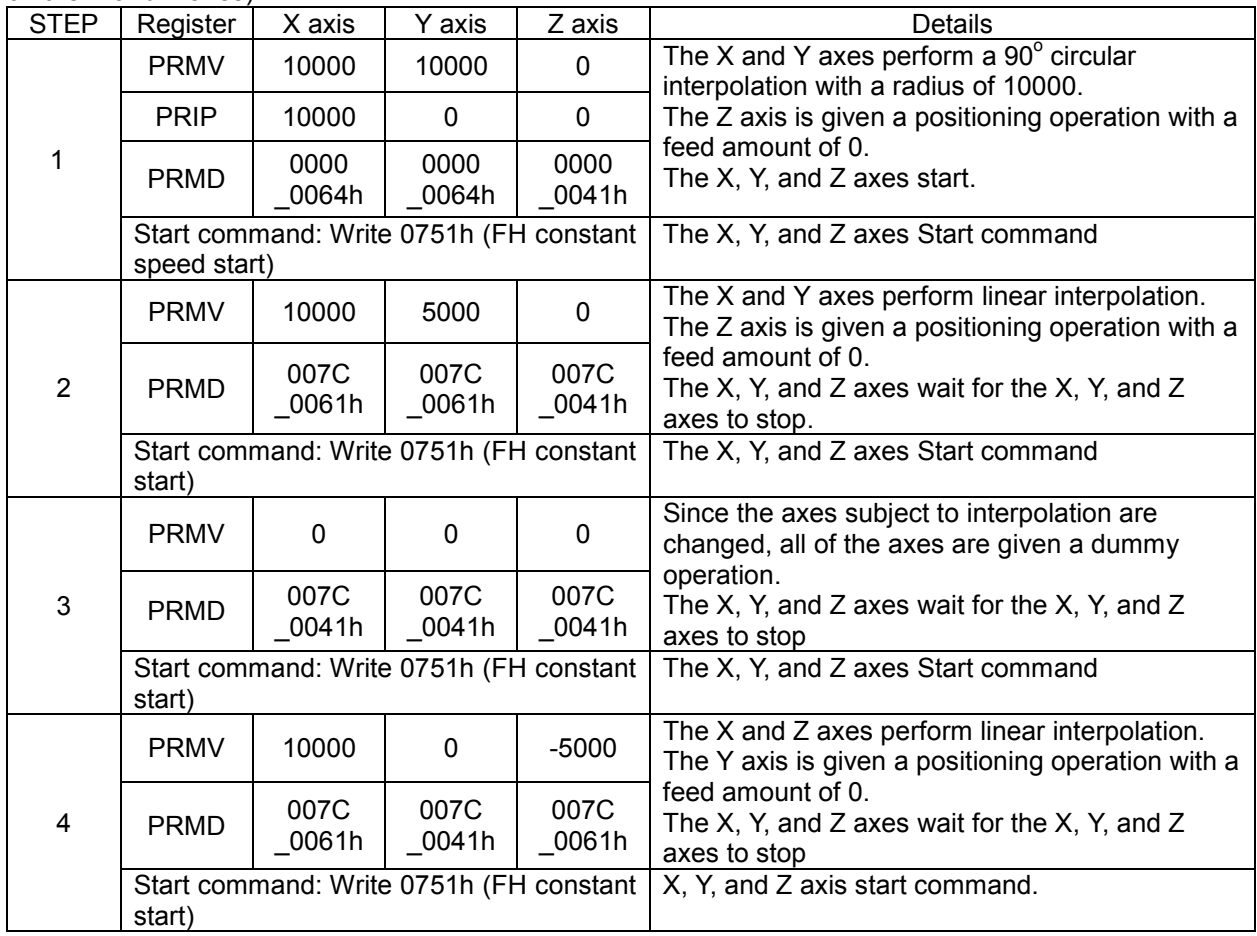

Using the settings above, the PCL will perform steps 1 to 3 continuously. (Specify STEP4 after STEP1 is complete)

- 1. Start a CW circular interpolation of 90 $^{\circ}$  with a radius of 10000 on the X and Y axes. The Z axis performs a positioning operation with a feed amount of 0.
- 2. The X and Y axes perform a linear interpolation operation (10000, 5000). The Z axis performs a positioning operation with a feed amount of 0.
- 3. The X and Z axes perform a linear interpolation operation (10000, -5000). The Y axis performs a positioning operation with a feed amount of 0.

### 11-14-2. Starting from an internal synchronous signal

There are 9 types of internal synchronous signal output timing. They can be selected by setting the RENV5 register.

The monitor signal for the internal synchronous signal can be output externally.

Example 1 below shows how to use the end of an acceleration for the internal synchronous signal.

[Setting example 1]

After completing steps 1) to 3) below, write a start command to the X and Y axes, the X axis will start when the Y axis completes its acceleration.

- 1) Set MSY0 to 1 (bits 18 &19) in the X axis RMD to 10. (Start with an internal synchronous signal)
- 2) Set SYI0 to 1 (bits 20 & 21) in the X axis to 01. (Use an

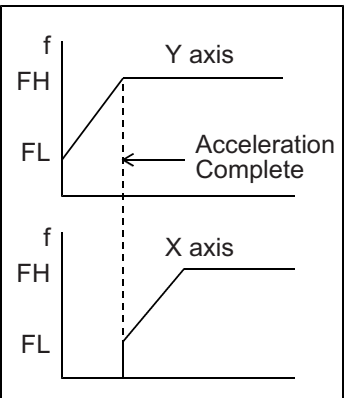

internal synchronous signal from the Y axis.)

3) Set SYO0 to 3 (bits 16 to 19) in the Y axis RENV5 to 1001. (Output an internal synchronous signal when the acceleration is complete)

Example 2 shows how to start another axis using the satisfaction of the comparator conditions to generate an internal synchronous signal.

Be careful, since comparator conditions satisfied by timing and the timing of the start of another axis may be different according to the comparison method used by the comparators.

[Example 2]

- Use COUNTER1 (command position) and Comparator 1 to start the X axis when the Y axis = 1000.
	- 1) Set MSY0 to 1 (bits 18 & 19) in the Y axis RMD to 10. (Start from an internal synchronous signal) 2) Set SYI0 to 1 (bits 20 & 21) in the X axis RENV5 to 01. (Use an internal synchronous signal from the Y axis)
	- 3) Set SYO0 to 3 (bits 16 to 19) in the Y axis RENV5 to 0001. (Output an internal synchronous signal when the Comparator 1 conditions are satisfied)
	- 4) Set C1C0 to 1 (bits 0 & 1) in the Y axis RENV4 to 00. (Comparator 1 comparison counter is COUNTER1)
	- 5) Set C1S0 to 2 (bits 2 to 4) in the Y axis RENV4 to 001. (Comparison method: Comparator  $1 =$ Comparison counter)
	- 6) Set C1D0 to 1 (bits 5 & 6) in the Y axis RENV4 to 00. (Do nothing when the Comparator 1 condition are satisfied)

7) Set the RCMP1 value of the Y axis to 1000. (Comparison counter value of Comparator 1 is 1000.)

8) Write start commands for the X and Y axes.

The timing chart below shows the period after the Comparator 1 conditions are established and the X axis starts.

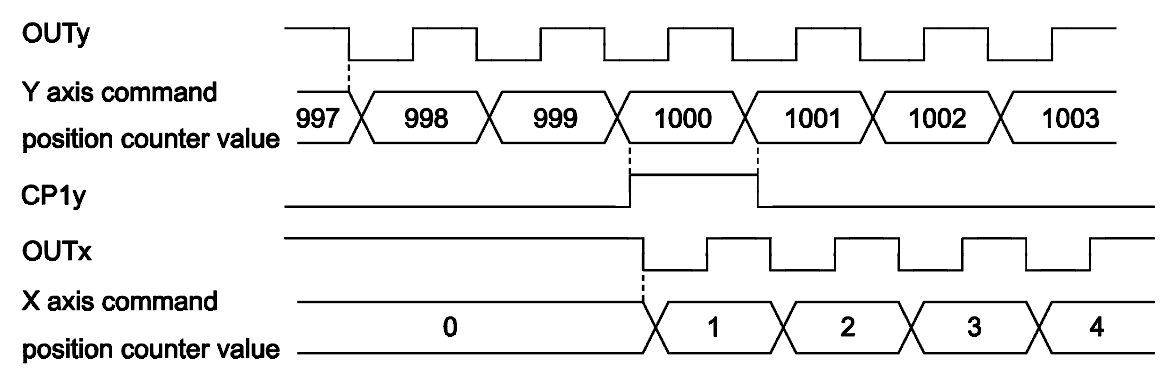

Note: In the example above, even if the Y feed amount is set to 2000 and the X feed amount is set to 1000, the X axis will be 1 when the Y axis position equals 1000. Therefore, the operation complete position will be one pulse off for both the X and Y axes. In order to make the operation complete timing the same, set the RCMP1 value to 1001 or set the comparison conditions to "Comparator 1 < comparison counter."

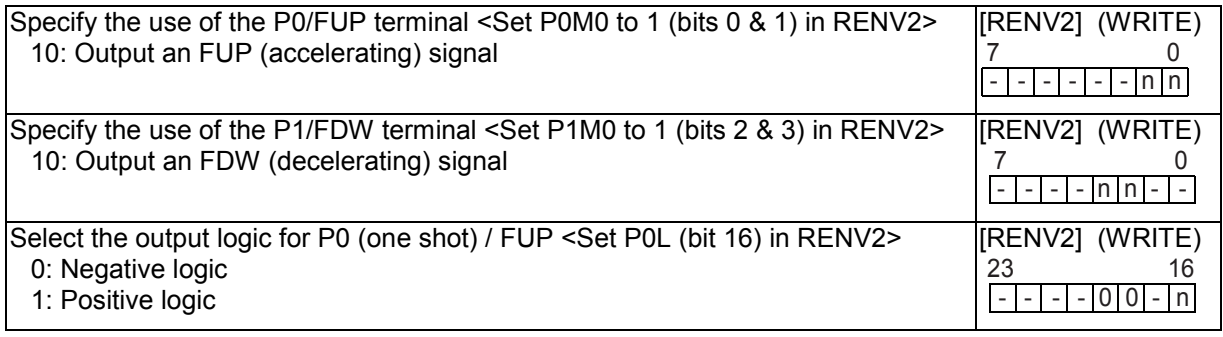

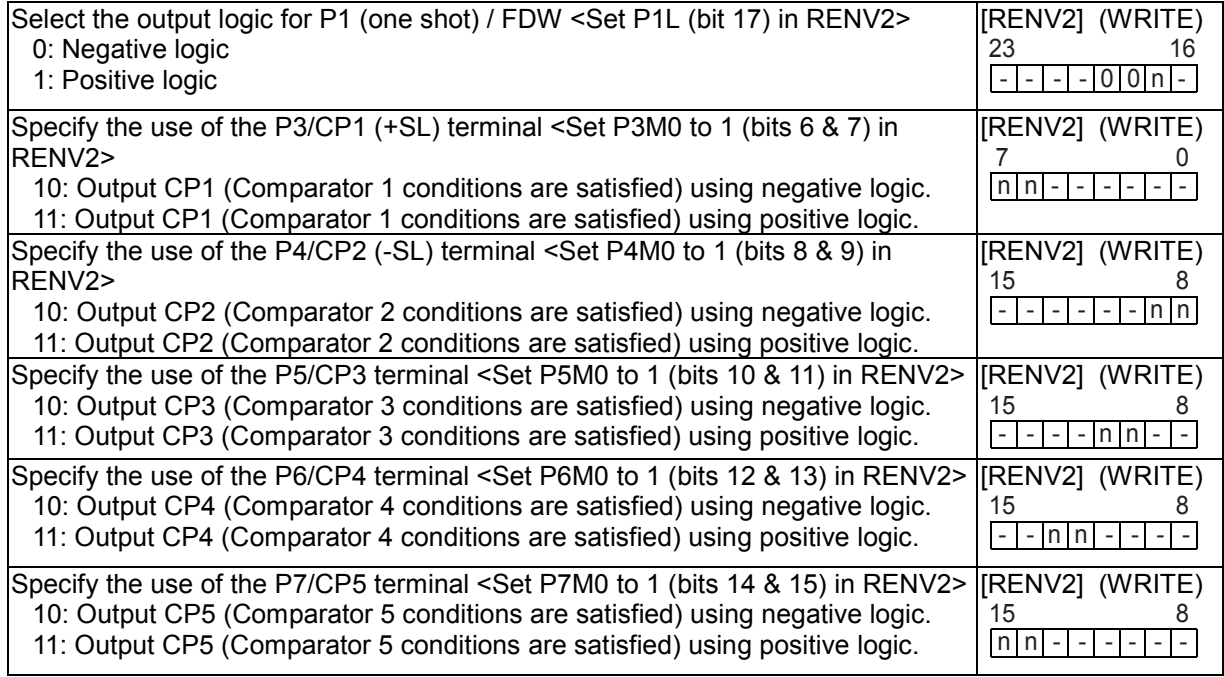

## 11-15. Output an interrupt signal

This LSI can output an interrupt signal ( $\overline{INT}$  signal) : There are 17 types of errors, 19 types of events, and change from operating to stop that can cause an  $\overline{NT}$  signal to be output . All of the error causes will always output an  $\overline{\text{INT}}$  signal. Each of the event causes can be set in the RIRQ register to output an  $\overline{\text{INT}}$ signal or not.

A stop interrupt is a simple interrupt function which produces an interrupt separate from a normal stop or error stop.

For a normal stop interrupt to be issued, the confirmation process reads the RIST register as described in the Cause of an Event section. If your system needs to provide a stop interrupt whenever a stop occurs, it is easy to use the stop interrupt function.

To approximate a free curve interpolation using multiple linear interpolation operations, event interrupts will be generated at the end of each linear interpolation. When using the stop interrupt, set MENI = 1 in the RMD register. You can set it to not output an  $\overline{INT}$  signal if there is data for the next operation.

The  $\overline{\text{INT}}$  signal is output continuously until all the causes on all the axes that produced interrupts have been cleared. An interrupt caused by an error is cleared by writing a "REST (error cause) register read command." An interrupt caused by an event is cleared by writing a "RIST (event cause) register read command." A Stop interrupt is cleared by writing to the main status.

To determine which type of interrupt occurred, on which axis and the cause of the interrupt, follow the procedures below.

1) Read the main status of the X axis and check whether bits 2, 4, or 5 is "1."

2) If bit 2 (SENI) is "1," a Stop interrupt occurs.

3) If bit 4 (SERR) is "1," read the RESET register to identify the cause of the interrupt.

4) If bit 5 (SINT) is "1," read the RIST register to identify the cause of the interrupt.

5) Repeat steps 1) to 4) above for the Y, Z, and U axes.

The steps above will allow you to evaluate the cause of the interrupt and turn the  $\overline{\text{INT}}$  output OFF.

- Note 1: When reading a register from the interrupt routine, the details of the input/output buffer will change. If the  $\overline{\text{INT}}$  signal is output while the main routine is reading or writing registers, and the interrupt routine starts, the main routine may produce an error. Therefore, the interrupt routine should execute a PUSH/POP on input/output buffer.
- Note 2: While processing all axes in steps 1) to 4) above, it is possible that another interrupt may occur on an axis whose process has completed. In this case, if the CPU interrupts reception mode, and is set for edge triggering, the PCL will latch the  $\overline{\text{INT}}$  output ON and it will not allow a new interrupt to interfere. Therefore, make sure that after you have reset the interrupt reception status the CPU reads main status of all the axes again. Also, make sure there is no  $\overline{\text{INT}}$  signal output from the PCL. Then, end the interrupt routine.

Note 3: When not using the  $\overline{\text{INT}}$  terminal, leave it open. When using more than one PCL, the  $\overline{\text{INT}}$  terminals cannot be wired ORed.

The  $\overline{\text{INT}}$  signal output can be masked by setting the RENV1 (environment setting 1) register. If the  $\overline{\text{INT}}$  output is masked (INTM = 1 in RENV1), and when the interrupt conditions are satisfied, the status will change. However, the  $\overline{NT}$  signal will not go LOW, but will remain HIGH. While the interrupt conditions are satisfied and if the output mask is turned OFF (INTM = 0 in RENV1), the  $\overline{\text{NT}}$  signal will go LOW.

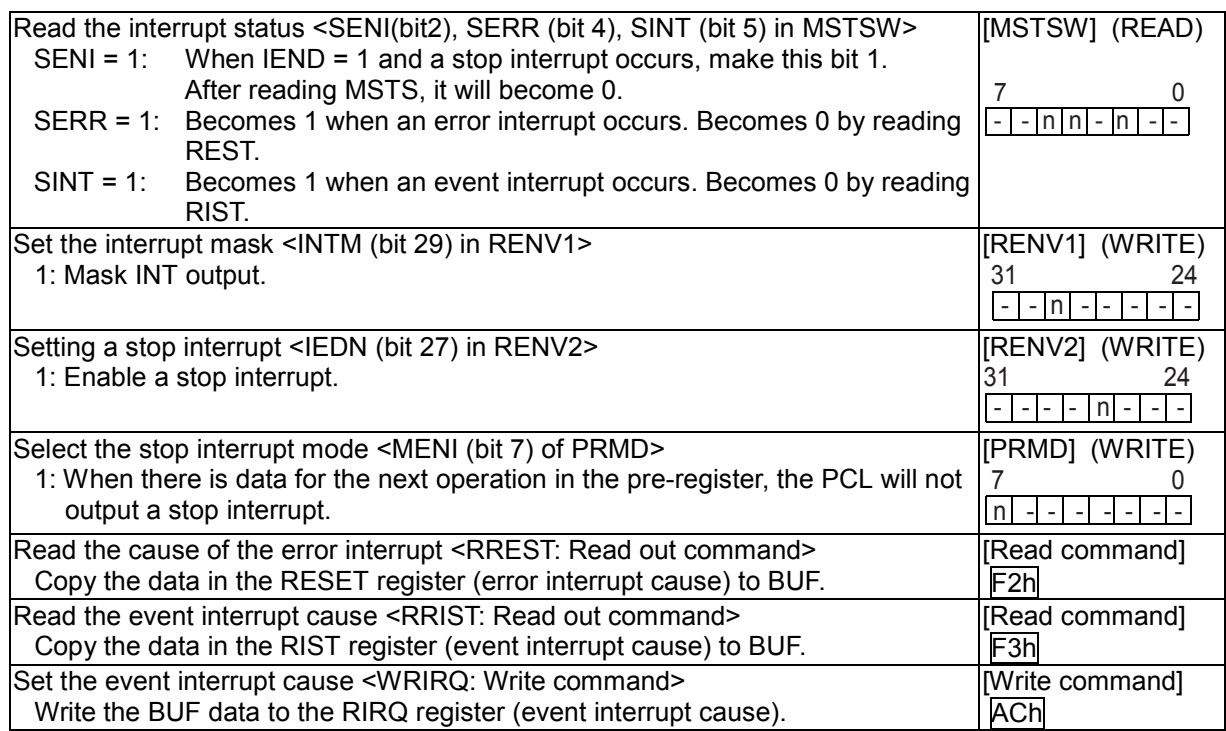

Operation example in which MENI is set

This is operation is used to write data for the next operation and the operation after that when starting.

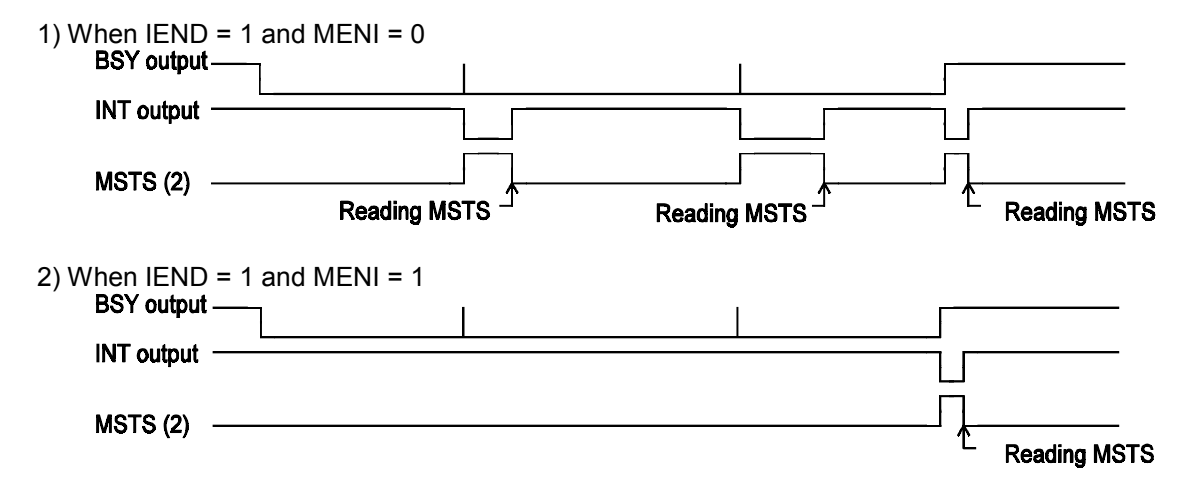

Note: Even if IEND = 1 and MENI = 1, if no pre-register has been specified (a Start command has not been written yet), the PCL will output an interrupt signal.

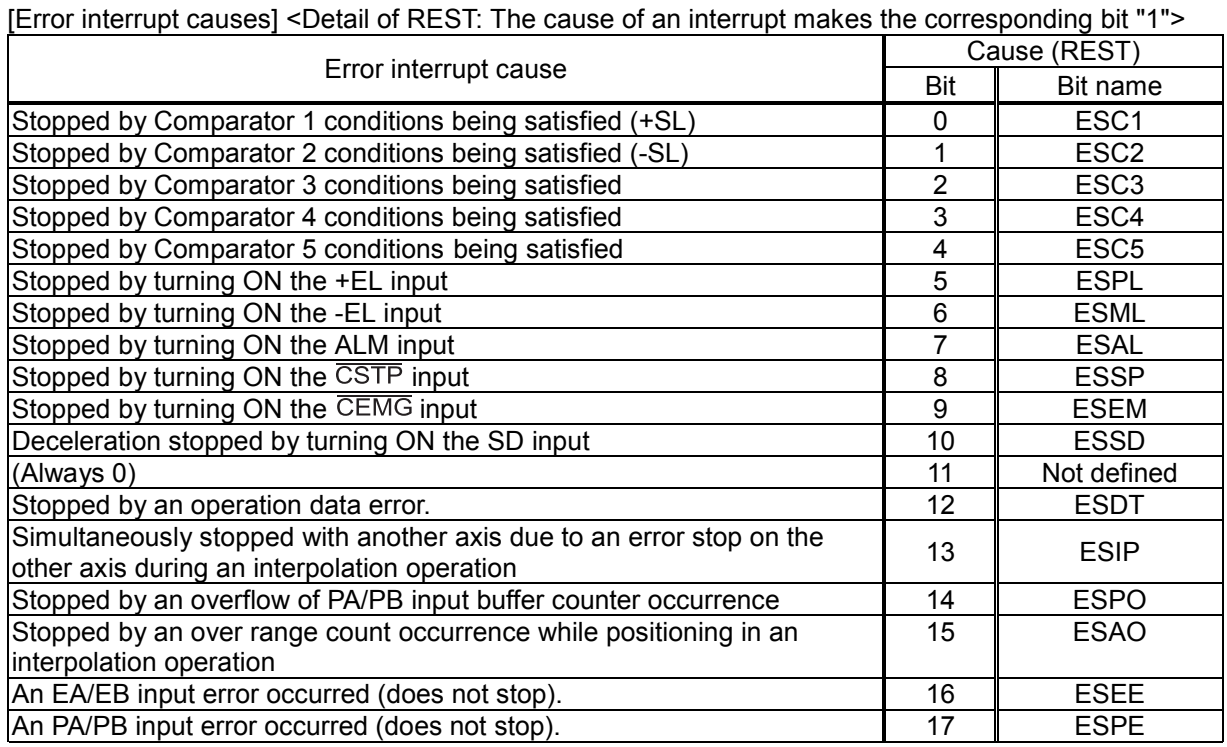

[Event interrupt causes] < The corresponding interrupt bit is set to 1 and then an interrupt occurred>

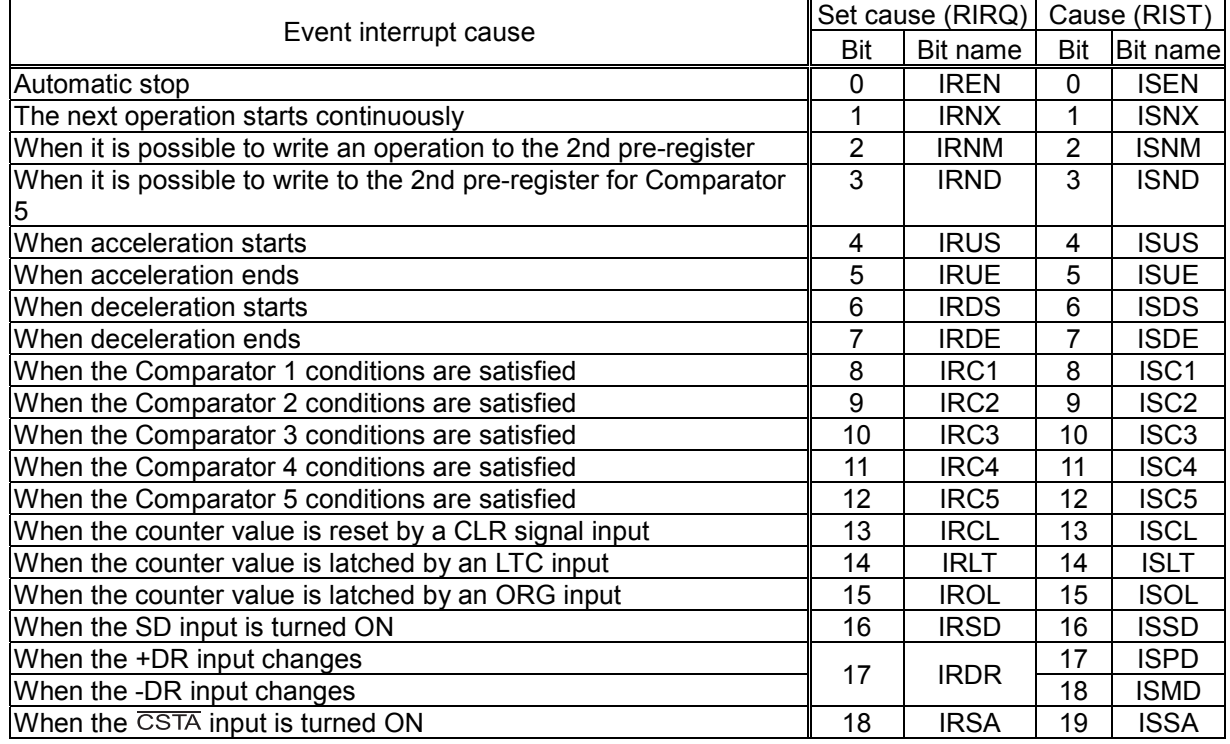
# 12. Electrical Characteristics

# 12-1. Absolute maximum ratings

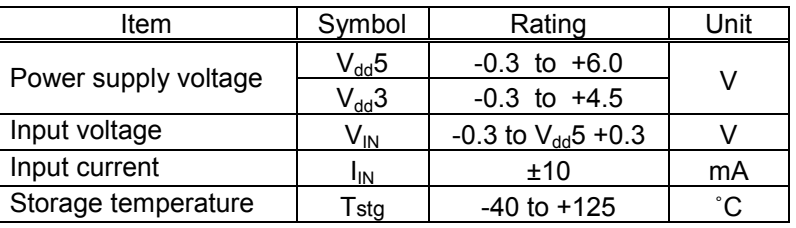

# 12-2. Recommended operating conditions

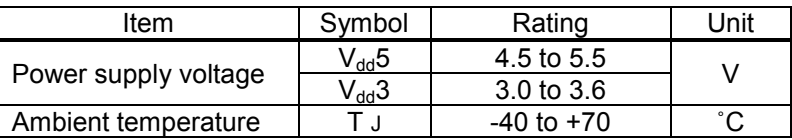

### 12-3. DC characteristics

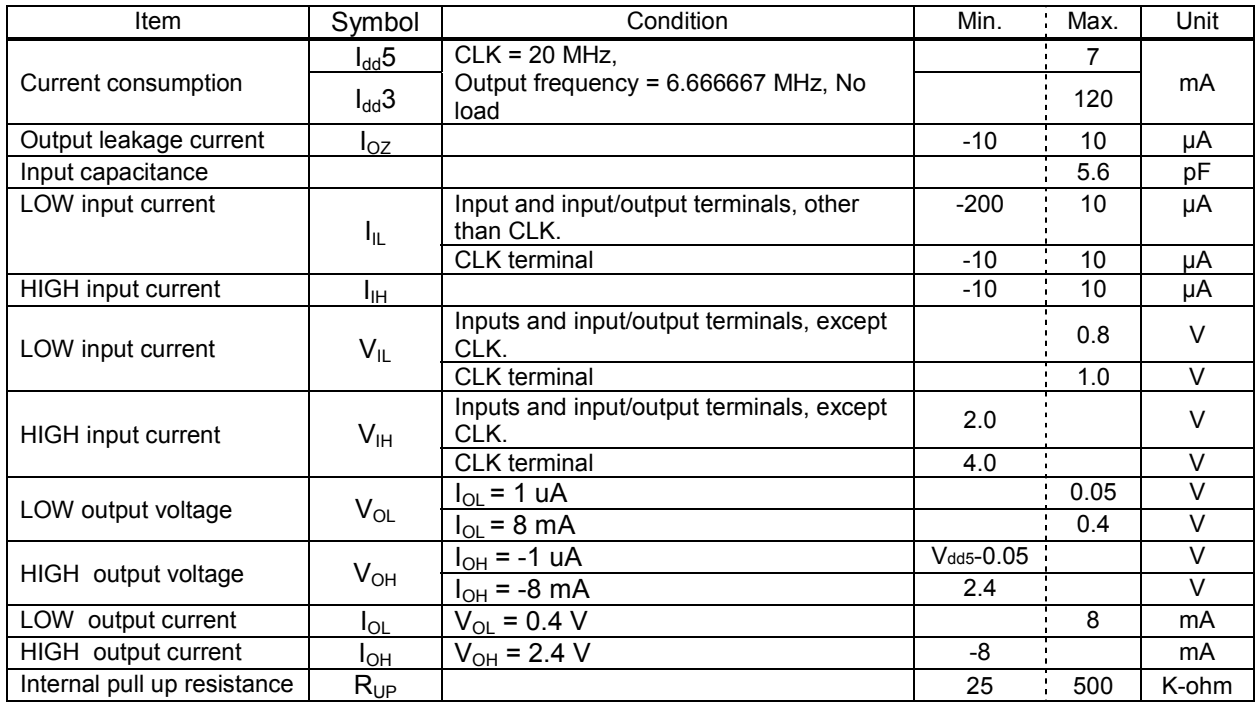

12-4. AC characteristics 1) (reference clock)

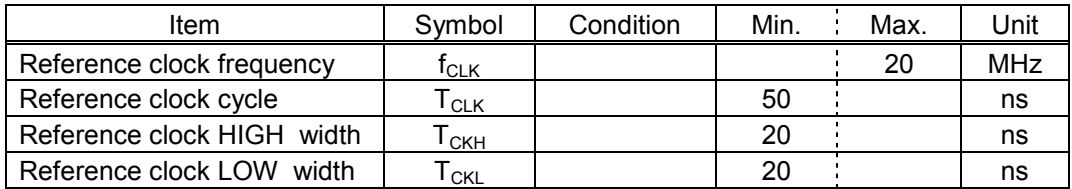

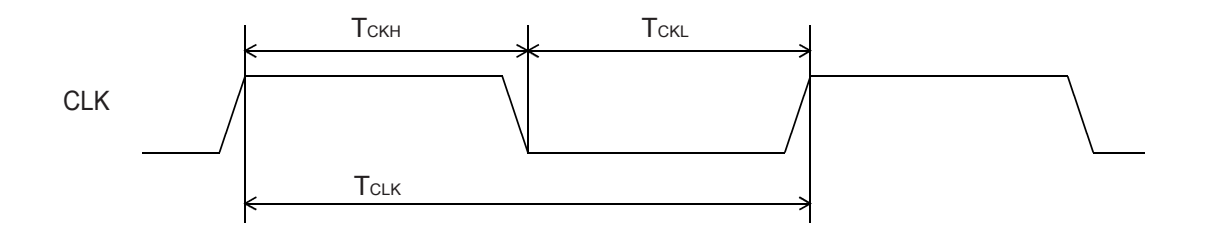

# 12-5. AC characteristics 2) (CPU I/F)

#### 12-5-1. CPU-I/F 1) (IF1 = H, IF0 = H) Z80

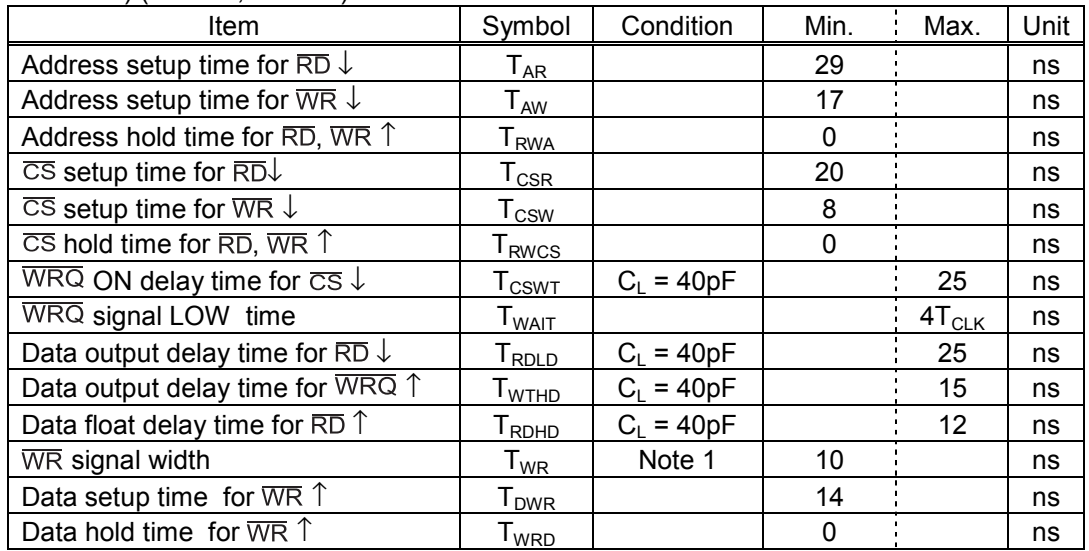

Note 1: When a  $\overline{WRQ}$  signal is output, the duration will be the interval between  $\overline{WRQ}$  = H and  $\overline{WR}$  = H.

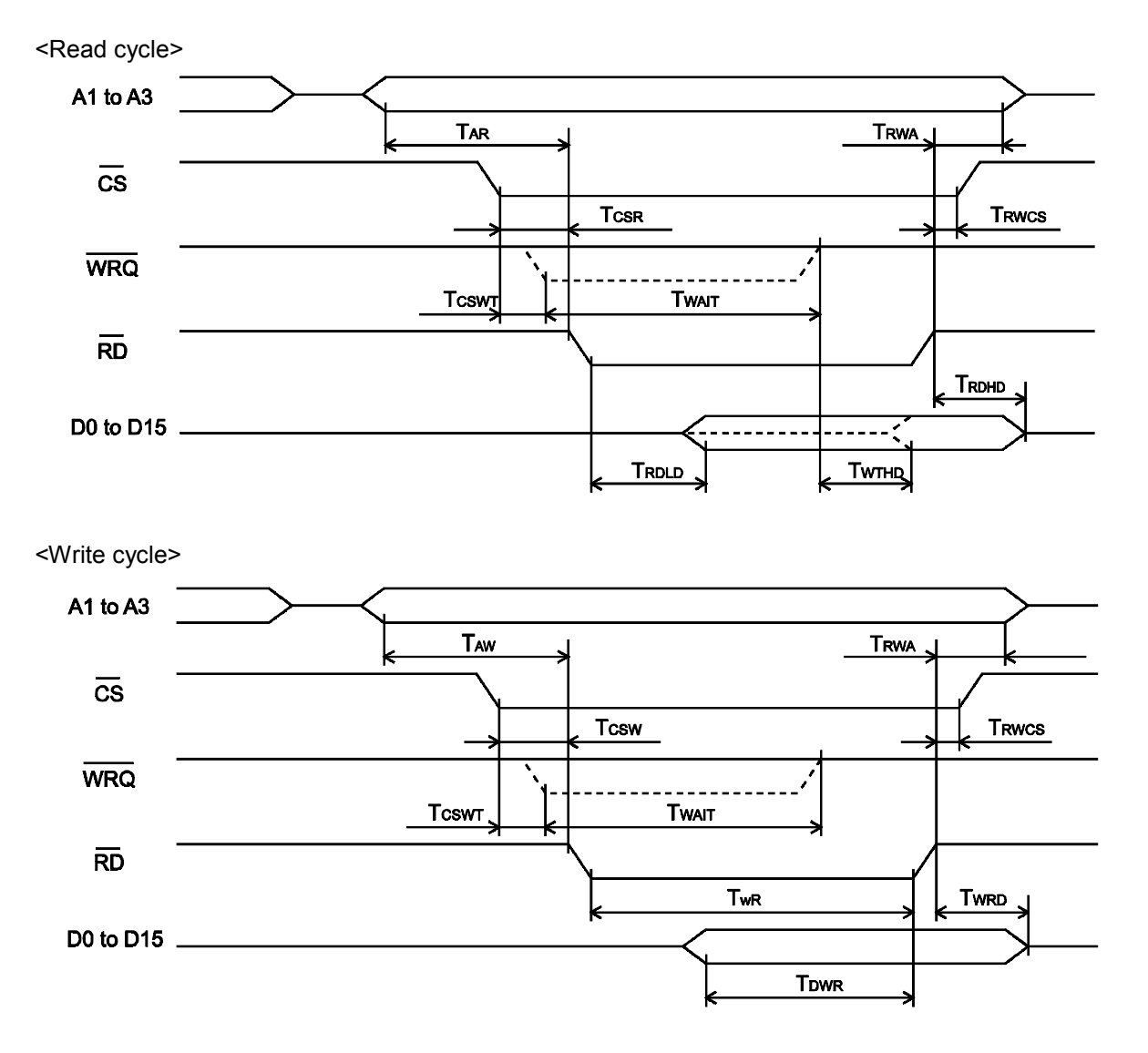

12-5-2. CPU-I/F 2) (IF1 = H, IF0 = L) 8086

| Item                                                                      | Symbol                         | Condition    | Min.     | Max.       | Unit |
|---------------------------------------------------------------------------|--------------------------------|--------------|----------|------------|------|
| Address setup time for $\overline{RD} \downarrow$                         | $\mathsf{T}_{\mathsf{AR}}$     |              | 28       |            | ns   |
| Address setup time for $\overline{\text{WR}}$ $\downarrow$                | $\mathsf{T}_{\mathsf{AW}}$     |              | 17       |            | ns   |
| Address hold time for $\overline{RD}$ , WR $\uparrow$                     | $T_{\rm RWA}$                  |              | 0        |            | ns   |
| $\overline{\text{CS}}$ setup time for RD $\downarrow$                     | $\mathsf{T}_{\textsf{CSR}}$    |              | 19       |            | ns   |
| $\overline{\text{CS}}$ setup time for $\overline{\text{WR}}$ $\downarrow$ | ${\mathsf T}_{\text{CSW}}$     |              | 8        |            | ns   |
| $\overline{CS}$ hold time for RD, WR $\uparrow$                           | ${\mathsf T}_{\mathsf{RWCS}}$  |              | $\Omega$ |            | ns   |
| WRQ ON delay time for $\overline{\text{CS}}$ $\downarrow$                 | ${\mathsf T}_{\mathsf{CSWT}}$  | $C_1 = 40pF$ |          | 25         | ns   |
| WRQ signal LOW time                                                       | <b>T</b> <sub>WAIT</sub>       |              |          | $4T_{CLK}$ | ns   |
| Data output delay time for $\overline{RD} \downarrow$                     | T <sub>RDLD</sub>              | $C_1 = 40pF$ |          | 30         | ns   |
| Data output delay time for WRQ 1                                          | $\mathsf{T}_{\mathsf{WTHD}}$   | $C_1 = 40pF$ |          | 13         | ns   |
| Data float delay time for $\overline{RD} \uparrow$                        | $T_{RDHD}$                     | $C_1 = 40pF$ |          | 16         | ns   |
| WR signal width                                                           | $\mathsf{T}_{\mathsf{WR}}$     | Note 1       | 10       |            | ns   |
| Data setup time for $\overline{\text{WR}}$ $\downarrow$                   | ${\mathsf T}_{\text{\rm DWR}}$ |              | 14       |            | ns   |
| Data hold time for $\nabla \mathbf{R} \uparrow$                           | T <sub>WRD</sub>               |              | 0        |            | ns   |

Note 1: When a  $\overline{WRQ}$  signal is output, the duration will be the interval between  $\overline{WRQ}$  = H and  $\overline{WR}$  = H.

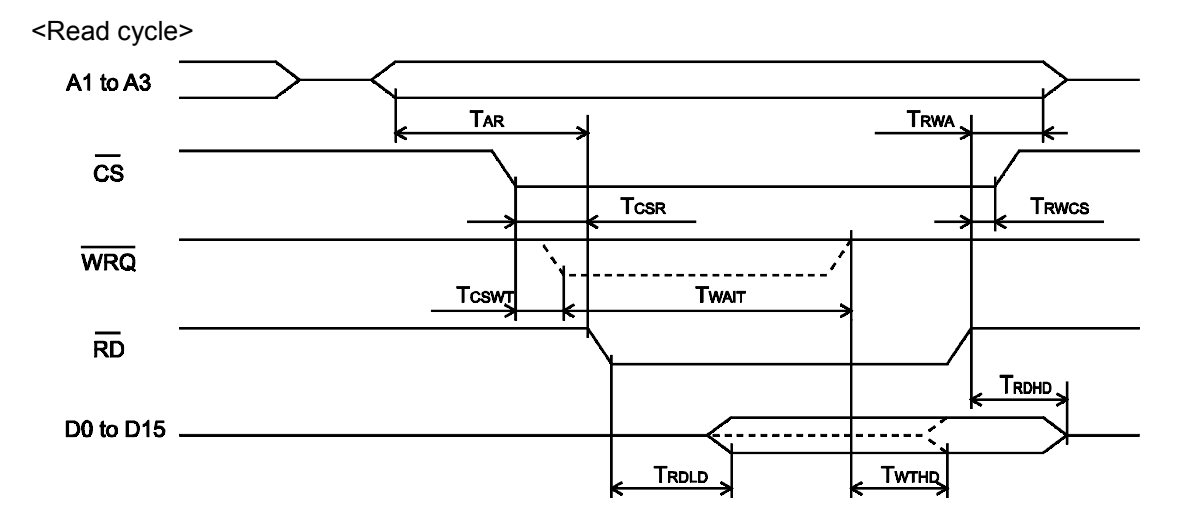

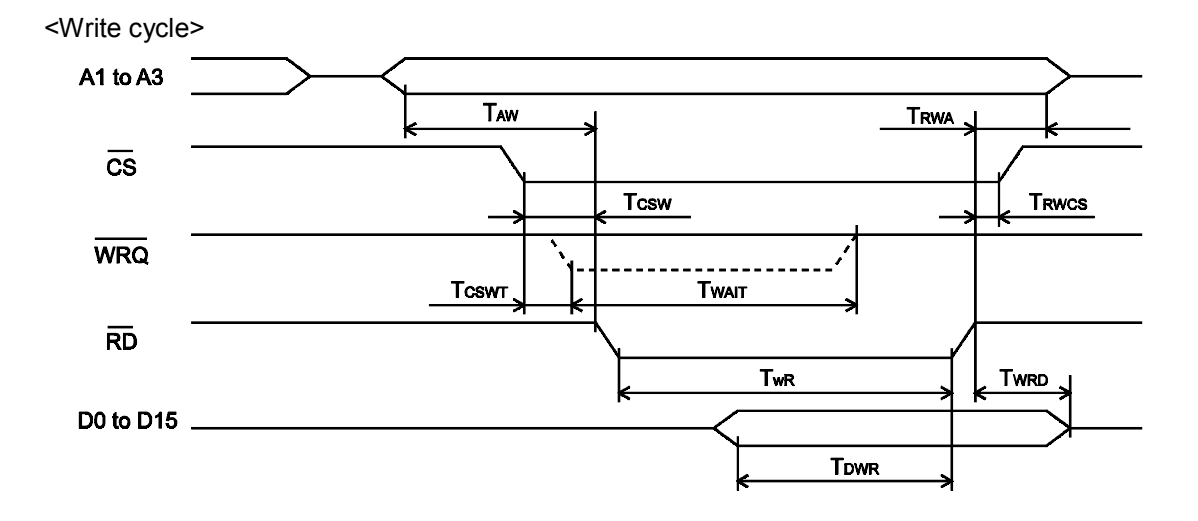

12-5-3. CPU-I/F 3) (IF1 = L, IF0 = L) H8

| Item                                                                      | Symbol                                                   | Condition    | Min.     | Max.       | Unit |
|---------------------------------------------------------------------------|----------------------------------------------------------|--------------|----------|------------|------|
| Address setup time for $\overline{RD} \downarrow$                         | ${\mathsf T}_{\mathsf A\mathsf R}$                       |              | 29       |            | ns   |
| Address setup time for $\overline{\text{WR}}$ $\downarrow$                | $\mathsf{T}_{\mathsf{AW}}$                               |              | 13       |            | ns   |
| Address hold time for $\overline{RD}$ , $\overline{WR}$ $\uparrow$        | ${\mathsf T}_{\sf RWA}$                                  |              | 0        |            | ns   |
| $\overline{\text{CS}}$ setup time for $\overline{\text{RD}}\downarrow$    | $\mathsf{T}_{\textsf{CSR}}$                              |              | 20       |            | ns   |
| $\overline{\text{CS}}$ setup time for $\overline{\text{WR}}$ $\downarrow$ | ${\mathsf T}_{\text{CSW}}$                               |              | 9        |            | ns   |
| $\overline{CS}$ hold time for RD, WR $\uparrow$                           | ${\mathsf T}_{\mathsf{RWCS}}$                            |              | $\Omega$ |            | ns   |
| WRQ ON delay time for $\overline{\text{CS}}$ $\downarrow$                 | $\mathsf{T}_{\mathsf{CSWT}}$                             | $C_1 = 40pF$ |          | 25         | ns   |
| $\overline{\text{WRQ}}$ signal LOW time                                   | $\mathsf{T}_{\mathsf{WAIT}}$                             |              |          | $4T_{CLK}$ | ns   |
| Data output delay time for $R\overline{D}$ $\downarrow$                   | T <sub>RDLD</sub>                                        | $C_1 = 40pF$ |          | 30         | ns   |
| Data output delay time for WRQ 1                                          | $\mathsf{T}_{\mathsf{WTHD}}$                             | $C_1 = 40pF$ |          | 13         | ns   |
| Data float delay time for $\overline{RD} \uparrow$                        | ${\mathsf T}_{\mathsf{R}\mathsf{D}\mathsf{H}\mathsf{D}}$ | $C_L = 40pF$ |          | 16         | ns   |
| WR signal width                                                           | $\mathsf{T}_{\mathsf{WR}}$                               | Note 1       | 10       |            | ns   |
| Data setup time for $\overline{\text{WR}}$ $\downarrow$                   | ${\mathsf T}_{\text{\rm DWR}}$                           |              | 12       |            | ns   |
| Data hold time for $\overline{\text{WR}}$ $\uparrow$                      | $I_{WRD}$                                                |              | ∩        |            | ns   |

Note 1: When a  $\overline{\text{WRQ}}$  signal is output, the duration will be the interval between  $\overline{\text{WRQ}}$  = H and  $\overline{\text{WR}}$  = H.

<Read cycle>

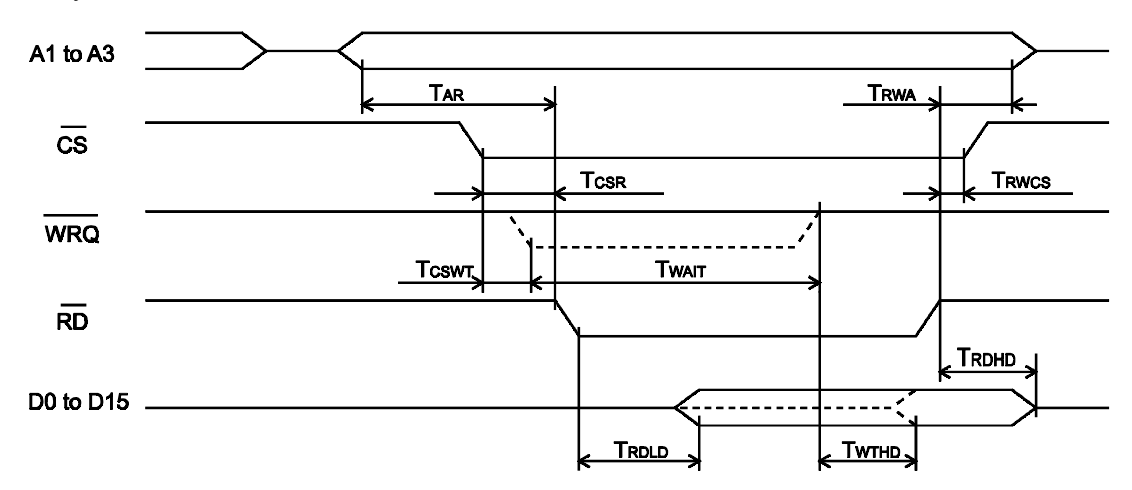

<Write cycle>

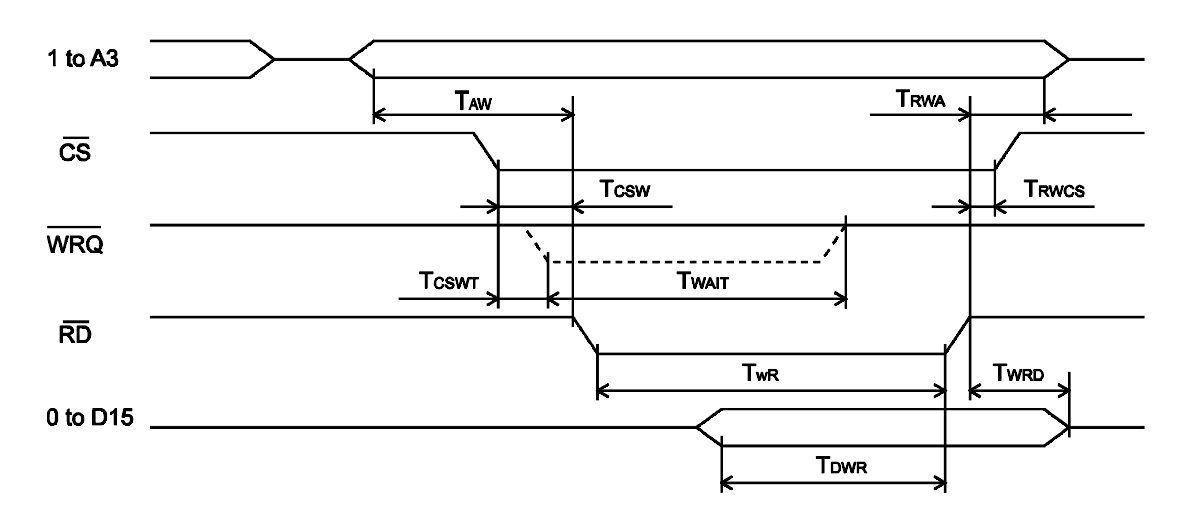

12-5-4. CPU-I/F 4) (IF1 = L, IF0 = L) 68000

| <b>Item</b>                                                    | Symbol                         | Condition    | Min.       | Max.           | Unit |
|----------------------------------------------------------------|--------------------------------|--------------|------------|----------------|------|
| Address setup time for $\overline{\text{LS}}$ $\downarrow$     | $\mathsf{T}_{\mathsf{AS}}$     |              | 19         |                | ns   |
| Address hold time for $\overline{\text{LS}}$ $\uparrow$        | ${\sf T}_{\sf SA}$             |              | 0          |                | ns   |
| CS setup time for $\overline{\text{LS}}$ $\downarrow$          | $\mathsf{T}_{\textsf{CSS}}$    |              | 11         |                | ns   |
| CS hold time for $\overline{\mathsf{CS}}$ $\uparrow$           | ${\mathsf T}_{\text{SCS}}$     |              | 0          |                | ns   |
| R/ $\overline{W}$ setup time for $\overline{LS}$ $\downarrow$  | ${\mathsf T}_{\mathsf{RWS}}$   |              | 3          |                | ns   |
| $R/\overline{W}$ hold time for $\overline{LS}$ $\uparrow$      | ${\sf T}_{\sf SRW}$            |              | 3          |                | ns   |
| ACK ON delay time for $\overline{LS} \downarrow$               | $T_{\scriptstyle\text{SLAKR}}$ | $C_1 = 40pF$ | $1T_{CLK}$ | $4T_{CLK}$ +29 | ns   |
|                                                                | T <sub>SLAKW</sub>             | $C_1 = 40pF$ | $1T_{CLK}$ | $4T_{CLK}$ +29 | ns   |
| $\overline{ACK}$ OFF delay time for $\overline{LS}$ $\uparrow$ | I SHAKR                        | $C_1 = 40pF$ |            | 18             | ns   |
|                                                                | T <sub>SHAKW</sub>             | $C_1 = 40pF$ |            | 18             | ns   |
| Data output advance time for $\overline{ACK} \downarrow$       | ${\mathsf T}_{\mathsf{DAKLR}}$ | $C_1 = 40pF$ | $1T_{CLK}$ |                | ns   |
| Data float delay time for $\overline{\text{LS}}$ $\uparrow$    | ${\tt T}_{\sf SHD}$            | $C_1 = 40pF$ |            | 16             | ns   |
| Data setup time for $\overline{\text{LS}}$ $\uparrow$          | $T_{\sf{DSL}}$                 |              | 13         |                | ns   |
| Data hold time for $\overline{ACK} \downarrow$                 | $\mathsf{T}_{\mathsf{AKDH}}$   |              | 0          |                | ns   |

<Read cycle>

D<sub>0</sub> to D<sub>15</sub>

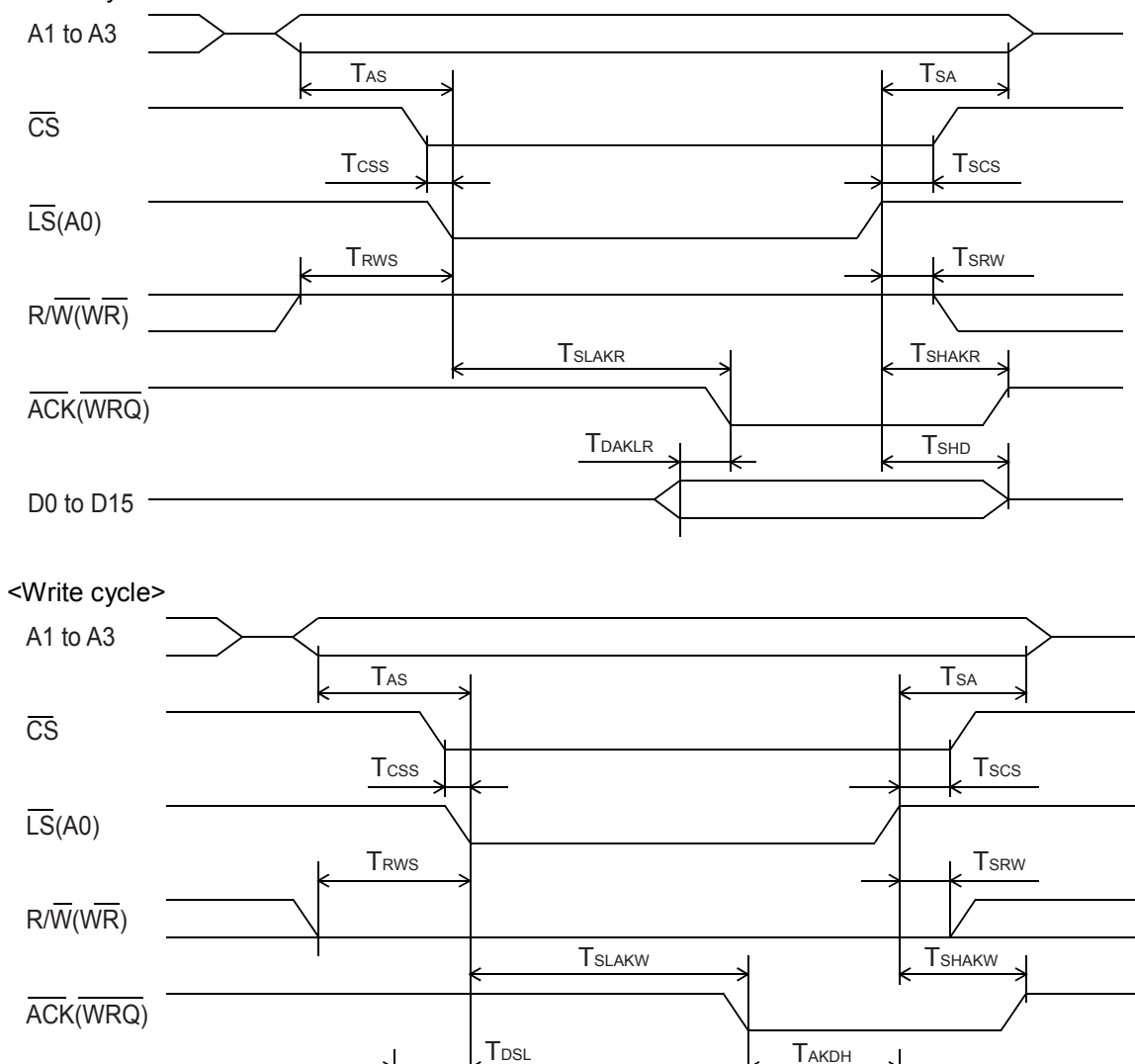

# 12-6. Operation timing

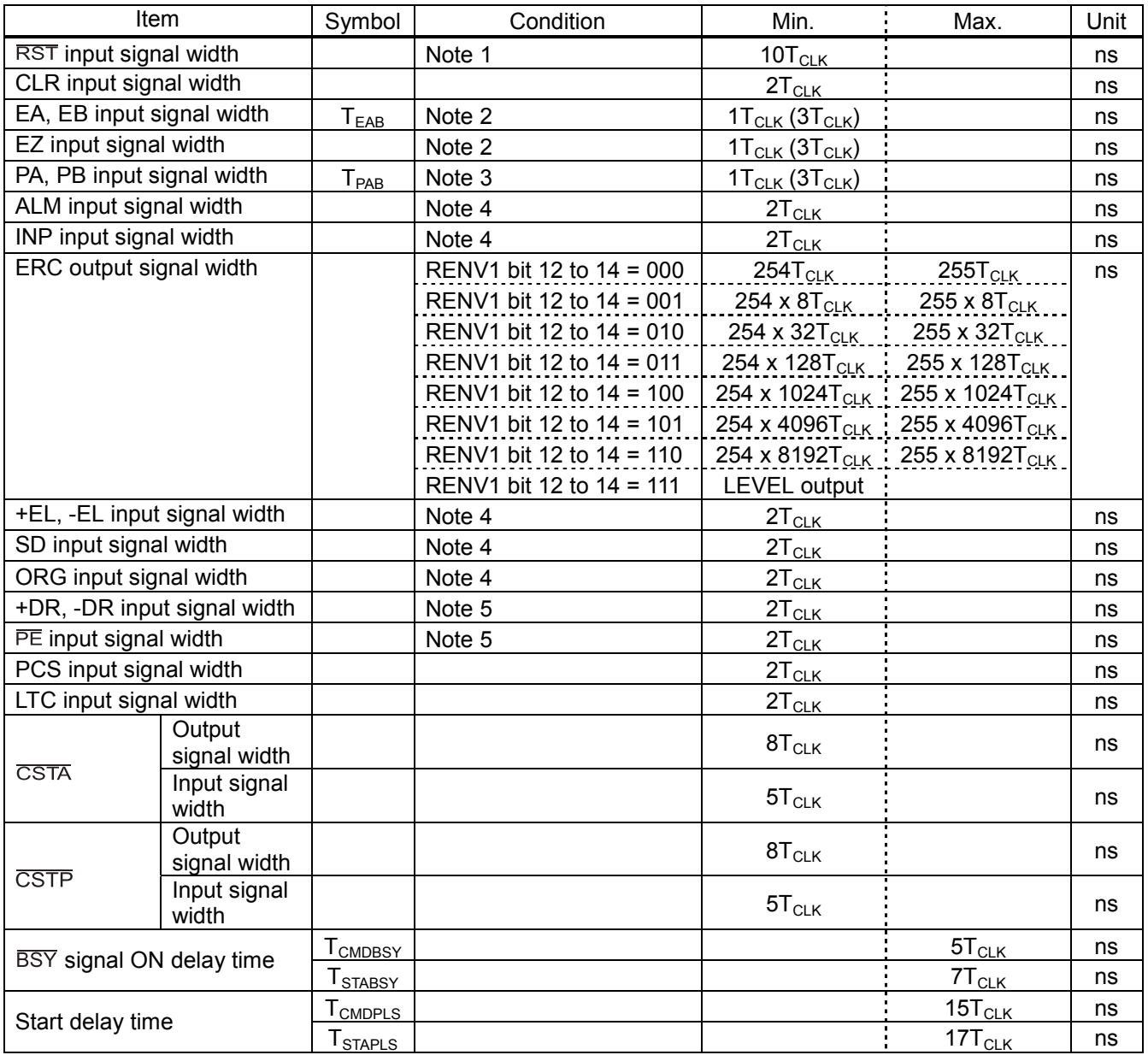

Note 1: The actual CLK input signal is 10 cycles longer while the RST terminal is LOW. Note 2: If the input filter is ON < FLTR (bit 18) = 1 in RENV2 >, the minimum time will be  $3T<sub>CLK</sub>$ . Note 3: If the input filter is ON < DRF (bit 19) = 1 in RENV2 >, the minimum time will be  $3T<sub>CLK</sub>$ . Note 2: If the input filter is ON < FLTR (bit 26) = 1 in RENV1 >, the minimum time will be  $80T<sub>CLK</sub>$ . Note 3: If the input filter is ON < DRF (bit 27) = 1 in RENV1 >, the minimum time will be  $655,360T<sub>CLK</sub>$ . 1) When the EA, EB inputs are in the 2-pulse mode

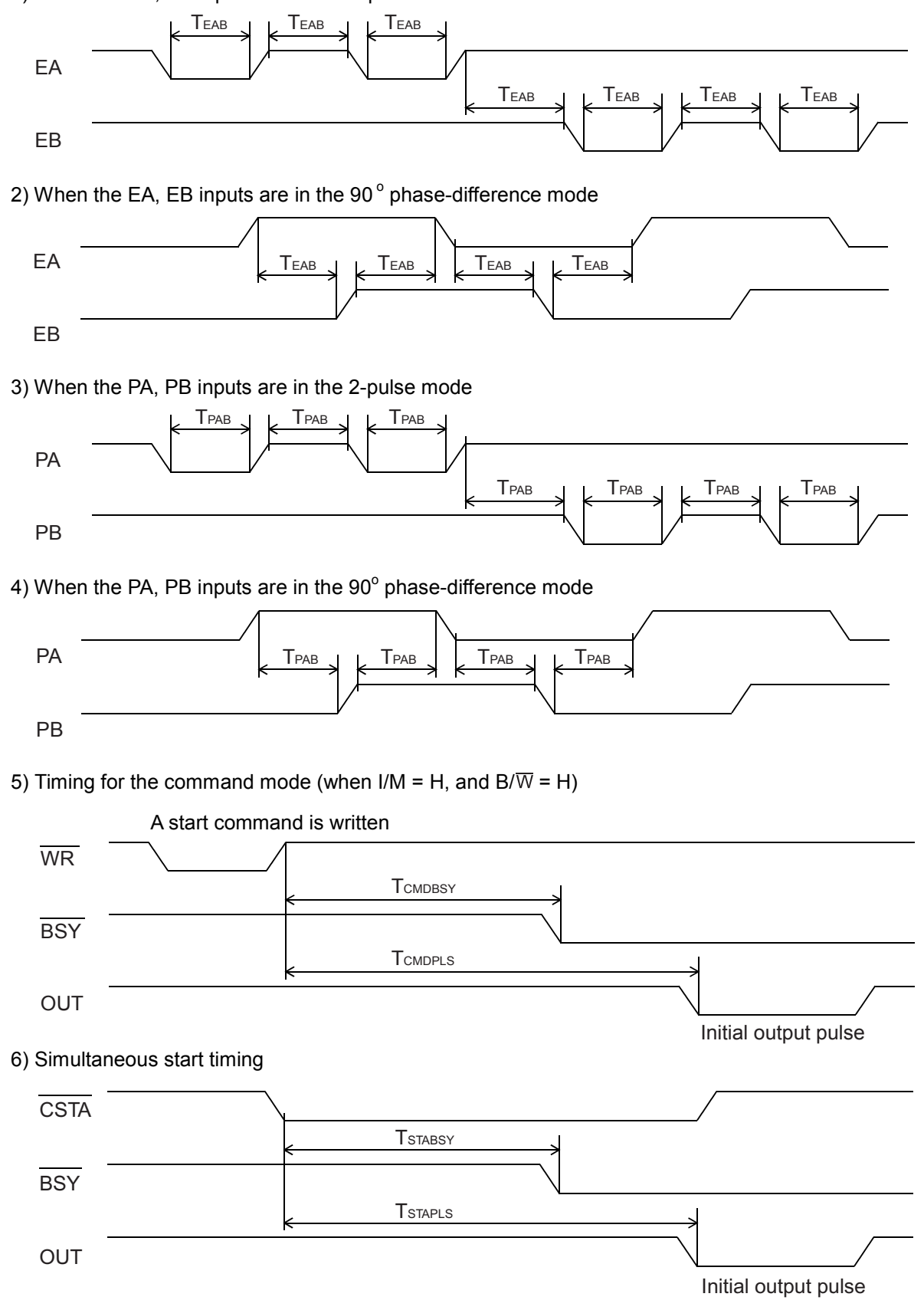

# 13. External Dimensions

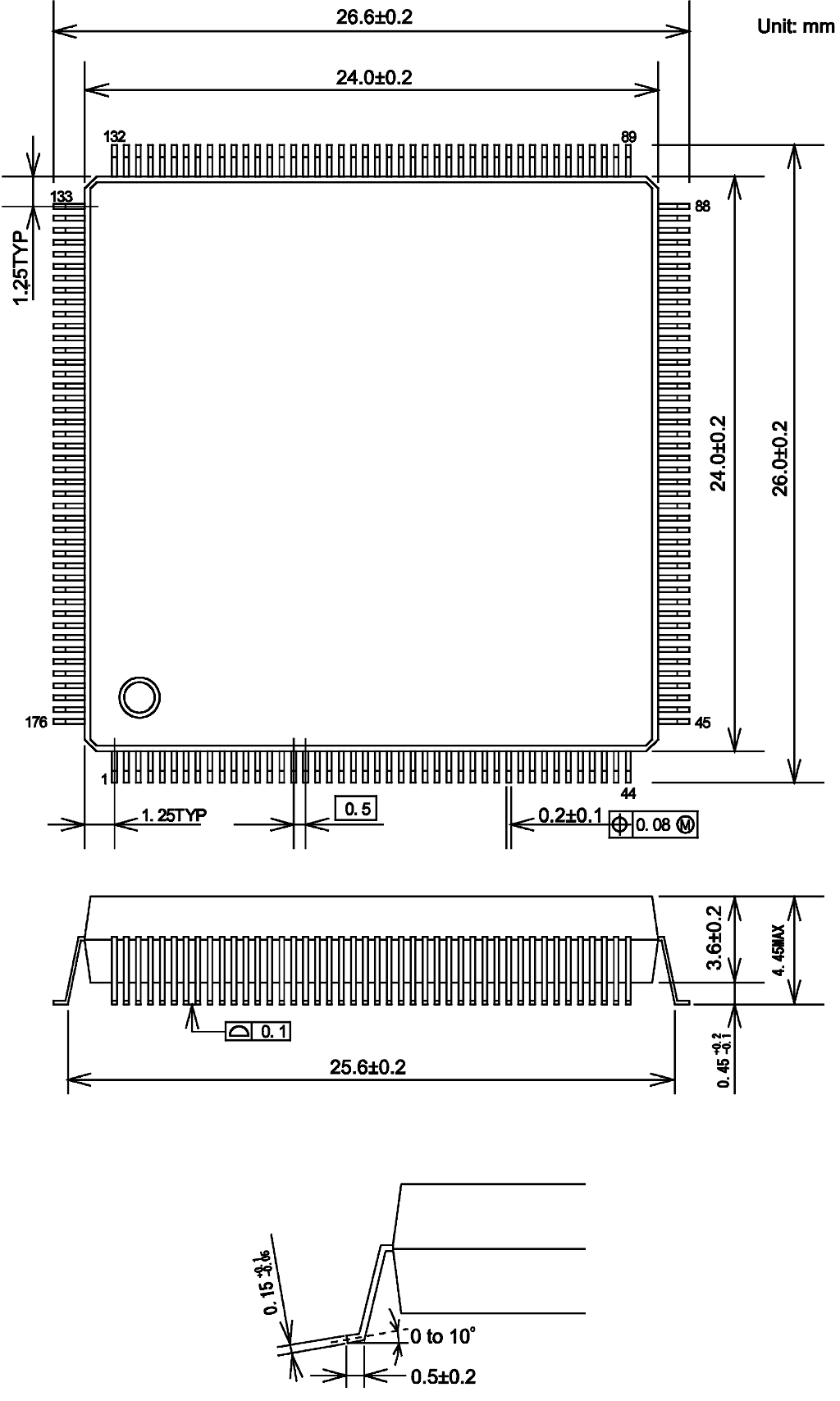

# Appendix: List of various items

# Appendix 1: List of commands

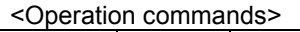

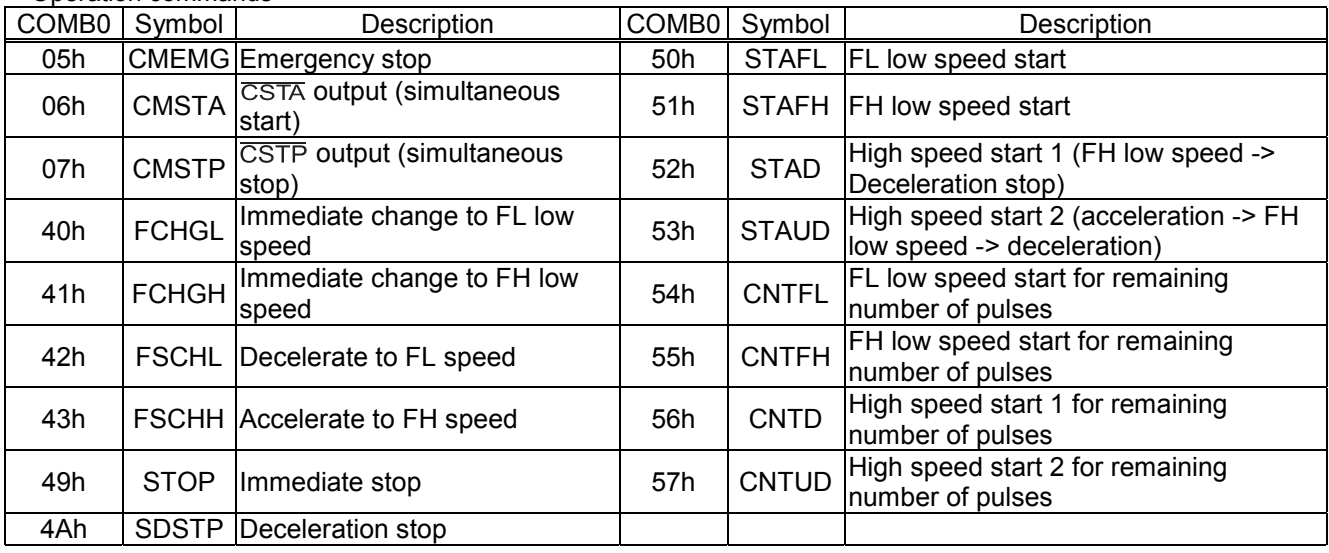

### < General-purpose port control commands>

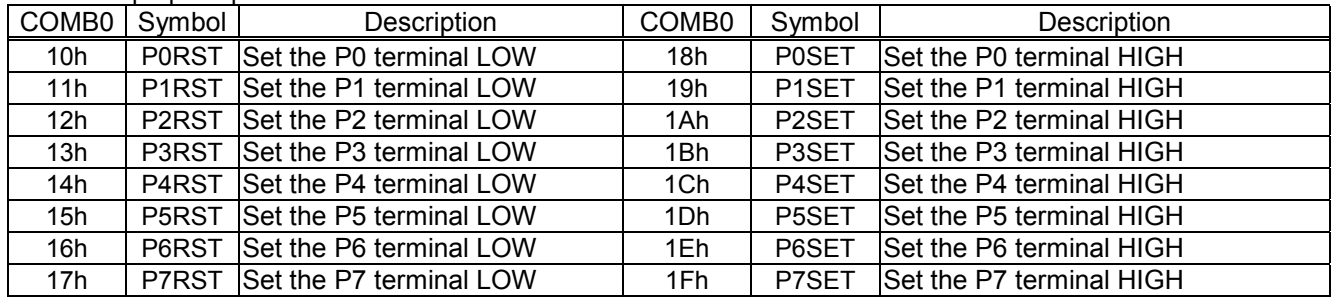

#### <Control commands>

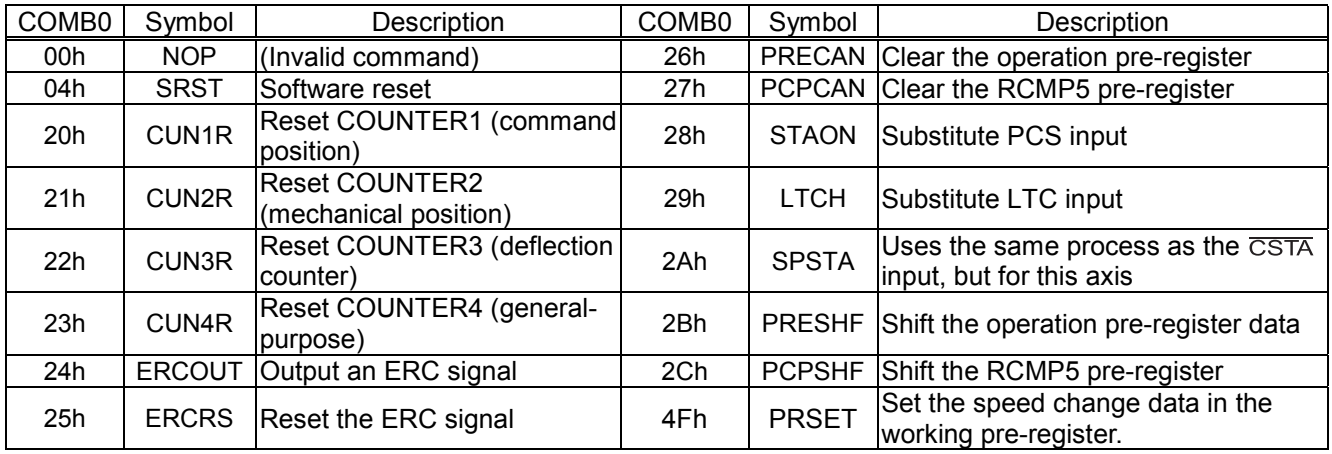

#### <Register control commands>

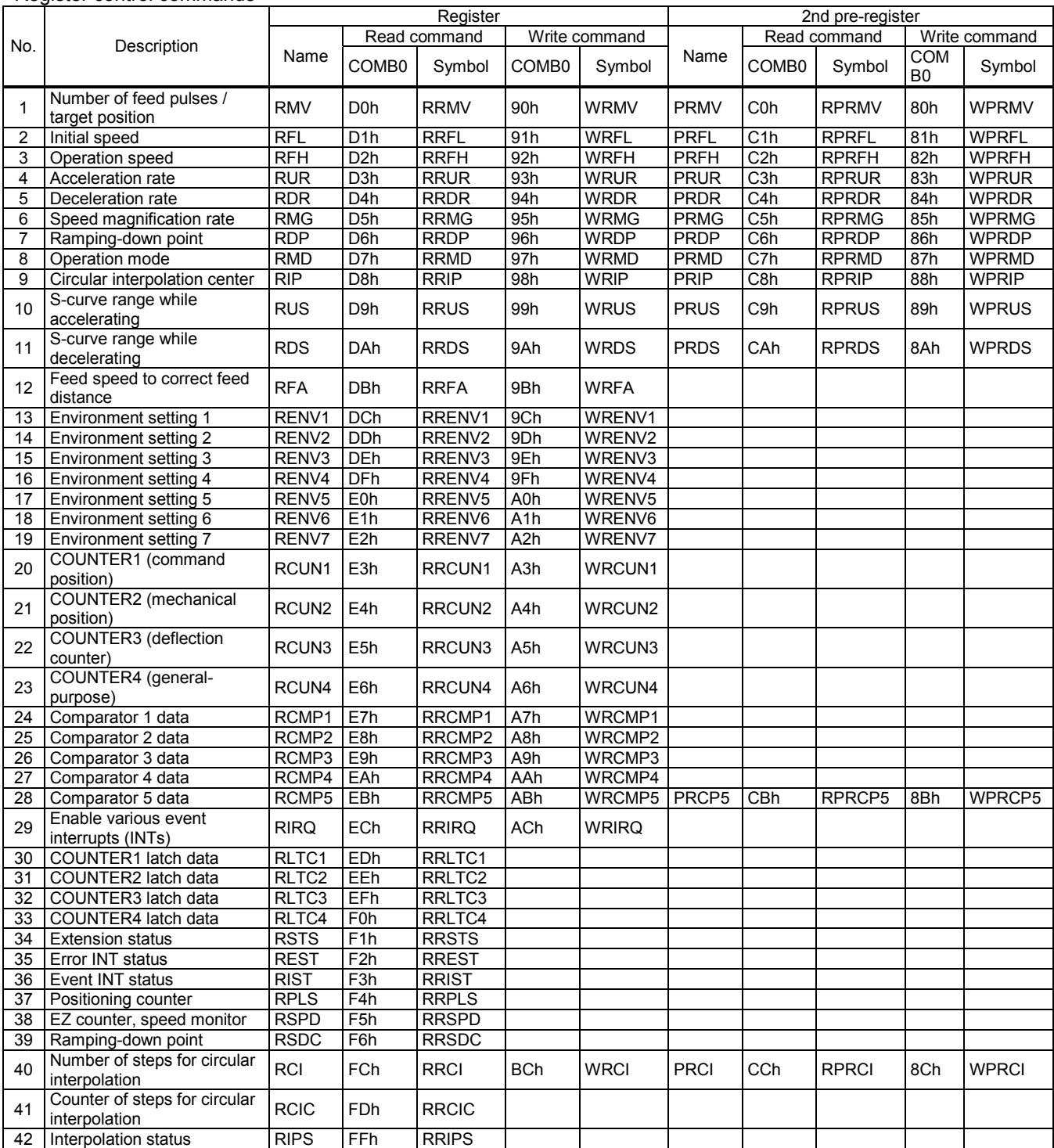

Appendix 2: Setting speed pattern

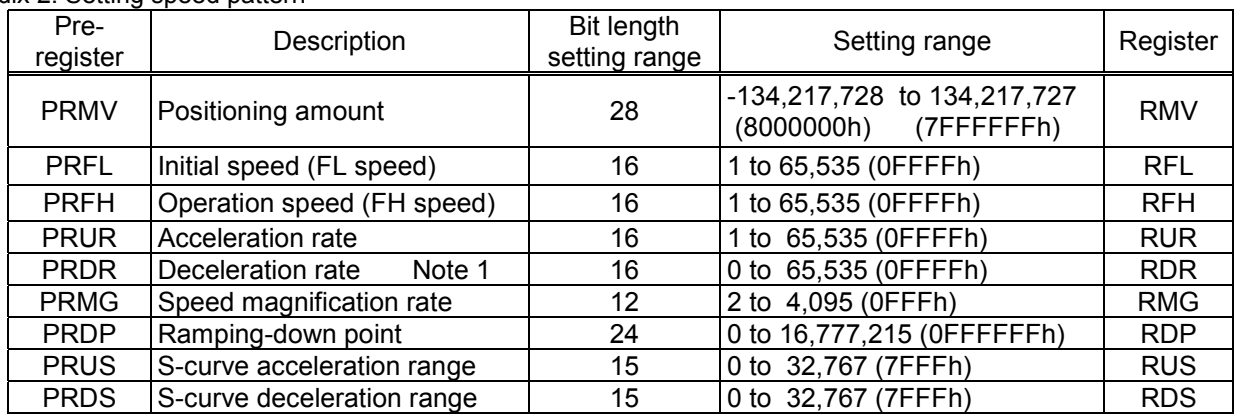

Note 1: If RDR is set to zero, the deceleration rate will be the value set in the RUR.

[Relative position of each register setting for acceleration and deceleration factors]

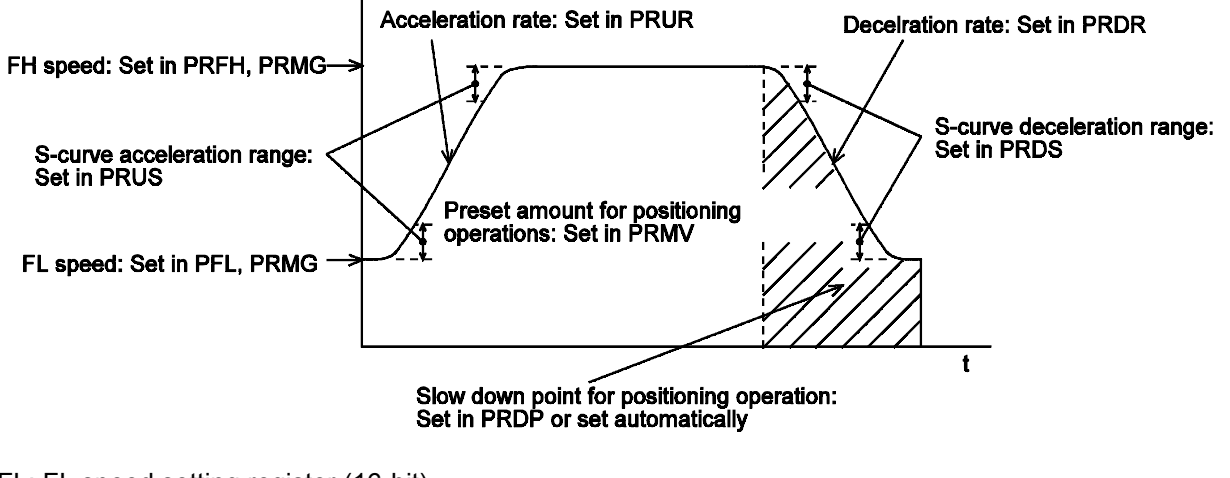

♦ PRFL: FL speed setting register (16-bit)

Specify the speed for FL low speed operations and the start speed for high speed operations (acceleration/deceleration operations) in the range of 1 to 65,535 (0FFFFh). The speed will be calculated from the value in PRMG.

FL speed [pps] = PRFL x  $\frac{\text{Reference clock frequency [Hz]}}{\text{(PRMG + 1) x 65536}}$ 

♦ PRFH: FH speed setting register (16-bit)

Specify the speed for FH low speed operations and the start speed for high speed operations (acceleration/deceleration operations) in the range of 1 to 65,535 (0FFFFh).

When used for high speed operations (acceleration/deceleration operations), specify a value larger than RFL.

The speed will be calculated from the value placed in PRMG.

FH speed [pps] = PRFH x  $\frac{\text{Reference clock frequency [Hz]} }{(\text{PRMG + 1)} \times 65536}$ 

♦ PRUR: Acceleration rate setting register (16-bit)

Specify the acceleration characteristic for high speed operations (acceleration/deceleration operations), in the range of 1 to 65,535 (0FFFFh) Relationship between the value entered and the acceleration time will be as follows:

- 1) Linear acceleration (MSMD = 0 in the PRMD register)  $\text{Acceleration time [s]} = \frac{(PRFH - PRFL) \times (PRUR + 1) \times 4}{Reference clock frequency [Hz]}$
- 2) S-curve without a linear range (MSMD=1 in the PRMD register and PRUS register =0) Acceleration time [s] =  $\frac{\overline{(PRFH - PRFL)} \times (PRUR + 1) \times 8}{\overline{Reference}}$  clock frequency [Hz]
- 3) S-curve with a linear range (MSMD = 1 in the PRMD register and PRUS register >0)  $\text{Acceleration time}$  [s] =  $\frac{\text{(PRFH - PRFL + 2 x PRUS)} \times \text{(PRUR + 1)} \times 4}{\text{Reference clock frequency [Hz]}}$
- ♦ PRDR: Deceleration rate setting register (16-bit)

Normally, specify the deceleration characteristics for high speed operations (acceleration /deceleration operations) in the range of 1 to 65,535 (0FFFFh). Even if the ramping-down point is set to automatic ( $MSDP = 0$  in the PRMD register), the value placed in the PRDR register will be used as the deceleration rate. However, when PRDR = 0, the deceleration rate will be the value placed in the PRUR. When the ramping-down point is set automatically, the following limitations are applied.

- While in the Linear interpolation 1 or circular interpolation, and when the synthetic speed constant control function is applied (MIPF = 1 in the PRMD), arrange that (deceleration time) = (acceleration).
- For other cases, arrange that (deceleration time) > (acceleration time x 2)

Setting exceeding the above limitations may not decrease the speed to the specified FL speed when stopping. In this case, use a manual ramping-down point (MSDP = 1 in the PRMD register).

The relationship between the value entered and the deceleration time is as follows.

1) Linear deceleration (MSMD = 0 in the PRMD register)

Deceleration time  $[s] = \frac{(PRFH - PRFL) \times (PRDR + 1) \times 4}{Reference clock frequency [Hz]}$ 

- 2) S-curve deceleration without a linear range (MSMD=1 in the PRMD register and PRDS register = 0) Deceleration time [s] =  $\frac{(PRFH - PRFL)x (PRDR + 1)x 8}{Reference clock frequency [Hz]}$
- 3) S-curve deceleration with a linear range (MSMD=1 in the PRMD register and PRDS register > 0) Deceleration time  $[s] = \frac{(PRFH - PRFL + 2 \times PRDS) \times (PRDR + 1) \times 4}{Reference clock frequency [Hz]}$
- ♦ PRMG: Magnification rate register (12-bit)

Specify the relationship between the PRFL and PRFH settings and the speed, in the range of 2 to 4,095 (0FFFh). As the magnification rate is increased, the speed setting units will tend to be approximations. Normally set the magnification rate as low as possible. The relationship between the value entered and the magnification rate is as follows. Magnification rate =  $\frac{\text{Reference clock frequency [Hz]} }{(\text{PRMG + 1)} \times 65536}$ 

[Magnification rate setting example, when the reference clock =19.6608 MHz] (Output speed unit: pps)

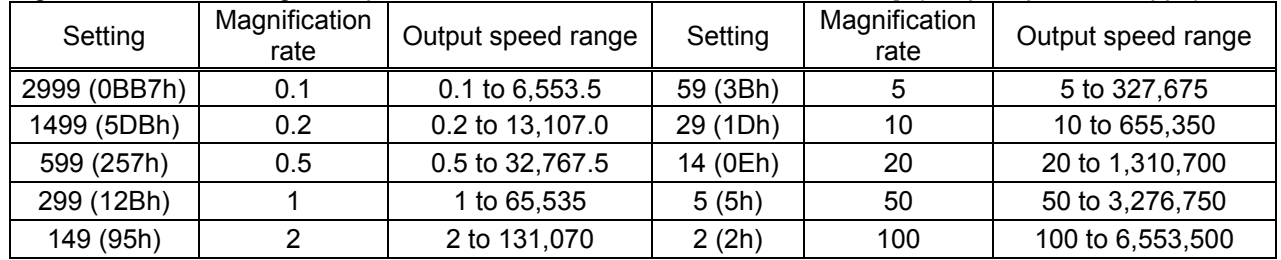

♦ PRDP: Ramping-down point register (24-bits)

Specify the value used to determine the deceleration start point for positioning operations that include acceleration and deceleration

The meaning of the value specified in the PRDP changes with the "ramping-down point setting method ", (MSD0) in the PRMD register.

 $\leq$ When set to manual> (MSDP = 1 in the PRMD register)

The number of pulses at which to start deceleration, set in the range of 0 to16,777,215 (0FFFFFFh). The optimum value for the ramping-down point can be calculated as shown in the equation below.

1) Linear deceleration (MSMD=0 of the PRMD register)

Optimum value [Number of pulses] =  $\frac{(PRFH^2 - PRFL^2)x (PRDR + 1)}{(PRMG + 1)x 32768}$ 

However, the optimum value for a triangle start, without changing the value in the PRFH register while turning OFF the FH correction function (MADJ = 1 in the PRMD register) will be calculated as shown in the next equation below.

(When using idling control, modify the value for PRMV in the equation below by deducting the number of idling pulses from the value placed in the PRMV register. The number of idling pulses will be "1 to 62 when  $IDL = 2$  to 7 in RNVI5.)

Optimum value [Number of pulses] =  $\frac{PRMV \times (PRDR + 1)}{PRUR + PRDR + 2}$ 

2) S-curve deceleration without a linear range

(MSMD=1 in the PRMD register and the PRDS register =0)

Optimum value [Number of pulses] =  $\frac{(PRFH^2 - RFL^2) \times (PRDR + 1) \times 2}{(PRMG + 1) \times 32768}$ 

3) S-curve deceleration with a linear range (MSMD=1 in the PRMD register and the PRDS register >0) Optimum value [Number of pulses] =  $\frac{(PRFH + PRFL) \times (PRFH - PRFL + 2 \times PRDS) \times (RDR + 1)}{(PRMG + 1) \times 32768}$ 

Start deceleration at the point when the (positioning counter value)  $\leq$  (PRDP set value).

 $\leq$ When set to automatic (MSDP = 0 in the PRMD register) $>$ 

This is an offset value for the automatically set ramping-down point. Set in the range of -8,388,608 (800000h) to 8,388,607(7FFFFFFh).

When the offset value is a positive number, the axis will start deceleration at an earlier stage and will feed at the FL speed after decelerating. When a negative number is entered, the deceleration start timing will be delayed. If the offset is not required, set to zero.

When the value for the ramping-down point is smaller than the optimum value, the speed when stopping will be faster than the FL speed. On the other hand, if it is larger than the optimum value, the axis will feed at FL low speed after decelerating.

♦ PRUS: S-curve acceleration range register (15-bit)

Specify the S-curve acceleration range for S-curve acceleration/deceleration operations in the range of 1 to 32,767 (7FFFh).

The S-curve acceleration range  $S_{\text{SU}}$  will be calculated from the value placed in PRMG.

 $S_{\text{SU}}$  [pps] = PRUS x  $\frac{\text{Reference clock frequency [Hz]}}{(\text{PRMG} + 1) \times 65536}$ 

In other words, speeds between the FL speed and (FL speed  $+ S_{SU}$ ), and between (FH speed - Ssu) and the FH speed, will be S-curve acceleration operations. Intermediate speeds will use linear acceleration.

However, if zero is specified, "(PRFH - PRFL) / 2" will be used for internal calculations, and the operation will be an S-curve acceleration without a linear component.

♦ PRDS: S-curve deceleration range setting register (15-bit)

Specify the S-curve deceleration range for S-curve acceleration/deceleration operations in the range of 1 to 32,767 (7FFFh).

The S-curve acceleration range  $S_{\text{SU}}$  will be calculated from the value placed in PRMG.

 $S_{SD}$  [pps] = PRDS x  $\frac{\text{Reference clock frequency [Hz]} }{(\text{PRMG + 1)} \times 65536}$ 

In other words, speeds between the FL speed (FL speed +  $S_{SD}$ ), and between (FH speed -  $S_{SD}$ ) and the FH speed, will be S-curve deceleration operations. Intermediate speeds will use linear deceleration. However, if zero is specified, "(PRFH - PRFL) / 2" will be used for internal calculations, and the operation will be an S-curve deceleration without a linear component.

#### Appendix 3: Label list

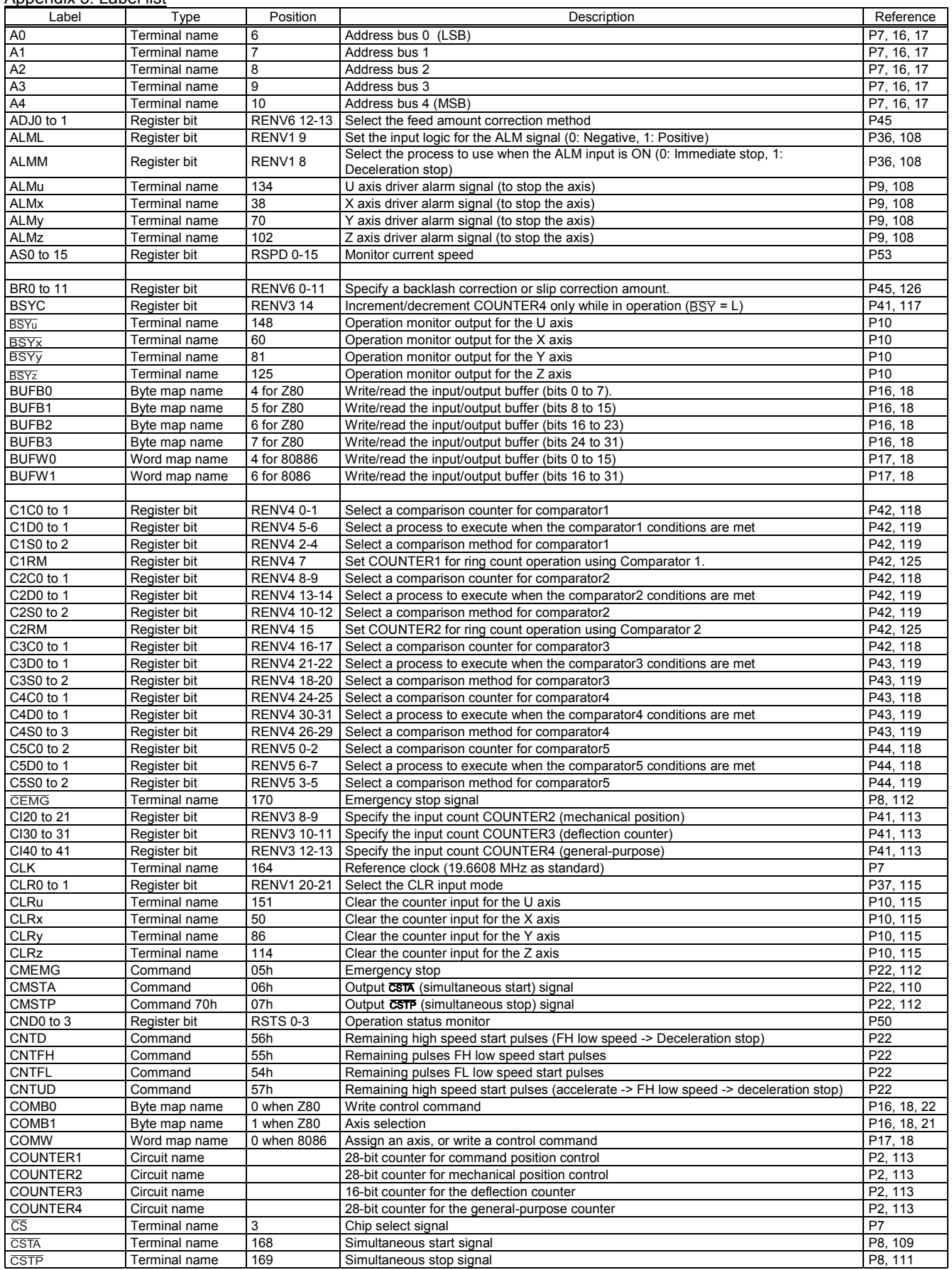

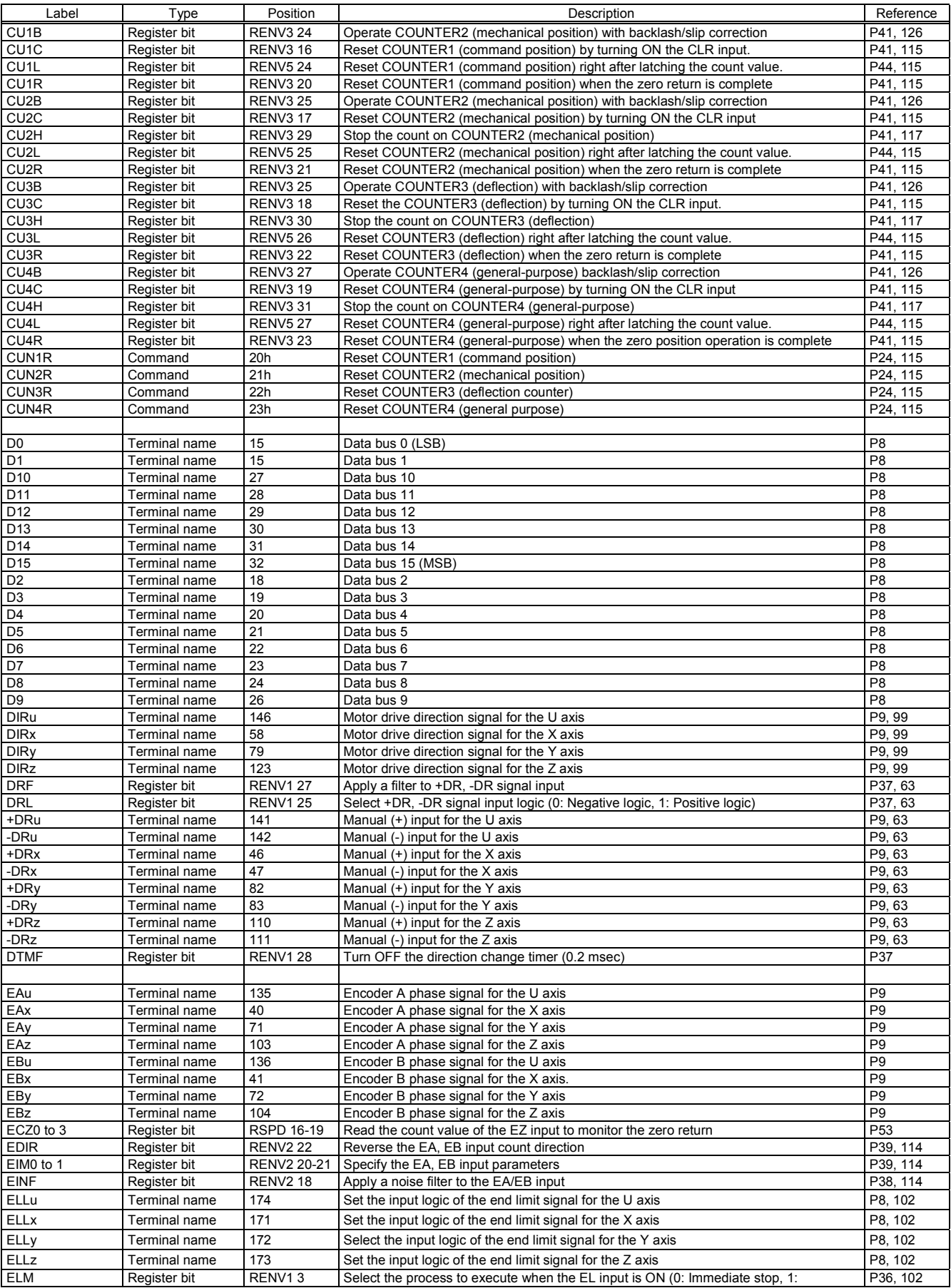

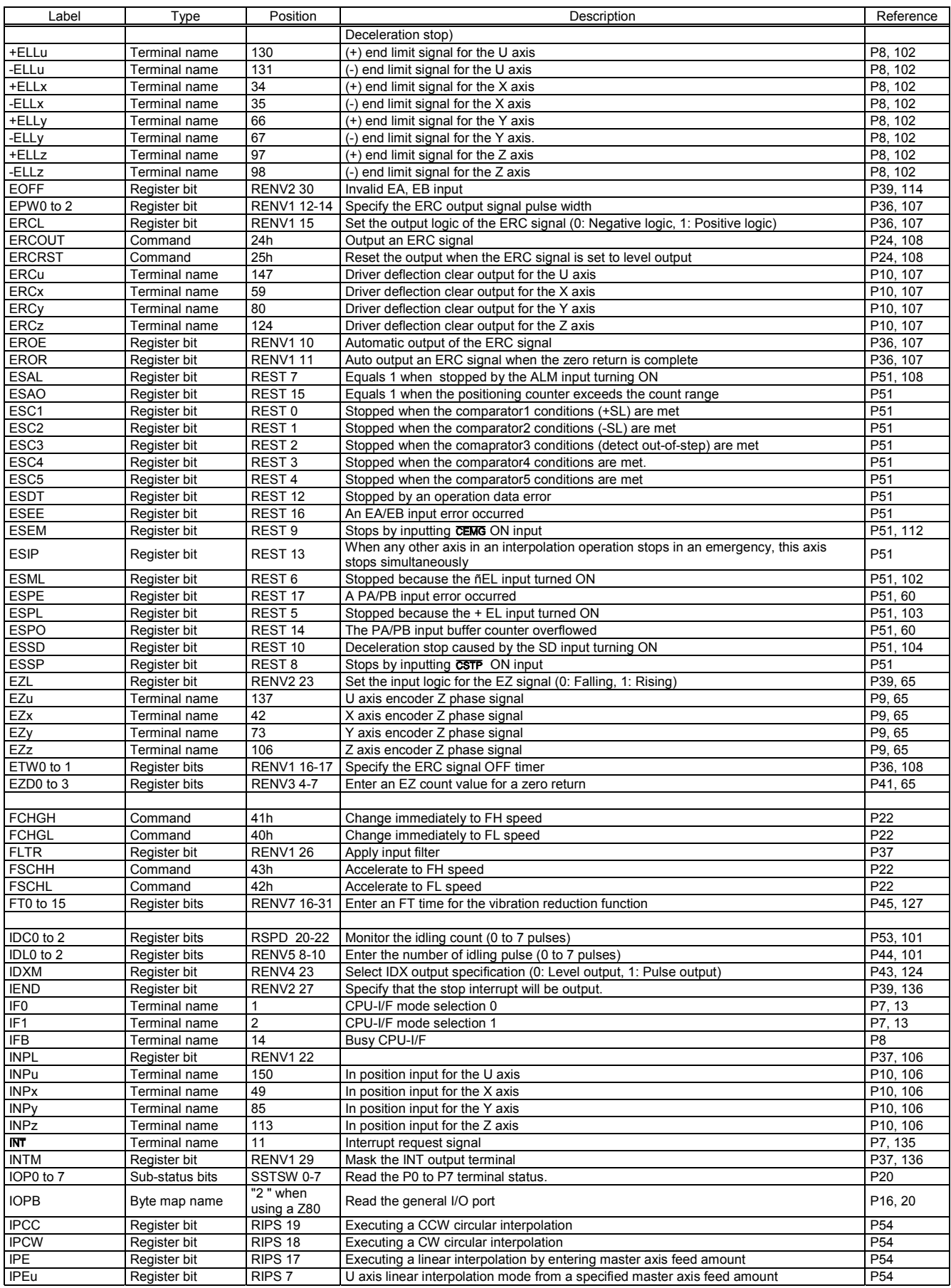

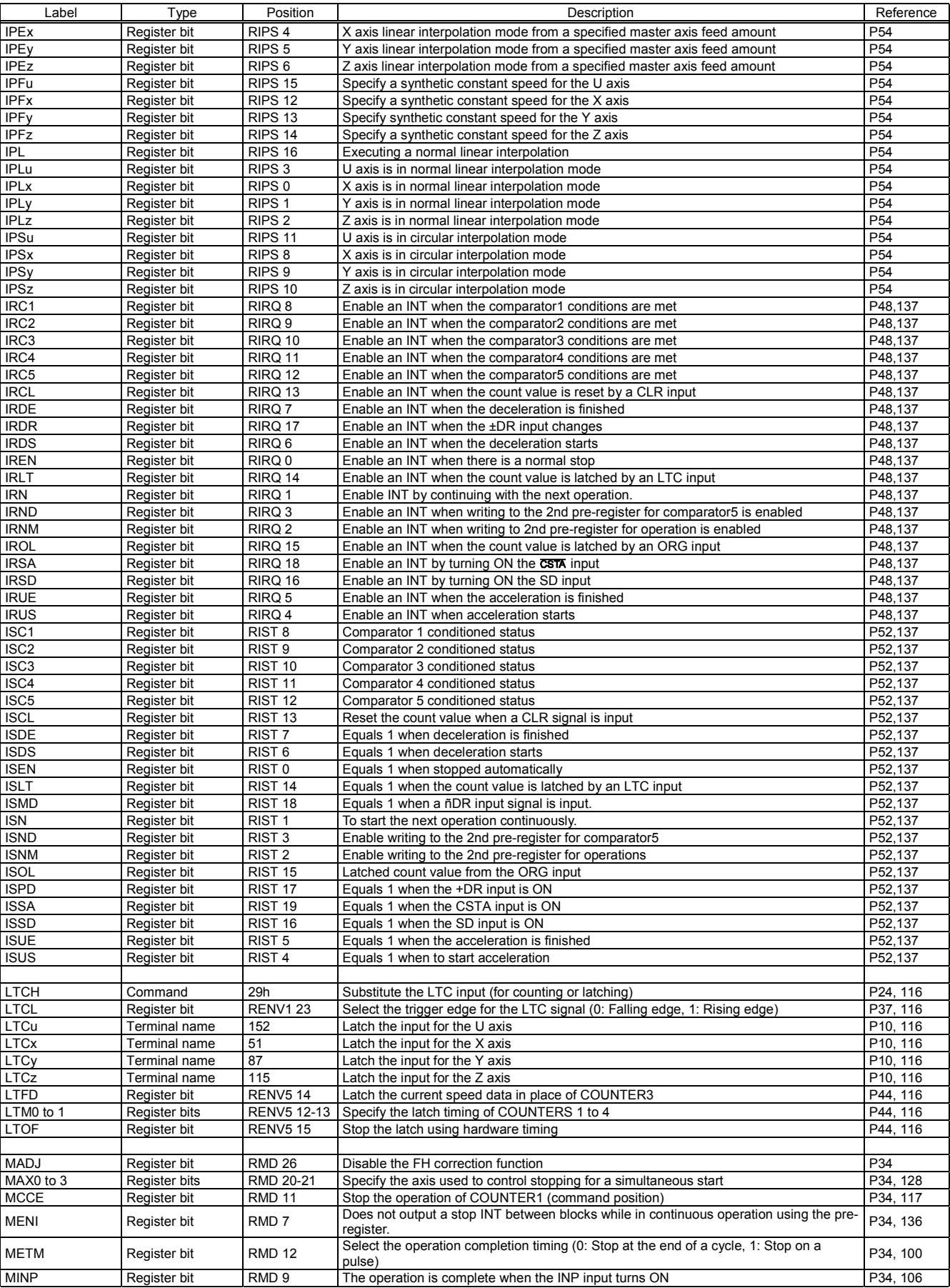

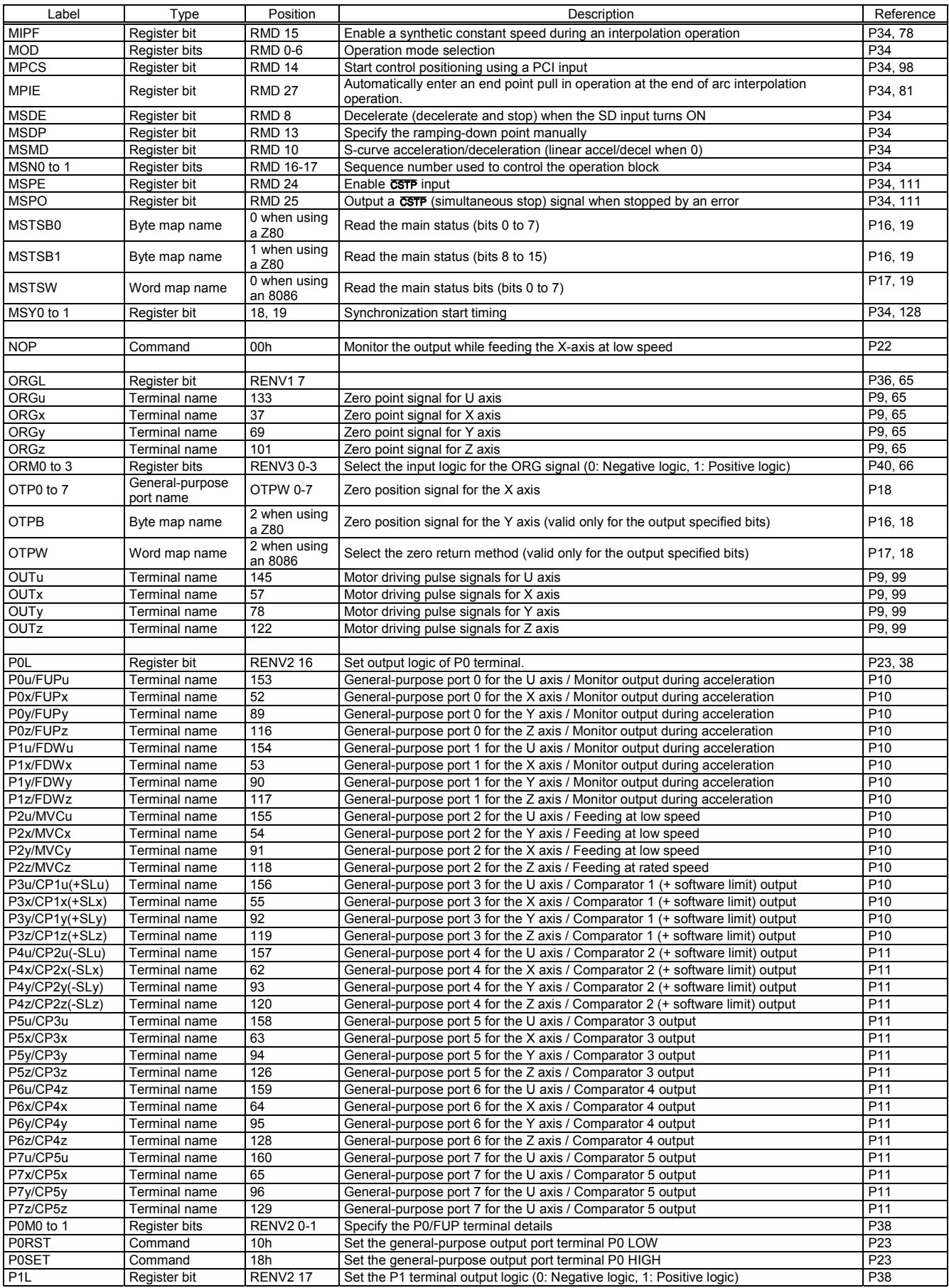

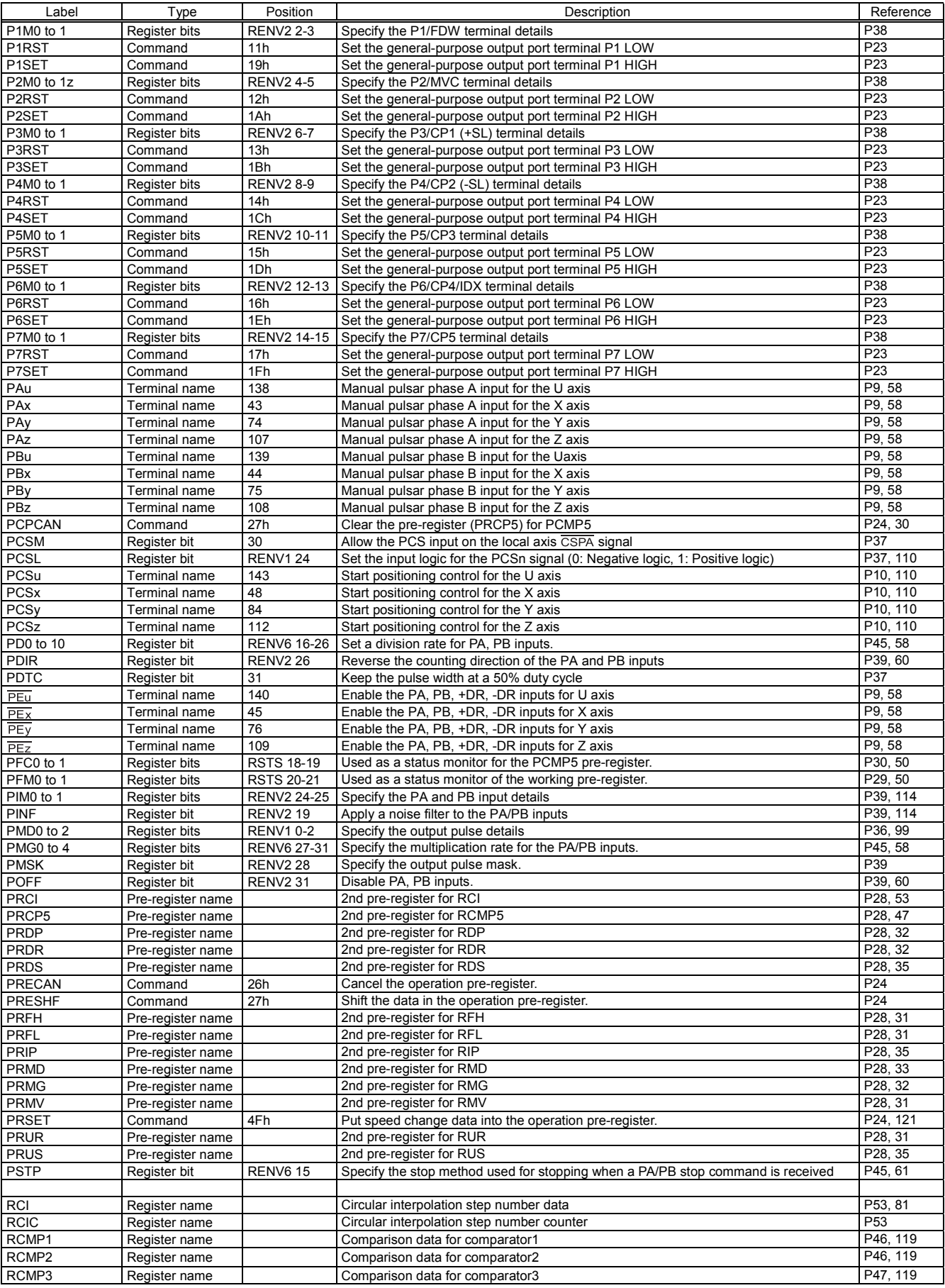

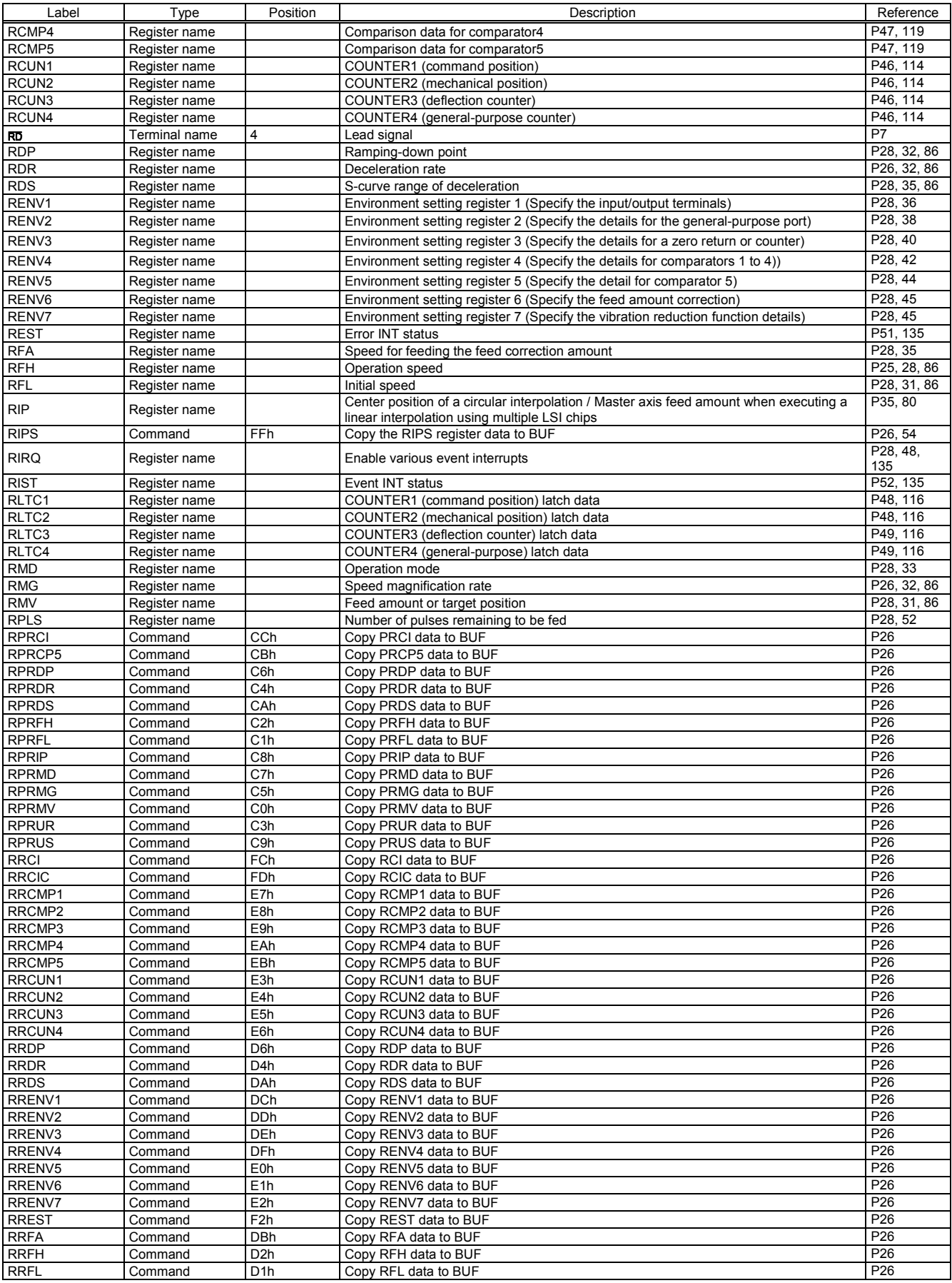

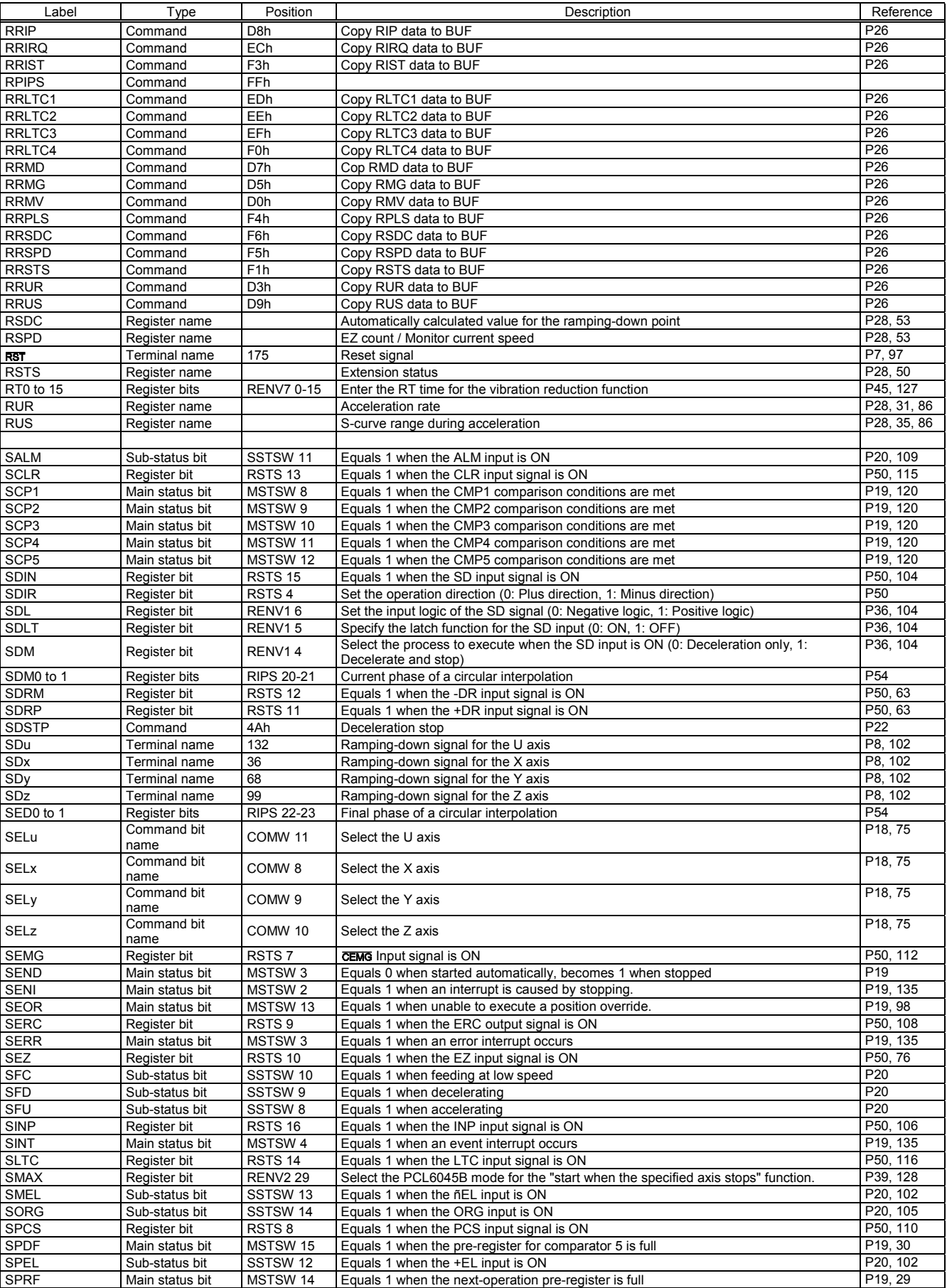

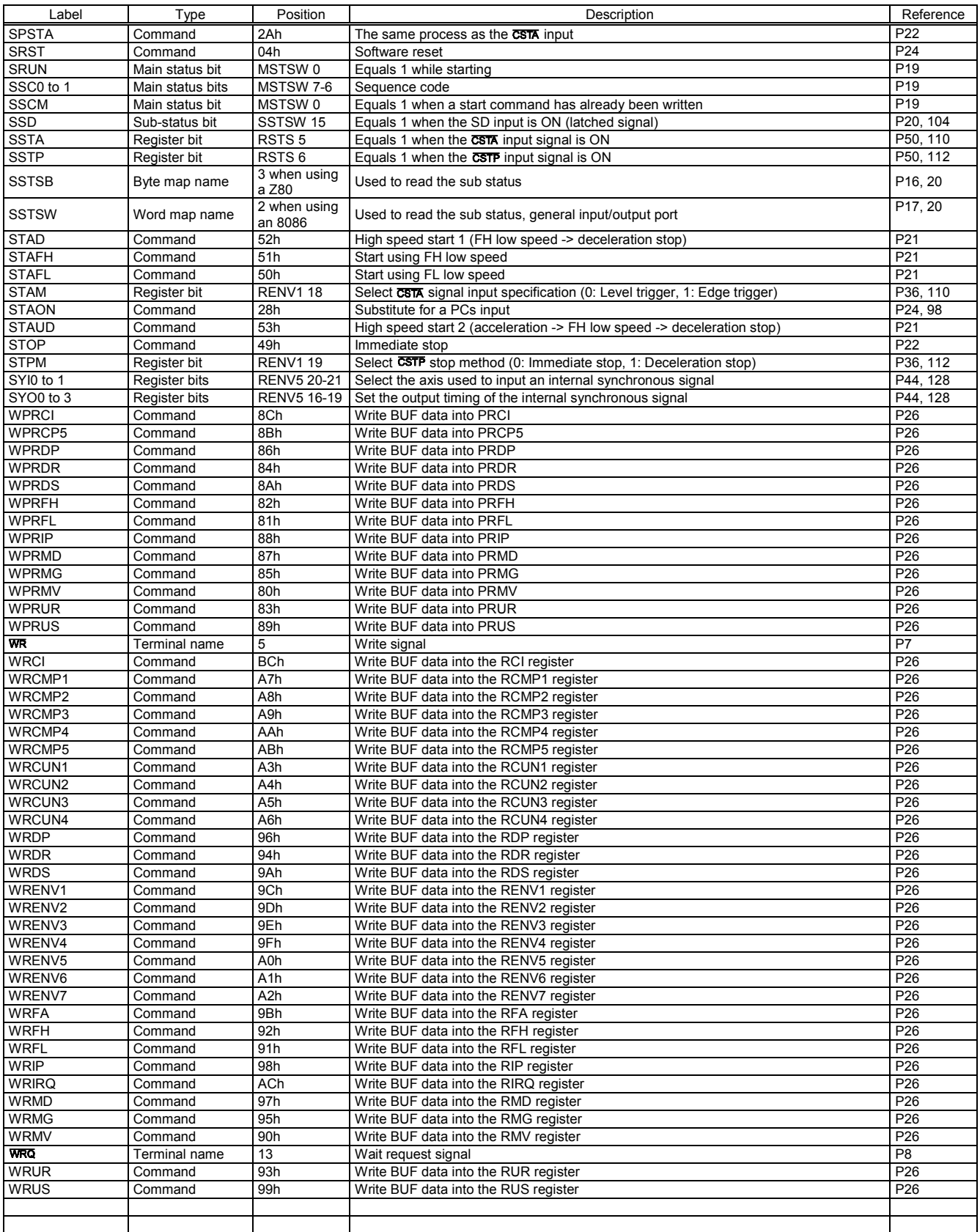

# Appendix-4. Differences between the PCL6045 and PCL6045B

The PCL6045B is a functionally upgraded version of the PCL6045. This section describes items that have been added to the PCL6045B.

# 1. How to identify the PCL6045 and PCL6045B

Some registers have been added and they can be checked to identify the PCL6045 version.

- 1) Enter any number (1 to 2,147,483,647) into the input/output buffer.
- 2) Write a WRCI command (BCh). (Input/output buffer -> RCI register)
- 3) Write a "0" in order to clear the input/output buffer.
- 4) Write an RRCI command (FCh). (Input/output buffer <- RCI register)
- 5) Read the input/output buffer. If the data read is 0, this is a PCL6045. If the data read is the value entered in step 1) above, this is a PCL6045B.

Note: Since the U axis does not have an RCI register, do not use the U axis for the check described above.

# 2. Additional items on the PCL6045B

# 2-1. Main status

Added bit 2 (SENI) and bit 13 (SEOR)

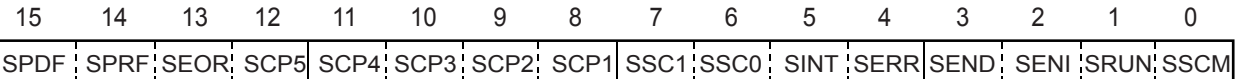

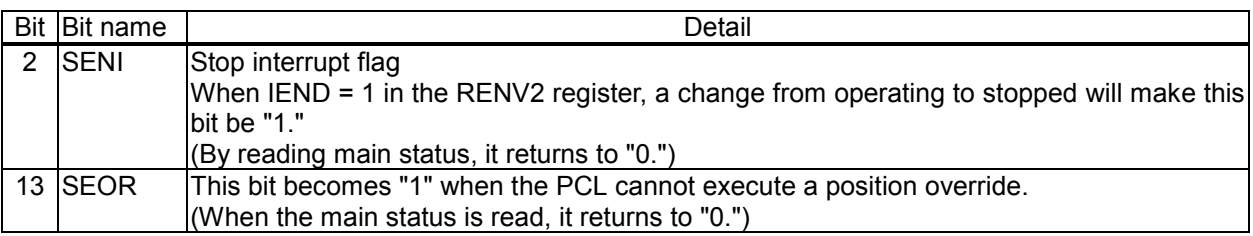

### 2-2. Operation command

The following command has been added.

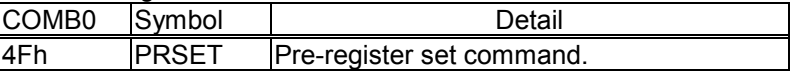

### 2-3. Register control command

The following five commands have been added.

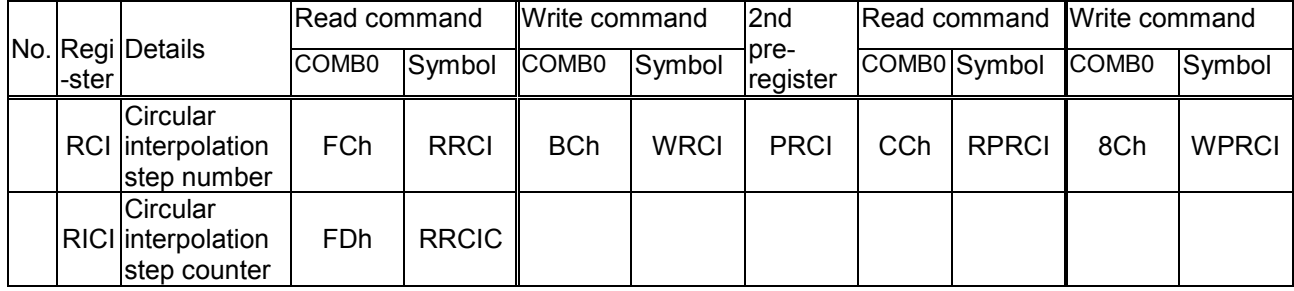

2-4. PRMD (RMD) register

Bit 7 (MENI) and operation mode (MOD) details have been added.

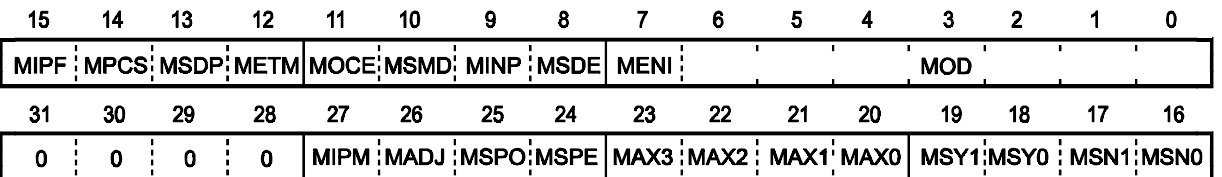

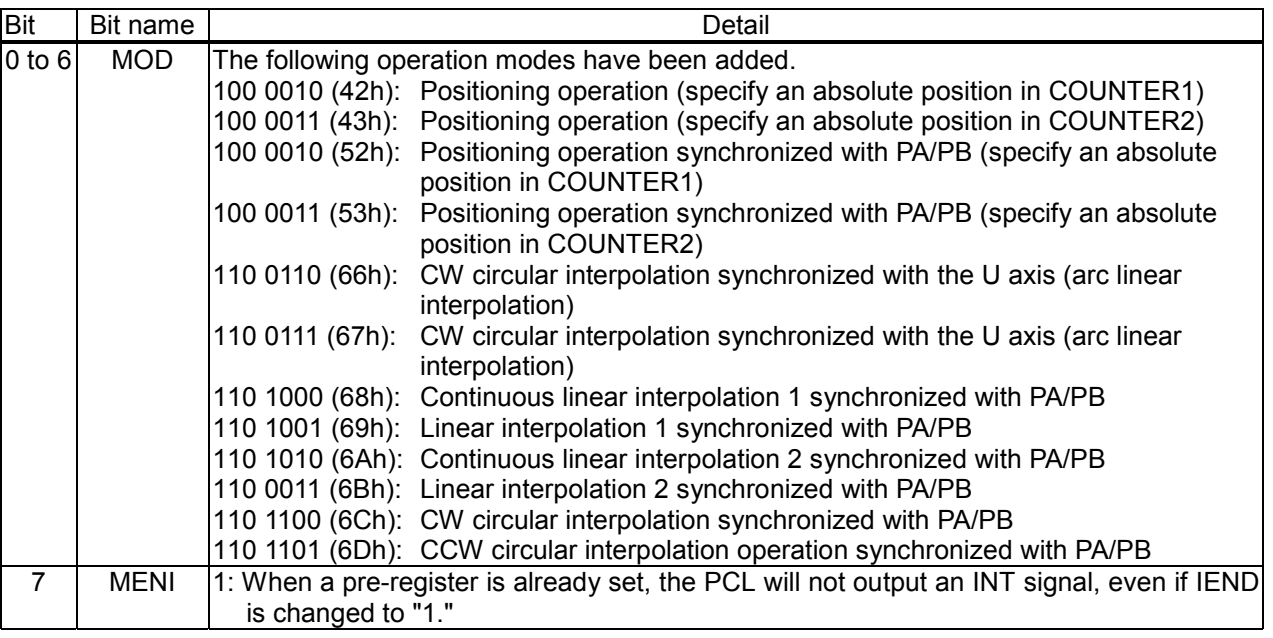

# 2-5. RENV2 register

Bits 18 & 19 and 27 to 31 have been added.

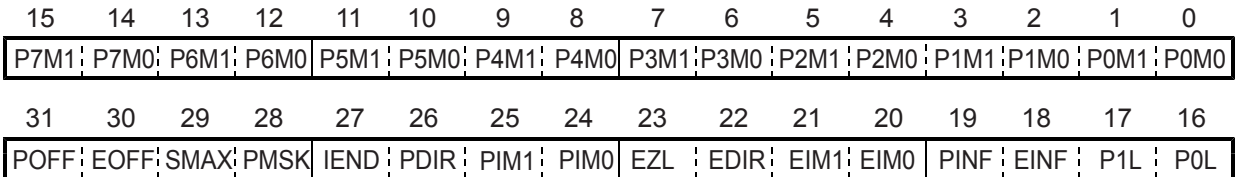

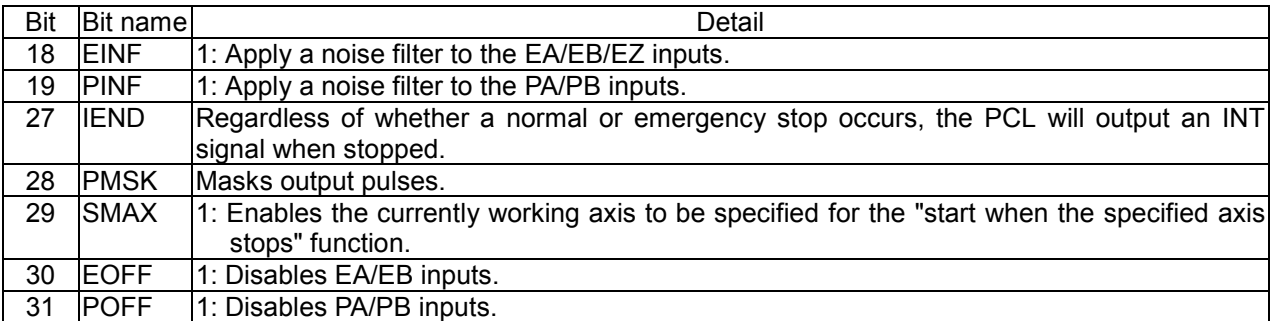

# 2-6. RENV4 register

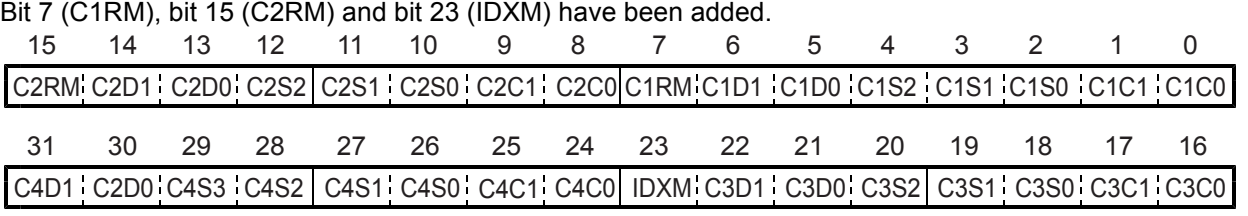

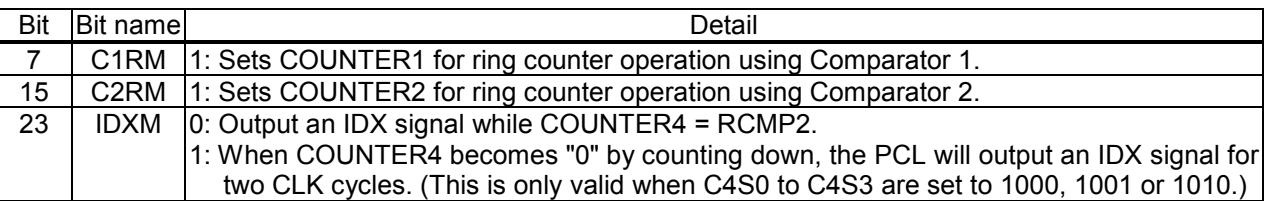

# 2-7. RENV5 register

Bits 24 (CU1L) to bit 27 (CU4L) have been added.

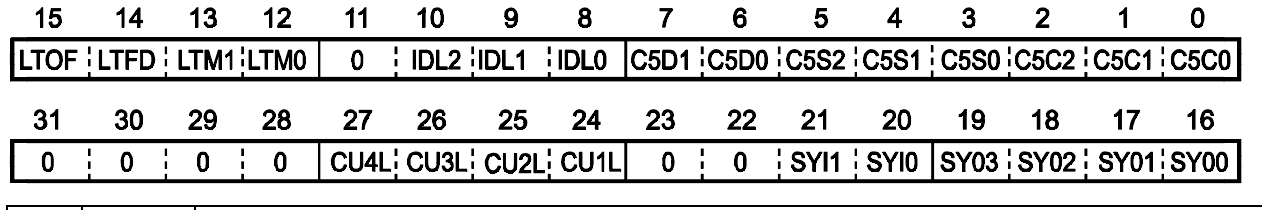

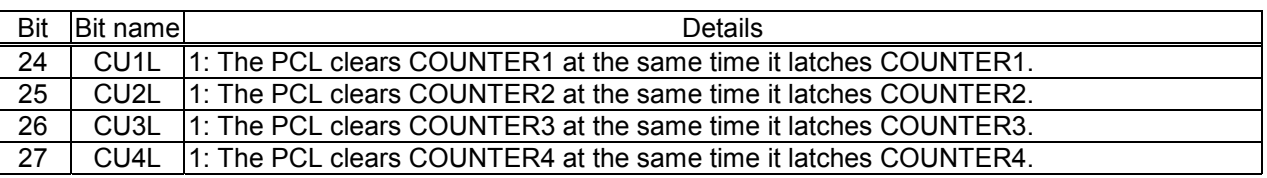

# 2-8. RENV6 register

Bit 15 (PSTP), bits 16 to 26 (BD0 to 10), and bits 27 to 31 (REG0 to 4) have been added.

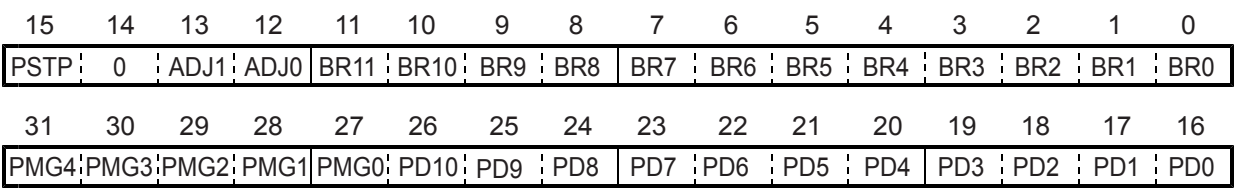

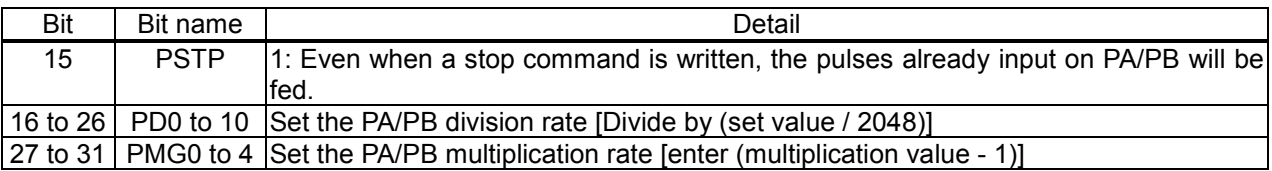

#### 2-9. RSTS register

Bits 18 & 19 (PFC0 to 1) and bits 20 & 21 (PFM0 to 1) have been added.

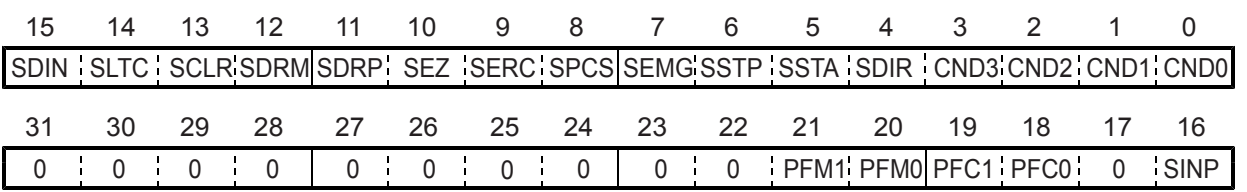

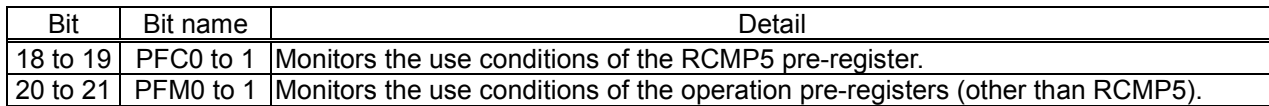

#### 2-10. PRCI (RCI) register

A data register to hold the circular interpolation step number has been added. (This is not available for the U axis.)

RCI is the register for PRCI.

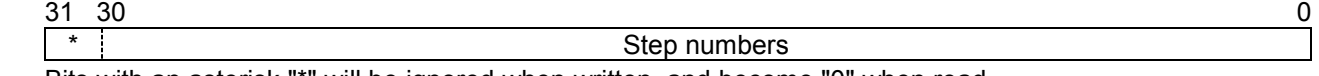

Bits with an asterisk "\*" will be ignored when written, and become "0" when read.

#### 2-11. RCIC register

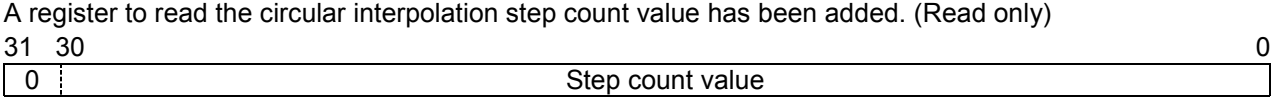

2-12. Stop in the middle of a circular interpolation

The PCL6045 cannot resume the remainder of a circular interpolation when stopped in the middle of the operation.

The PCL6045B can continue the operation using the Residual Amount Start command (54h to 57h).

the PCL6045B will start counting EZ pulses after the ORG input changes from ON to OFF.

2-13. Improved precision for the FH correction calculation

The PCL6045B has improved FH correction calculation precision, compared to the PCL6045. Therefore, for small feed amount positioning operations, the speed curve may change.

2-14. Change the start timing to count down using EZ during a zero return operation

1) When ORM = 0100, 0101, or 1011, the PCL will reverse direction when the ORG input turns ON, and it will stop moving backward when EZ starts counting up. Although the PCL6045 starts counting pulses on the EZ terminal at the same time it reverses direction,

- 2) When ORM = 0111, 1000, or 1100, the PCL will reverse direction when the EL input turns ON, and it will stop moving backward when EZ starts counting up. Although the PCL6045 starts counting pulses on the EZ terminal at the same time it reverses direction, the PCL6045B will start counting EZ pulses after the EL input changes from ON to OFF.
- 2-15. Correct the acceleration speed when the synthesized speed is constant

When the synthesized speed is constant (MPIF = 1) and an auto ramp down point is specified (MSDP = 0), if you want to execute linear interpolation 1 or a circular interpolation with acceleration/deceleration, set PRDP to "-1." (When using the PCL6045, leave PRDP = 0.)

# **[Handling Precautions]**

#### 1. Design precautions

- 1) Never exceed the absolute maximum ratings, even for a very short time.
- 2) Take precautions against the influence of heat in the environment, and keep the temperature around the LSI as cool as possible.
- 3) Please note that ignoring the following may result in latching up and may cause overheating and smoke.
- Do not apply a voltage greater than the specified voltages for the Vdd5 terminal to the input/output terminals and do not pull them below GND.
- Please consider the voltage drop timing when turning the power ON/OFF. Consider power voltage drop timing when turning ON/OFF the power.
- Make sure you consider the input timing when power is applied.
- Be careful not to introduce external noise into the LSI.
- Hold the unused input terminals to +5 V or GND level.
- Do not short-circuit the outputs.
- Protect the LSI from inductive pulses caused by electrical sources that generate large voltage surges, and take appropriate precautions against static electricity.
- 4) Provide external circuit protection components so that overvoltages caused by noise, voltage surges, or static electricity are not fed to the LSI.
- 5) Turn the Vdd5 (+5V) and Vdd3 (+3.3V) supply ON/OFF at the same time, or as nearly the same time as possible. Turning the power on to either voltage supply may cause a "break-through current" to flow. Continued application of a "break-through current" may generate heat and shorten the life of the LSIs.
- 2. Precautions for transporting and storing LSIs
	- 1) Always handle LSIs carefully and keep them in their packages. Throwing or dropping LSIs may damage them.
	- 2) Do not store LSIs in a location exposed to water droplets or direct sunlight.
	- 3) Do not store the LSI in a location where corrosive gases are present, or in excessively dusty environments.
	- 4) Store the LSIs in an anti-static storage container, and make sure that no physical load is placed on the LSIs.
- 3. Precautions for installation
	- 1) In order to prevent damage caused by static electricity, pay attention to the following.
		- Make sure to ground all equipment, tools, and jigs that are present at the work site.
		- Ground the work desk surface using a conductive mat or similar apparatus (with an appropriate resistance factor). However, do not allow work on a metal surface, which can cause a rapid change in the electrical charge on the LSI (if the charged LSI touches the surface directly) due to extremely low resistance.
		- When picking up an LSI using a vacuum device, provide anti-static protection using a conductive rubber pick up tip. Anything which contacts the leads should have as high a resistance as possible.
		- When using a pincer that may make contact with the LSI terminals, use an anti-static model. Do not use a metal pincer, if possible.
		- Store unused LSIs in a PC board storage box that is protected against static electricity, and make sure there is adequate clearance between the LSIs. Never directly stack them on each other, as it may cause friction that can develop an electrical charge.
	- 2) Operators must wear wrist straps which are grounded through approximately 1M-ohm of resistance.
	- 3) Use low voltage soldering devices and make sure the tips are grounded.
	- 4) Do not store or use LSIs, or a container filled with LSIs, near high-voltage electrical fields, such those produced by a CRT.
	- 5) To preheat LSIs for soldering, we recommend keeping them at a high temperature in a completely dry environment, i.e. 125 $^{\circ}$ C for 24 hours. The LSI must not be exposed to heat more than 2 times.

6) When using an infrared reflow system to apply solder, we recommend the use of a far-infrared pre-heater and mid-infrared reflow devices, in order to ease the thermal stress on the LSIs.

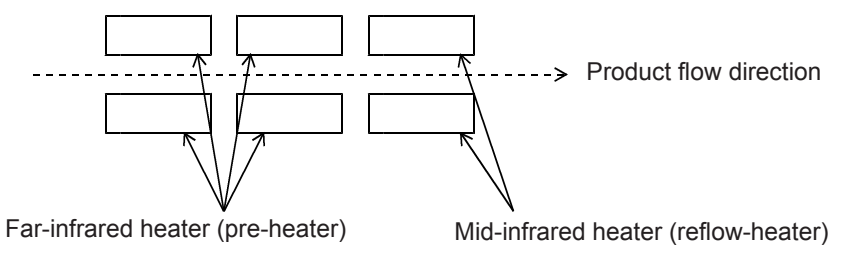

Package and substrate surface temperatures must never exceed 240 $^{\circ}$ C and they must not exceed 210 $^{\circ}$ C for more than 30 seconds. The temperature change when cooling after a solder reflow process must be less than  $3^{\circ}$ C per second.

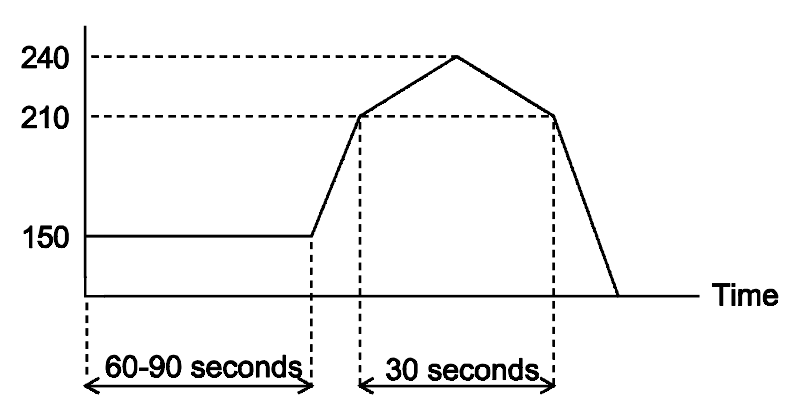

Temperature 'C

- 7) When using hot air for solder reflow, the restrictions are the same as for infrared reflow equipment.
- 8) When using vapor phase solder, use Fluorinate FC-70 solvent, or its equivalent. The ambient temperature must not exceed 215°C for more than 30 seconds and it must not exceed 200°C for more than 60 seconds.

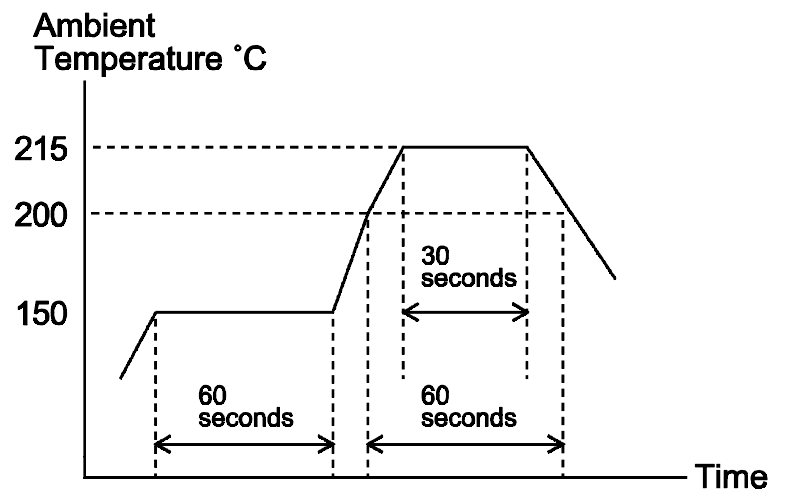

9) When using a solder iron, the lead section temperature must not exceed 260 $^{\circ}$ C for more than 10 seconds or 350°C for more than 3 seconds.

### 4. Other precautions

- 1) When the LSI will be used in poor environments (high humidity, corrosive gases, or excessive amounts of dust), we recommend applying a moisture prevention coating.
- 2) The package resin is made of fire-retardant material; however, it can burn. When baked or burned, it may generate gases or fire. Do not use it near ignition sources or flammable objects.
- 3) This LSI is designed for use in commercial apparatus (office machines, communication equipment, measuring equipment, and household appliances). If you use it in any device that may require high quality and reliability, or where faults or malfunctions may directly affect human survival or injure humans, such as in nuclear power control devices, aviation devices or spacecraft, traffic signals, fire control, or various types of safety devices, we will not be liable for any problem that occurs, even if it was directly caused by the LSI. Customers must provide their own safety measures to ensure appropriate performance in all circumstances.

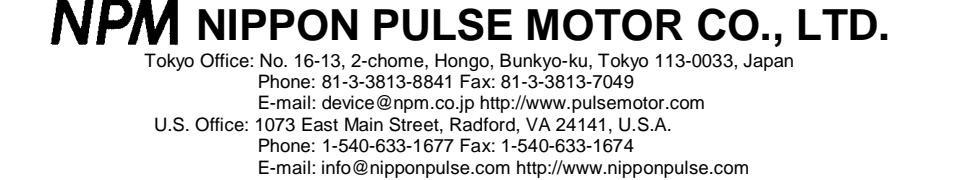

**MNAL. No. PCL-6045B-1** 1B-5205-0.5 (5205) ims